Implementation and Transition of Data Interchange for Geotechnical and Geoenvironmental Specialists (DIGGS v2.0)

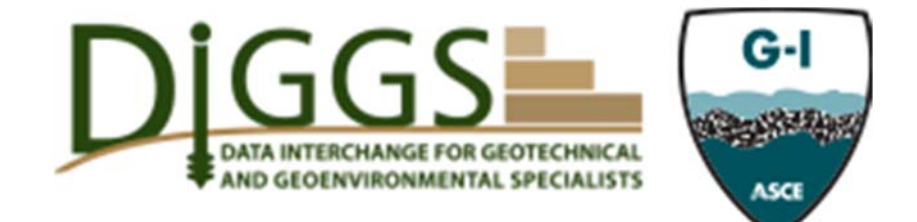

*Prepared by*: Allen Cadden, P.E. – Schnabel Engineering Bradley Keelor – Geo-Institute of ASCE

*Prepared for*: The Ohio Department of Transportation, Office of Statewide Planning & Research

State Job Number 134836

 *January 2017* 

 *Final Report* 

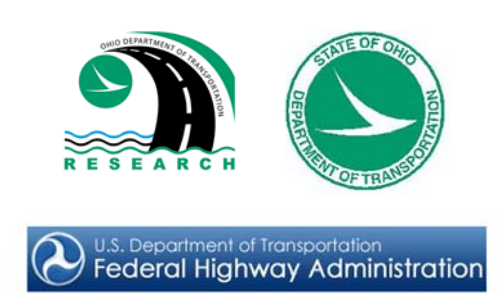

## **Technical Report Documentation Page**

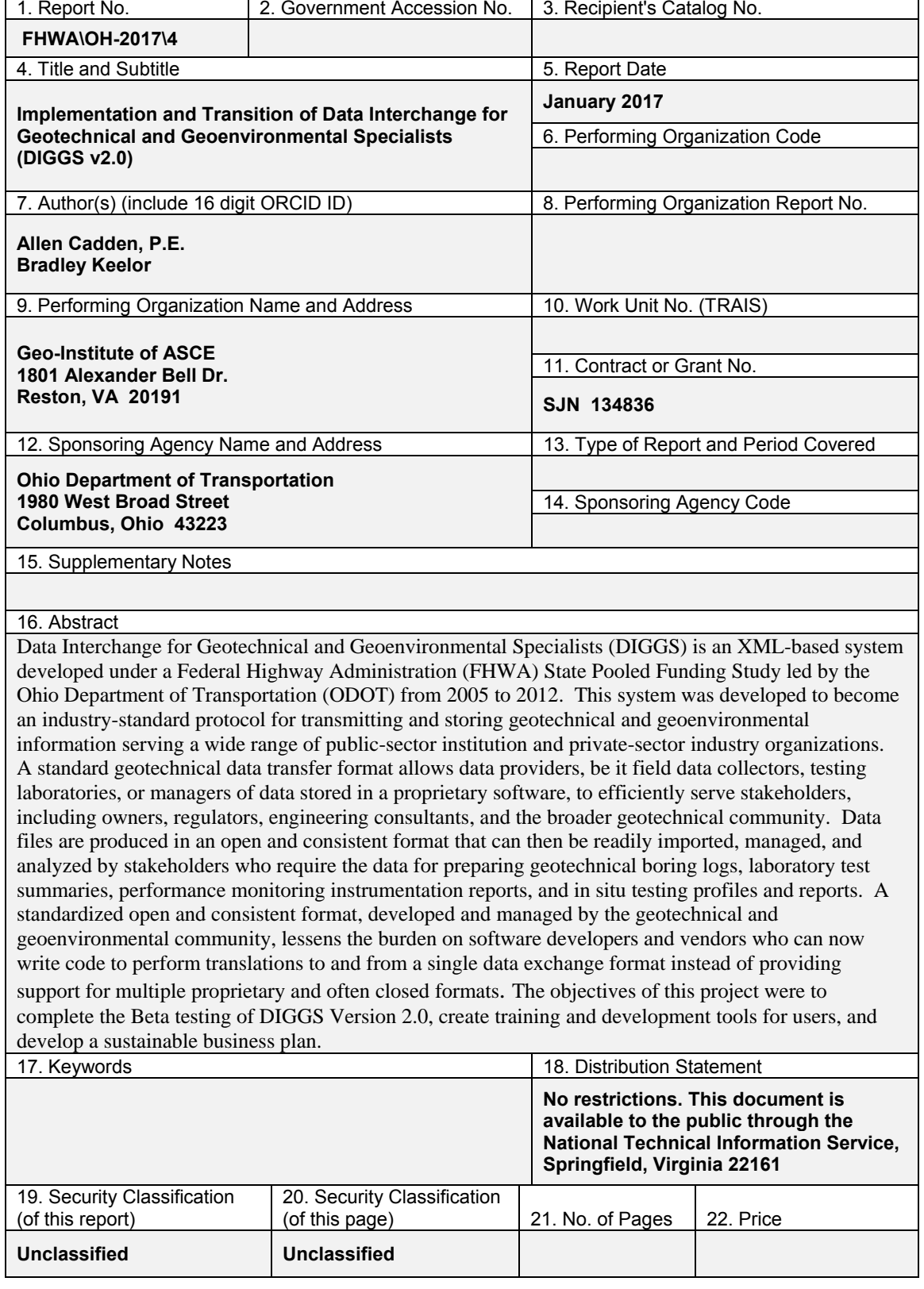

Form DOT F 1700.7 (8-72) **Reproduction of completed pages authorized** 

# Implementation and Transition of Data Interchange for Geotechnical and Geoenvironmental Specialists (DIGGS v2.0)

# **FINAL**

*Prepared by*: Allen Cadden, P.E. and Bradley Keelor Geo-Institute 1801 Alexander Bell Dr. Reston, VA 20191

January 2017

Prepared in cooperation with the Ohio Department of Transportation and the U.S. Department of Transportation, Federal Highway Administration

*The contents of this report reflect the views of the author(s) who is (are) responsible for the facts and the accuracy of the data presented herein. The contents do not necessarily reflect the official views or policies of the Ohio Department of Transportation or the Federal Highway Administration. This report does not constitute a standard, specification, or regulation.* 

#### **Acknowledgements**

The following individuals comprise the Leadership Team and were the principal members of the project team:

Bradley Keelor – Geo-Institute of ASCE (Project Manager) Allen Cadden, P.E. – Schnabel Engineering (Assistant Project Manager) Robert Bachus, Ph.D., P.E. – Geosyntec Consultants (G-I DIGGS Committee Chair) Paul Daisey – Image Matters, LLC (retired) Roger Chandler – Keynetix Peter Narsavage, P.E. – E.L. Robinson Engineering Daniel Ponti – U.S. Geological Survey (retired) Loren Turner, P.E. – Caltrans

The following participants from the previous DIGGS efforts assisted in providing valuable strategic direction throughout the duration of the project:

Marc Hoit – North Carolina State University Khalid Mohamed – FHWA

We would also like to recognize the significant effort and support of Christopher Merklin and Stephen Taliaferro of ODOT, as well as the support of many other members of the Geo-Institute and the geoprofessional community who assisted in this development effort.

## **Table of Contents**

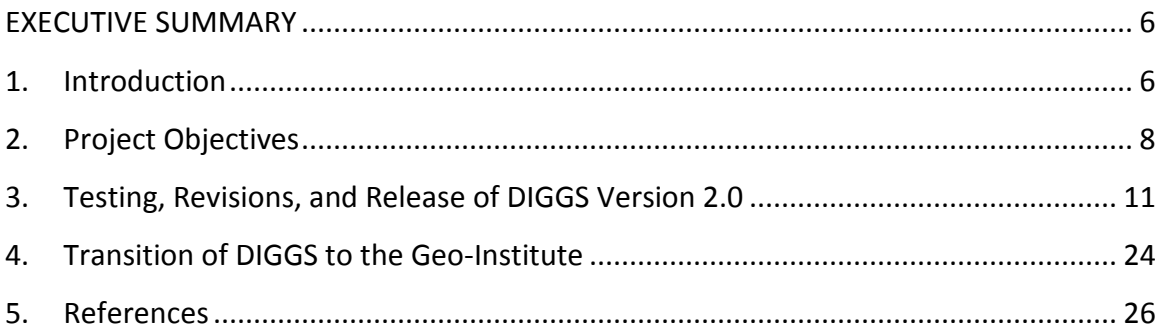

[Appendix A: Community Survey Results](#page-27-0) [Appendix B: DIGGS 2.0 Schema Structure](#page-84-0) [Appendix C: Data Dictionary](#page-93-0) [Appendix D: Feedback Tool](#page-109-0) [Appendix E: Validator Instructions](#page-116-0) [Appendix F: GeoServer Overview](#page-150-0) [Appendix G: GeoServer](#page-208-0) Instructions Appendix H: Business Plan

<span id="page-5-0"></span>EXECUTIVE SUMMARY**:** Data Interchange for Geotechnical and Geoenvironmental Specialists (DIGGS) is an XML-based system developed under a Federal Highway Administration (FHWA) State Pooled Fund Study project led by the Ohio Department of Transportation (ODOT) from 2005 to 2012. This system was developed to become an industry-standard protocol for transmitting and storing geotechnical and geoenvironmental information serving a wide range of public-sector institution and private-sector industry organizations. A standard geotechnical and geoenvironmental data transfer format allows data providers, be it field data collectors, testing laboratories, or managers of data stored in a proprietary software, to efficiently serve stakeholders, including owners, regulators, engineering consultants, and the broader geotechnical community. This efficiency is gained because the data files are produced in an open and consistent format that can then be readily imported, managed, and analyzed by stakeholders who require the data for preparing geotechnical boring logs, laboratory test summaries, performance monitoring instrumentation reports, and in situ testing profiles and reports. A standardized open and consistent format, developed and managed by the geotechnical and geoenvironmental community, lessens the burden on software developers and vendors who can now write code to perform translations to and from a single data exchange format instead of providing support for multiple proprietary and often closed formats. The objectives of this project were to complete the Beta testing of DIGGS Version 2.0, create training and development tools for users, and develop a business plan for continued and sustainable protocol implementation. This report was prepared to provide a summary of the efforts performed in support of the ODOT initiative.

#### <span id="page-5-1"></span>**1. Introduction**

Departments of Transportation (DOTs) throughout the United States struggle with the storage, management, and recovery of geotechnical information. Further, these DOTs

The Geo-Institute of ASCE 6 and the Second Control of ASCE 6 and the Second Control of ASCE 6 and the Second Control of ASCE 6 and the Second Control of ASCE 6 and the Second Control of ASCE 6 and the Second Control of ASC

are challenged to receive and share data internally within departments of their own organization or externally with consultants and/other stakeholders as each data set is collected and recorded using varying non-standard systems and in dissimilar formats. Until the DIGGS project there has not been a robust standard data transfer protocol for these important data sets. This generally required that agency personnel had to manually re-enter data if they wanted to electronically use the information on their projects. With the successful delivery of DIGGS 2.0α that concluded the State Pooled Fund Study, a protocol basis has been established and is currently available through the DIGGS website. Adoption of DIGGS by a State DOT would represent a significant step in eliminating the wasting of time and resources devoted to searching for historic data in warehouses and/or expense that results from duplicative investigations and testing due to lack of readily available knowledge regarding the historic investigation programs.

DIGGS provides a standard data transfer structure (Schema) that uses the Extensible Markup Language (XML), which has been extended to include Geographic Markup Language (GML) components to facilitate data exchange (e.g., readings and results) between hardware and software tools. DIGGS also provides a standardized format for summarizing geotechnical information and sharing this information between individuals and organizations. DIGGS establishes a format allowing data to be transferred and archived in an open format, which was developed through a consensus of industry participants. The ODOT project was initiated to test the Schema and to ensure that the Schema was compatible with current testing standards and protocols. Therefore, DIGGS is structured to facilitate data interchange between users while meeting challenges associated with current and future data collection, transfer, and management.

This history of the development of DIGGS is discussed in detail in the final report of the 2012 State Pooled Fund Study titled *"Development of Geotechnical Data Schema in Transportation."* DIGGS Version 1.0 was completed in the fall of 2006. After release, it

The Geo-Institute of ASCE 7 and 2008 and 2008 and 2008 and 2008 and 2008 and 2008 and 2008 and 2008 and 2008 and 2008 and 2008 and 2008 and 2008 and 2008 and 2008 and 2008 and 2008 and 2008 and 2008 and 2008 and 2008 and 2

was determined that some of the expected capabilities were not realized, and a consultant was retained to correct the Schema and to assure that the structure was GML-compliant. DIGGS Version 1.1 was released in April 2010 and it corrected many technical issues identified in Version 1.0. The State Pooled Fund Study effort completed in 2012 represented an extended effort to finalize the Schema and meet the scope and goals for the original project. The version of DIGGS released in 2012 (i.e., DIGGS Version 2) was not easily understood by the industry and lacked the support of software vendors. It was recognized and recommended that as part of future developments, user-friendly tools be developed for use by the industry to facilitate development of mapping tools and to demonstrate usability for several of the most common geotechnical tests. Therefore, for the ODOT project, significant effort was devoted to improving the Schema and to developing tools to facilitate DIGGS implementation. The DIGGS Feedback Tool was specifically developed to allow programmers to convert data files created in Microsoft Excel, HoleBASE, gINT, or following the AGS format into a DIGGS format. The DIGGS Feedback Tool uses an Excel macro conversion to translate spreadsheet-entered data into a complete DIGGS file. In addition, the ODOT project included development of a web-based XML Validator to check DIGGS files for compatibility with the DIGGS standard. Finally, future implementation strategies of the standard protocol were considered and a DIGGS Business Plan was developed as part of this project.

#### <span id="page-7-0"></span>**2. Project Objectives**

This project had two goals:

1. Oversee the finalization of the 2012 State Pooled Fund Study results by advancing DIGGS through Beta (β) testing and then into the final public release of DIGGS Version 2.0.

2. Transition DIGGS from the transportation pooled fund project to the Geo-Institute of ASCE (Geo-Institute), where the Geo-Institute intends to permanently manage, oversee, and maintain the DIGGS Data Schema and Data Dictionary.

#### **2.1 Report Organization**

This report is organized as follows:

- Section 2 Project Team and Process: This section introduces the project team and explains each team member's role and responsibility in this project. The process followed for testing, revising, and releasing DIGGS Version 2.0 is outlined in this section as well.
- Section 3 Testing, Revisions, and Release of DIGGS Version 2.0: This section explains the DIGGS Schema and introduces the Data Dictionary. It also introduces and explains the various tools that were developed as part of this project to support DIGGS.
- Section 4 Transition of DIGGS to the Geo-Institute: This section identifies the goals of the Geo-Institute and the future developments that are needed for DIGGS to be an industry-adopted data transfer standard.

#### **2.2 Project Team and Process**

The project was completed by a team led by representatives of the Geo-Institute and a DIGGS Advisory Board, which included industry representatives and a software consultant. A list of the Leadership Team and the DIGGS Advisory Board is presented in the Acknowledgements.

Key roles and contributions of these Team members include:

Bradley Keelor – Served as the Project Manager for this contract and represented the Geo-Institute's interests in current and future DIGGS efforts.

Allen Cadden, P.E. – Provided coordination and liaison with the Board of Governors of the Geo-Institute.

Robert Bachus, Ph.D., P.E. – Chairman of the G-I DIGGS Committee, which was established to begin the American National Standards Institute (ANSI) standard process. Supported development, quality control, and application development.

Paul Daisey – Technical contact representative with Image Matters (subcontracted consultant firm). Led creation of web tools and validators for XML and GML schema.

Roger Chandler – Keynetix was instrumental in the evaluation of the schema and development of the DIGGS Feedback Tool.

Peter Narsavage, P.E. – Provided webmaster services to maintain the DIGGS website and support development and testing efforts.

Daniel Ponti – Instrumental in all efforts to revise and implement the DIGGS Schema and Data Dictionary and verified consistency of the DIGGS Feedback Tool.

Loren Turner, P.E. – Provided a link to past history of the DIGGS development and ongoing advancement of the Schema and participated in the Caltrans efforts to implement a similar schema for materials testing.

The Leadership Team utilized online meetings, face-to-face meetings, and workshops to develop and complete this project.

An industry survey was prepared to identify the community needs. The survey was developed by the Leadership Team. It was distributed to agencies and interested users, including all of the State DOTs, and consisted of approximately 25 questions designed to gauge the community understanding and interest in DIGGS. The results of the Community Survey were also used to help guide the development of the DIGGS Business Plan. The results of this survey are included as Appendix A. In general, the results confirmed the need and desire for a standard system such as DIGGS to facilitate the management of geotechnical data. Recommendations were also provided by the respondents regarding implementation development and training; however, the respondents had a low interest in contributing to the financial support of such an effort. The financial challenge to the development and implementation of DIGGS is addressed in the subsequent business plan development.

Building on the survey results, the Leadership Team focused its efforts on: (1) ensuring key tests within the Schema met applicable procedure requirements for documentation; (2) developing tools to ensure that this information was captured within the DIGGS files; (3) development of the necessary tools for developers to make data file conversions, and (4) validation of file formats to open standards.

#### <span id="page-10-0"></span>**3. Testing, Revisions, and Release of DIGGS Version 2.0**

The heart of this project was the further development of the DIGGS schema itself and preparation of applications and/or tools to create and validate DIGGS-compatible files. A significant amount of the project's effort was spent to develop tools, features, and examples to facilitate the understanding, training, and use of the DIGGS format. This section provides a description of the various tools and features developed as part of the DIGGS project, including: (i) DIGGS Schema, (ii) Data Dictionary; (iii) Feedback Tool; (v)

Data Validator; (v) Utilization Tools; (vi) GeoServer/GVDC; (vii) Web Deployment; and (viii) Education and Training.

#### DIGGS Schema

The DIGGS Schema for Version 2.0 was advanced from earlier versions to incorporate strict compliance with XML and GML standards. The Schema identifies the specific structure of a valid DIGGS file. A narrative summary of the components and rules that are incorporated into the schema is located at

<http://diggsml.org/sites/default/files/attachments/DIGGS-Final-Report.pdf> and is attached as Appendix B.

Modifications implemented during this study included:

(1) Corrected an issue that violated GML's object-property rule by allowing more than one schema object to be contained within a property element. Ran tests using ImageMatters' Team Engine to validate DIGGS as a GML compliant application schema.

(2) Modified several element names to be more descriptive.

(3) Added documentation to many schema elements.

(4) Updated test procedure objects in the geotechnical namespace for the following tests in response to subject expert review:

- Atterberg Limits Test (lab)
	- o now includes both Fall Cone and Casagrande test for liquid limits
- Driven Penetration Tests
	- o includes SPT and other hammer-based penetration tests in situ
- Particle Size (lab)

o includes both sieve and hydrometer tests

• Chemical Tests (lab)

- Compaction Test (lab)
	- o includes Proctor, Modified Proctor, Porter Static, California Test 216
- Density test (lab)
- PhotoIonization Detector test (lab)
- Specific Gravity test (lab)
- Shrinkage Limit (lab)
- Static Cone Penetration tests (in situ) e.g., CPT
- Water Content (lab)
- Wireline logs (in-situ)
	- o includes any kind of downhole sensors, including suspension velocity logs

The following test's test procedure objects were removed from the geotechnical

namespace pending subject expert review:

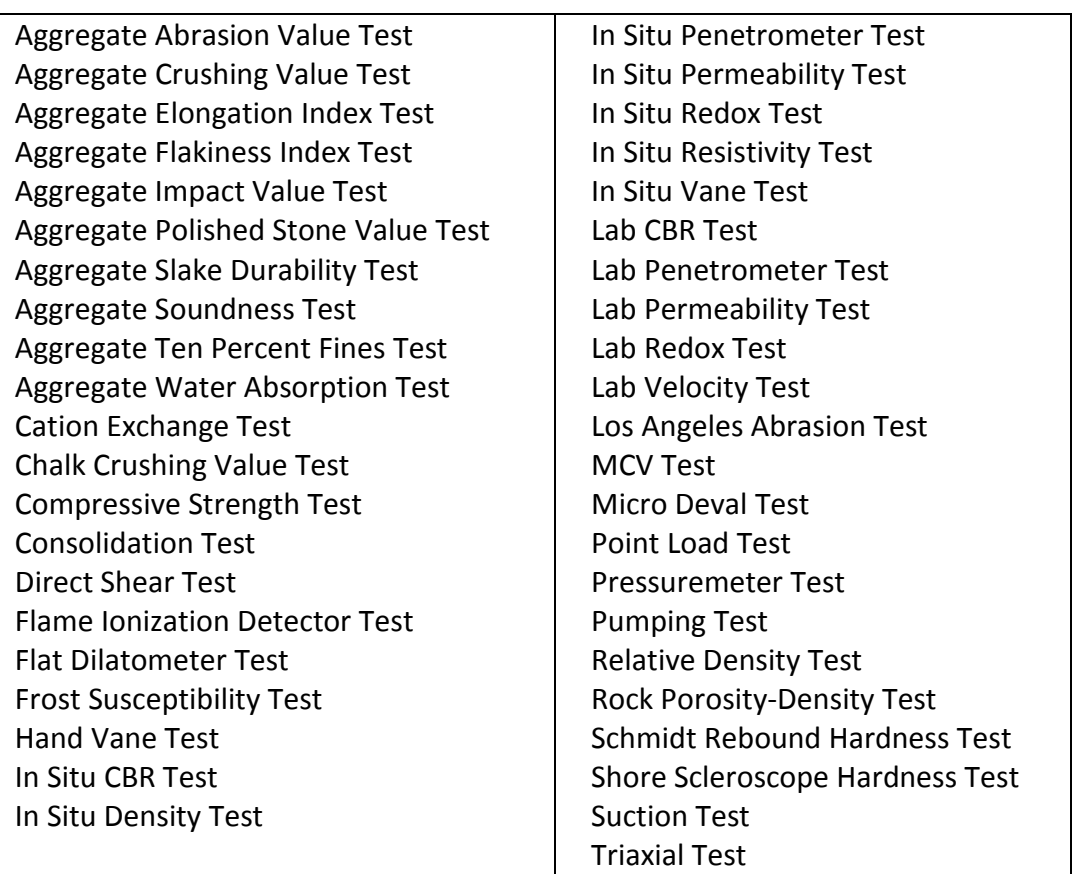

These procedures are stored in a temporary schema file and will be added back to the schemas once they undergo subject expert review.

The current schema can be found at [http://diggsml.org/diggs-schema-version-20b.](http://diggsml.org/diggs-schema-version-20b)

#### Data Dictionary

Once the basic structure of a DIGGS Data Schema (Schema) was developed, it was necessary to identify the required and optional fields for each considered test/activity. These fields and their associated formats (i.e., integer, text string, etc.) are identified as the Data Dictionary. The Data Dictionary is a "living document" and is expected to grow as new tests are added to the Schema or as protocols for existing tests evolve. During this study, several new test result definitions were added to the test properties dictionary. The Data Dictionary for the DIGGS Version 2.0 is located at [http://diggsml.org/schemas/2.0.b/documentation//DiggsDocumentation.html](http://diggsml.org/schemas/2.0.b/documentation/DiggsDocumentation.html) and a sample section is attached in Appendix C. The Data Dictionary has been designed to always be "backward compatible." As new tests and functionalities are released, previously developed DIGGS files (from Version 2.0 forward) will be operable.

#### Feedback Tool

The Feedback Tool is a DIGGS data creation add-in written to enable users and developers to quickly create DIGGS structured files using an Excel spreadsheet. Test files were created as part of this project for a limited number of tests. Instructions have also been prepared to allow users to set up their own templates to use the Excel-asinput strategy when developing DIGGS files. This strategy was adopted to encourage developers, software vendors, and users to work with DIGGS and contribute comments that lead to the implementation and advancement of the DIGGS Schema. Specifically, the Feedback Tool uses a simple Excel spreadsheet to input data in cells or it can be

used to automatically read input files from conventional geotechnical software tools/structures (e.g., HoleBASE SI, gINT, or AGS structured files) and then prepare the appropriate DIGGS file.

The Feedback Tool is intended to assist users and developers to understand the schema structure and is not intended to be a complete conversion tool for all DIGGS file development. As vendors implement DIGGS conversion into their software, this Feedback Tool will no longer be required.

The initial versions of the Feedback Tool used the Excel spreadsheet and macro functions to translate these data into a comma-separated values (CSV) file that served as an input file using a web-based translation tool to produce a DIGGS-formatted file. Once a few of the tests were developed, there were significant challenges with ensuring that the online tool was always functional and would successfully (and consistently) convert the csv to DIGGS.

Near the end of the project, Keynetix modified the Feedback Tool to use "snippets" of .xml code for direct development of DIGGS files from the Excel spreadsheet. The updated DIGGS Feedback Tool is currently available via the DIGGS web site at [http://diggsml.org/tools.](http://diggsml.org/tools) The Feedback Tool is owned by Keynetix and continues to be expanded. It will be maintained online for developer reference and use by Keynetix.

A video is also provided at<http://diggsml.org/presentations> that demonstrates the use and general development process for expanding the functionality of the original Excel conversion tool which provides a good explanation and visualization of the conversion process.

#### DIGGS Validator

The DIGGS Validator is a web-based tool that was created to check DIGGS files for conformance with the XML language structure and the Schema definition. This tool can be found at [http://diggsml.org/teamengine.](http://diggsml.org/teamengine) Specifically, the DIGGS Validator checks DIGGS Version 2.0 files against DIGGS and Geography Markup Language (GML) Version 3.2.1 and 3.3 requirements, Extensible Markup Language (XML) rules, and the DIGGS Schema. It also validates instance document files (DIGGS data files including references to the schema design) against Schematron business rules. It is implemented as a Java Servlet web application hosted in an Apache Tomcat web server based on the Open Geospatial Consortium (OGC) Conformance and Interoperability Test and Evaluation (CITE), TEAM Engine and GML 3.2.1 Executable Test Suite (ETS). The DIGGS Validator TEAM Engine is also provided with XSL Transformations (XSLT) that transforms DIGGS instance document files using XSLT Stylesheets. The DIGGS Validator will require maintenance and updating as the Schema evolves and will be maintained on the DIGGS web site to help users as they build individual DIGGS files in accordance with the Schema, as needed.

The DIGGS Data Validator is a "high-end" tool that will primarily be used by developers and not the general user. Specifically, the intended audience for the DIGGS Data Validator includes:

- 1. Geotechnical and Geoenvironmental specialists who develop and update the ASCE Geo-Institute standard DIGGS Schemas, code lists, and dictionaries.
- 2. Software engineers working for vendors of Geotechnical and Geoenvironmental data collection, storage, analysis, and presentation tools, instruments, databases, and applications who are enhancing them to support use of DIGGS instance document files for data input and output.

3. Geotechnical and Geoenvironmental specialists who want to "look under the hood" to see how DIGGS works and how it can be expanded. Once vendors have implemented DIGGS support in their products, there will be no need for practitioners to investigate these technical details.

An overview document describing the DIGGS Validator is included as Appendix E.

#### Utilization Tools

To facilitate the use of DIGGS, a series of utilization tools is continuing to be developed as an extension of this project. These tools are specifically being developed to allow the user to visualize and use the information included in the DIGGS file. The utilization tools are being developed as .php applications and will be posted on the web site. Currently utilization tools are being created for: (i) general summary of DIGGS file content; (ii) moisture content tests; (iii) Atterberg limit test; (iv) particle size distribution test; (v) compaction test; and (vi) density test. As additional tools are developed by users, it is anticipated that the utilization tools will be deployed to the web site and available to all users. Like the Feedback Tool, it is envisioned that the utilization tools represent interim steps in the evolution and adoption of DIGGS. As software developers begin to incorporate the DIGGS format in their products, the need for the Feedback tool and the utilization tools will diminish.

#### GeoServer/GVDC

A geotechnical virtual data center (GVDC) was built for the COSMOS/PEER project using DIGGS Version 1.0 and remains essentially functional today as an example tool of what is possible with XML/GML based data files. This package is available as a zip file from the Geo-Institute upon request. Video clips of installation and using this tool are stored on the DIGGS web site at [http://diggsml.org/cosmos-geotechnical-virtual-data-center-](http://diggsml.org/cosmos-geotechnical-virtual-data-center-demo-part-1) [demo-part-1](http://diggsml.org/cosmos-geotechnical-virtual-data-center-demo-part-1) and [http://diggsml.org/cosmos-geotechnical-virtual-data-center-demo](http://diggsml.org/cosmos-geotechnical-virtual-data-center-demo-part-2)[part-2.](http://diggsml.org/cosmos-geotechnical-virtual-data-center-demo-part-2)

More recent demonstrations of a VDC have been developed for testing of DIGGS Version 2.0 utilizing GeoServer built on GeoTools, which is an open source Java GIS toolkit. Open Geospatial Consortium (OGC) data standards supported by GeoServer include:

- Geography Markup Language (GML)
- KML (formerly Keyhole Markup Language)
- Web Map Service (WMS)
- Web Feature Service (WFS)
- Web Processing Service (WPS)

Because GeoServer is based on open standards, it may be hosted by and combined with other software based on open standards. GeoServer is implemented as a Java Servlet web application hosted by an Apache Tomcat web server similar to the Validator tool discussed above. Leveraging online services such as mapping, the VDC can build a reference map then incorporate the DIGGS instance document to reference the georeferenced test data for geotechnical and geoenvironmental professionals. An example of this powerful capability of the VDC is shown in Figure 1 using Google Earth maps as a base map. Detailed installation instructions and an overview are included as Appendix F.

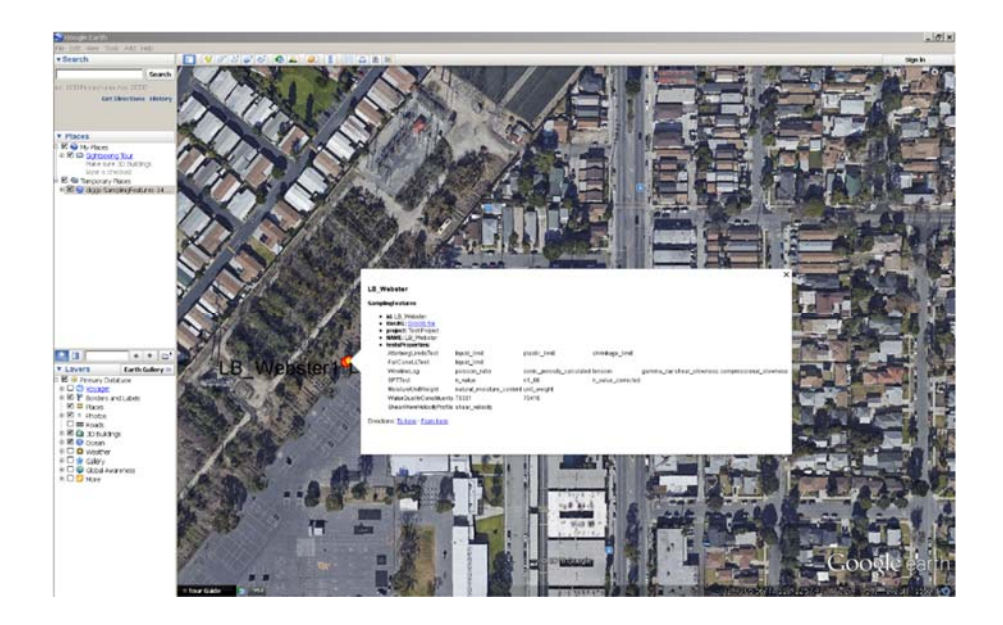

**Figure 1: Map of Output of GeoServer utilizing the VDC**

#### Web Deployment

It is intended that the DIGGS website [\(http://diggsml.org\)](http://diggsml.org/) will be maintained as part of the activities of the Geo‐Institute of ASCE (GI). As such, the GI will not only host DIGGS, but will also provide technical support for the ongoing development and maintenance of the DIGGS website until such time that DIGGS becomes self‐supporting (see subsequent discussion in Section 4). The remainder of this section is organized to guide the reader through the DIGGS web site and briefly describe the various links that are incorporated for the benefit of the user and developer communities.

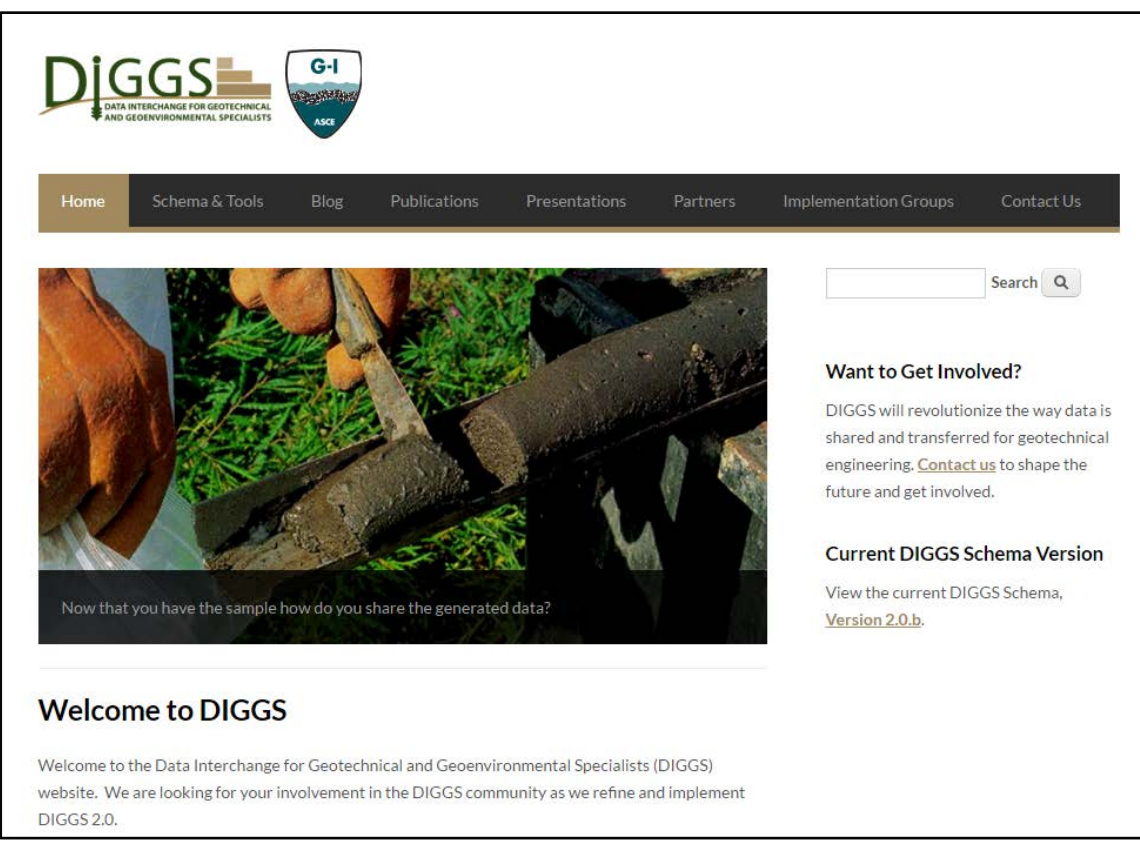

**Figure 2: Front page of diggsml.org**

The front page of the website provides quick menu links to the latest schema, contact information regarding the DIGGS Committee, and links to various blogs regarding DIGGS. Further, the menus provide access to publications describing the DIGGS effort, and presentations from various conferences.

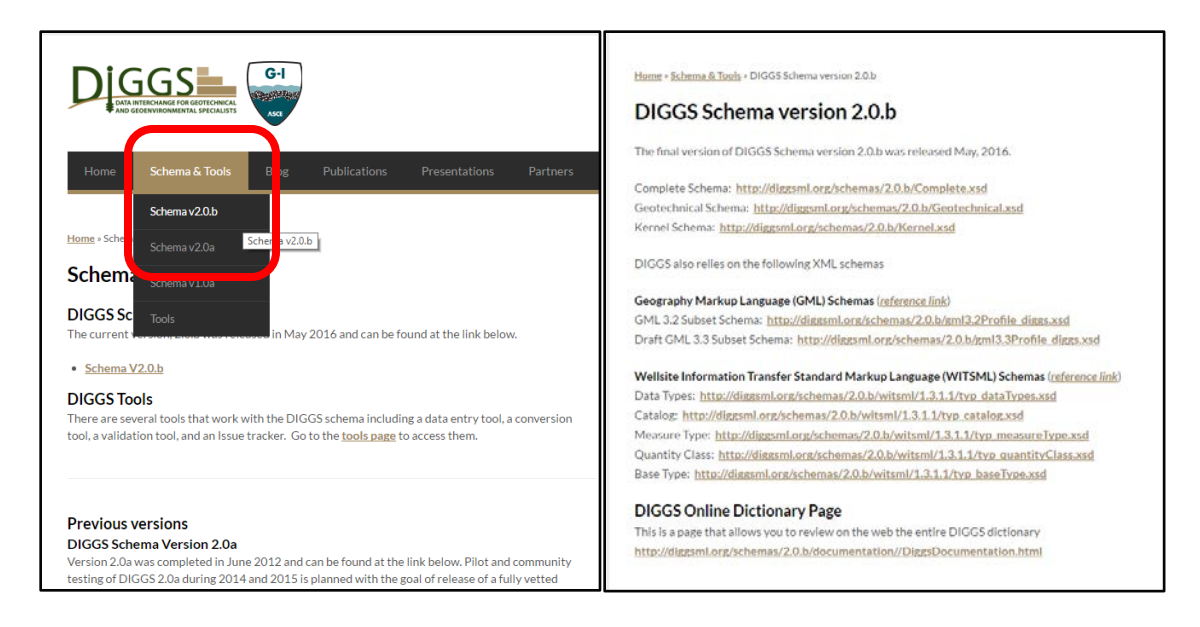

**Figure 3: Menu link (left) to the DIGGS schema page (right)**

The DIGGS schema page has links to the different XML schema files, also shown below. Together these three schema files define the DIGGS schema. Developers would link to these schema files in their application to implement the DIGGS format and instance documents.

Complete Schema: **<http://diggsml.org/schemas/2.0.b/Complete.xsd>** Geotechnical Schema: **<http://diggsml.org/schemas/2.0.b/Geotechnical.xsd>** Kernel Schema: **<http://diggsml.org/schemas/2.0.b/Kernel.xsd>**

At the bottom of the schema website page is a link to the DIGGS online Data Dictionary. This is an exhaustive list of every element that is defined within the DIGGS schema.

DIGGS Online Dictionary Page:

### **[http://diggsml.org/schemas/2.0.b/documentation//DiggsDocumentation.html](http://diggsml.org/schemas/2.0.b/documentation/DiggsDocumentation.html)**

This is a page that allows you to review on the web the entire DIGGS dictionary.

Also on the Schema & Tools menu [\(http://diggsml.org/schema-tools\)](http://diggsml.org/schema-tools) is a link to the Tools that are helpful in testing and implementing DIGGS. These tools include: (i) the Feedback tool hosted by Keynetix to convert several commonly used industry formats to an XML formatted DIGGS file; (ii) an online service that will convert CSV files to XMLformatted DIGGS files and vice versa; (iii) a validator tool (described earlier); and (iv) links to conversion tools to convert from the AGS Data Transfer Standard utilized by the United Kingdom (UK) to DIGGS.

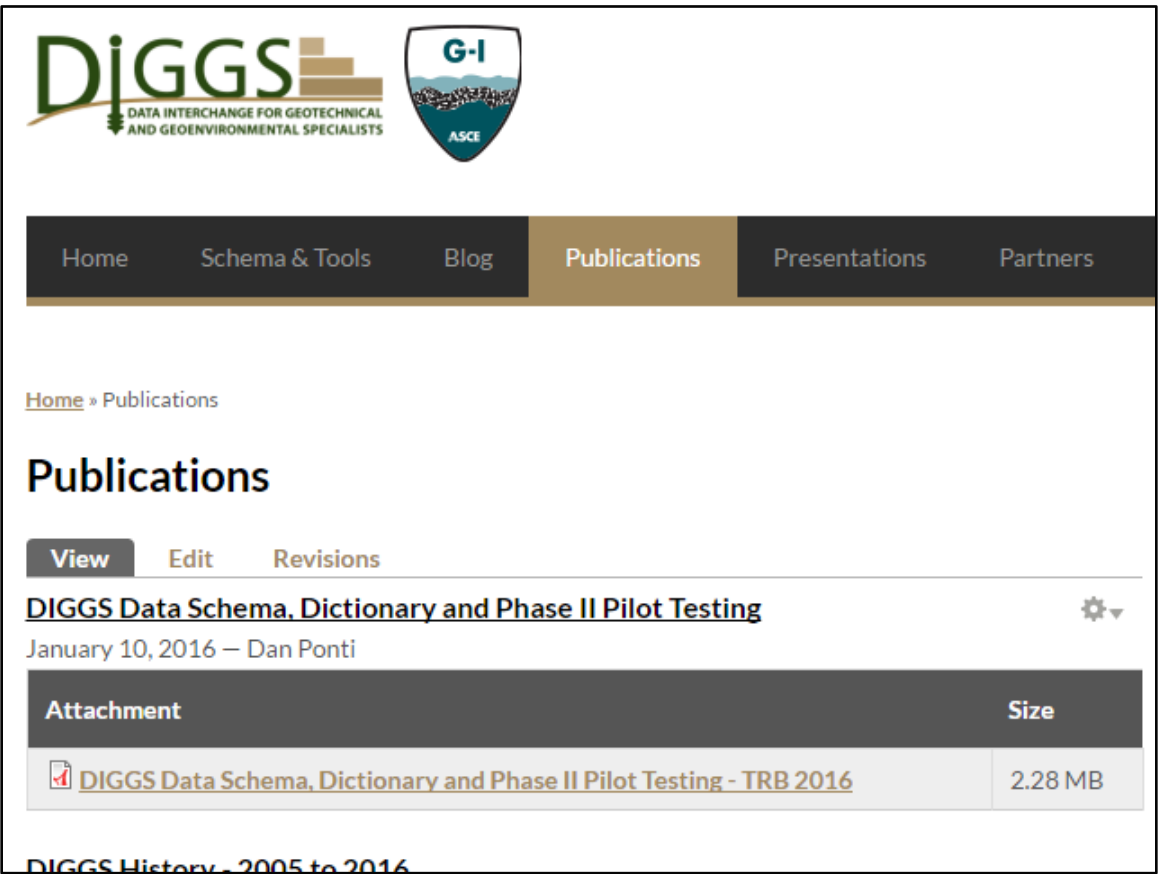

#### **Figure 4: Menu link to DIGGS publications**

The website also presents publications [\(http://diggsml.org/publications\)](http://diggsml.org/publications) that describe the DIGGS development effort from 2008 to the present, as well as links to video

presentations that various DIGGS team members have been giving at conferences or over the web (http://diggsml.org/presentations). Additionally, the website lists all the different partners in the DIGGS development process and the implementation groups (http://diggsml.org/partners).

#### Education and Training

Advancement of this project and the implementation of the DIGGS protocol require training on the fundamentals of data collection, storage, and value of a transfer protocol. In an effort to initiate this and gather feedback to help advance the development and beta testing of the schema, several presentations were made during this project. Of note was the Workshop presented at the 2016 Transportation Research Board (TRB) conference in Washington, DC. The presentations from this event are available at [http://diggsml.org/publications.](http://diggsml.org/publications)

To further document some of the tools that have been developed and their use, a working group meeting was held at the 2016 Geo-Institute of ASCE GeoCongress event in Phoenix, AZ. At this meeting, several tool presentations were made over a WebEx type platform and recorded. These recordings are also located on the website for reference and provide a detailed explanation of the validator and translator tools. [\(http://diggsml.org/presentations\)](http://diggsml.org/presentations).

To further advance the training and ultimate implementation of DIGGS, the Leadership Team is planning on a series of presentations, training webinars, and workshops. A schedule of these sessions will be updated and announced on the home page of the DIGGS web site.

#### Beta Testing

Given the evolution of this project and the tools within, beta testing took on a more informal process. Tool development required users to apply the schema and in doing so identified areas of clarification needed. Further, detailed expert review of key test objects was completed to compare the data dictionary to the requirements of current industry standards and procedures. These efforts confirmed the functionality of the schema and defined methods for verification of future test elements within the schema or new elements to be added. A summary of the tests reviewed and Schema changes was provided above.

#### <span id="page-23-0"></span>**4. Transition of DIGGS to the Geo-Institute**

#### Business Plan

The ongoing maintenance and development of a standardized open source protocol require a home and sponsoring organization. The Geo-Institute of ASCE (GI) will serve in this role. Ongoing management of this protocol will be by the DIGGS Consortium, comprised of an Advisory Board representing the user market including owners, vendors, consultants, contractors, etc., as appropriate; and Sponsors. A business plan for the ongoing support of DIGGS is attached as Appendix H. This document explains the management, operation, and financial business structure for the DIGGS Consortium that will manage this protocol. As the implementation of this protocol advances, it is likely that this business plan will evolve.

#### Standard Development

Recognition of a protocol as a "standard" requires a consensus review process. ASCE regularly produces such standards in accordance with American National Standards Institute (ANSI) protocols. Initial efforts were made during this project to establish the

GI DIGGS committee consisting of balanced representation to initiate the ANSI process for DIGGS. While DIGGS Version 2.0 was undergoing beta testing, it was premature to establish this committee. Once completed and implementation is underway with vendors and users, this consensus body can be reestablished. Dialogue has also been initiated with AASHTO materials testing subcommittees to consider inclusion of the DIGGS transfer protocol into highway standards. Having DIGGS become a recognized standard will facilitate the open development process and document evolutionary changes in the protocol.

#### Research Needs

The DIGGS open standard protocol is intended to be the subject of ongoing development and support. One of the keys to full implementation will be the adoption of this standard into user software and agency contractual requirements. Enhancements will further the value of DIGGS and can include the growth of the tests or objects that can be represented by this protocol and the tools available to implement transfer of information using DIGGS.

Research into additional objects that can be represented and integrated into DIGGS will be a long-term mission. It is intended to have DIGGS evolve to include testing procedures and standards defined within ASTM, ISO, AASHTO and other standardsbased organizations, as well as demands requested by the geotechnical industry regarding data collection, presentation, and transmission. Industry trends that are visible today might include Monitoring While Drilling (MWD), grouting and ground improvement technologies, and construction data management where the U.S. Army Corps of Engineers (USACE) is leading the way in real-time data collection and communication. In addition, there are significant FHWA and DOT efforts towards asset management and performance measures that can be accommodated by a standard data schema. Specifically, it is envisioned that earthwork and foundation installation quality control where compaction equipment and drill rigs are becoming data collection tools can be readily adapted to a DIGGS standard. The managing body for DIGGS will need to maintain vigilance to identify these trends and take a lead in the data transfer protocol development processes so that alternative methods do not develop competing standards.

Although this protocol was developed for the geotechnical and geoenvironmental community, long-term vision to integrate other large datasets of information, such as pavement and bridge inspection or structural health monitoring, should be investigated to allow more information to be readily exchanged and integrated into decision processes.

#### **Conclusion**

This study completed the ODOT goals to: (1) Oversee the finalization of the current DIGGS  $\alpha$  version through  $\beta$  version and into the final public release of DIGGS 2.0, and (2) Transition DIGGS from the transportation pooled fund study to the Geo-Institute of ASCE. The Geo-Institute intends to permanently manage, oversee, and "own" the DIGGS international data schema (based on XML and GML format) and data dictionary. The system has been validated and is operational to begin implementation through vendors, owners, and users. Future development, maintenance, and management will be provided by the Geo-Institute of ASCE.

#### <span id="page-25-0"></span>**5. References**

*Development of Geotechnical Data Schema in Transportation, State Pooled Fund Study Final Report, June 30, 2012.* 

The Geo-Institute of ASCE 26

# **Appendices**

- Appendix A: Community Survey Results
- Appendix B: DIGGS 2.0 Schema Structure
- Appendix C: Data Dictionary
- Appendix D: Feedback Tool
- Appendix E: Validator Instructions
- Appendix F: GeoServer Overview
- Appendix G: GeoServer Instructions
- Appendix H: Business Plan

<span id="page-27-0"></span>Appendix A: Community Survey Results

The Geo-Institute of ASCE

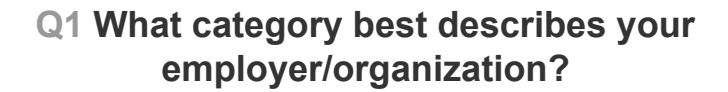

**Answered: 66 Skipped: 0**

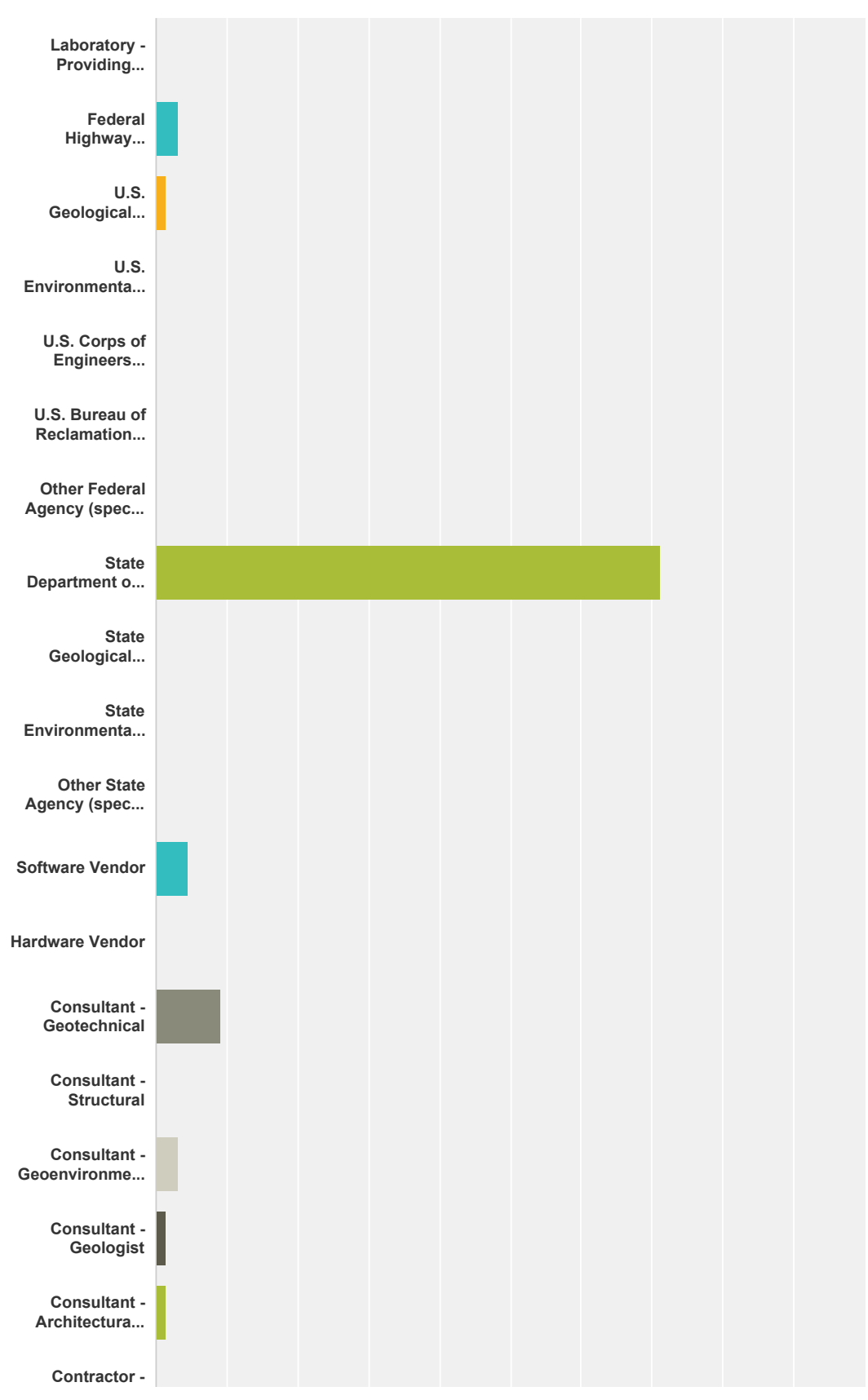

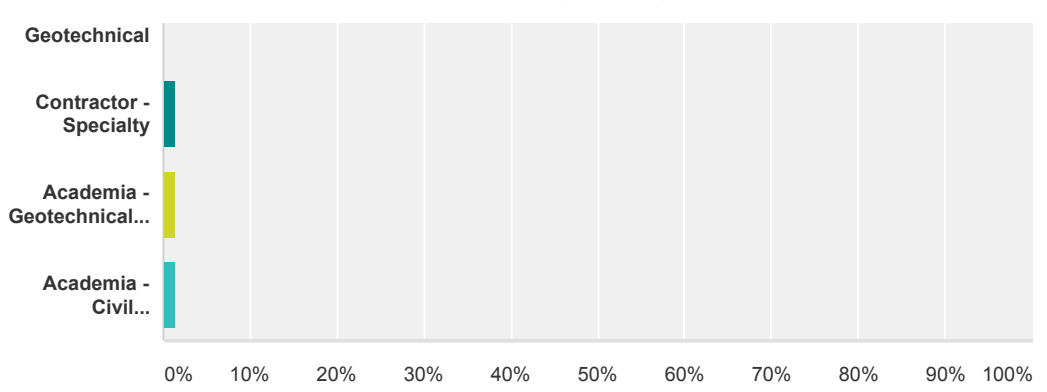

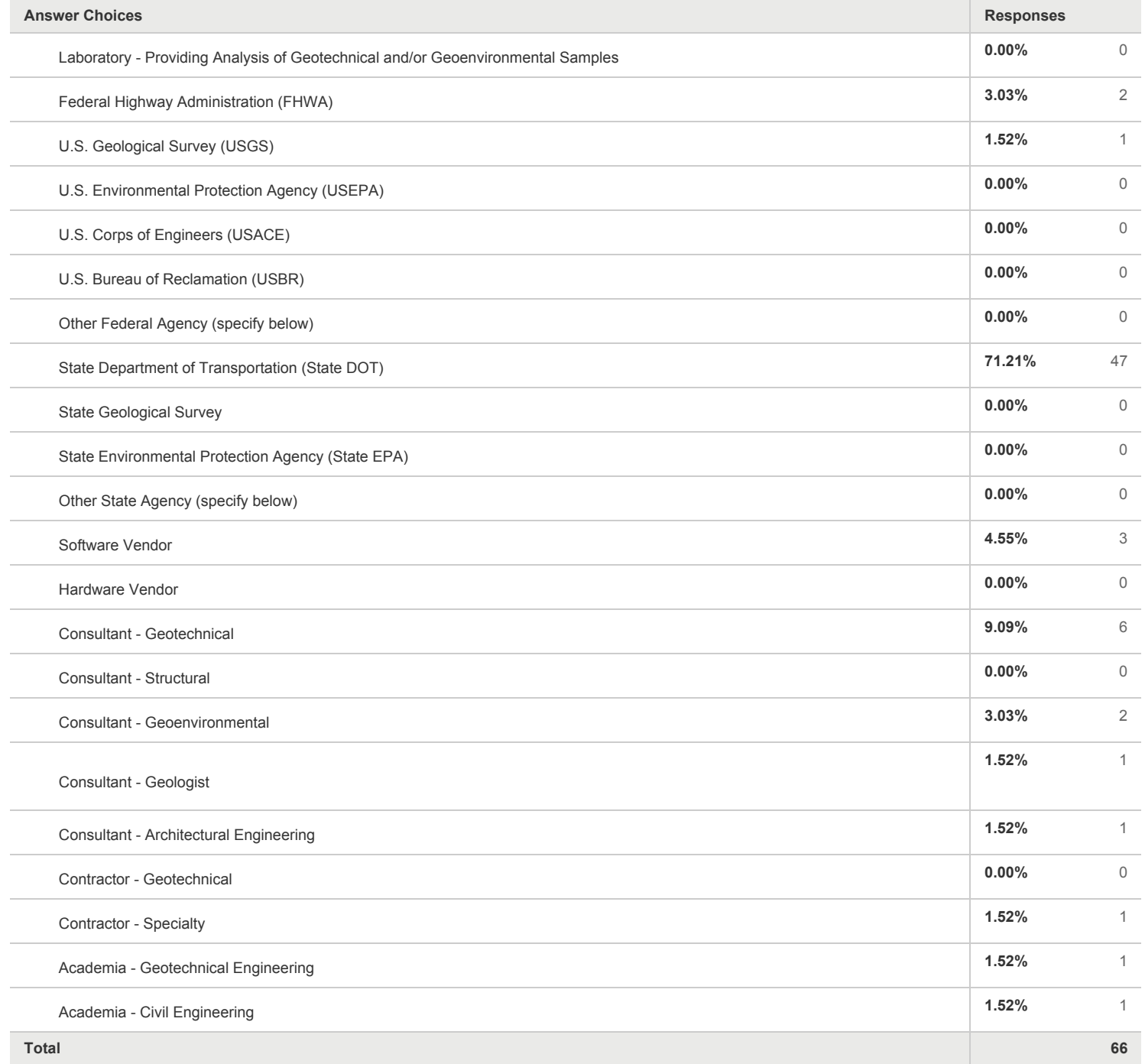

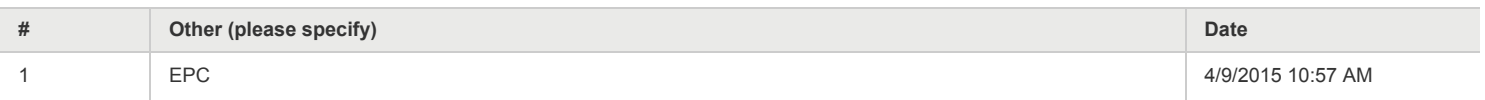

## **Q2 What type of geotechnical or geoenvironmental data does your organization routinely generate or use in your work. (Please check all that apply)**

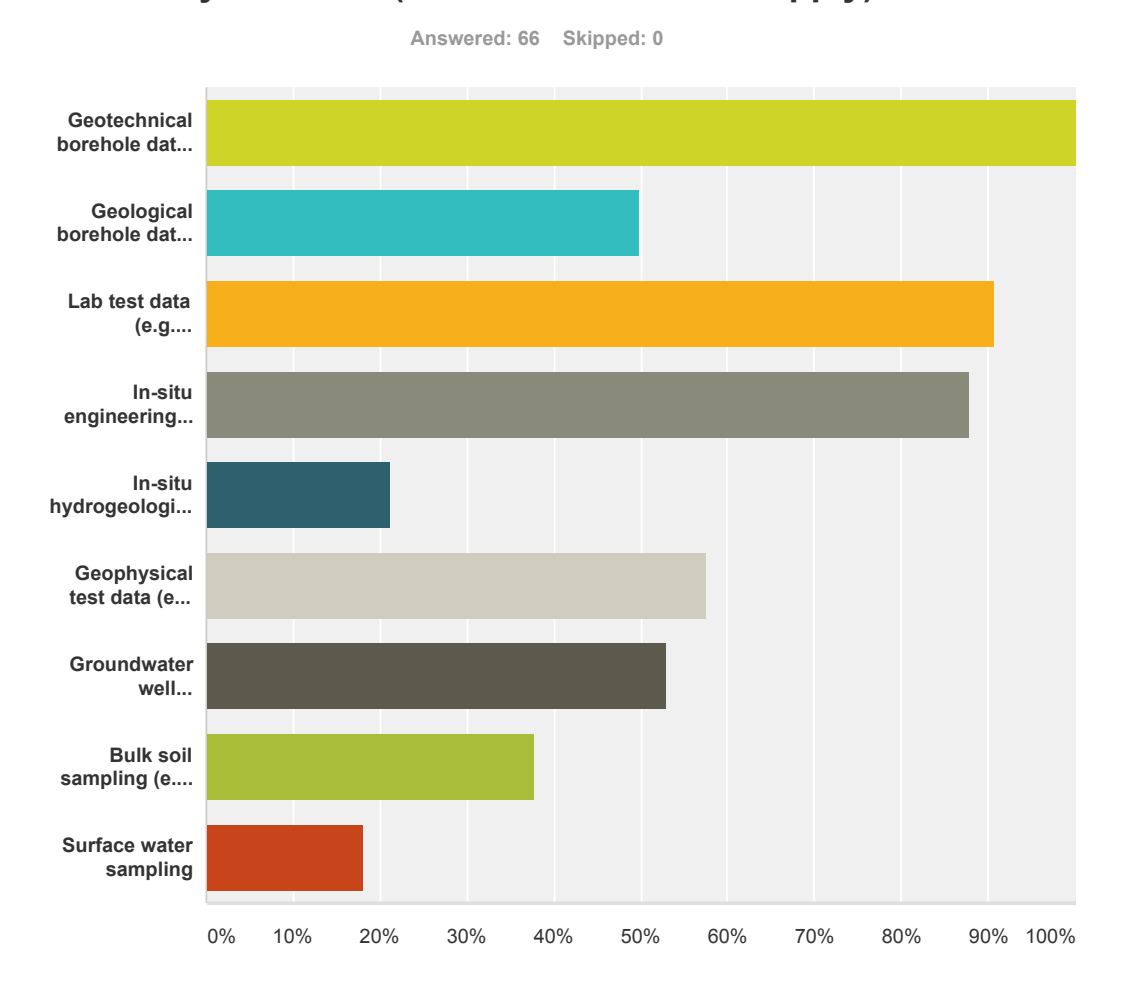

**100.00%** 66 **50.00%** 33 **90.91%** 60 **87.88%** 58 **21.21%** 14 **57.58%** 38 **53.03%** 35 **37.88%** 25 **18.18%** 12 **Answer Choices Responses** Geotechnical borehole data (e.g. soil classification, visual description, groundwater level, etc.) Geological borehole data (e.g. dating, bedding orientation, etc.) Lab test data (e.g. consolidation, gradation, strength, environmental etc.) In-situ engineering test data (e.g. SPT, CPT, vane shear, pressuremeter, etc.) In-situ hydrogeologic test data (e.g. pumping tests, dye tests, fluid penetration, etc.) Geophysical test data (e.g. shear wave velocity, etc.) Groundwater well Installation and monitoring Bulk soil sampling (e.g. environmental assessment, composite samples, leachate) Surface water sampling

#### **Total Respondents: 66**

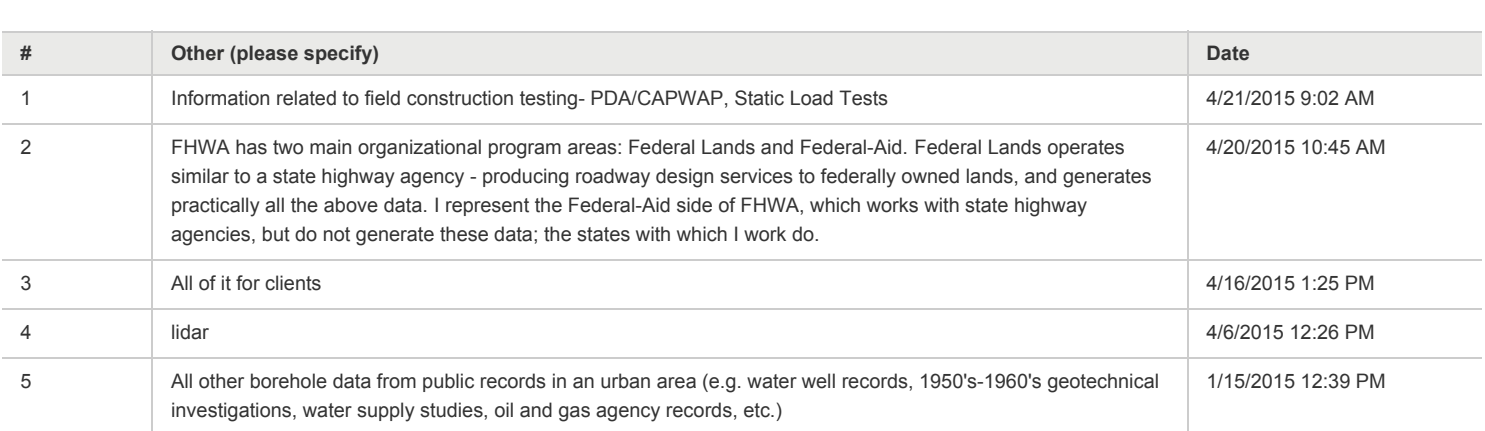

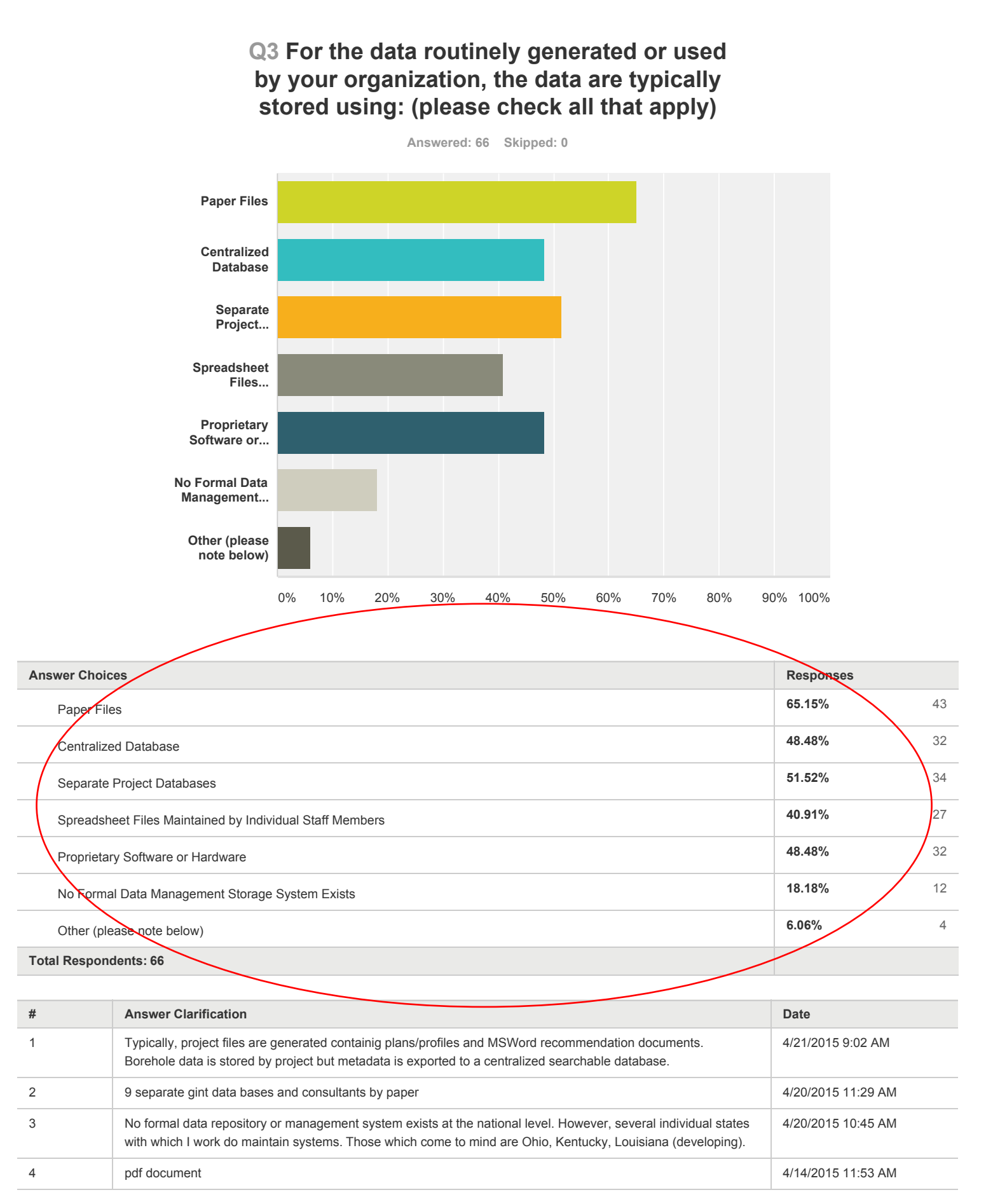

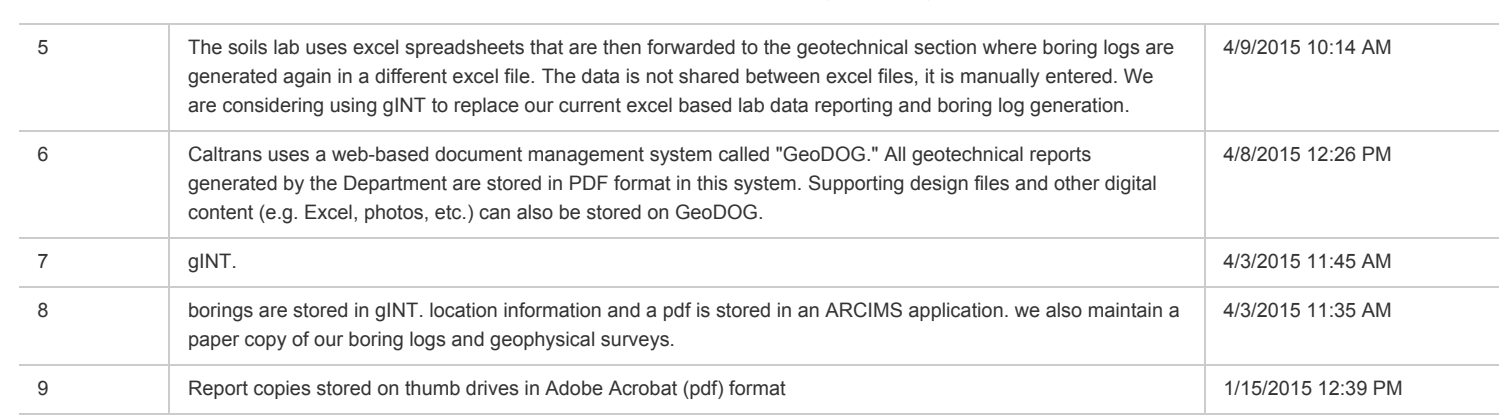

## **Q4 Does your organization utilize data transfer protocols (i.e. standardized systems for sharing data among offices or users) and if so what formats are utilized?**

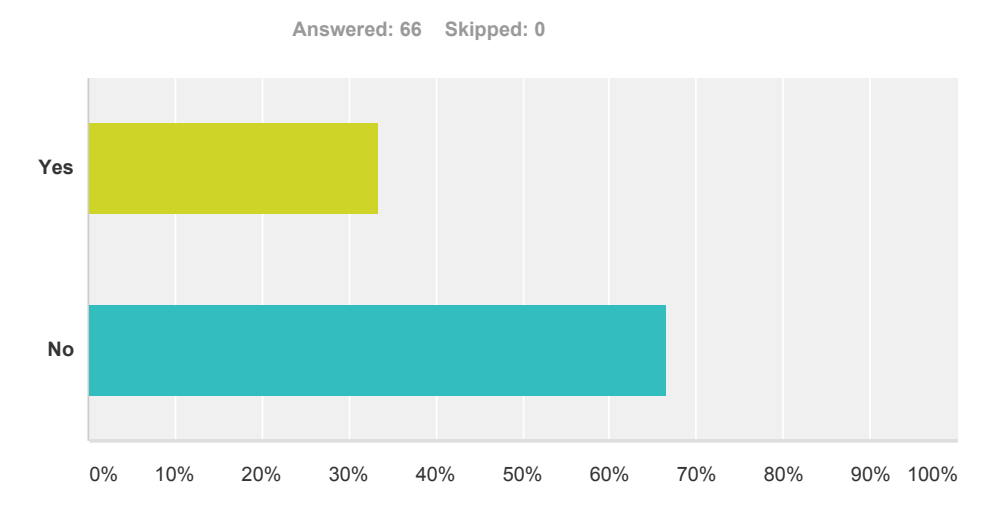

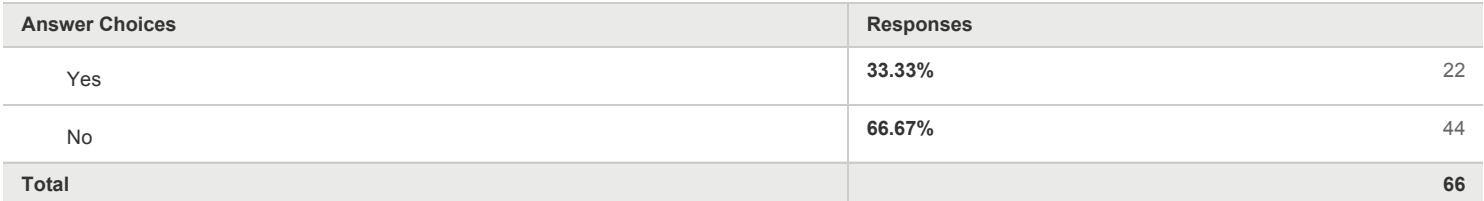

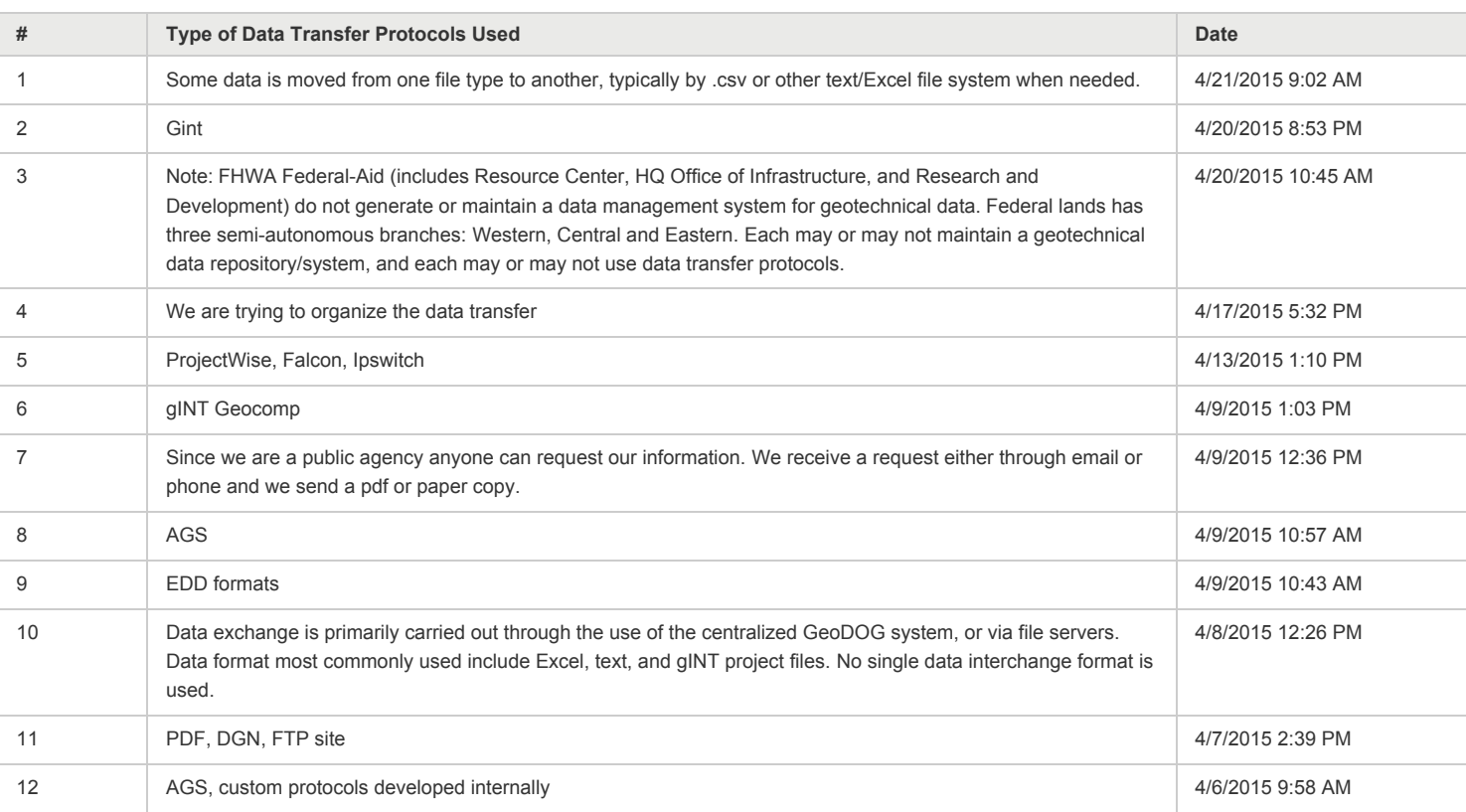
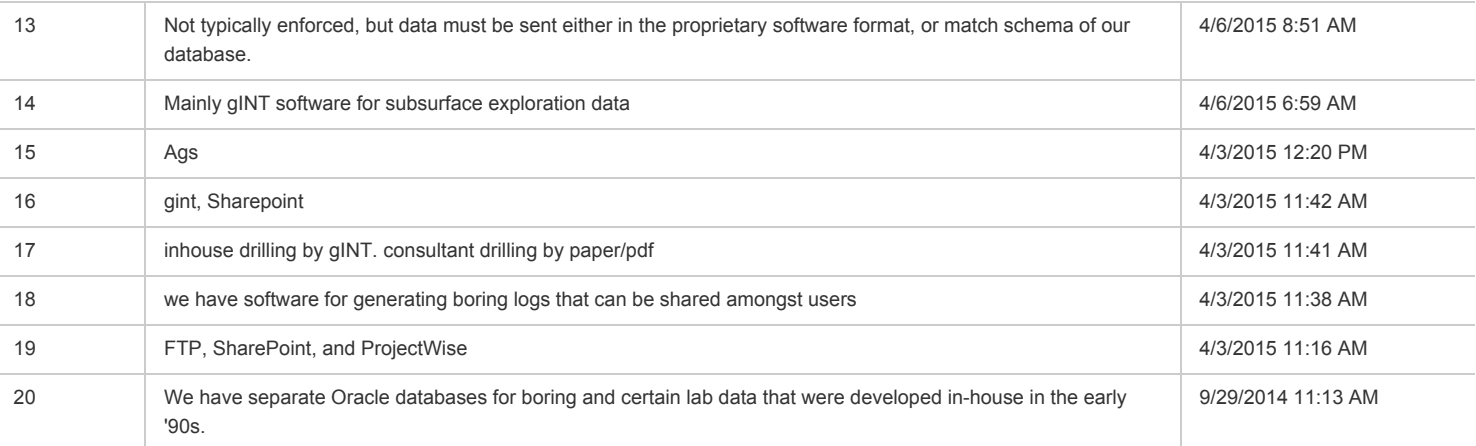

**Q5 Does your organization have difficulty sharing or accessing geotechnical and/or geoenvironmental data that is newly generated or historically archived? Is the problem limited to internal sharing (i.e. within departments or among individuals/offices/districts) or external sharing (i.e. contractors, vendors, other DOTs or FHWA etc.)?**

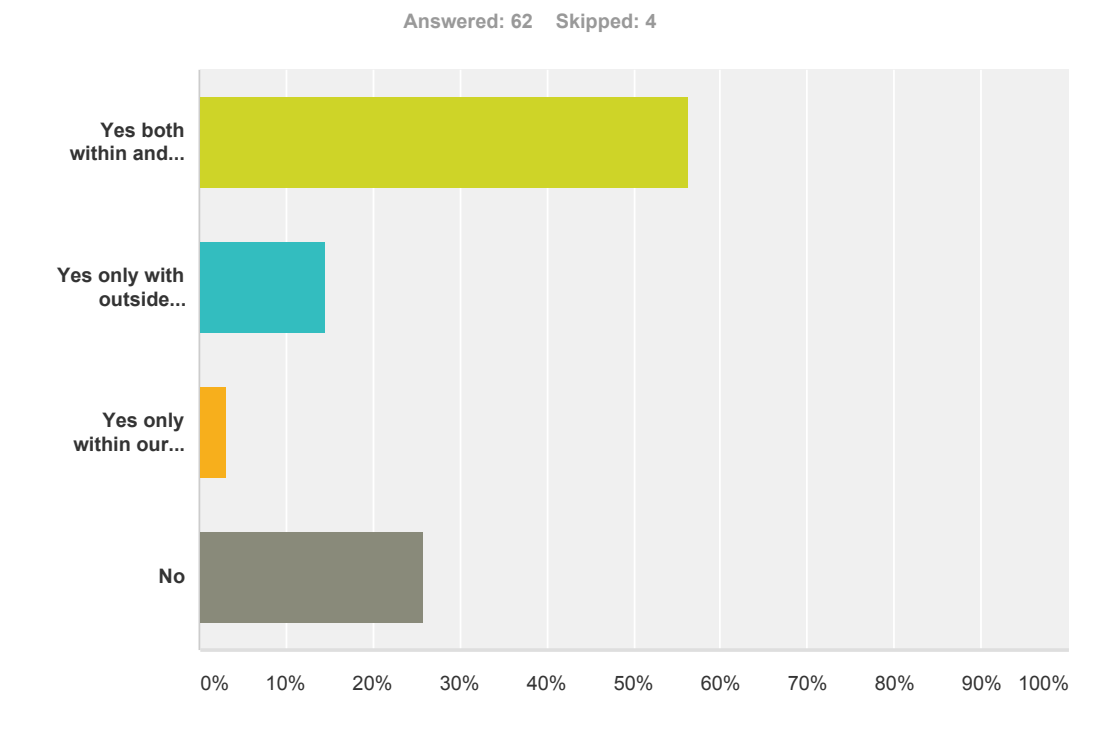

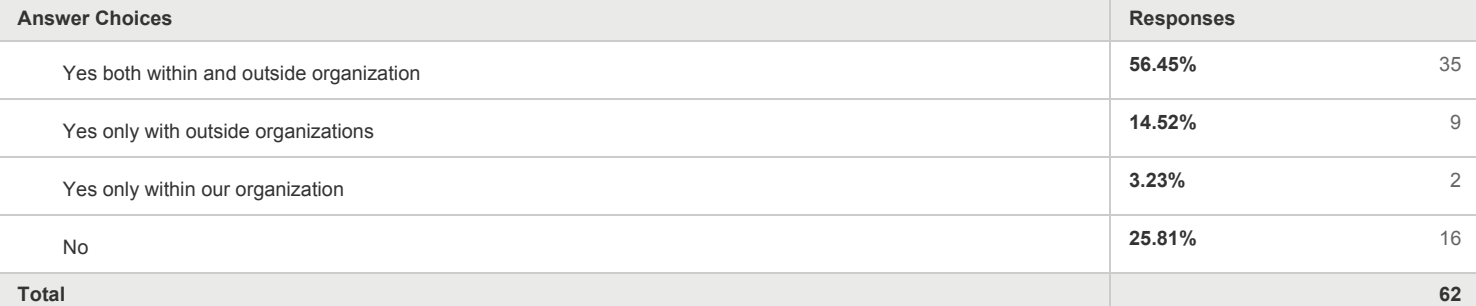

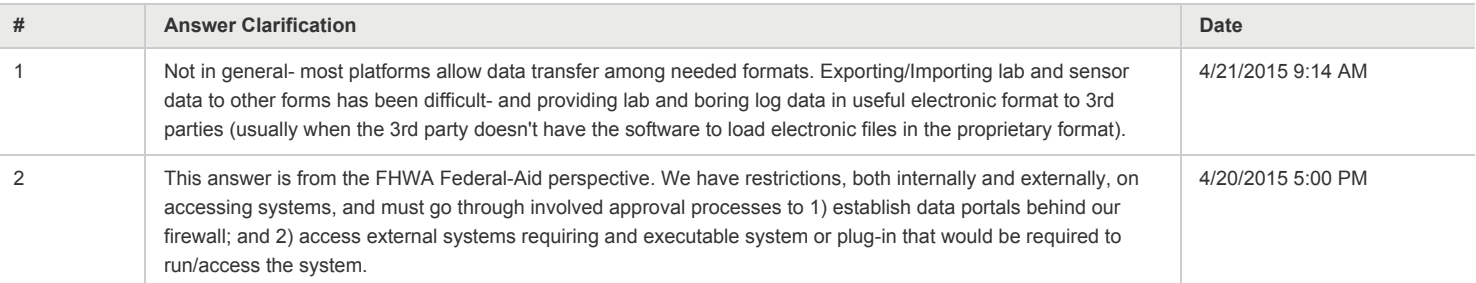

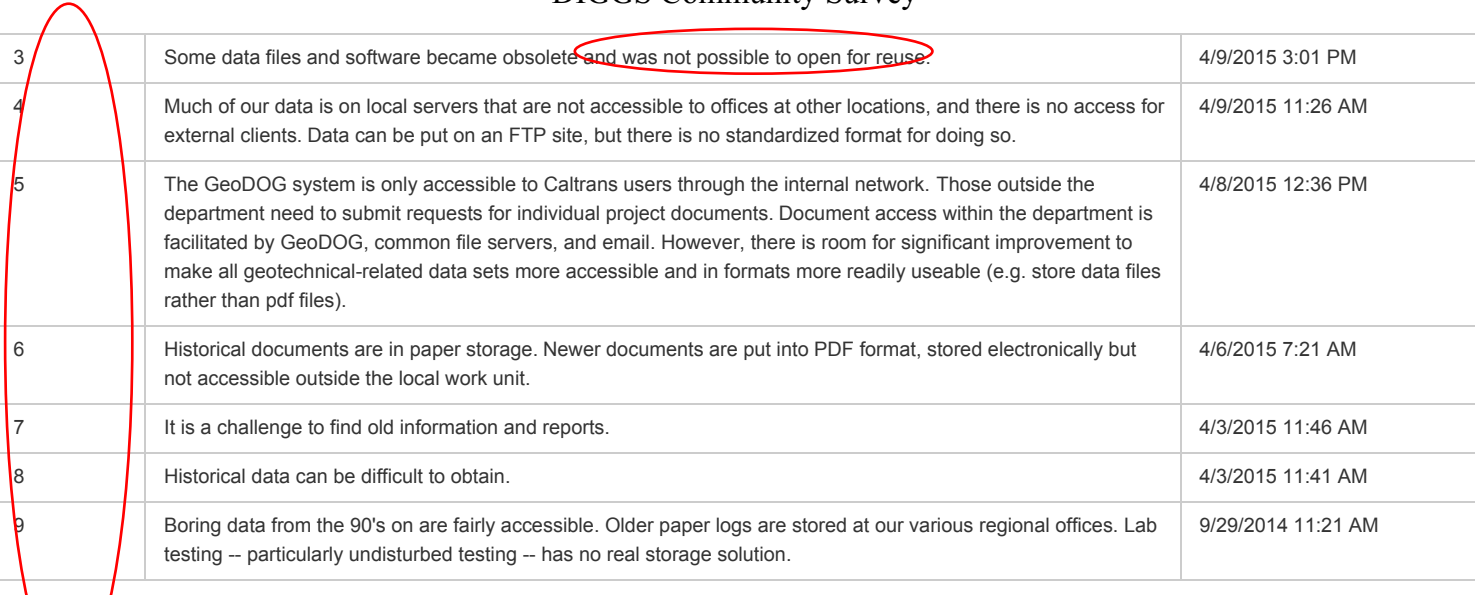

**Q6 Do the existing storage formats used for your geotechnical data restrict or hinder you or your organization's ability to select/consider specific software packages that may meet your needs? If so please indicate what problems you have encountered.**

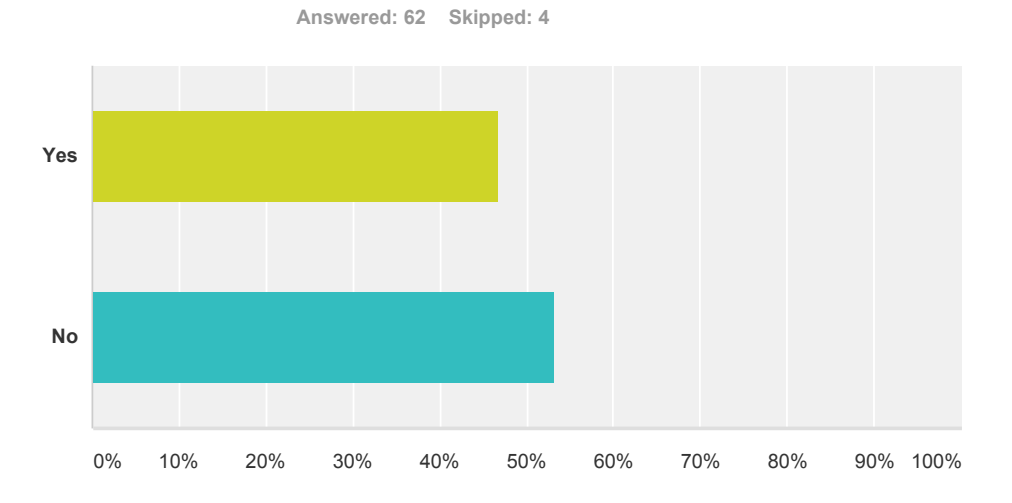

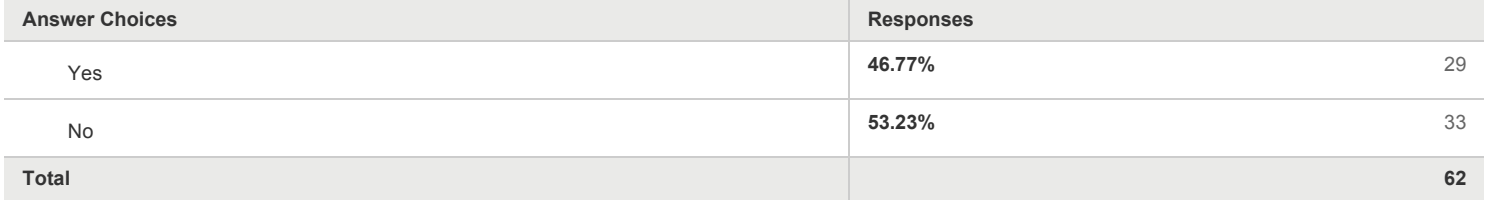

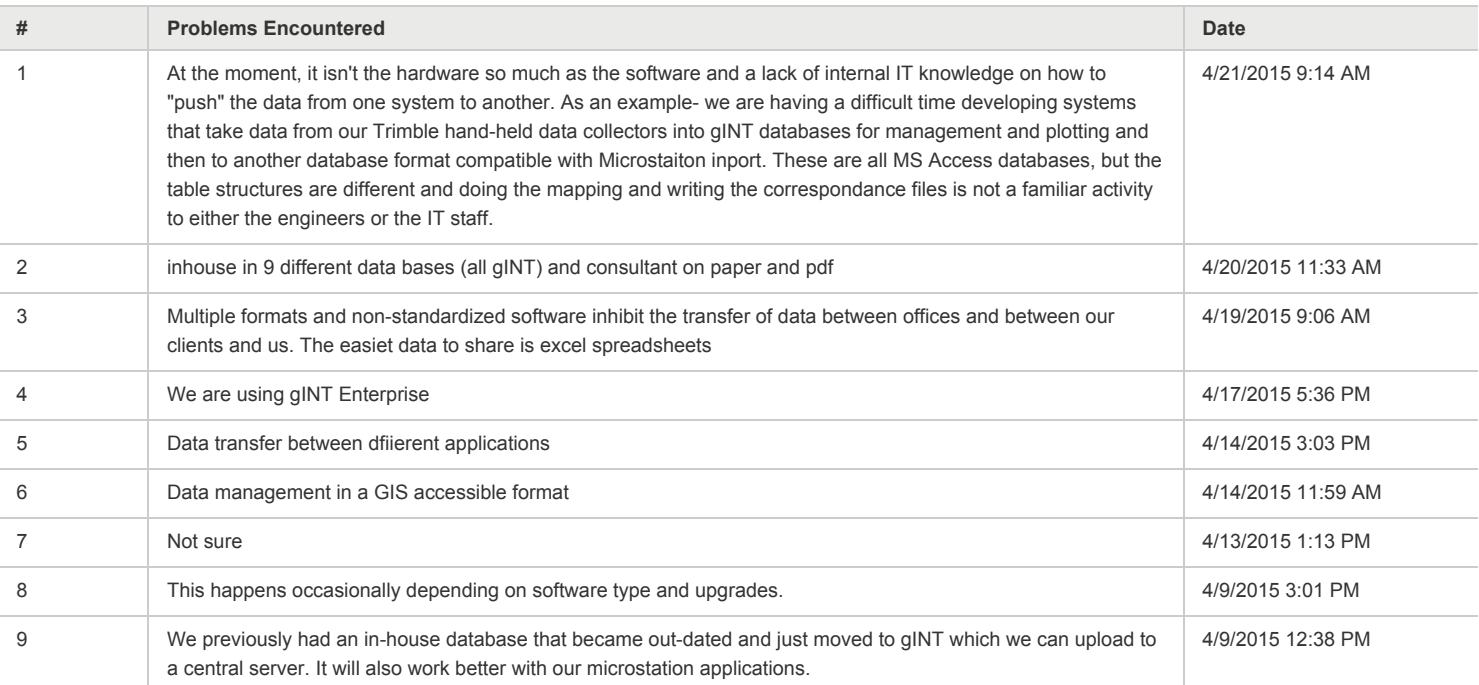

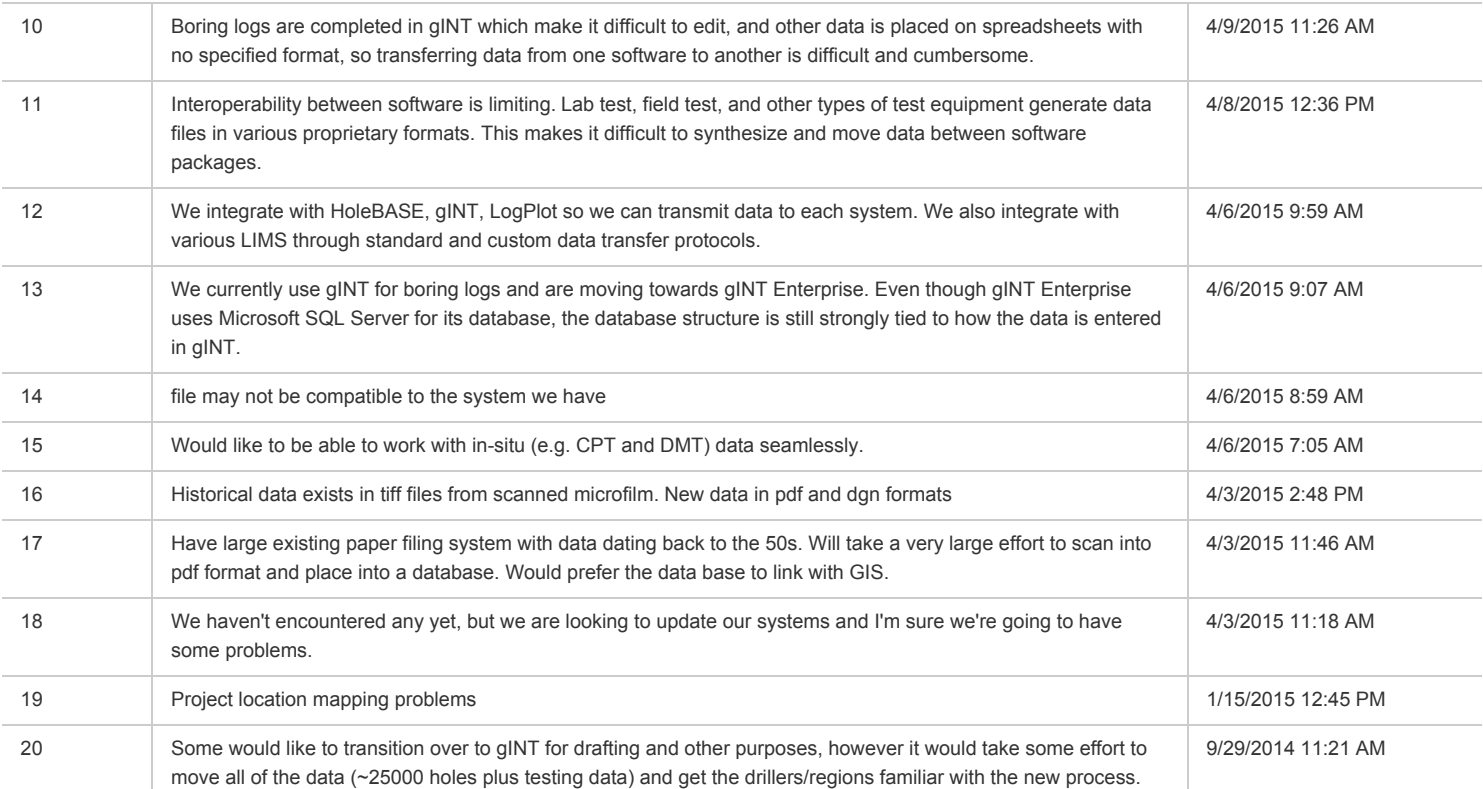

**Q7 Would your organization benefit and see value in being able to more easily access and share geotechnical and geoenvironmental data that are routinely generated and/or used for your projects? If so, please indicate what benefits you foresee. If not, please indicate why do you not see benefit/value.**

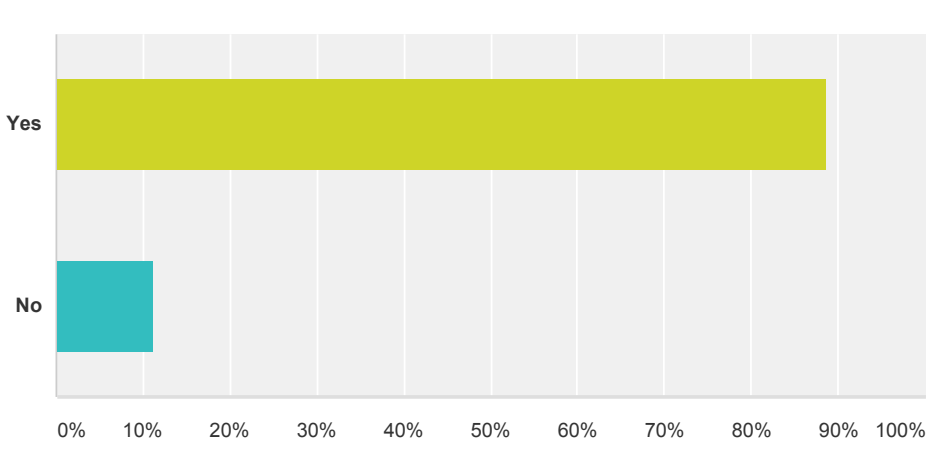

**Answered: 62 Skipped: 4**

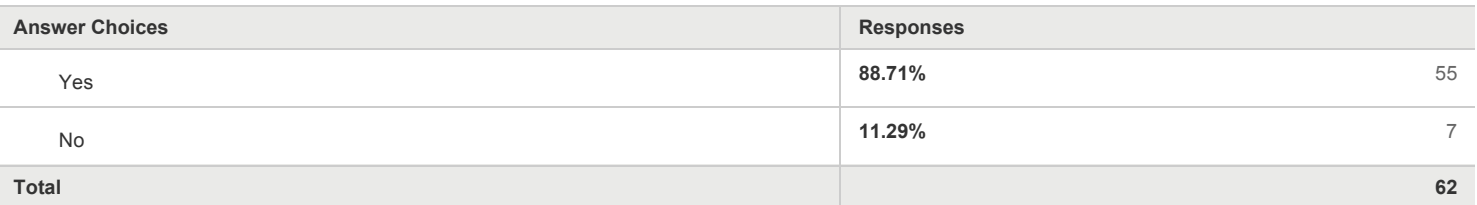

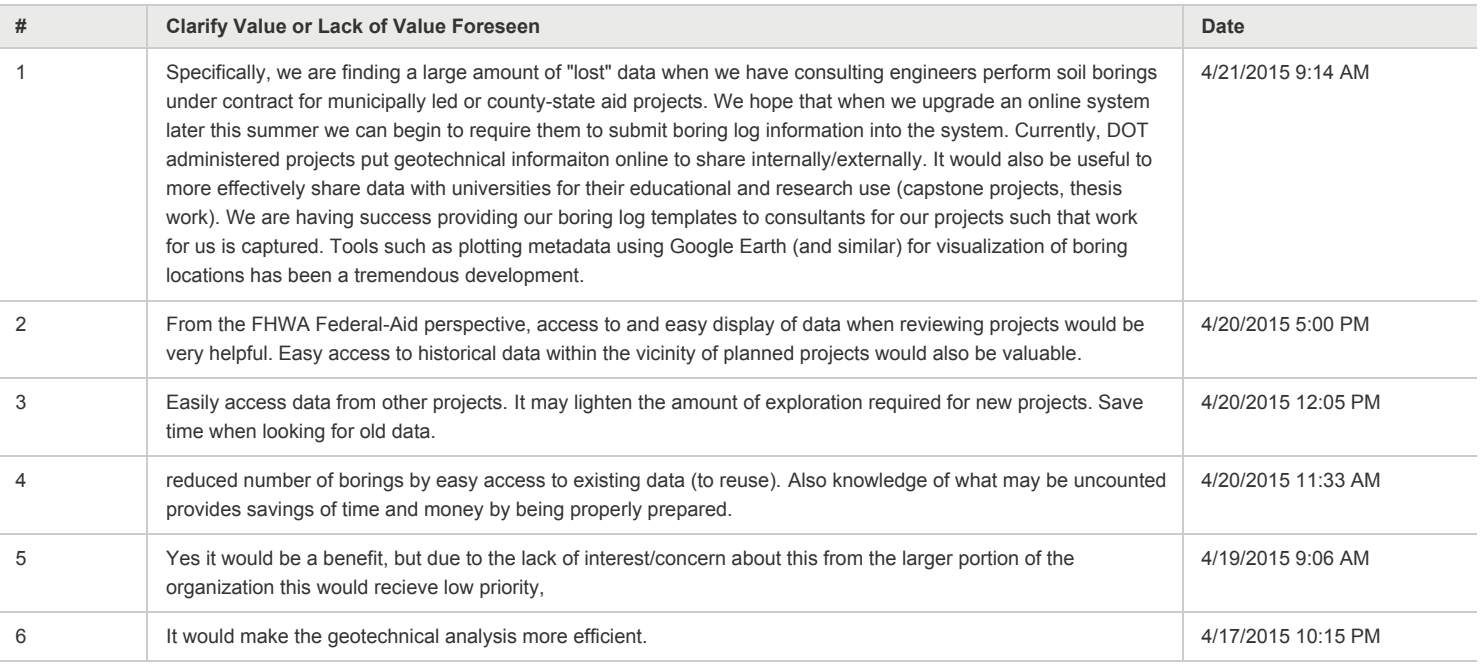

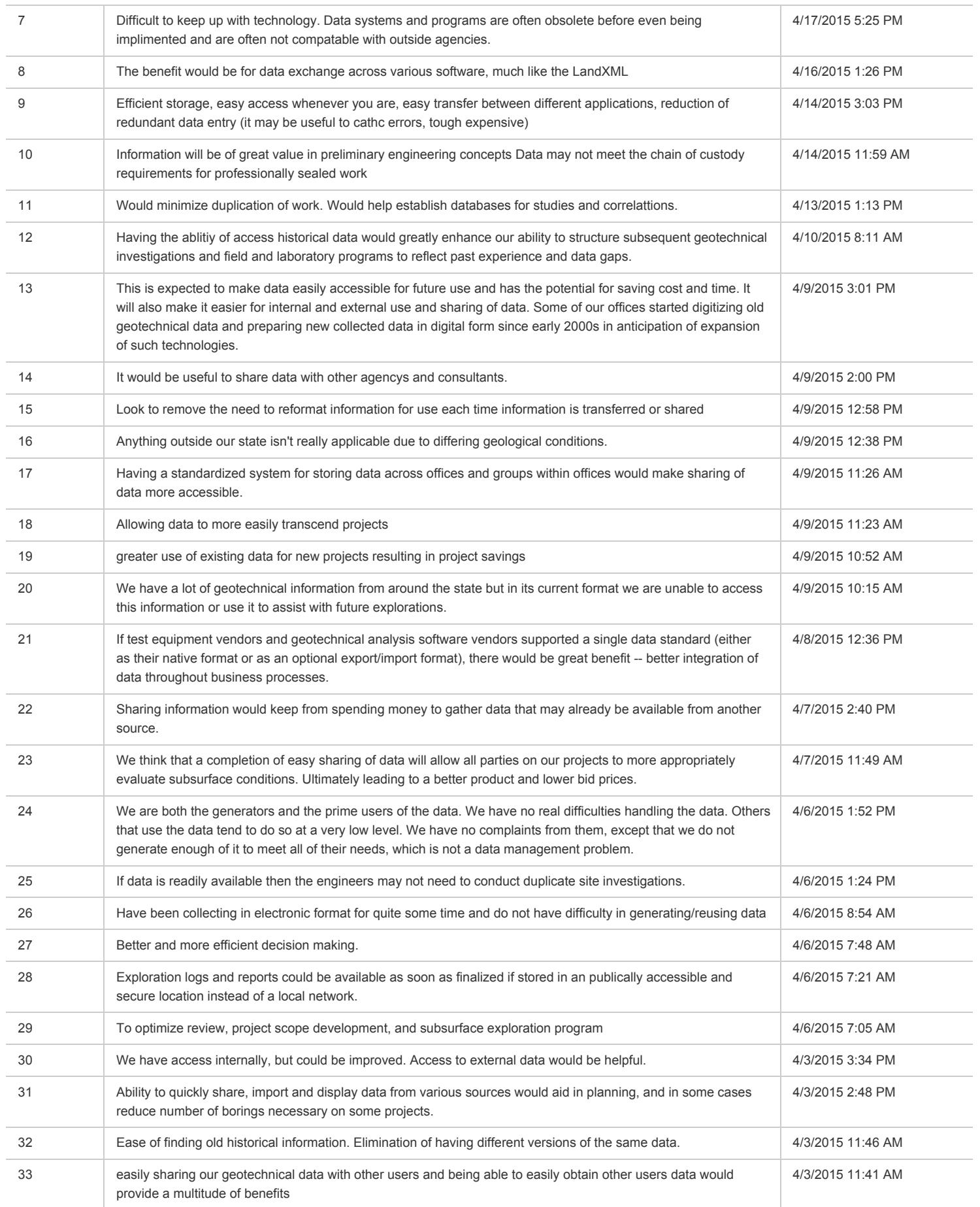

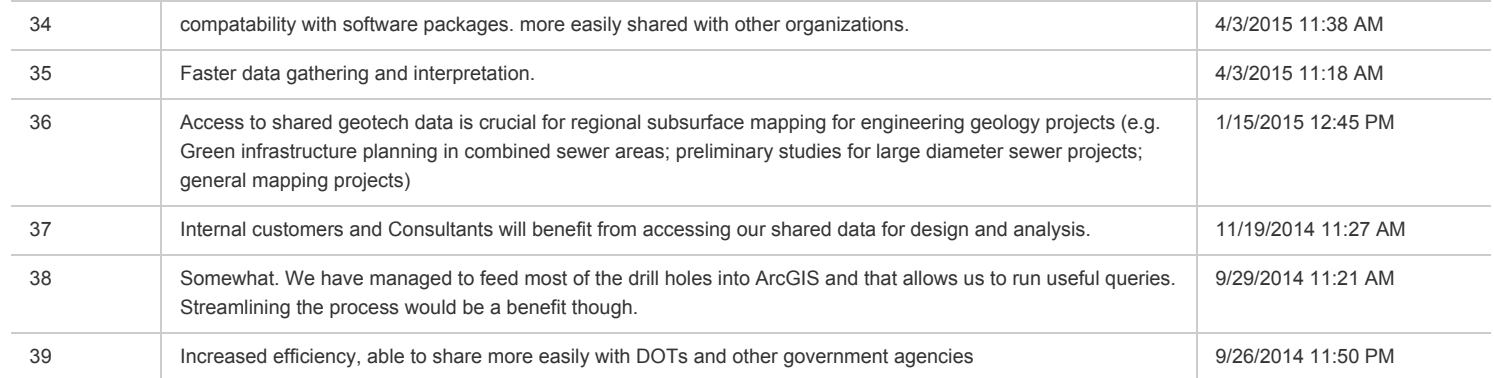

**Q8 One of the goals of DIGGS is to provide a system that saves time/money by making data management easier and more reliable, improving the efficiency of geotechnical and geoenvironmental evaluations, and creating opportunities for enhanced data analysis. If it was demonstrated to your organization that DIGGS provides such a system, would your organization be inclined to use it or require that DIGGS be used on your projects?**

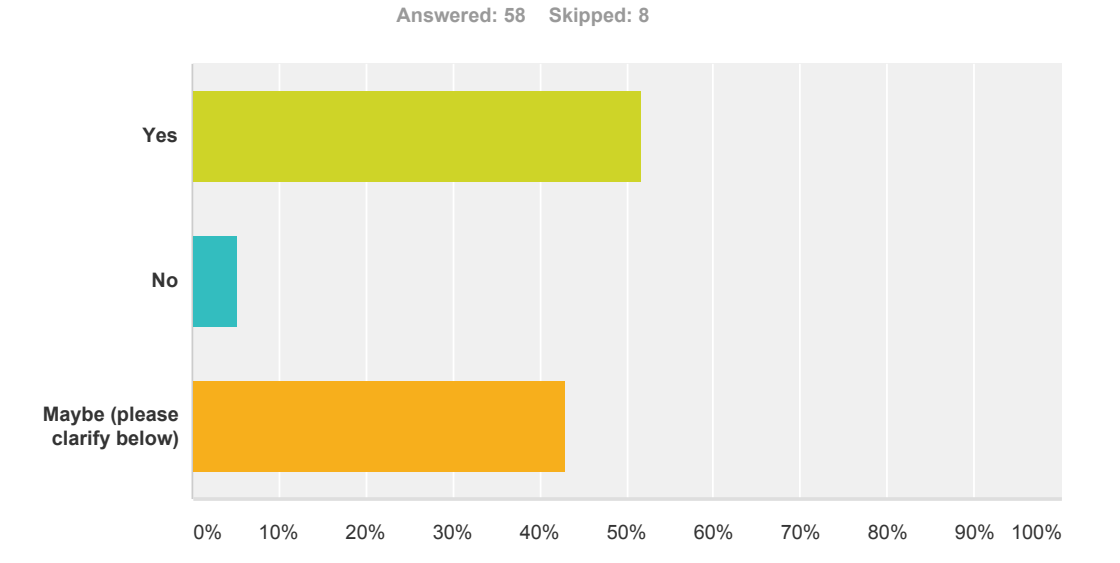

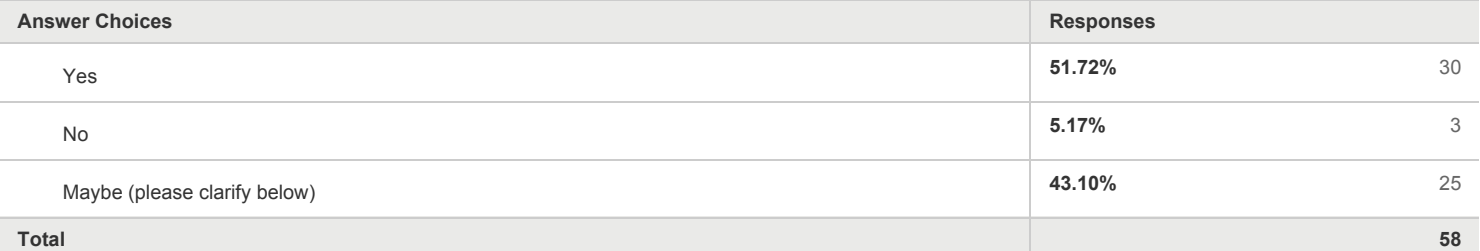

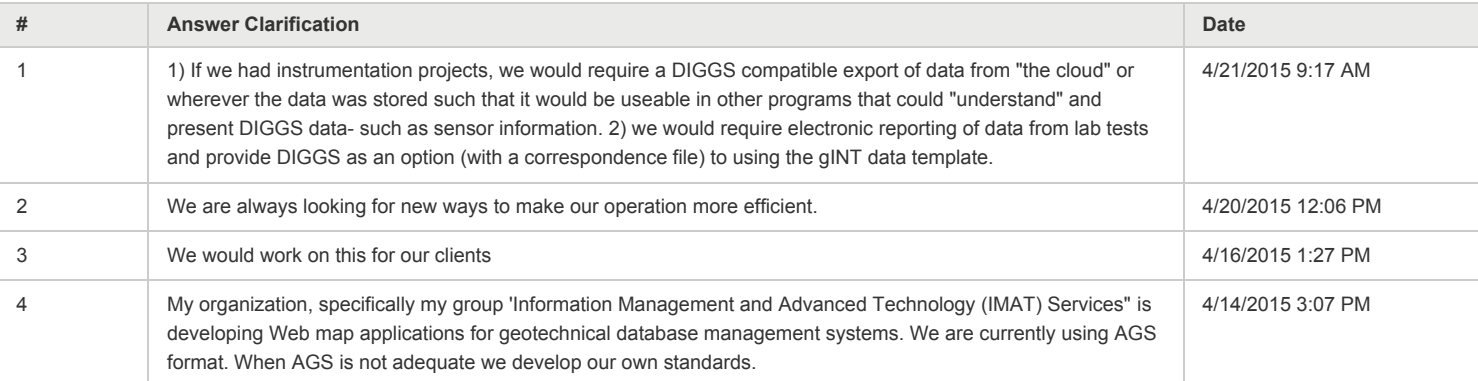

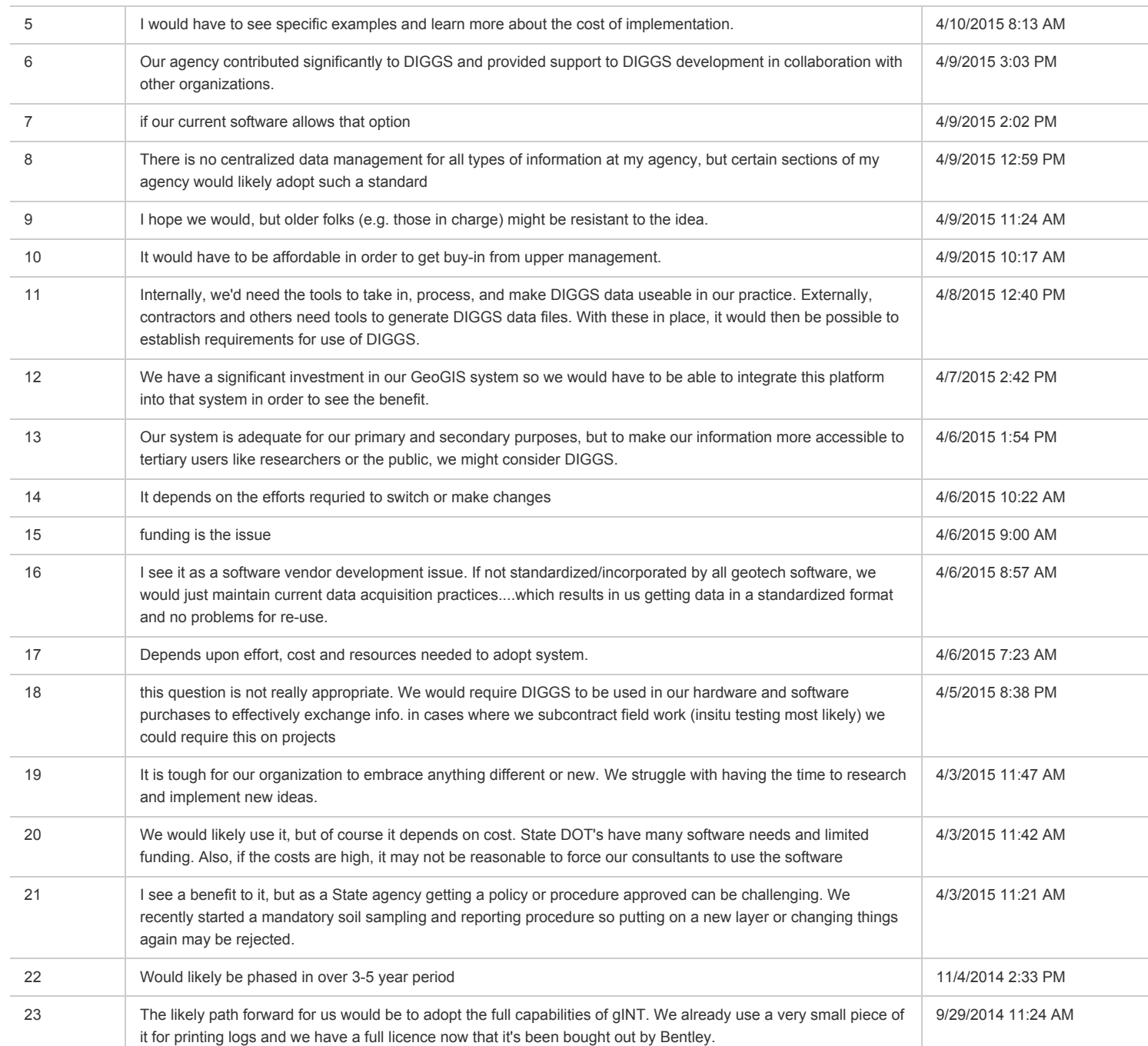

### **Q9 You answered "No" to the above question. Why would you not utilize the DIGGS data transfer standard?**

**Answered: 3 Skipped: 63**

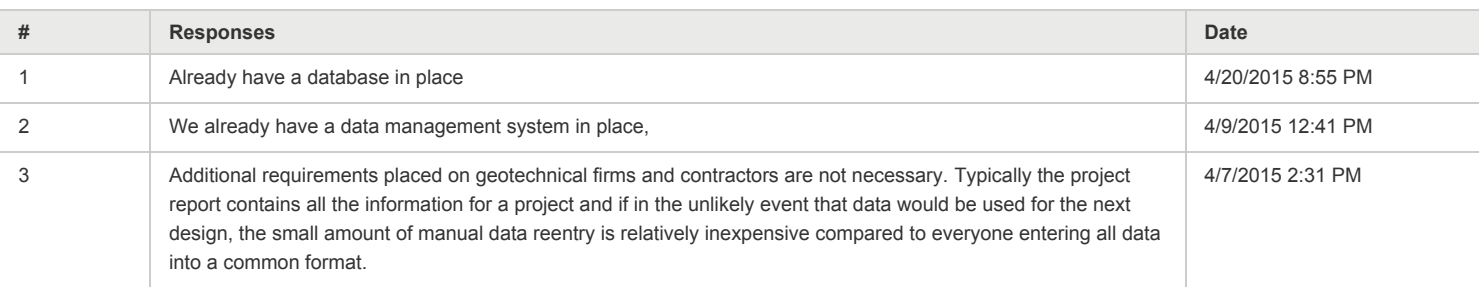

**Q10 For FHWA and DOT respondents, do you envision that DIGGS could help your organization meet goals for information management, data asset management, and/or future guidance and requirements of Moving Ahead for Progress in the 21st Century Act (MAP-21)?**

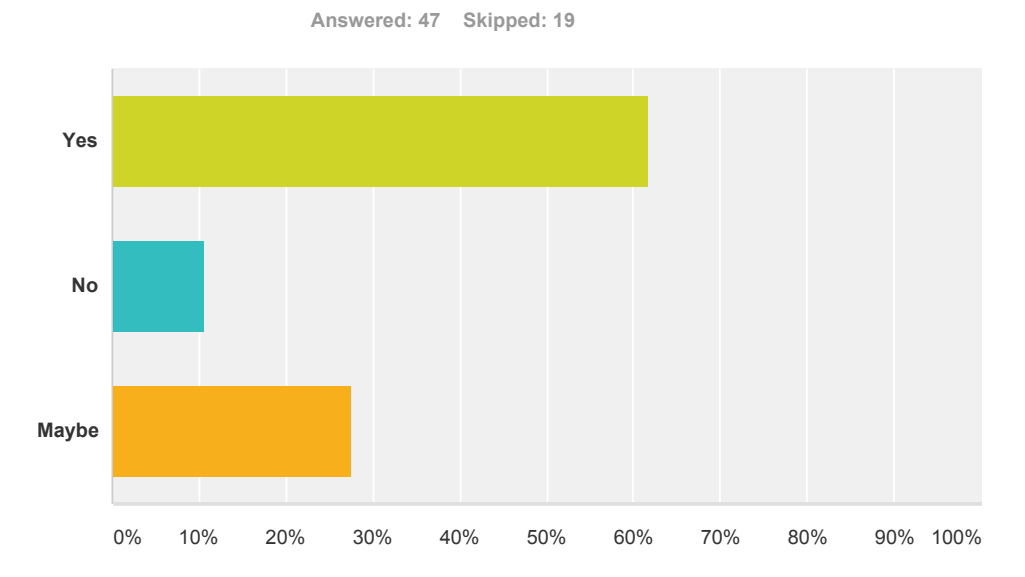

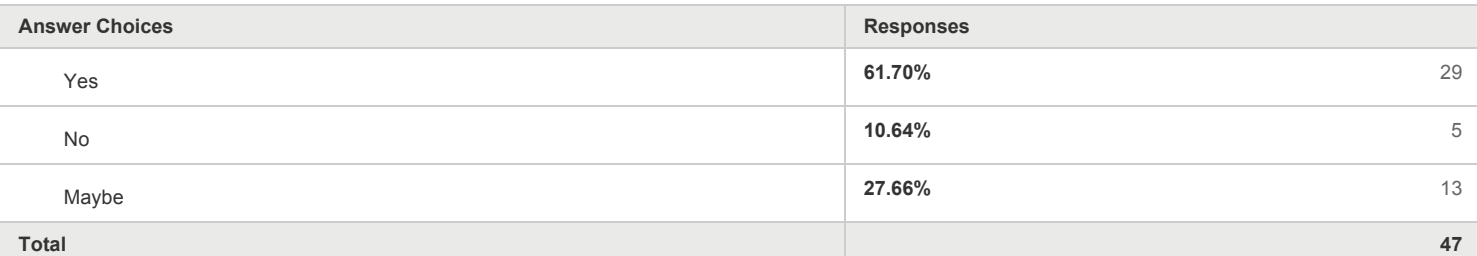

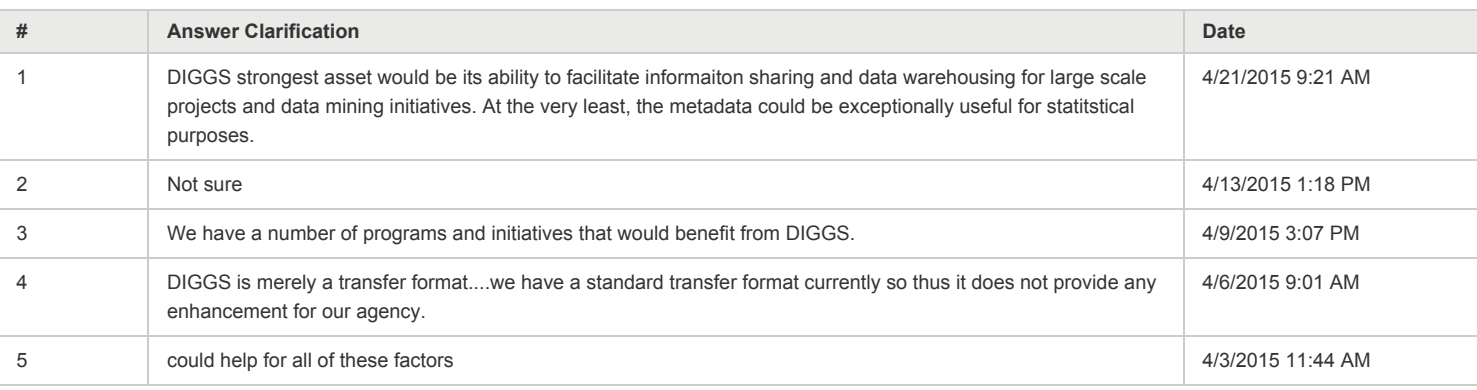

**Q11 If you work for a state DOT, another public agency, or if you are an owner (or work as an owners representative), would you be inclined to require use of the DIGGS standard for the delivery and exchange of data for projects under your control?**

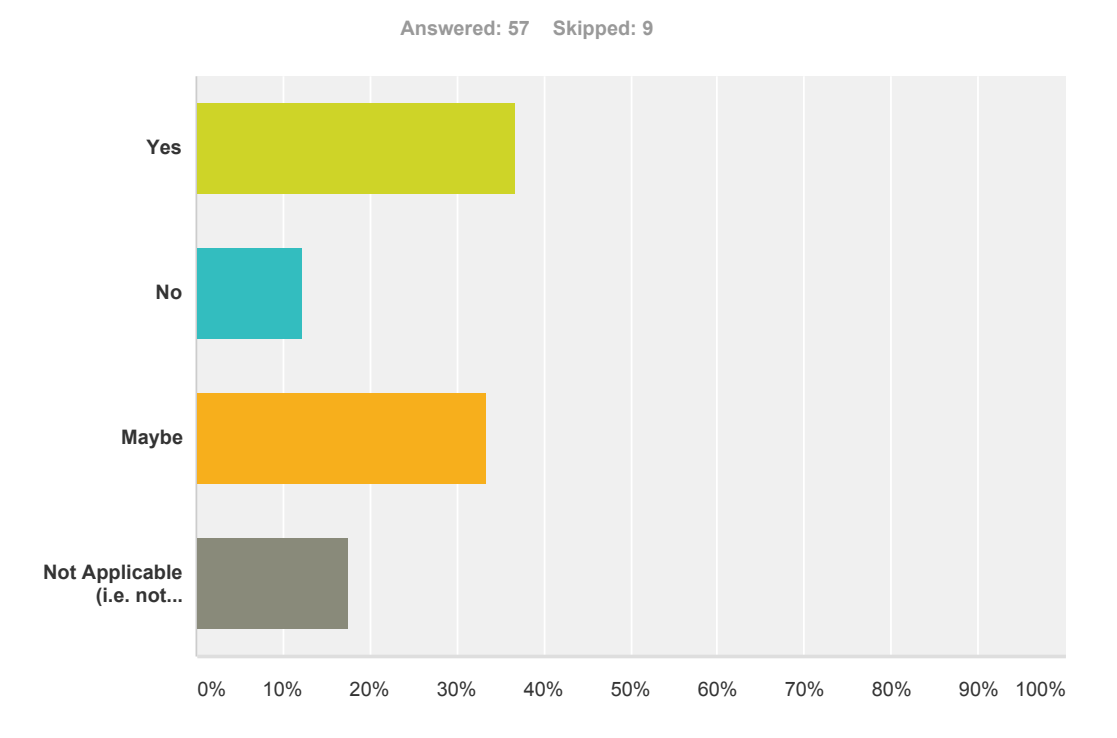

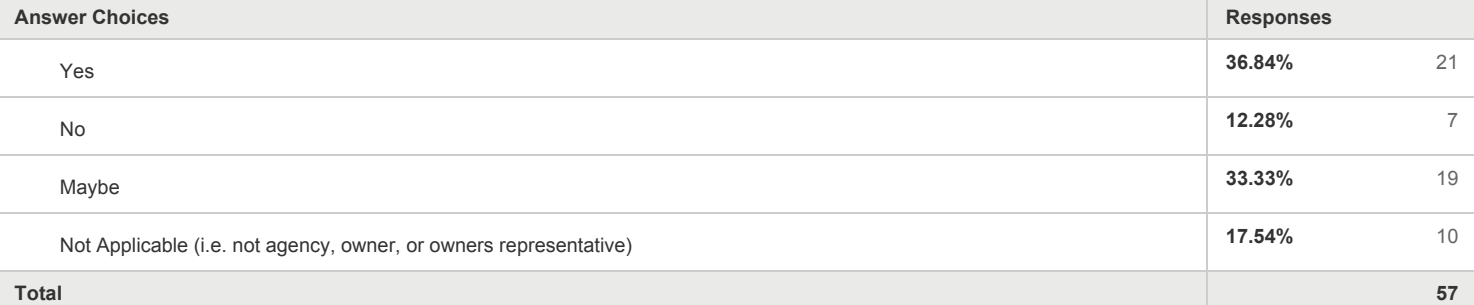

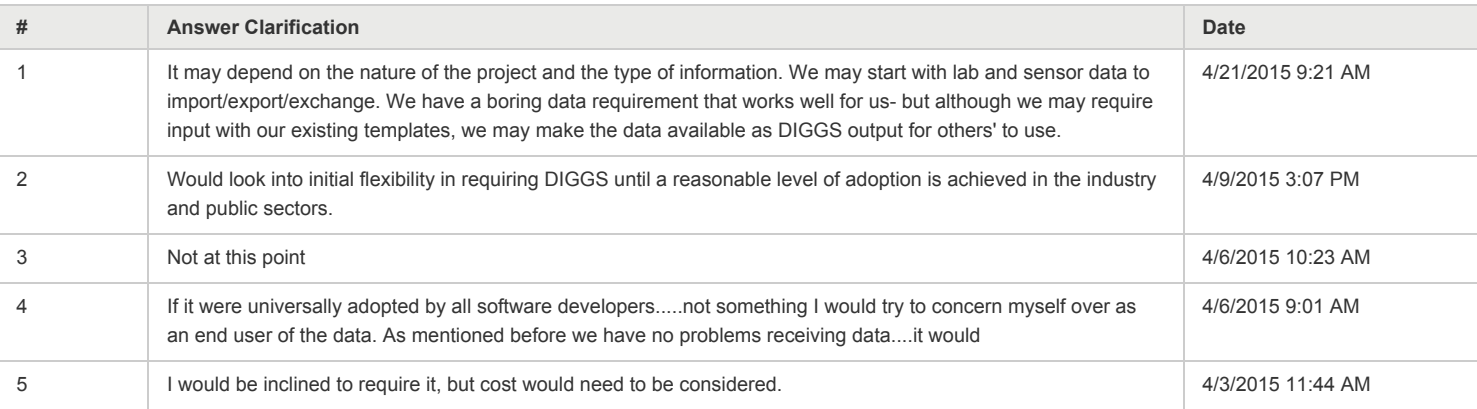

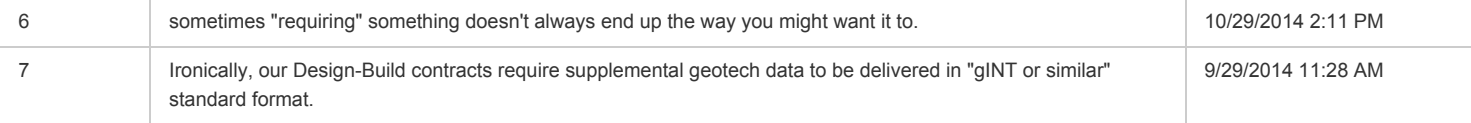

**Q12 Would you be interested in being a pilot tester for DIGGS 2.0 alpha? Pilot testing of DIGGS 2.0 alpha is beginning now with this survey and will run for approximately four months. Pilot testers are asked to provide feedback on geotechnical data tests contained in DIGGS and on tools to create DIGGS files and plot data.**

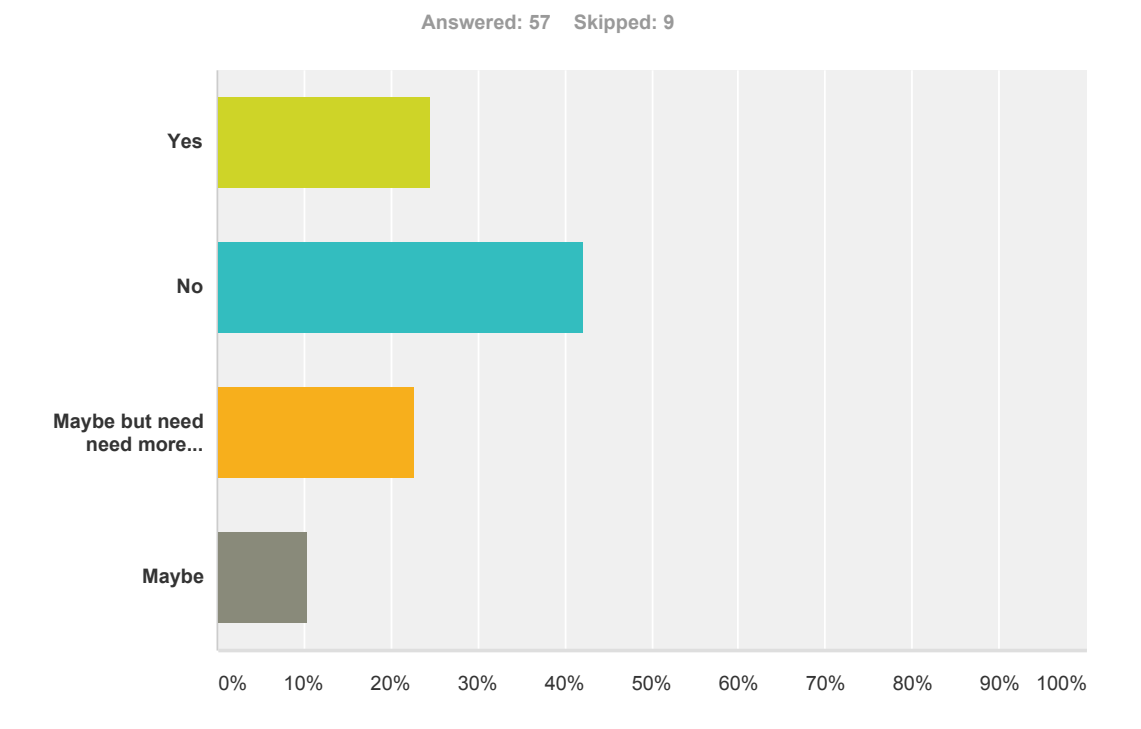

**24.56%** 14 **42.11%** 24 **22.81%** 13 **10.53%** 6 **Total 57 Answer Choices Responses** Yes No Maybe but need need more information, please contact me. Maybe

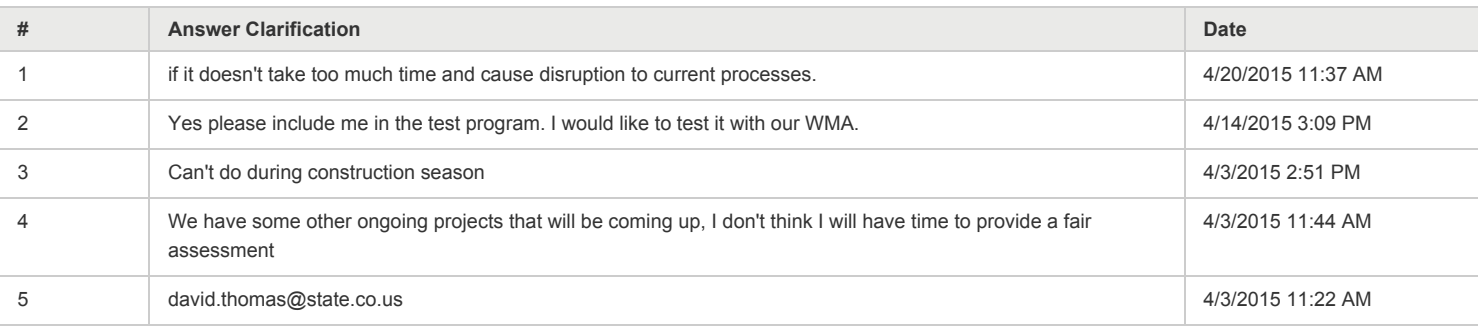

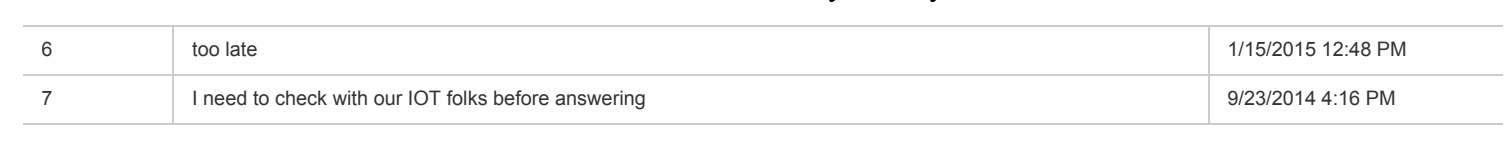

### **Q13 You indicated that were interested or possibly interested in being a pilot tester. Please indicate the type of geotechnical or geoenvironmental data you would like to test using DIGGS.**

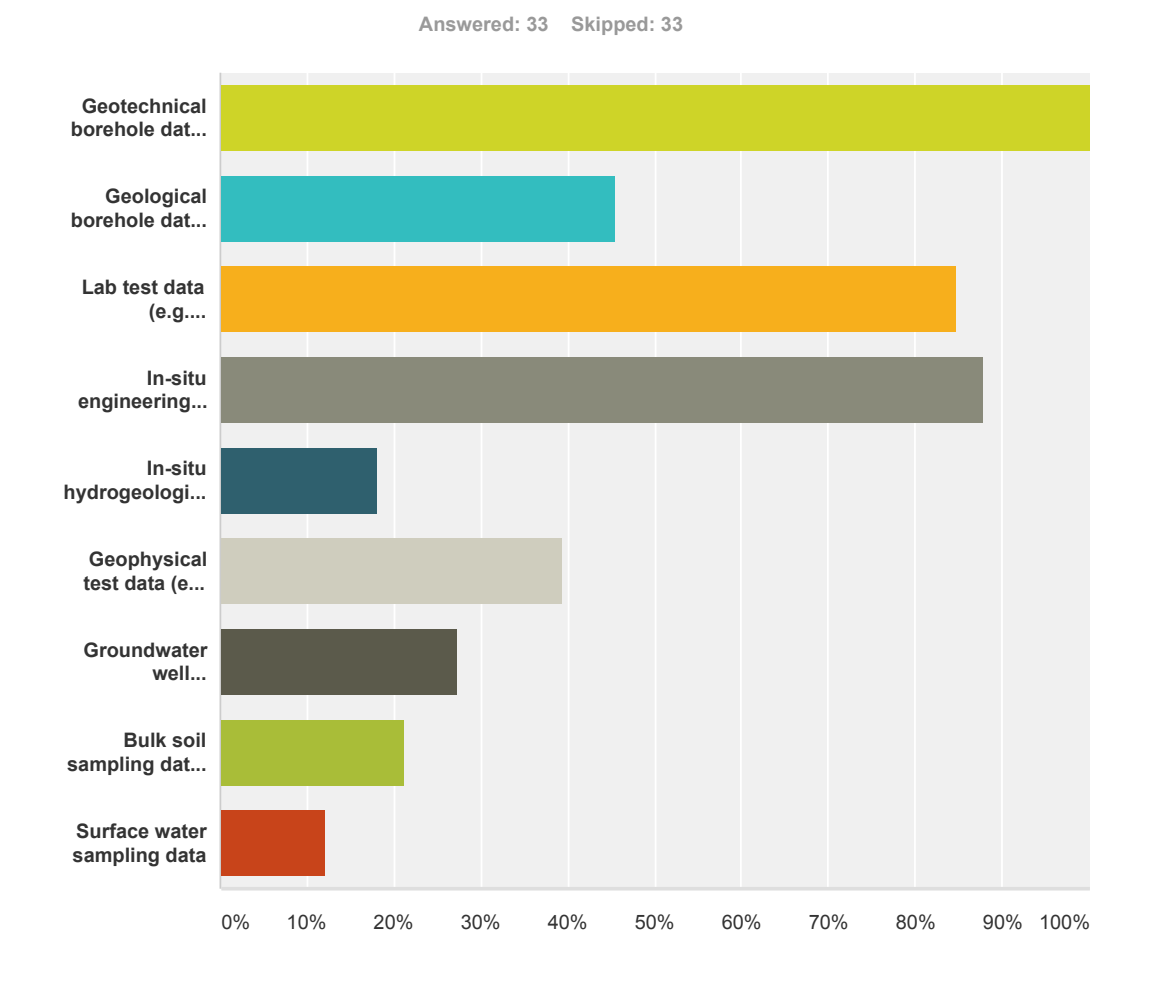

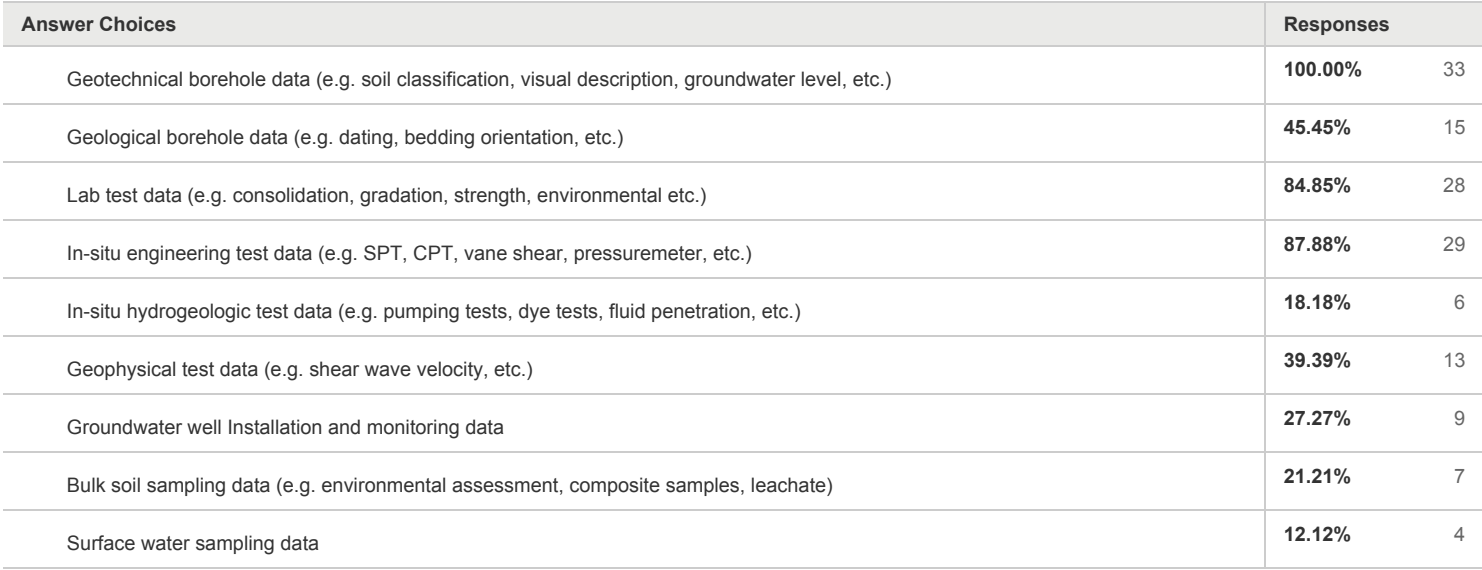

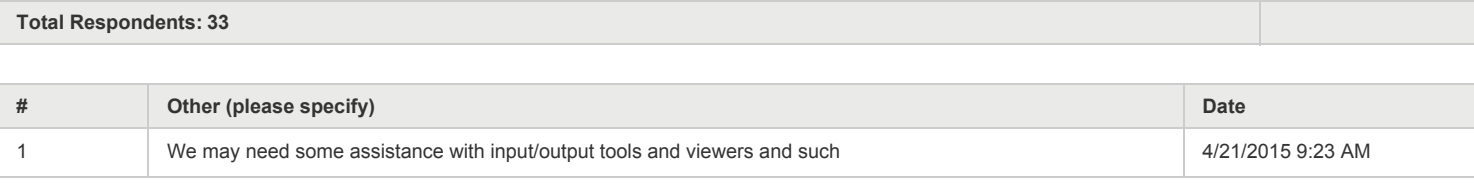

### **Q14 Once DIGGS 2.0 beta is created, would you be interested in being a community reviewer?**

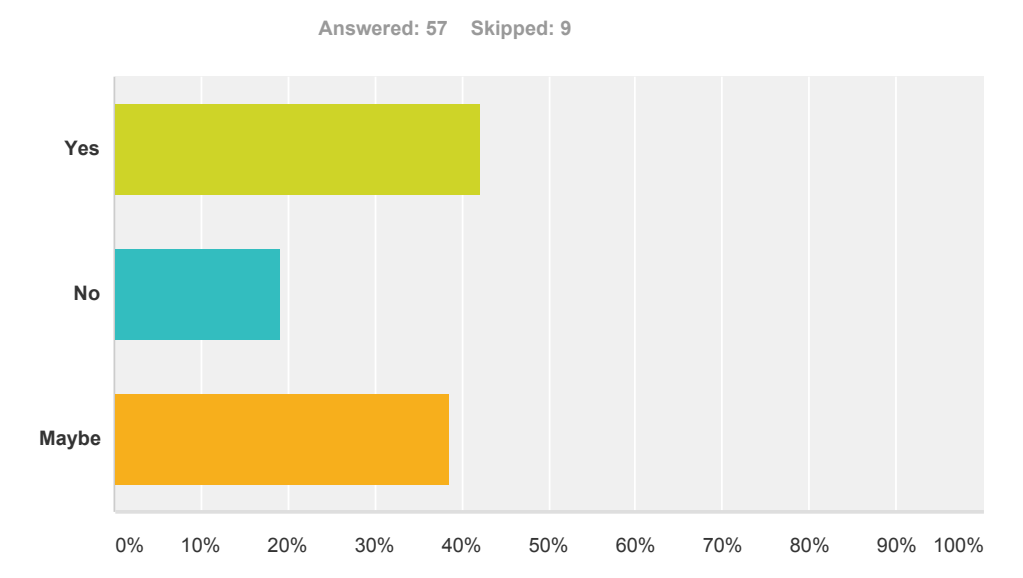

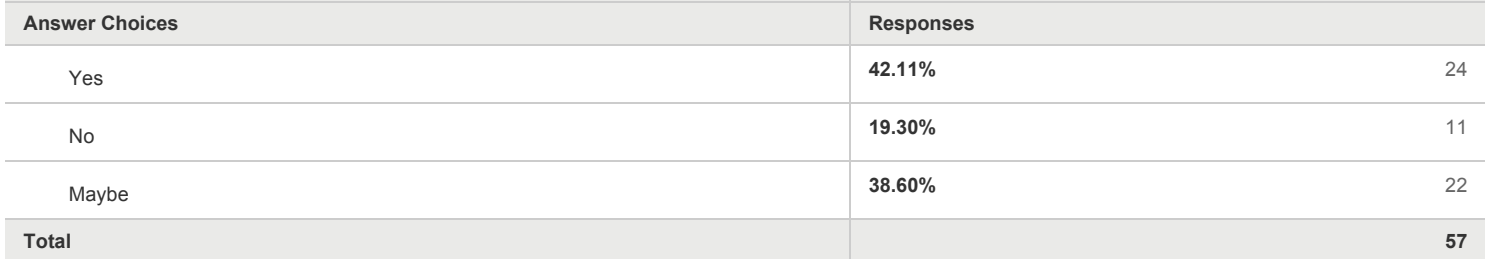

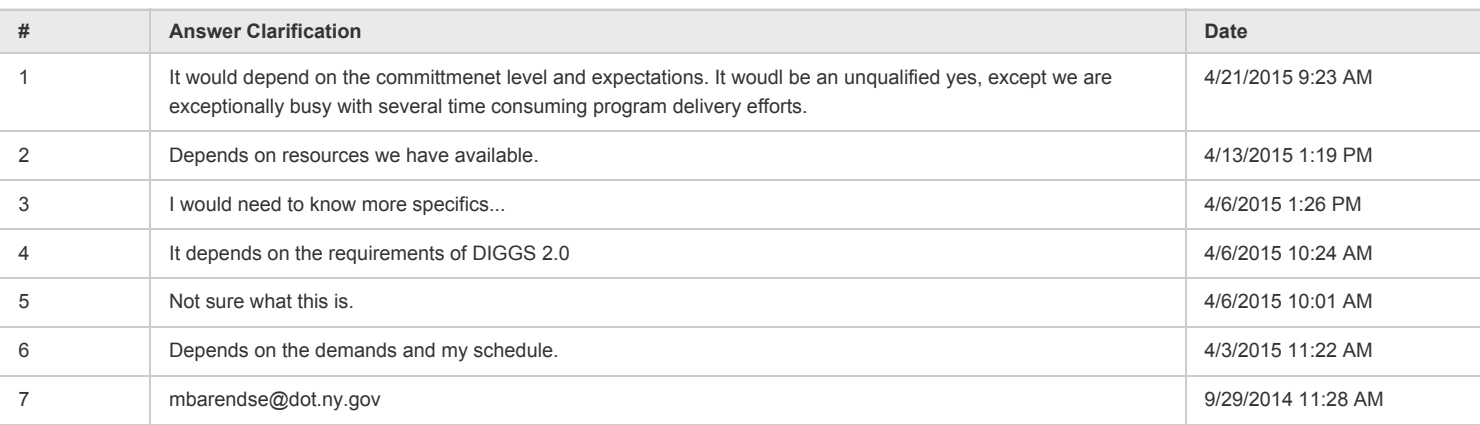

**Q15 You indicated that were interested or possibly interested in being a community reviewer of DIGGS. Please indicate the type of geotechnical or geoenvironmental data you would like to review using DIGGS.**

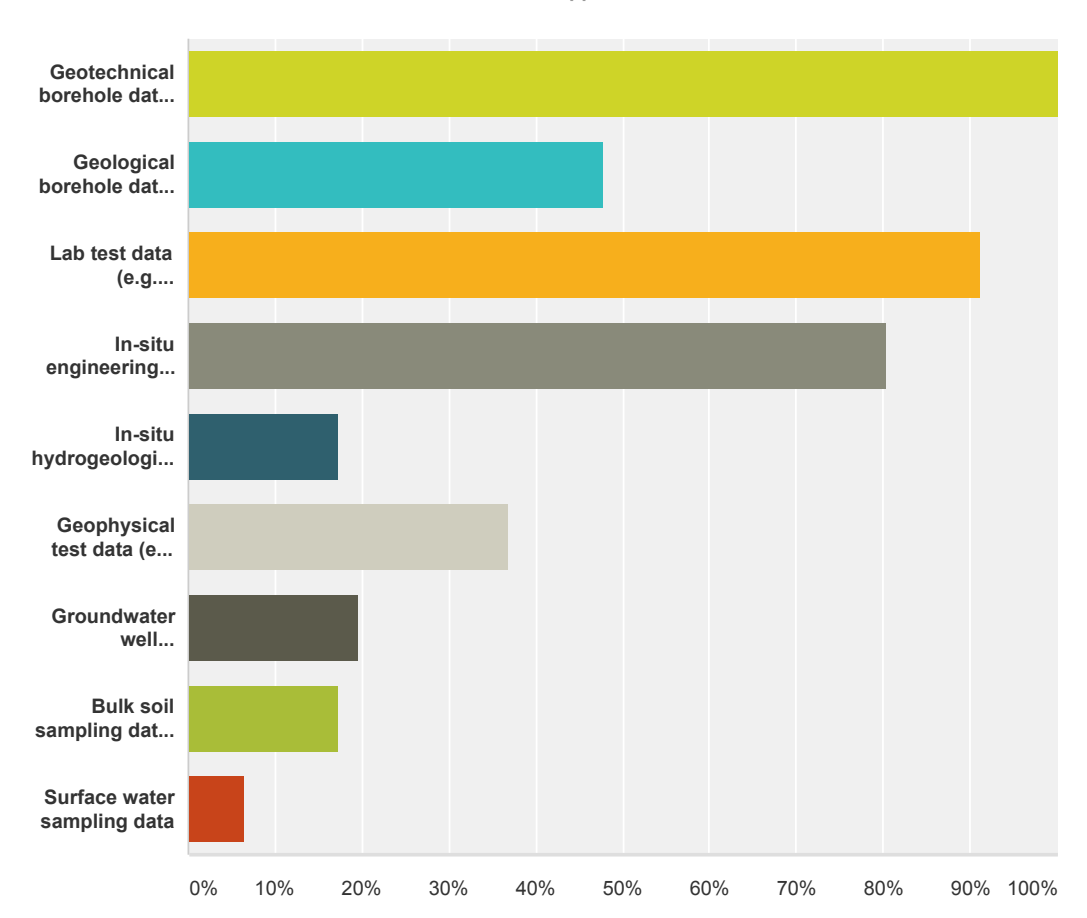

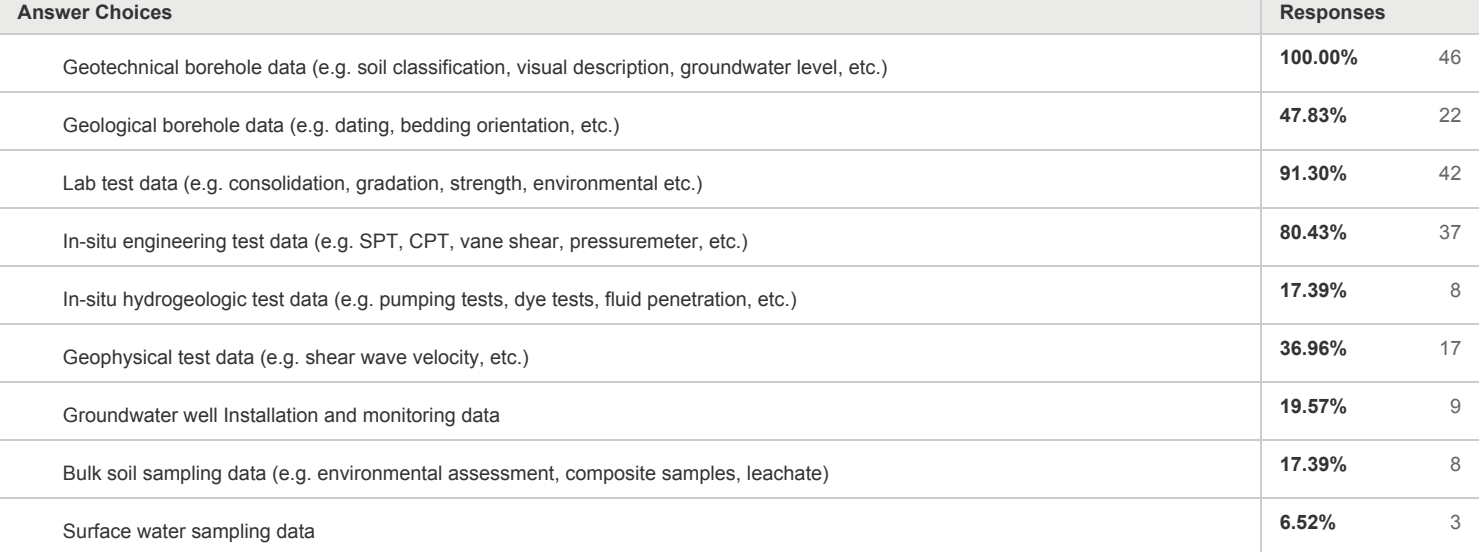

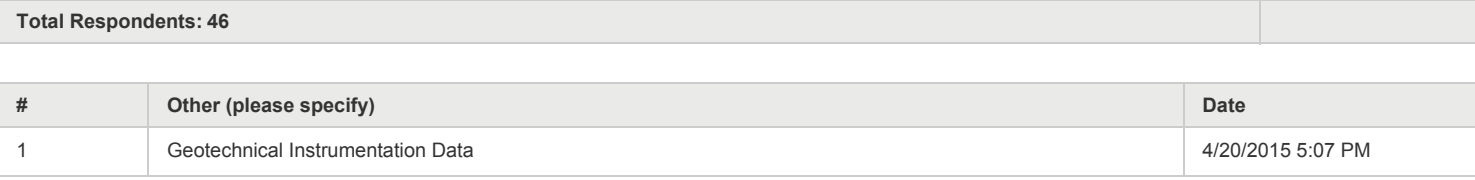

### **Q16 When DIGGS 2.0 is released to the public for use, would your organization consider using the data standard and adopting it across your organization?**

**Answered: 57 Skipped: 9**

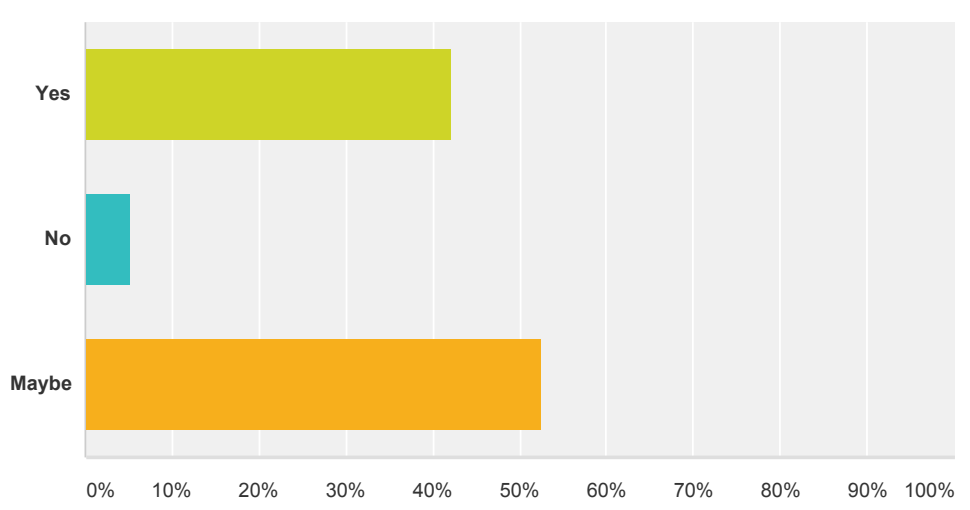

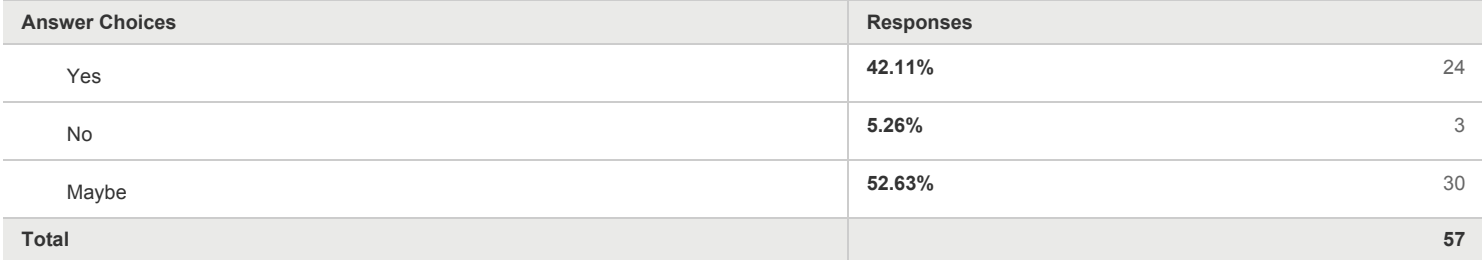

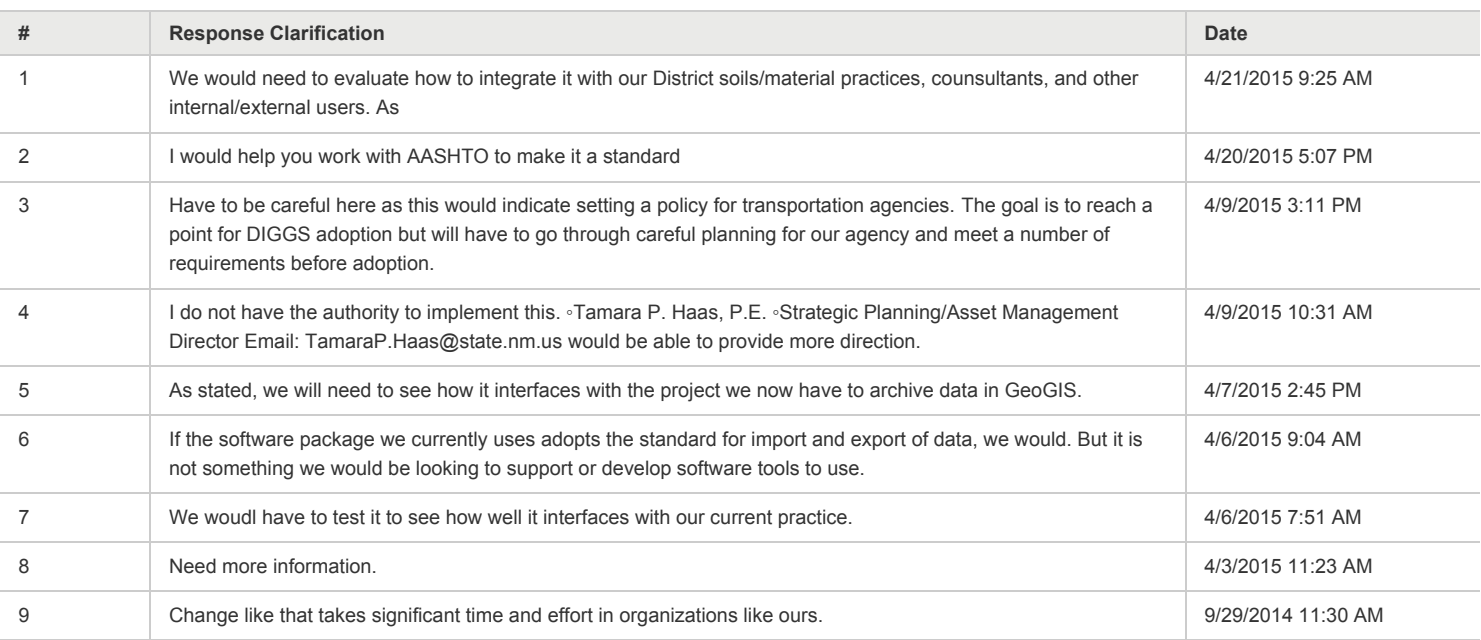

### **Q17 If you are a federal or state agency, would you consider funding DIGGS out of your annual or project budgets if you knew it would ultimately mean more efficient and less costly projects?**

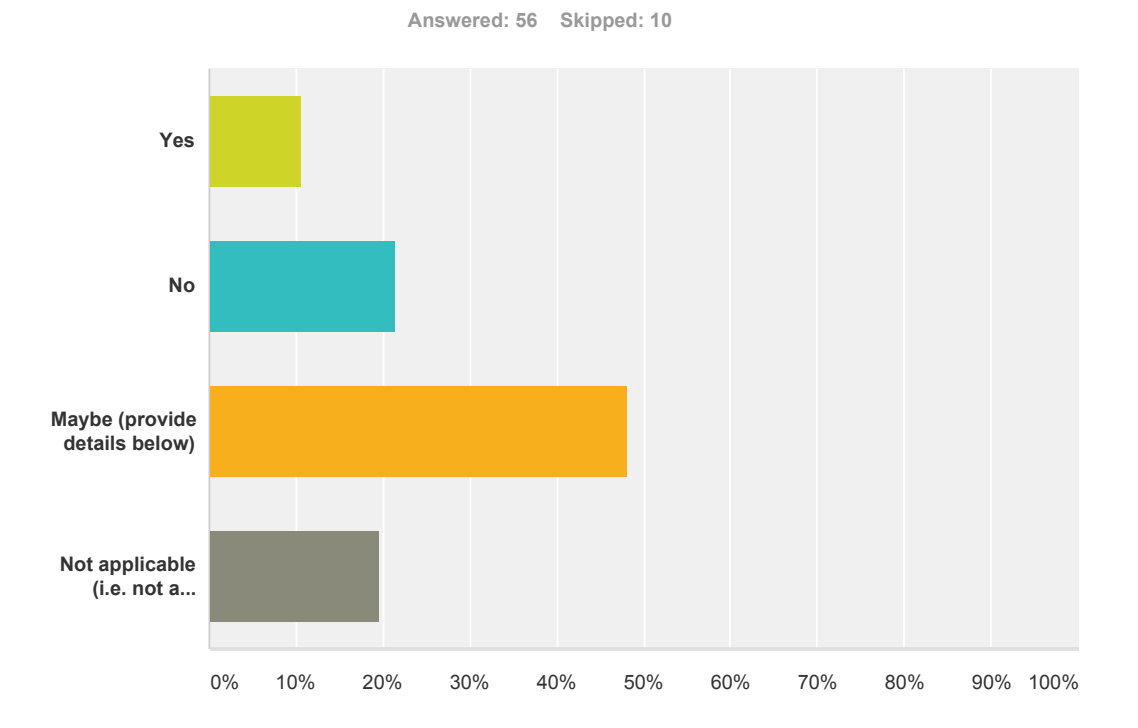

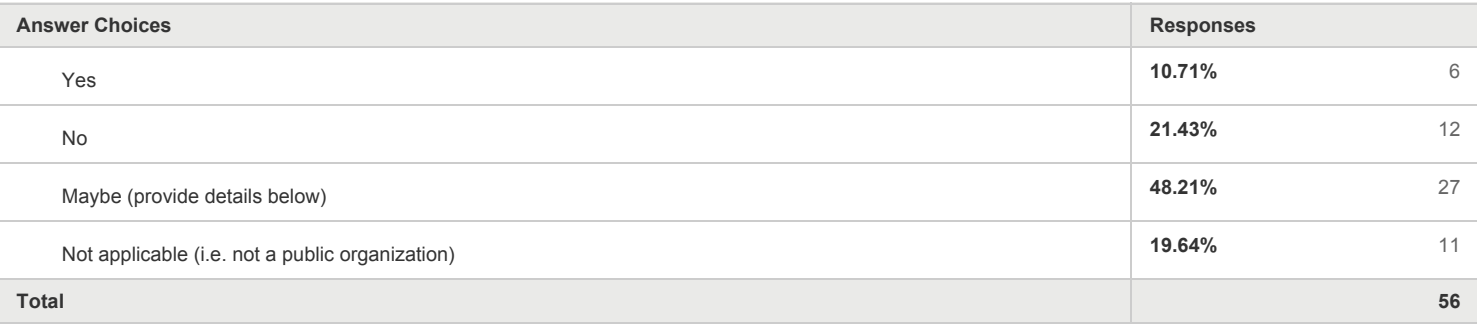

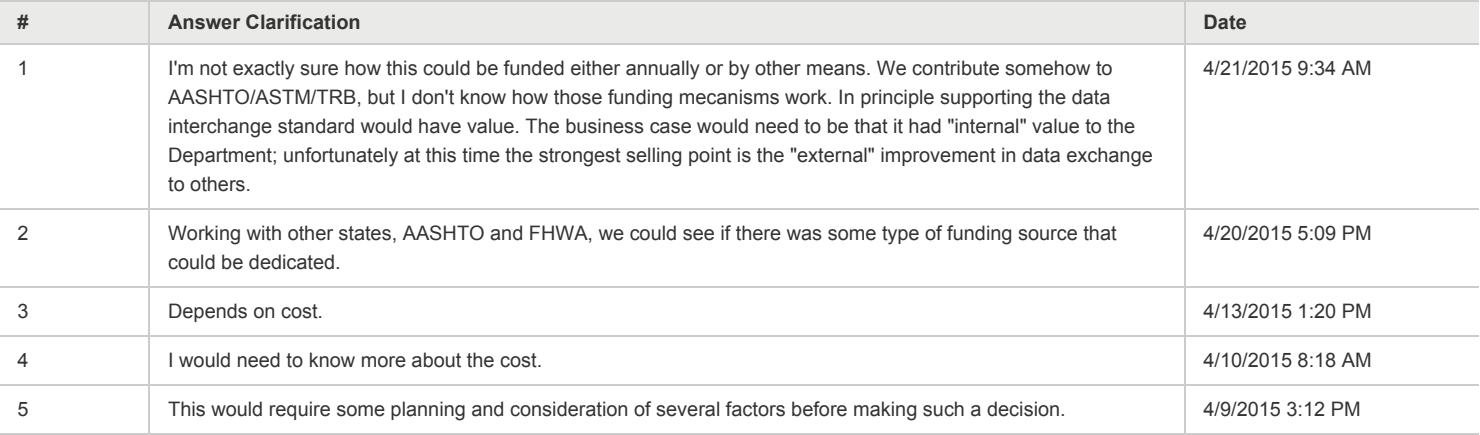

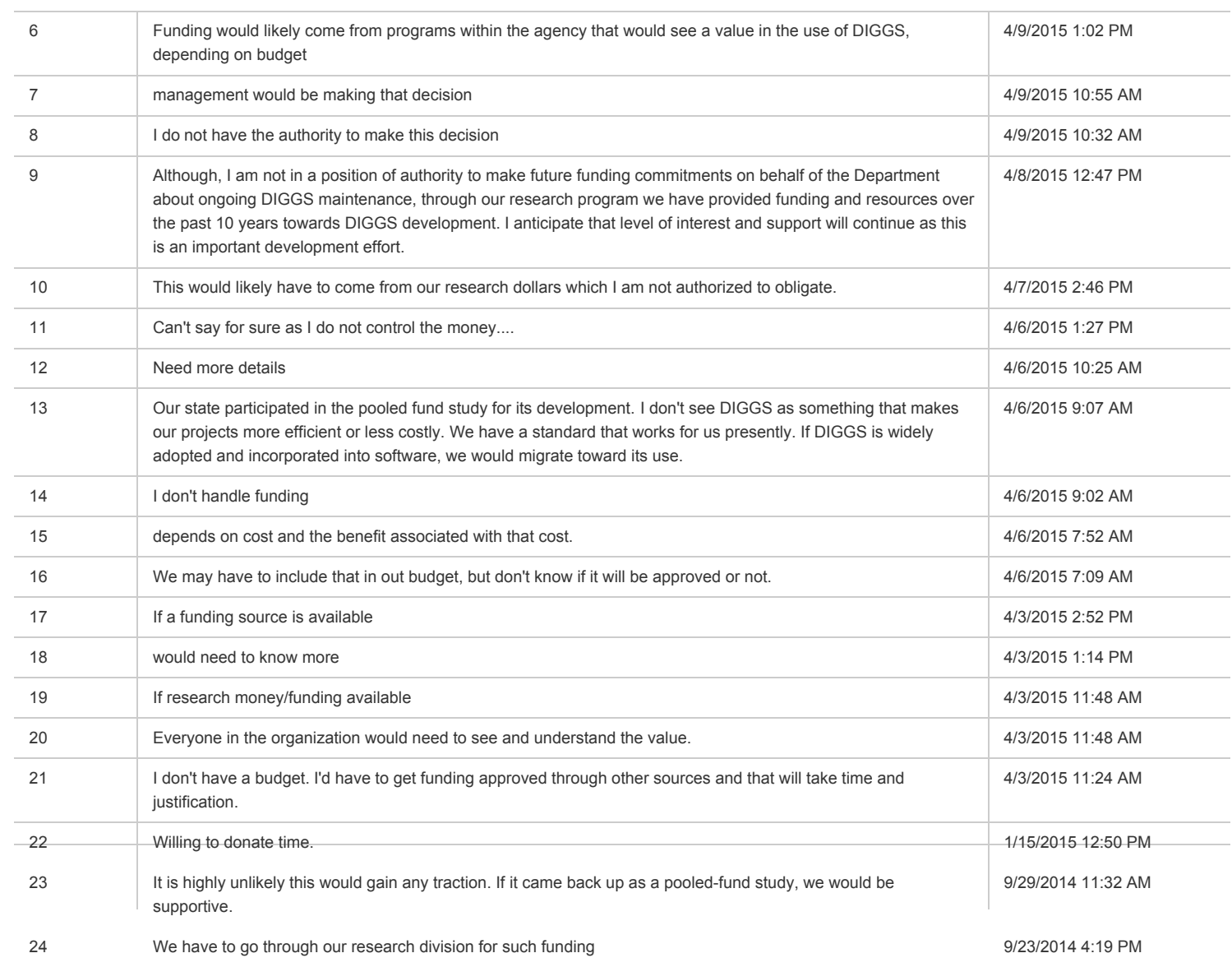

### **Q18 Is there currently a mechanism in place for your organization to provide ongoing funding of DIGGS from annual or project budgets?**

**Answered: 31 Skipped: 35 Yes No Maybe** 0% 10% 20% 30% 40% 50% 60% 70% 80% 90% 100%

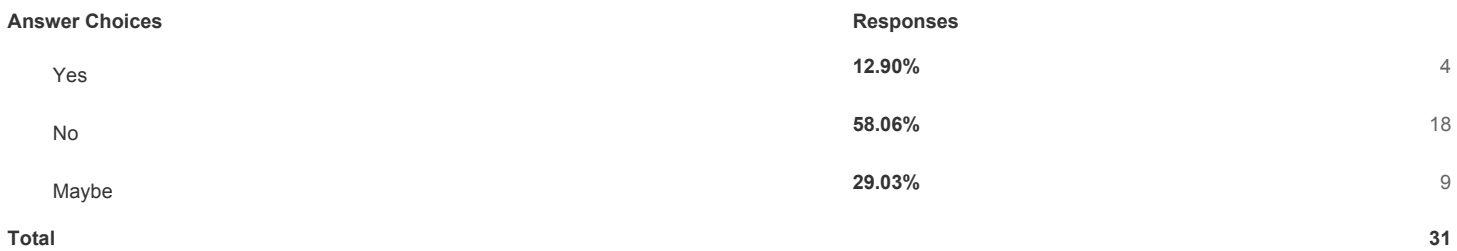

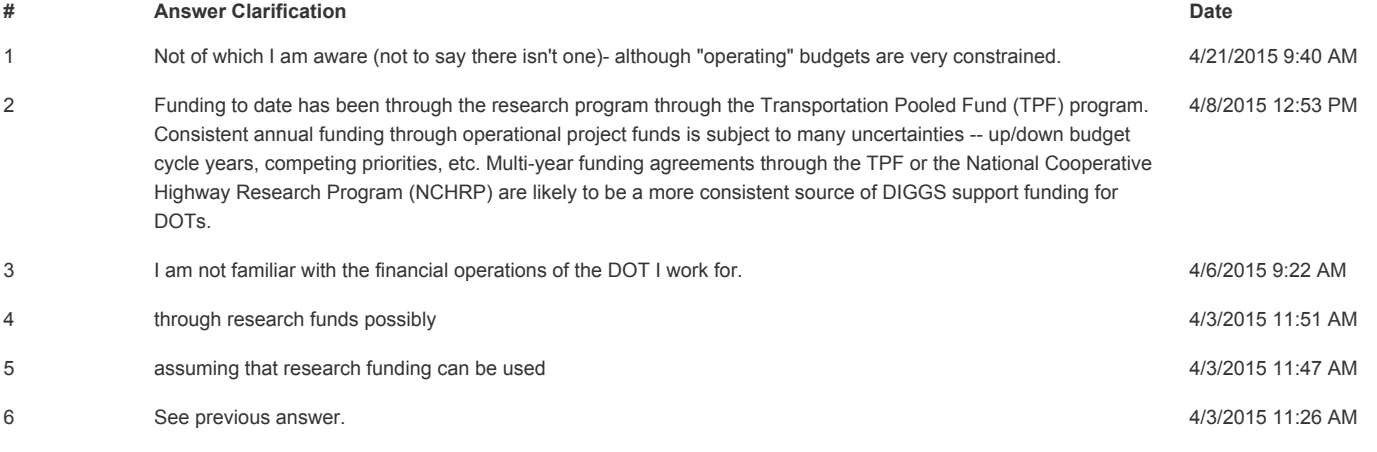

### **Q19 As an individual, would you consider paying a modest annual user fee to access and use the DIGGS schema and tools developed as part of this initiative?**

**Answered: 54 Skipped: 12**

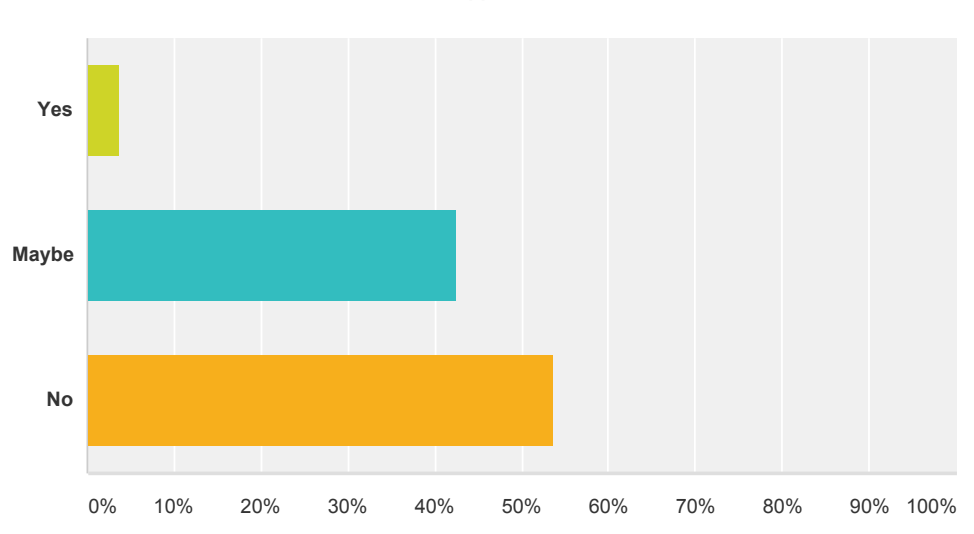

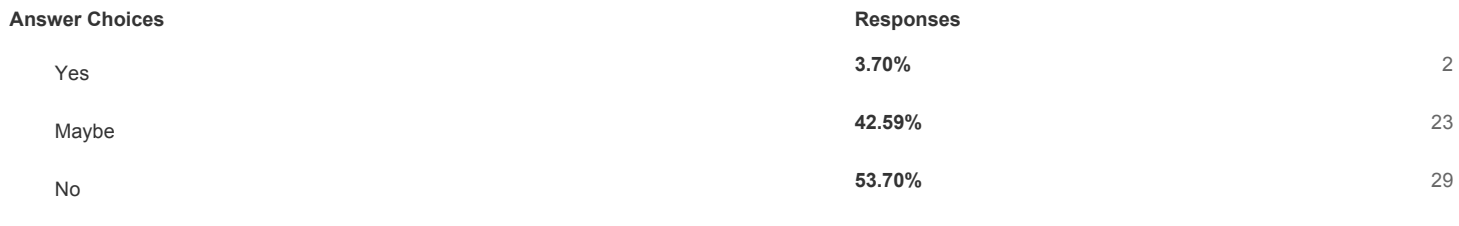

**Total 54**

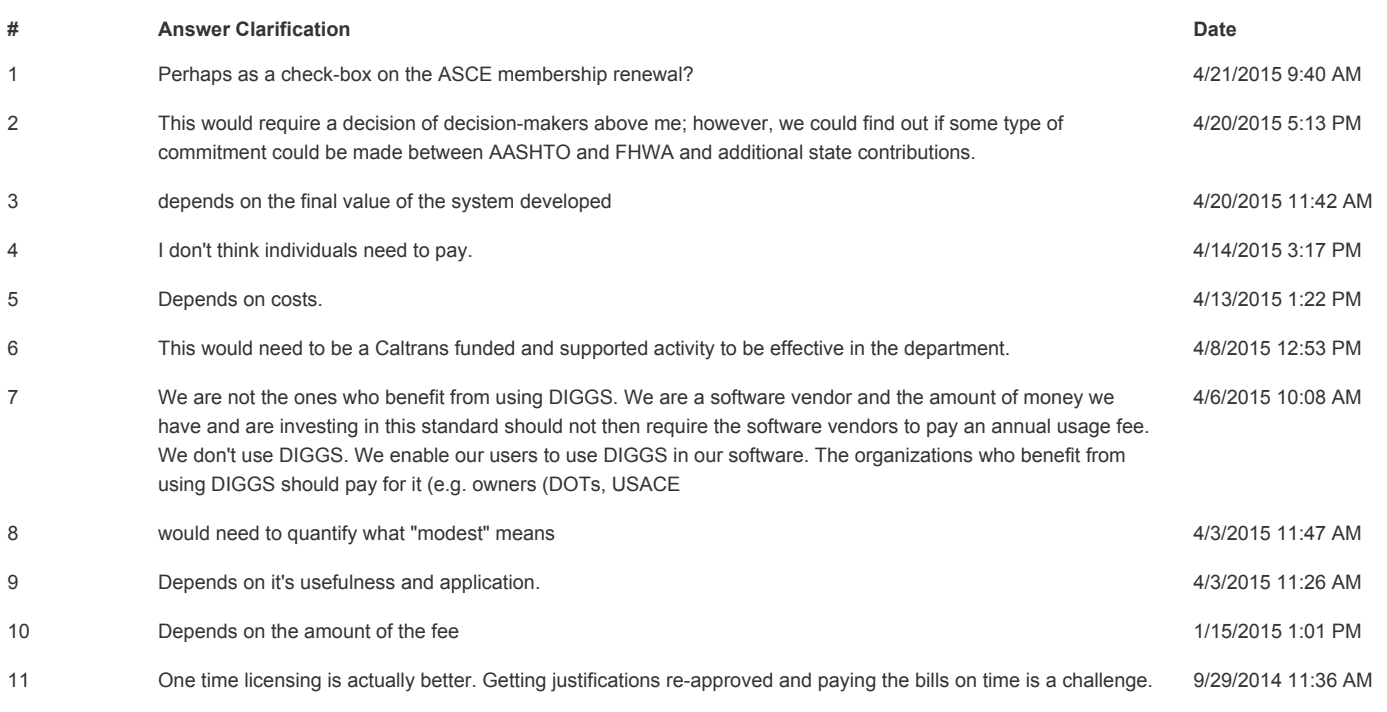

### **Q20 If you represent a private organization, would your organization consider paying an annual organizational fee to be able access and use the DIGGS schema and tools as developed through this initiative?**

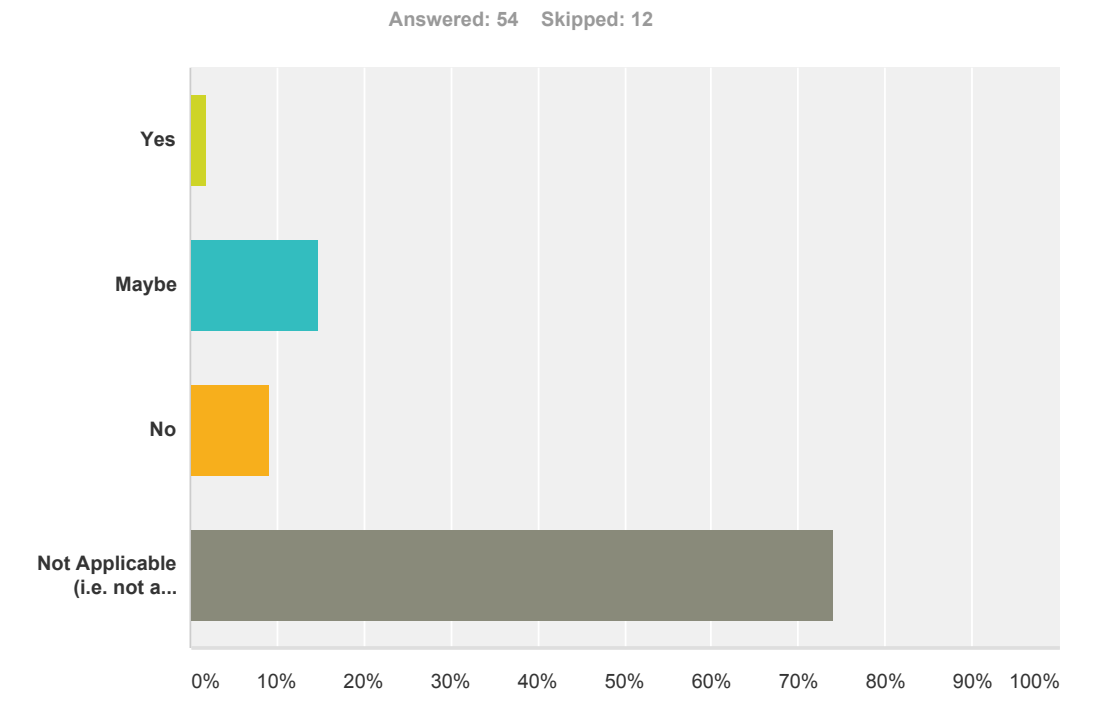

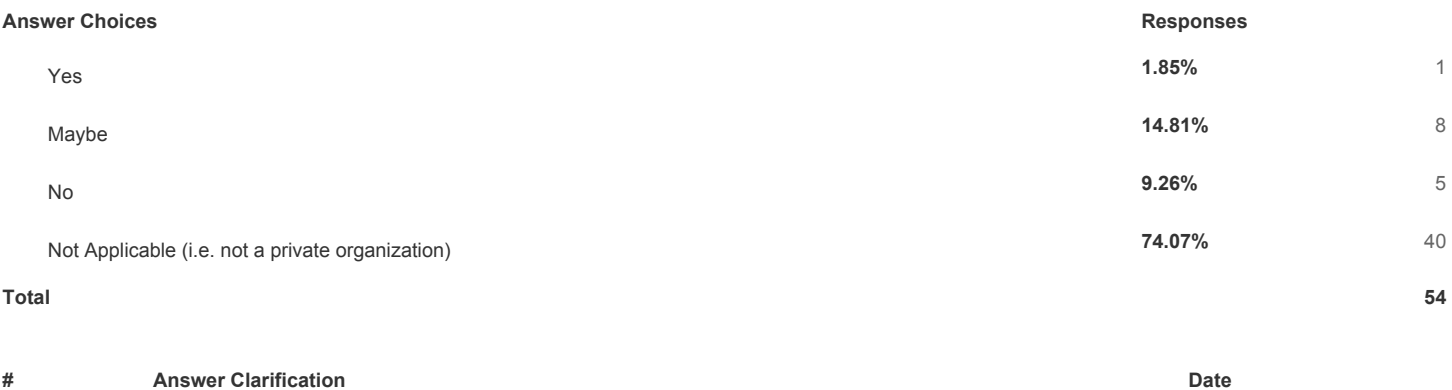

4/16/2015 1:30 PM

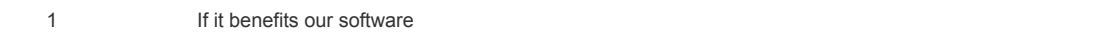

### **Q21 If you are a software or hardware vendor, would you consider paying a licensing fee to be able to maintain up-todate schema that could be used with your equipment or software.**

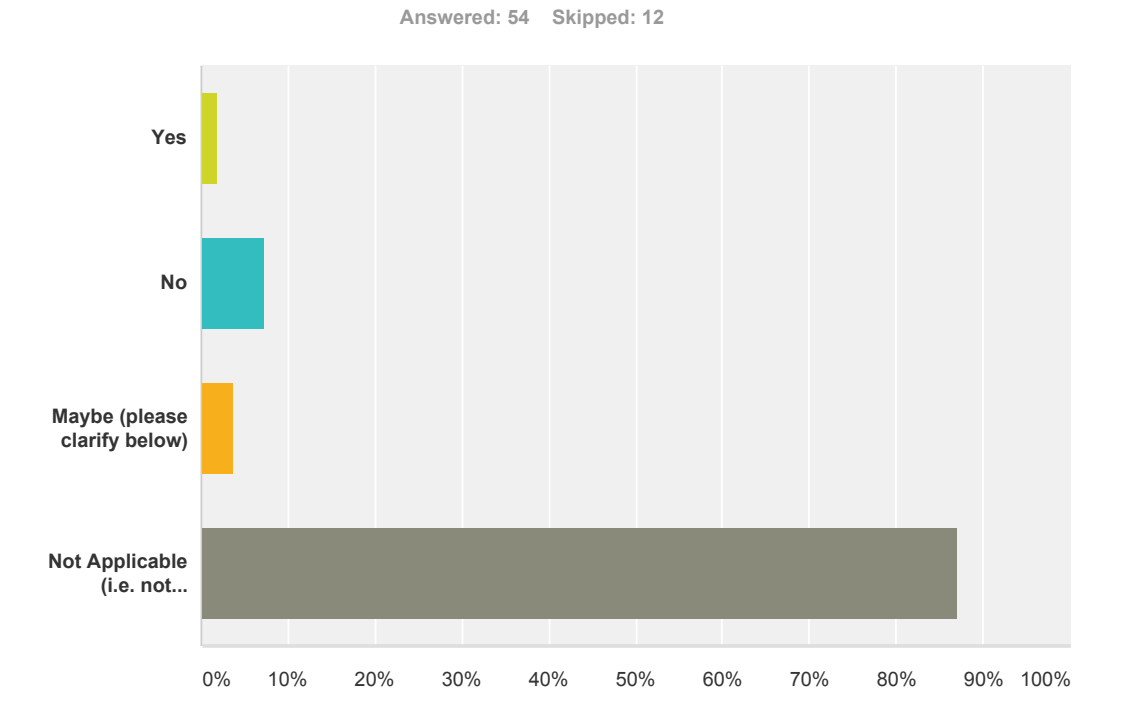

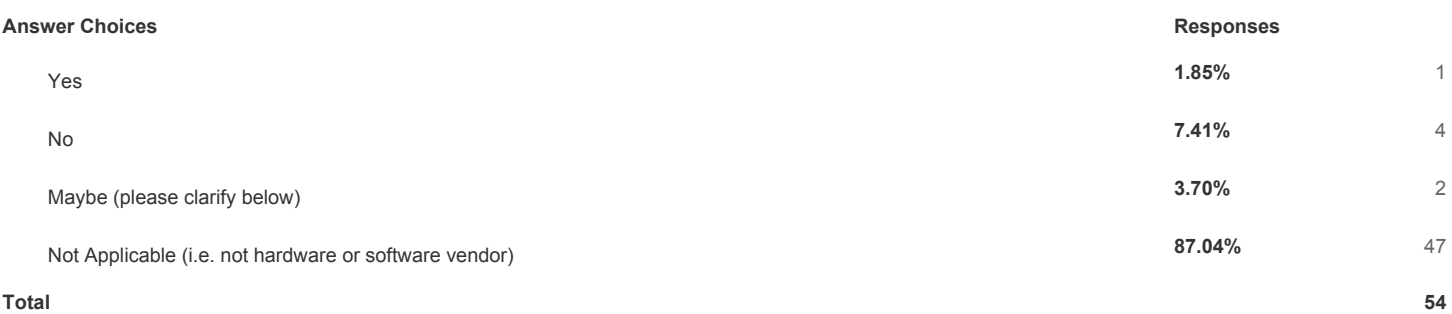

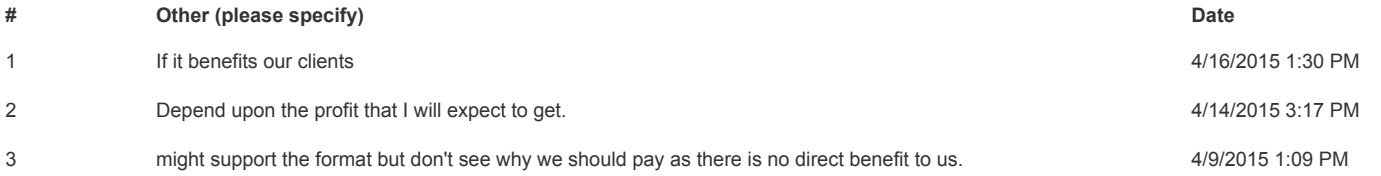

## **Q22 Would your organization be willing to be a "Sustaining Member" of DIGGS on an annual basis?**

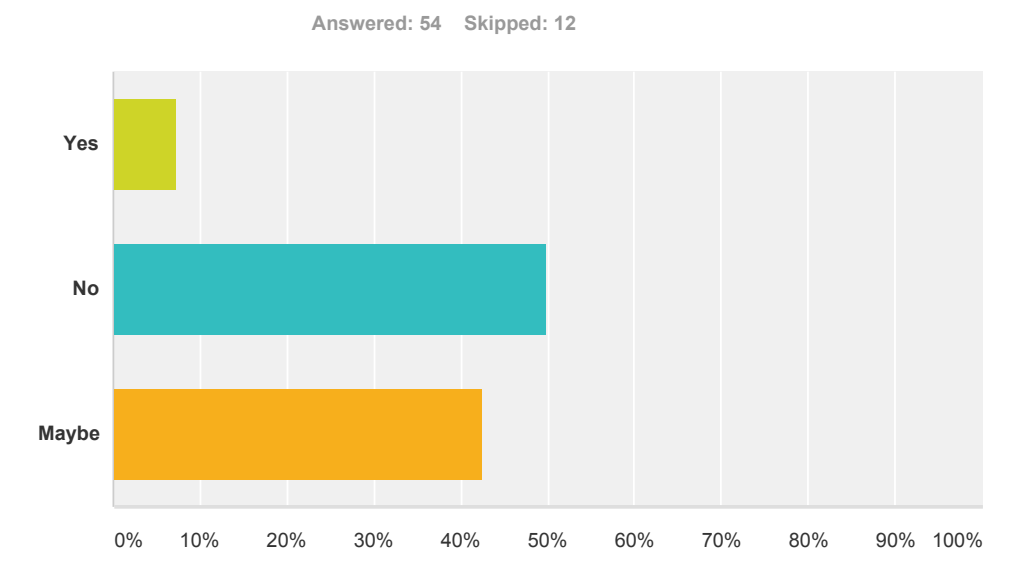

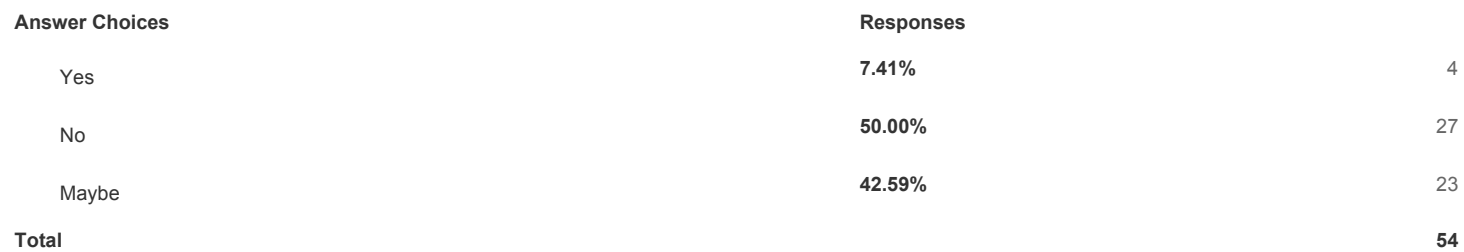

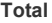

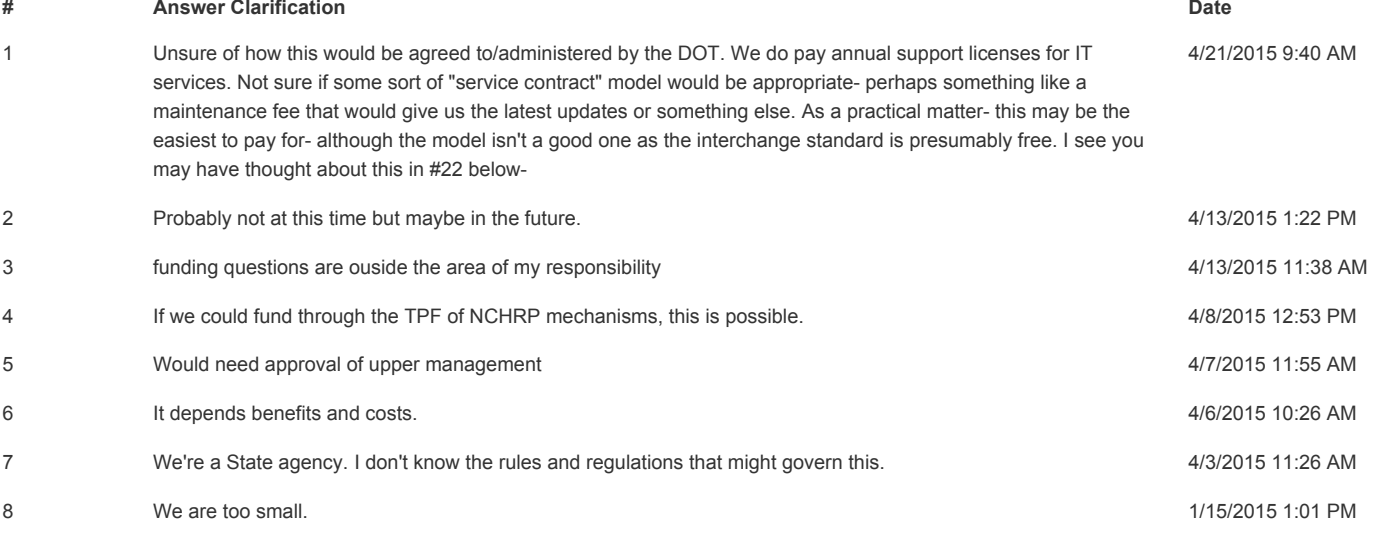

### **Q23 If you were a "Sustaining Member" of DIGGS, what would add value to your membership?**

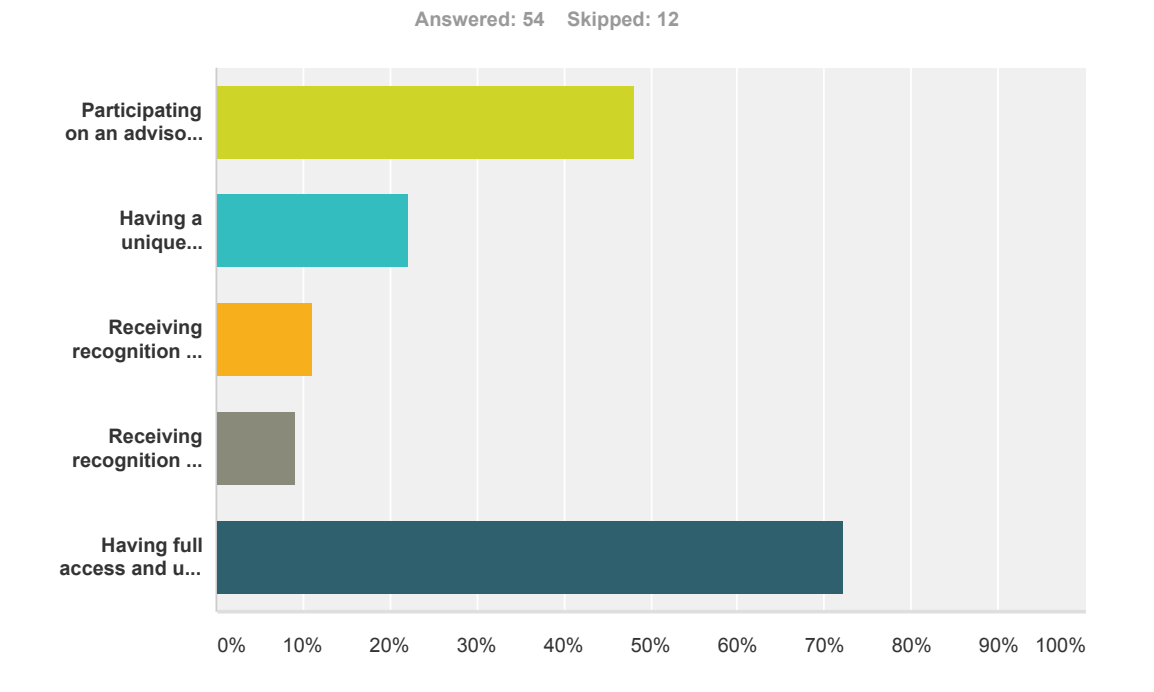

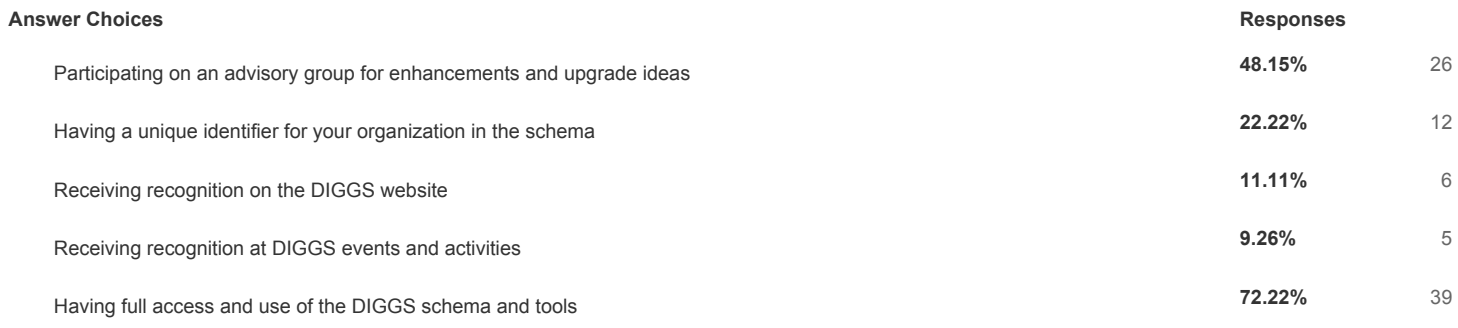

#### **Total Respondents: 54**

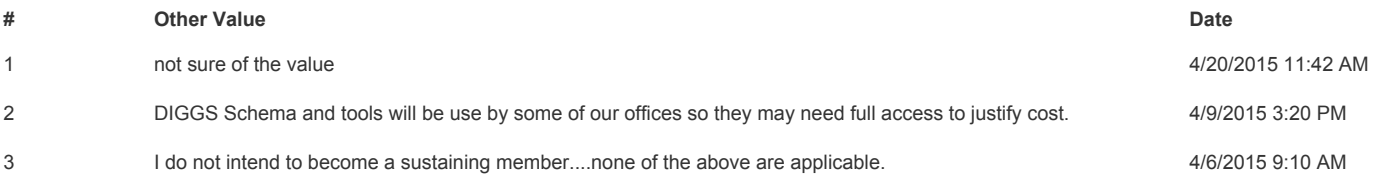

### **Q24 Beyond what has been considered in the previous questions for funding, what other funding mechanisms do you suggest that could make DIGGS sustainable?**

**Answered: 8 Skipped: 58**

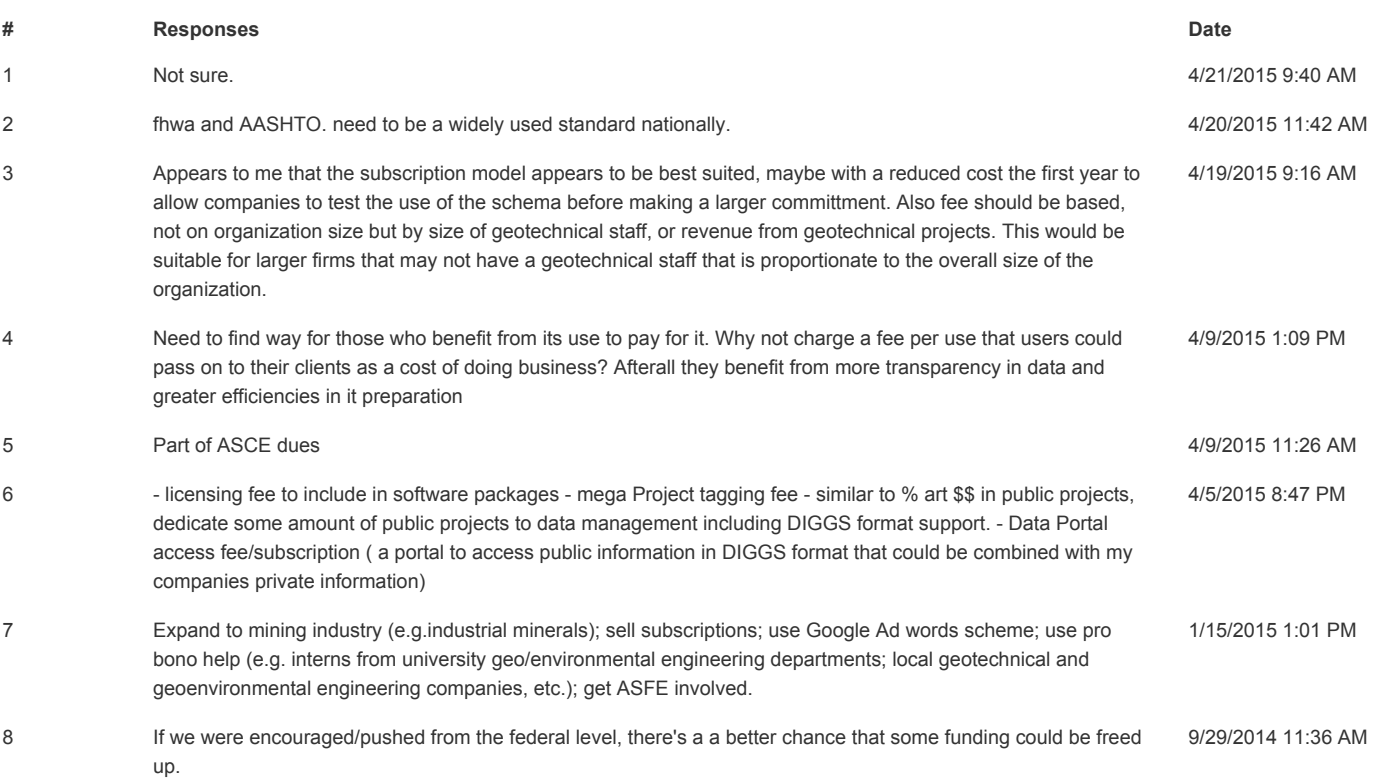

### **Q25 Please provide contact information for the primary decision maker regarding potential adoption of DIGGS within your organization.**

**Answered: 30 Skipped: 36**

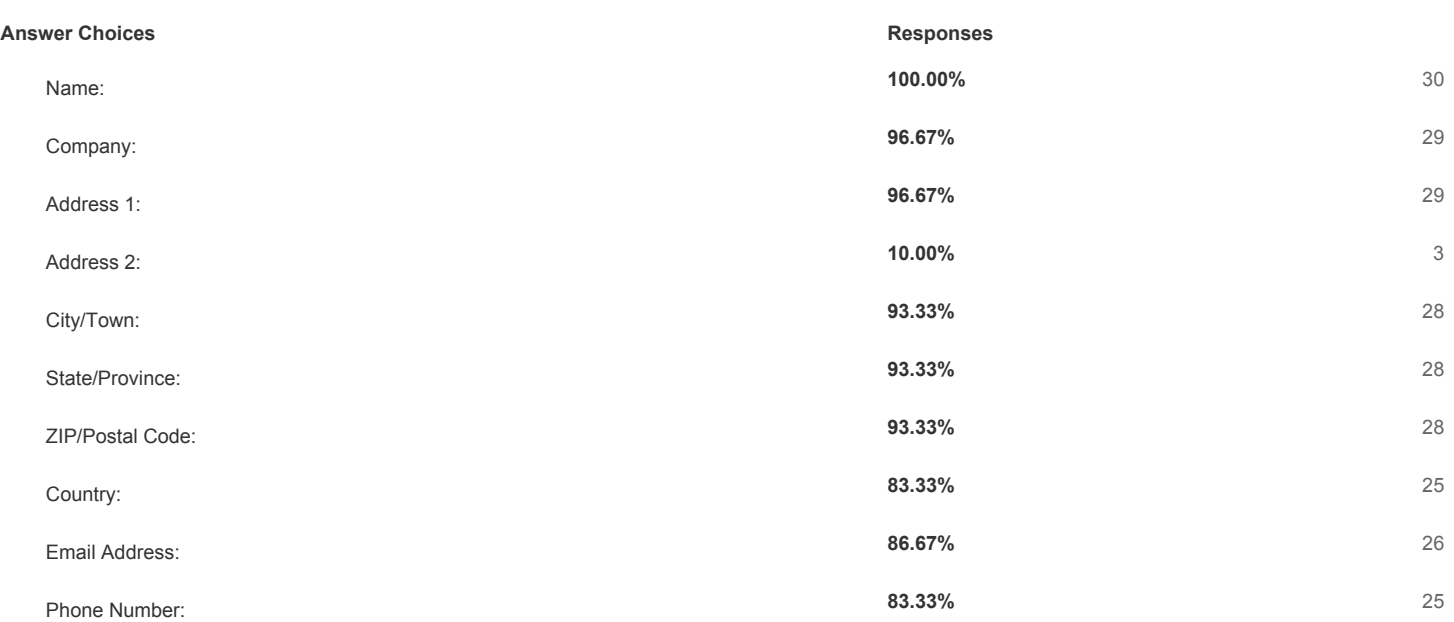

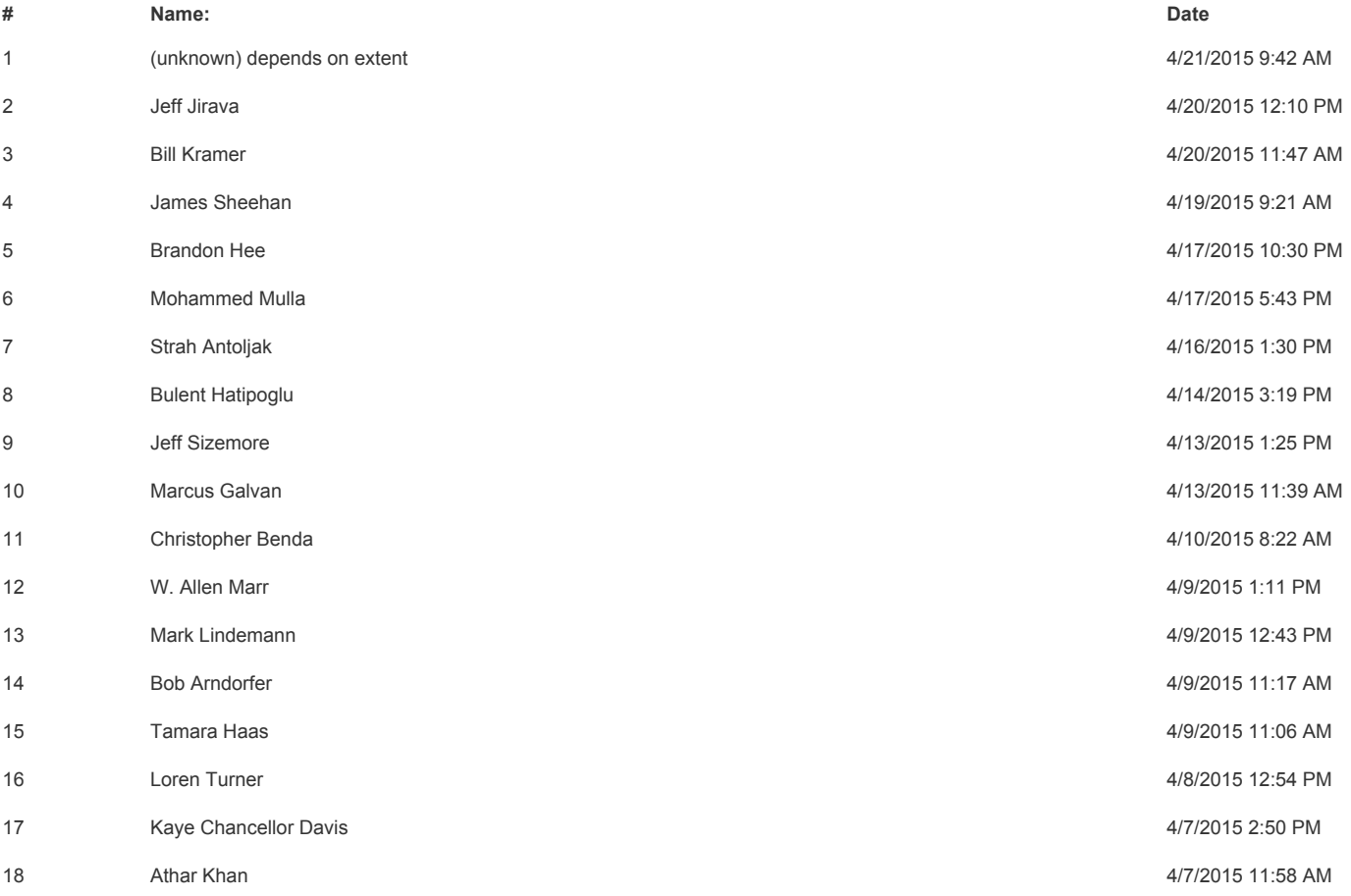

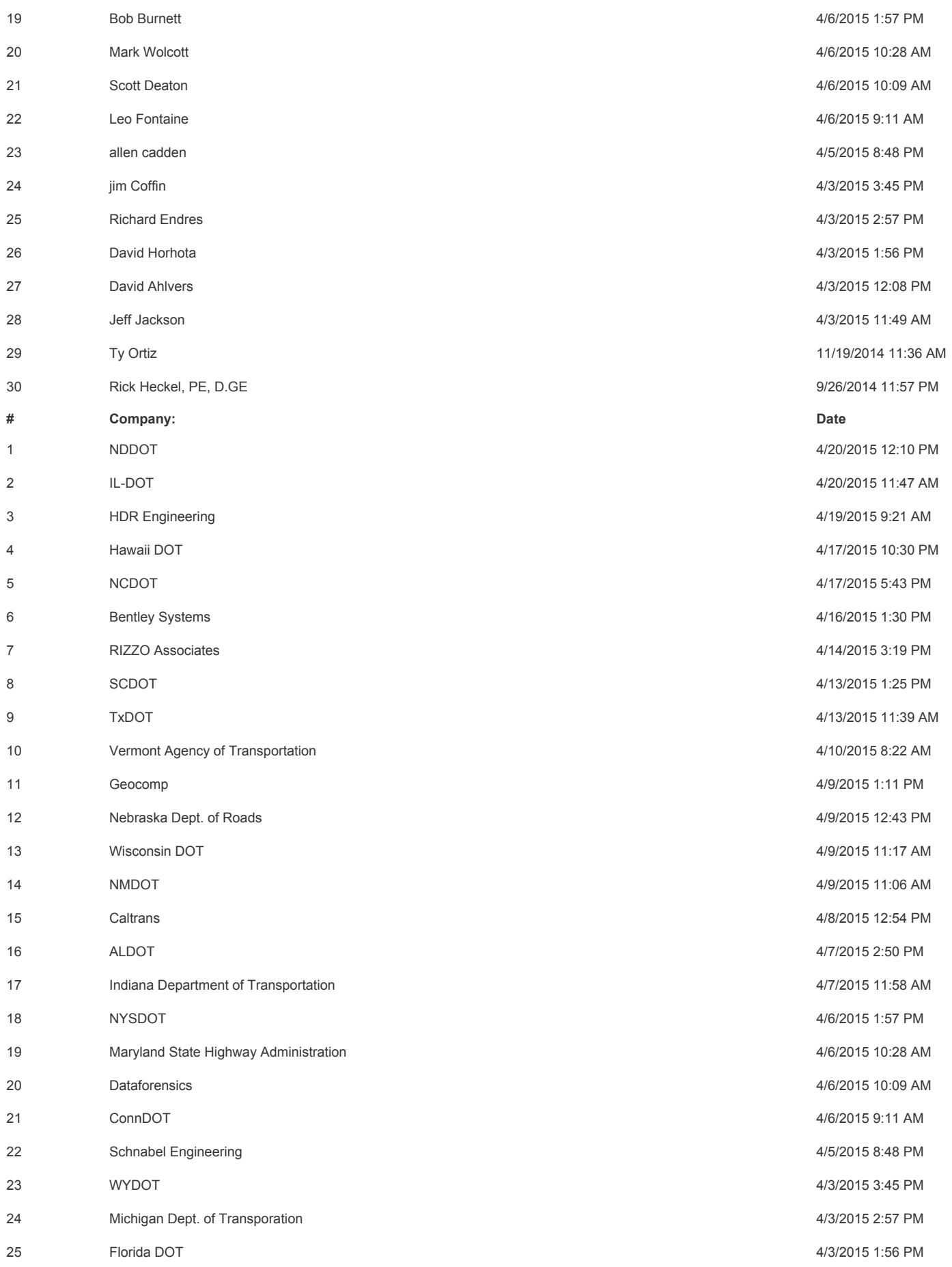

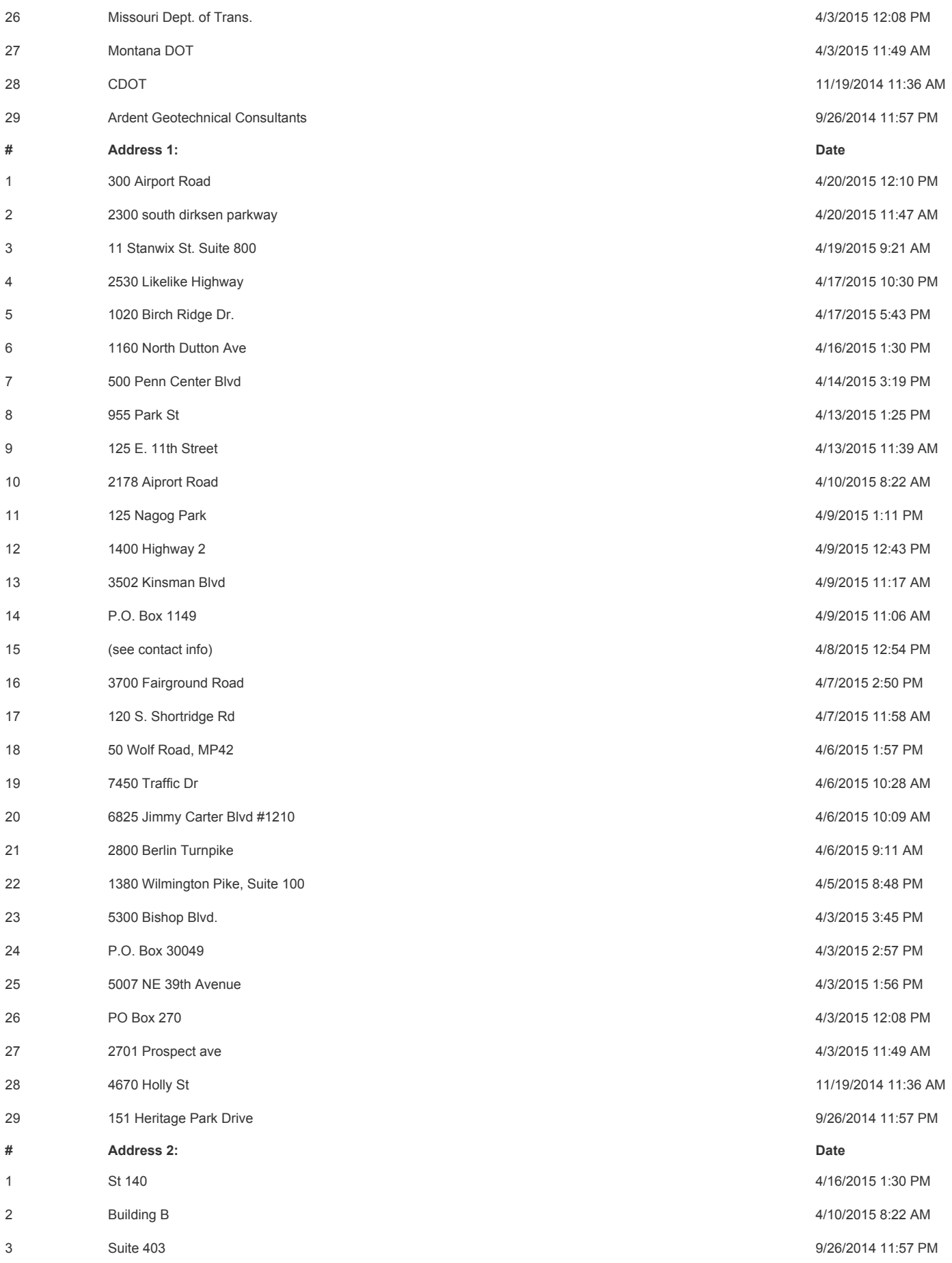

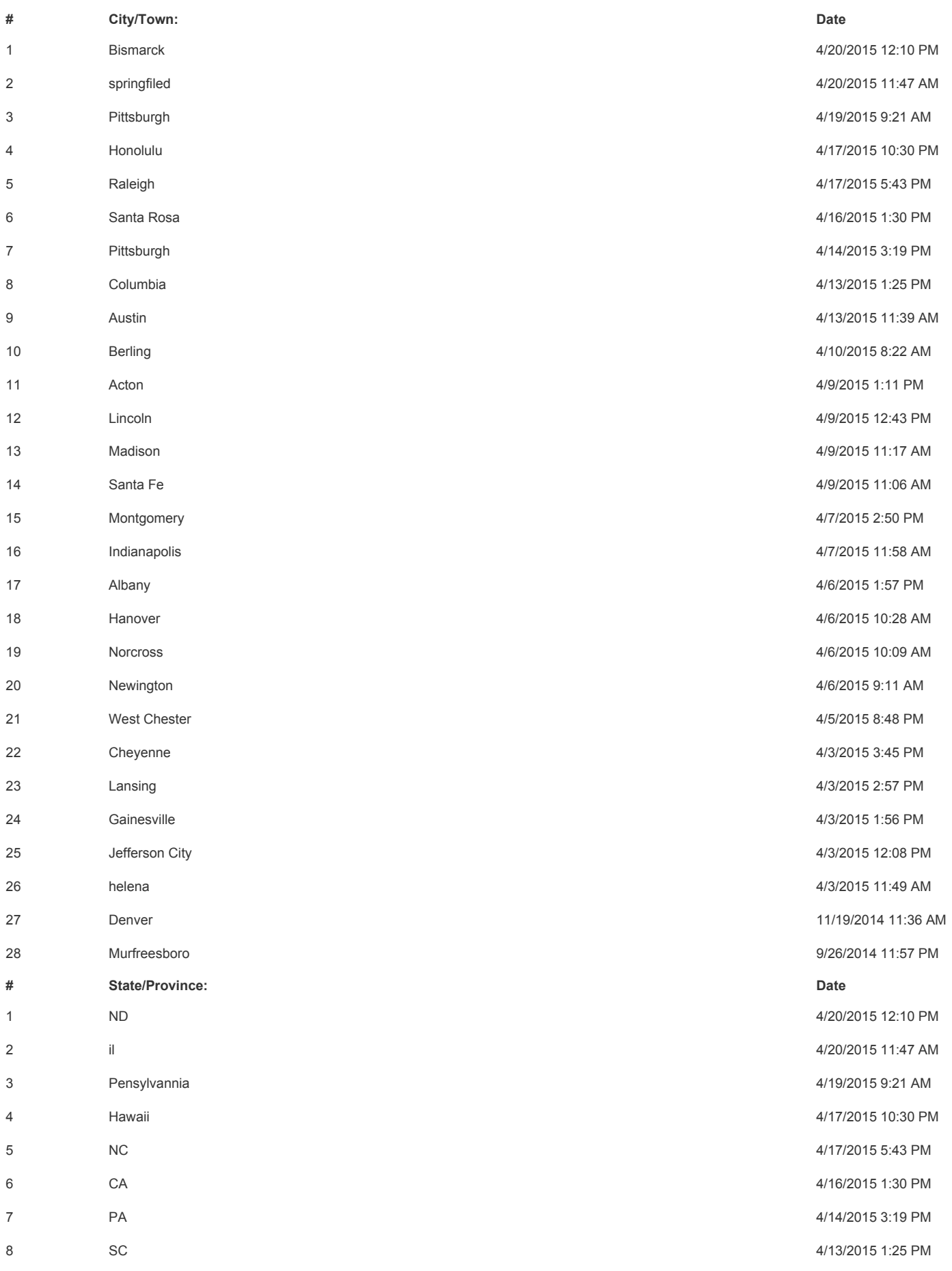

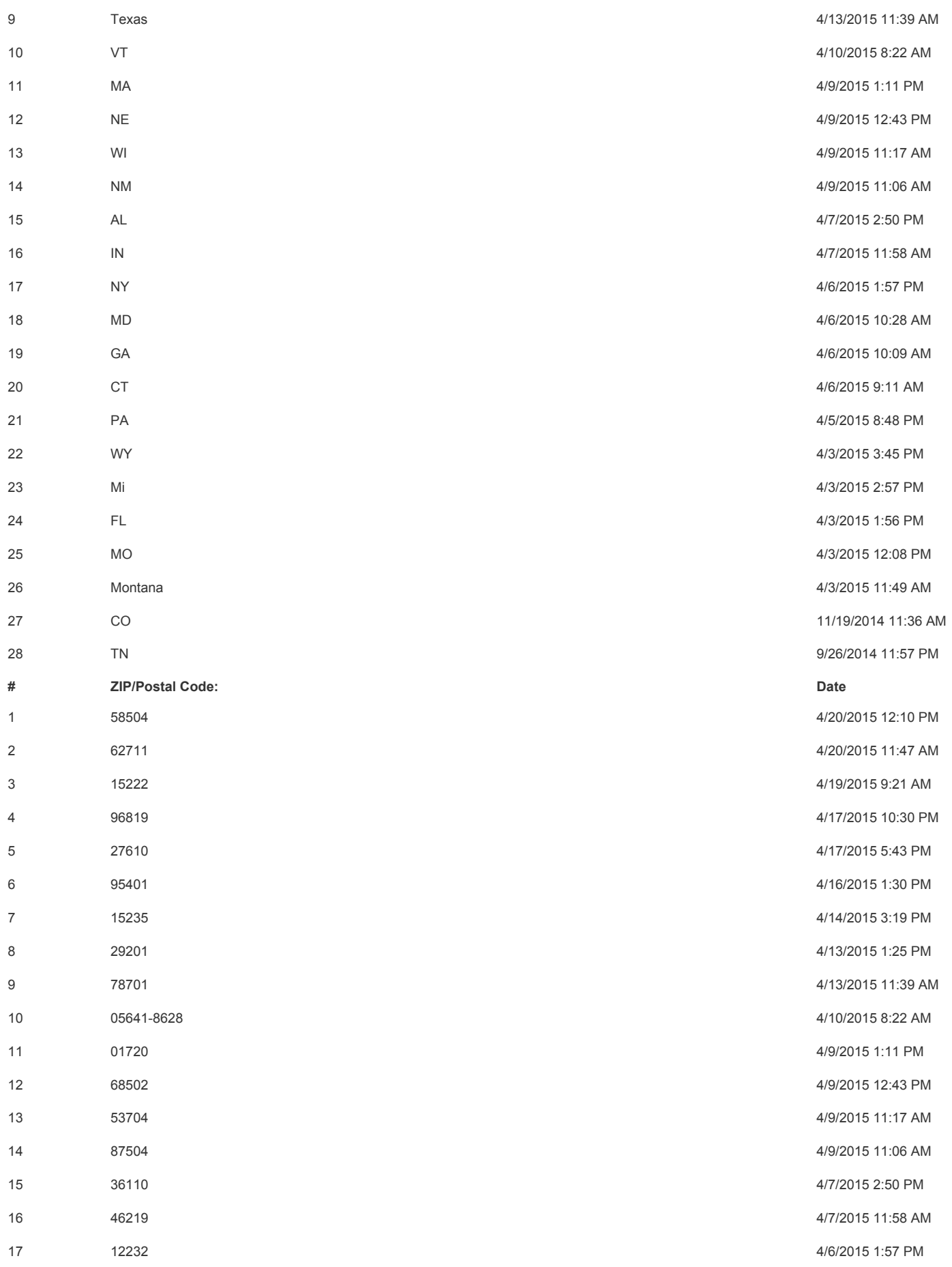
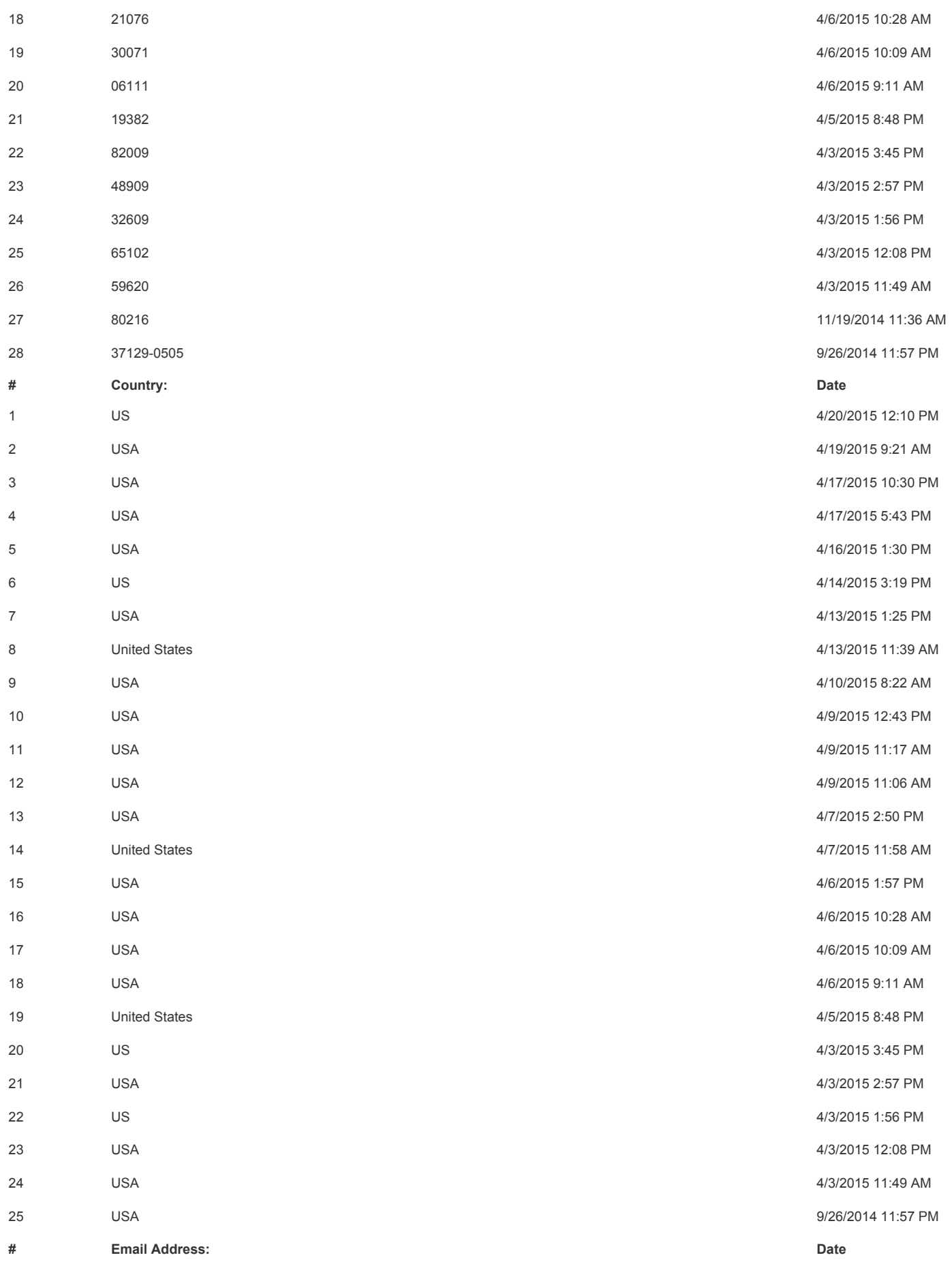

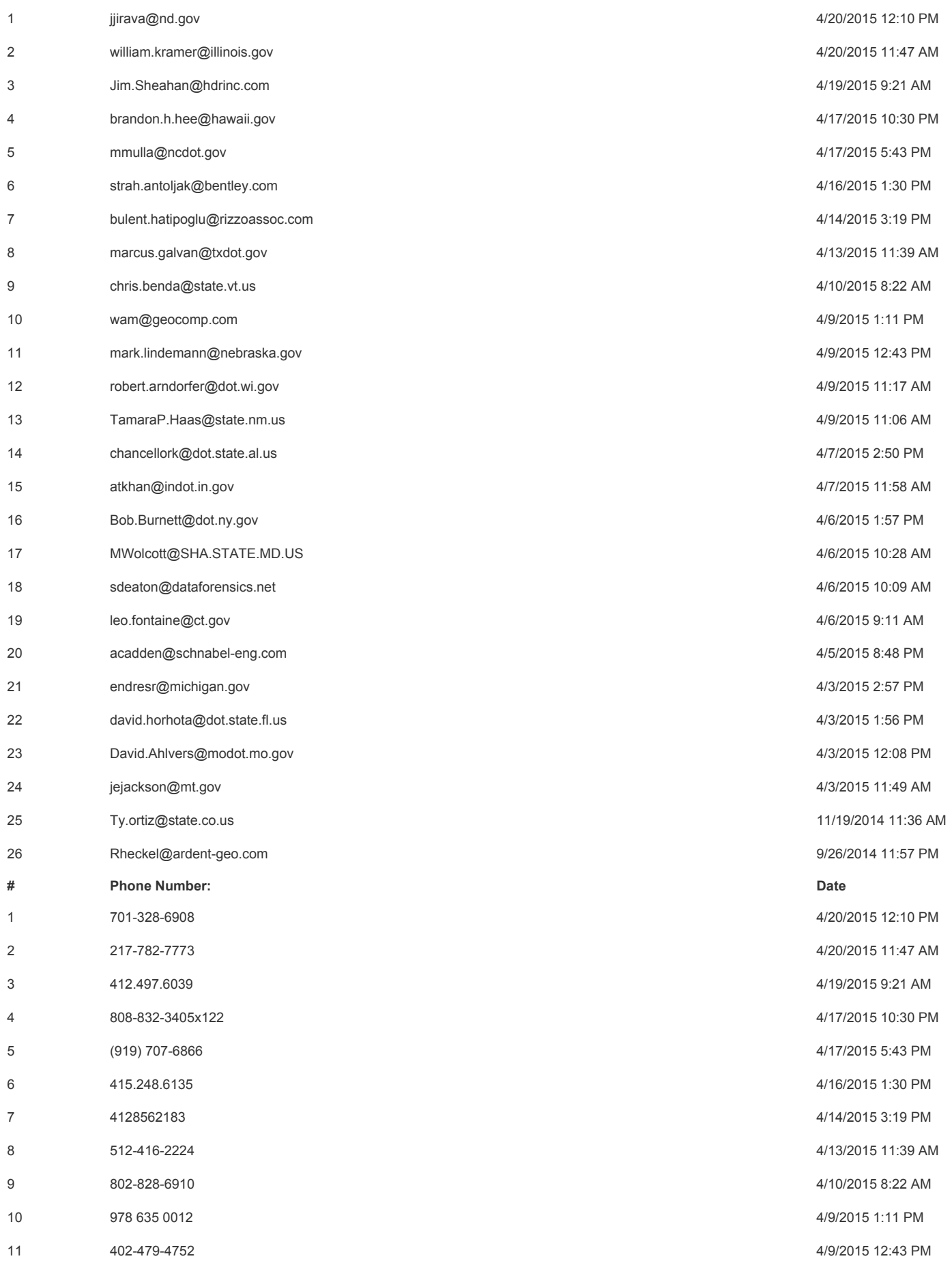

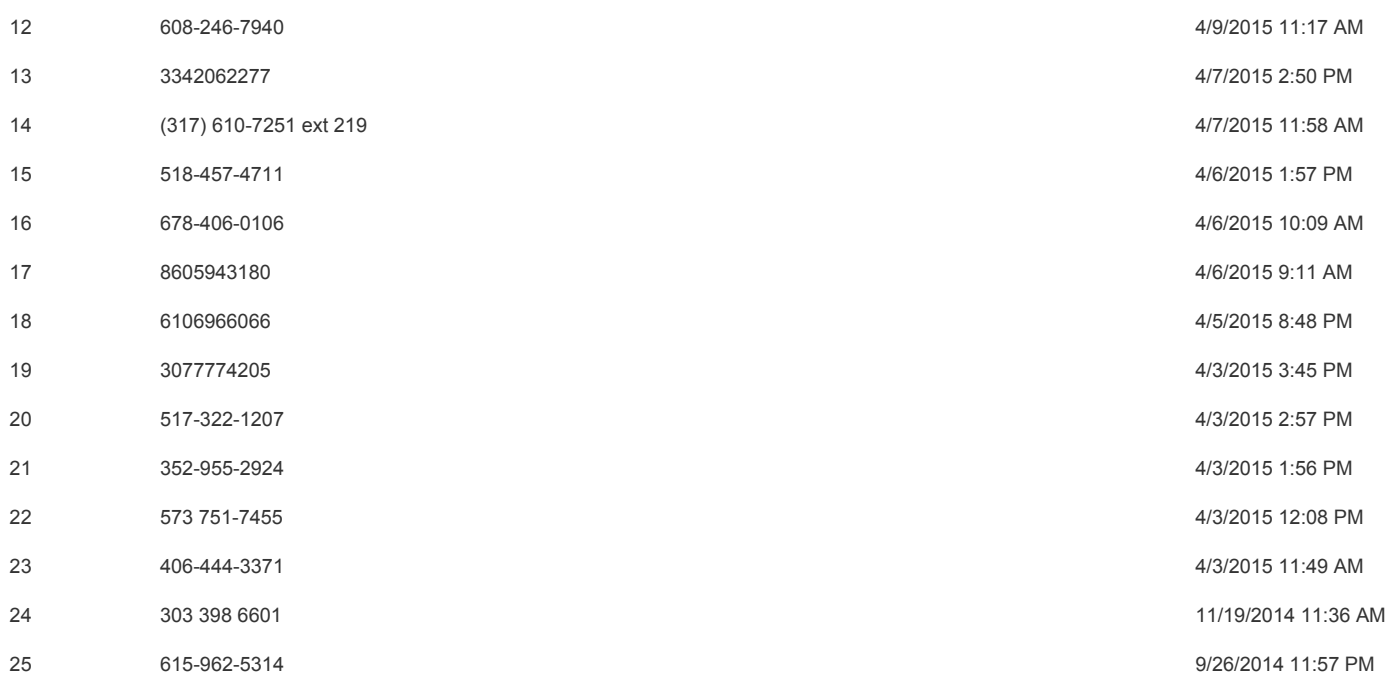

# **Q26 Please provide your contact information.**

**Answered: 34 Skipped: 32**

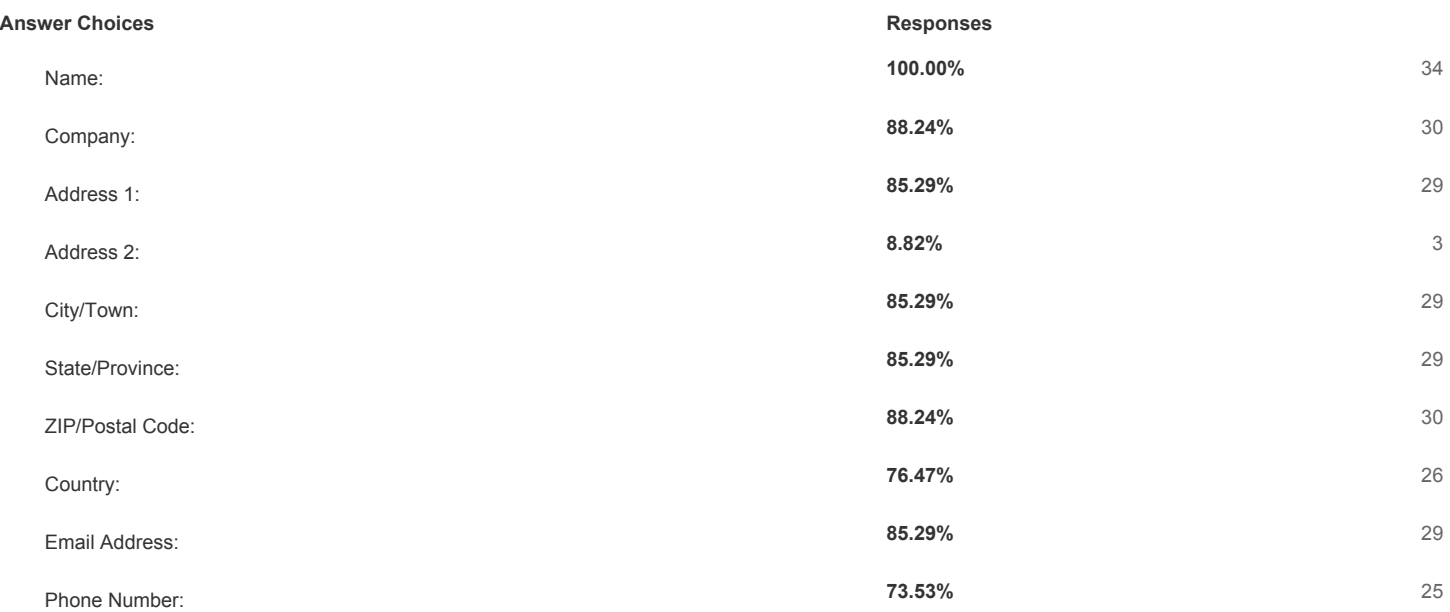

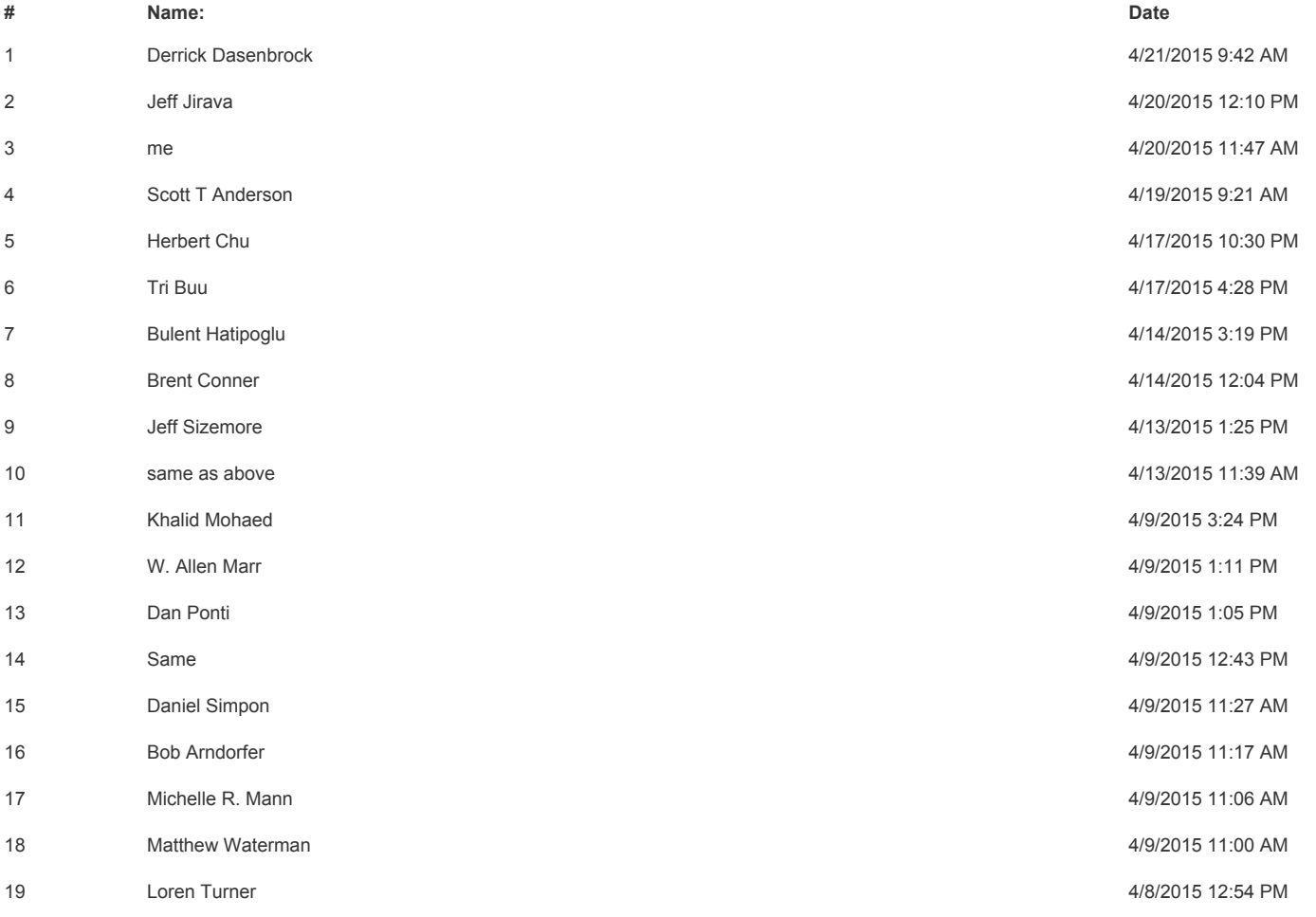

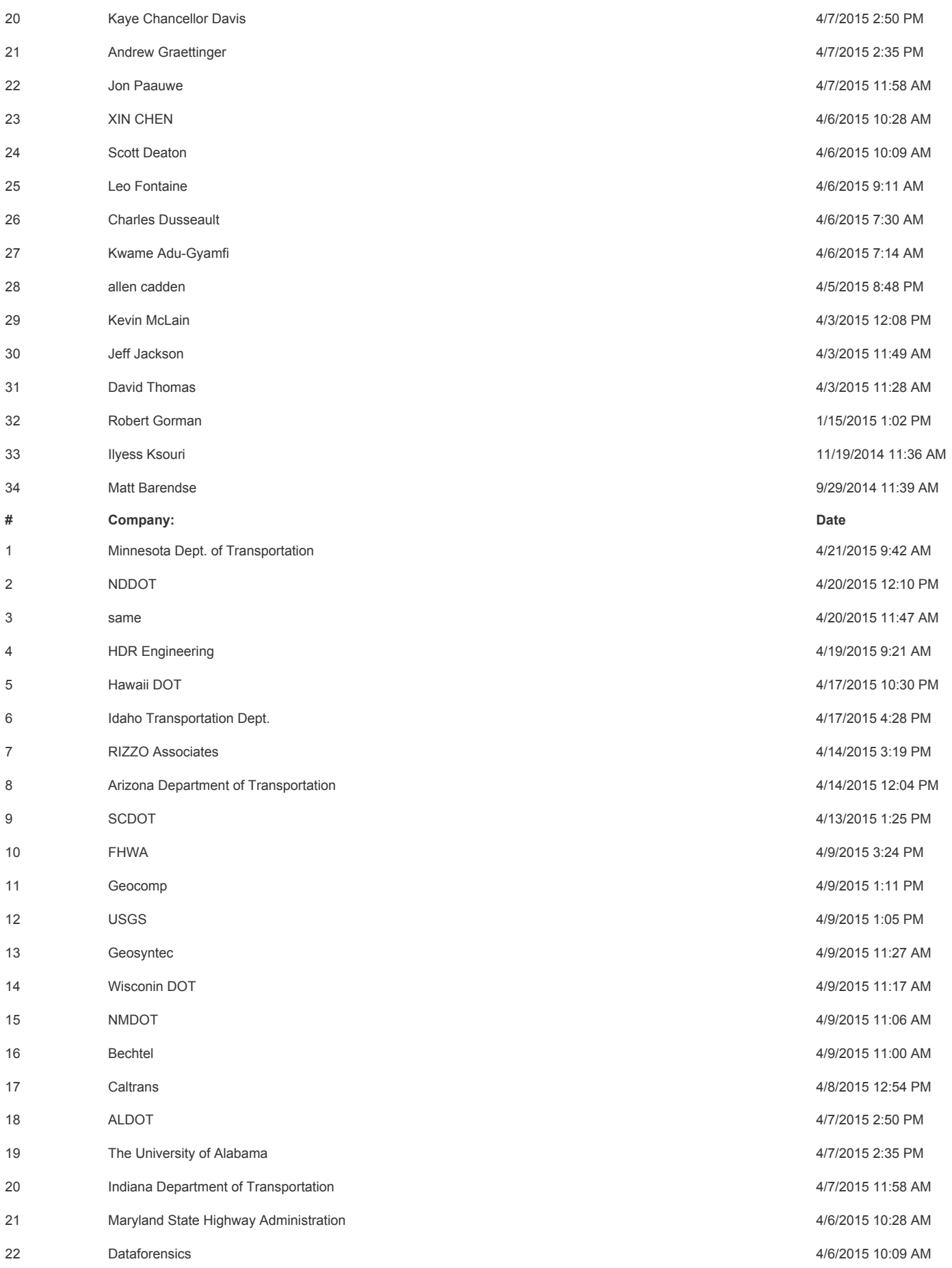

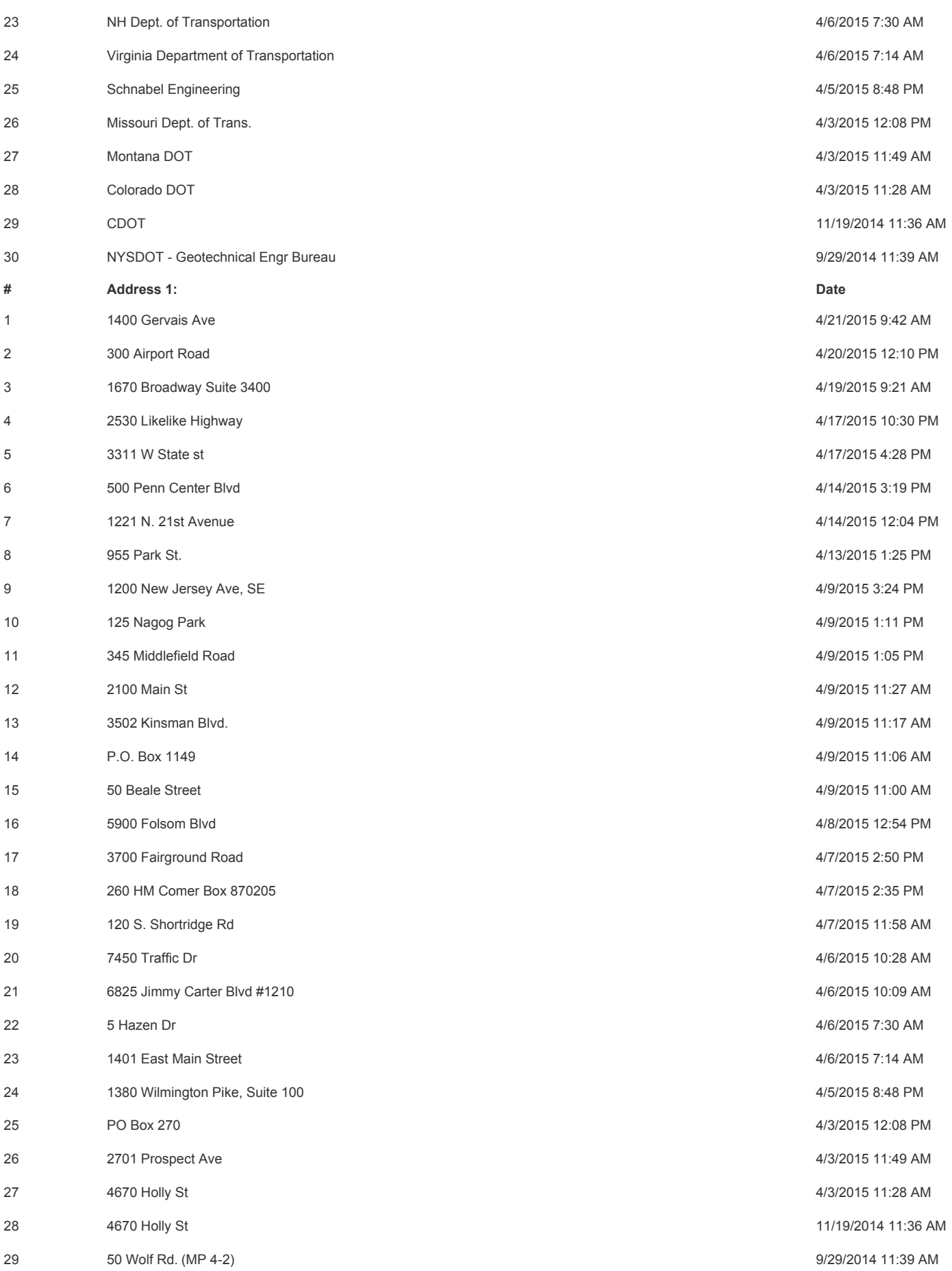

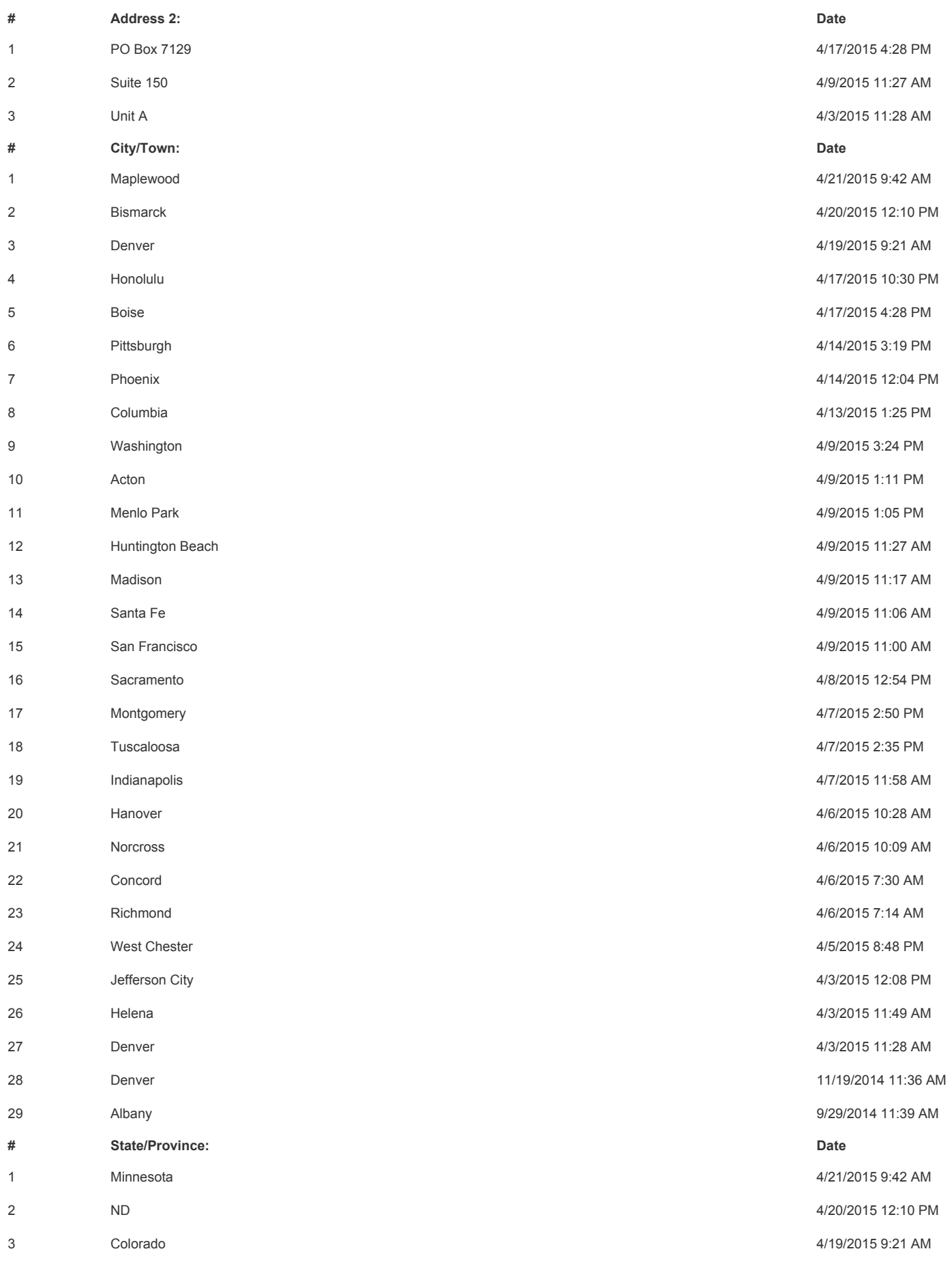

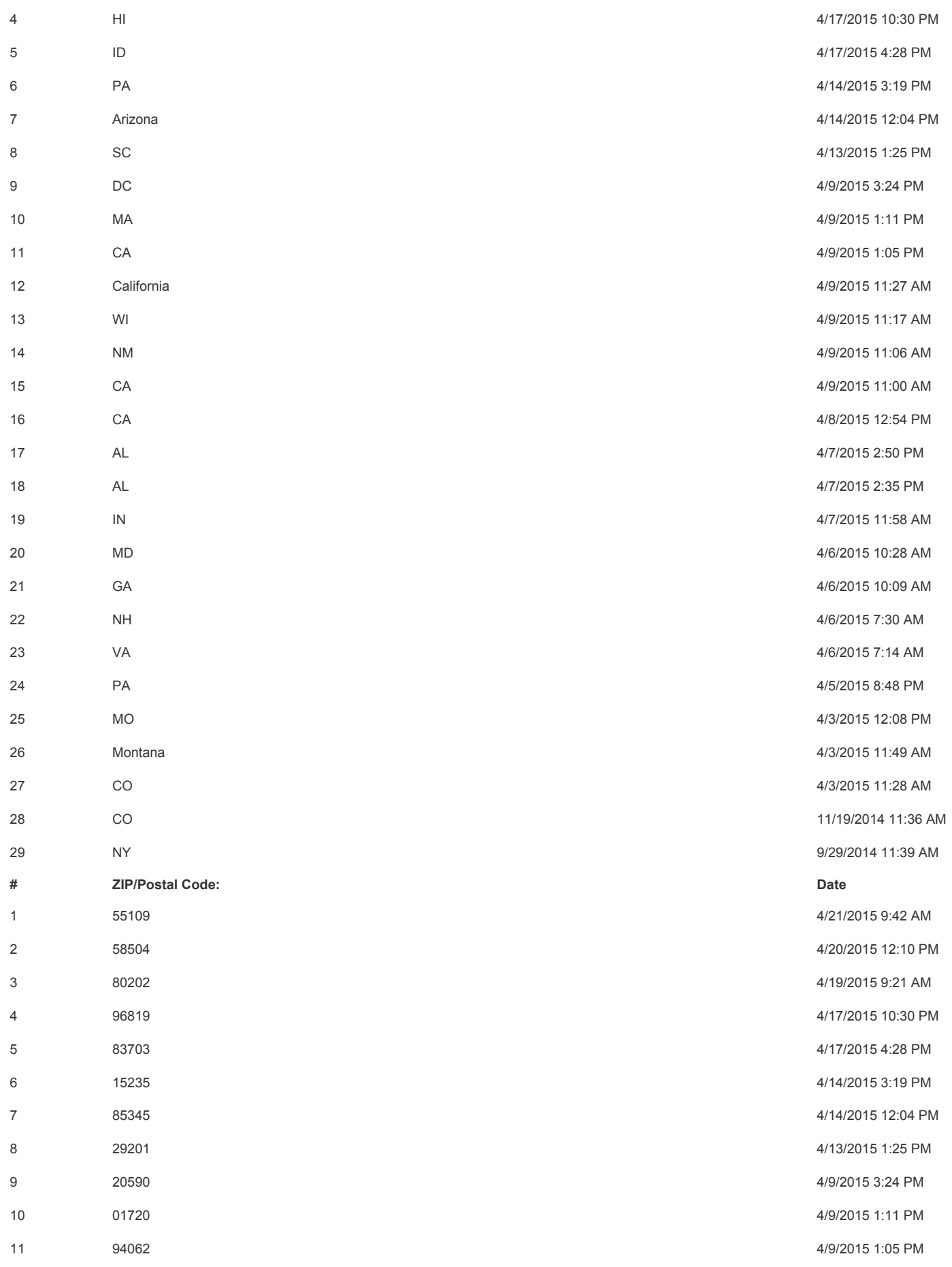

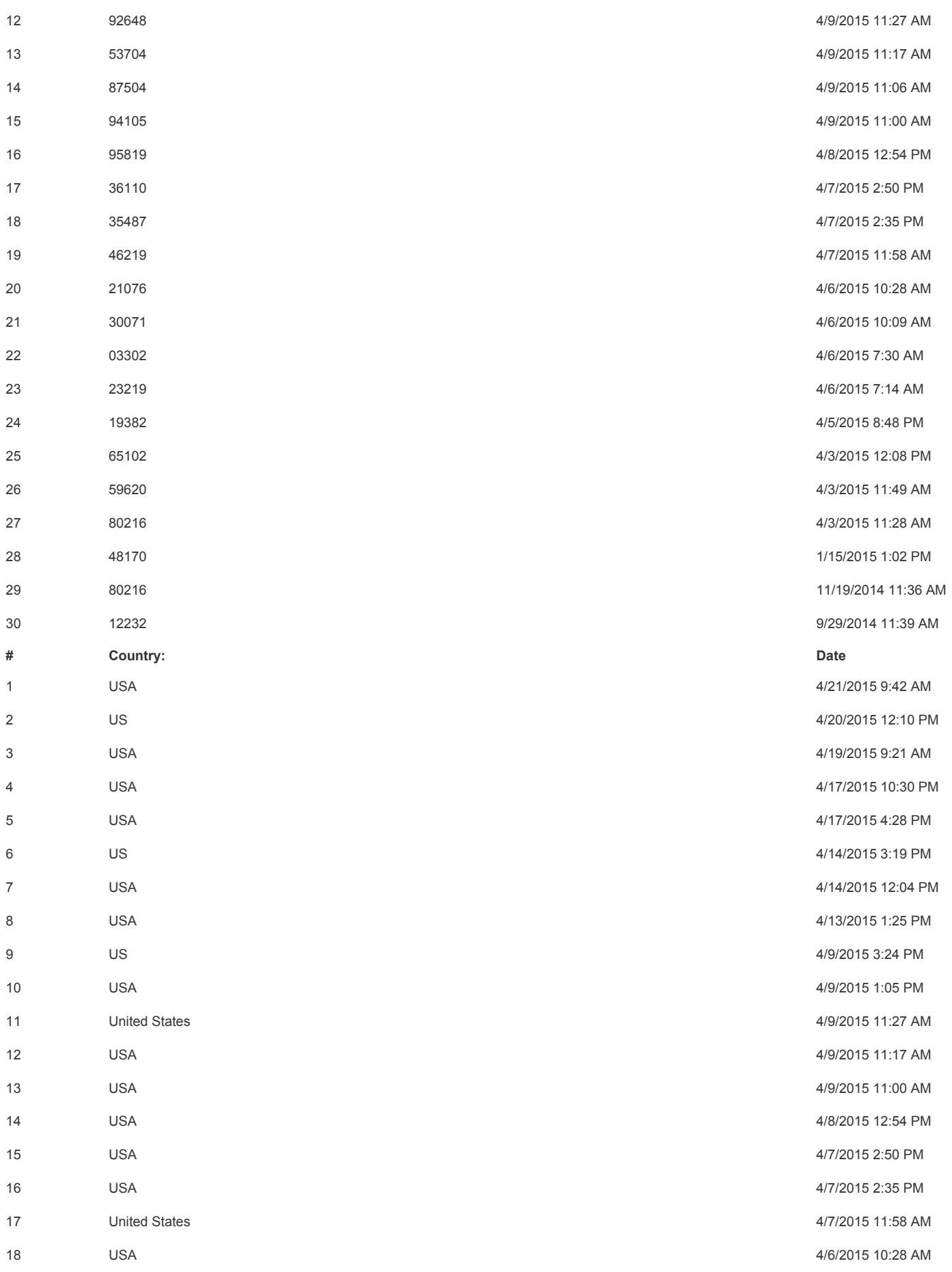

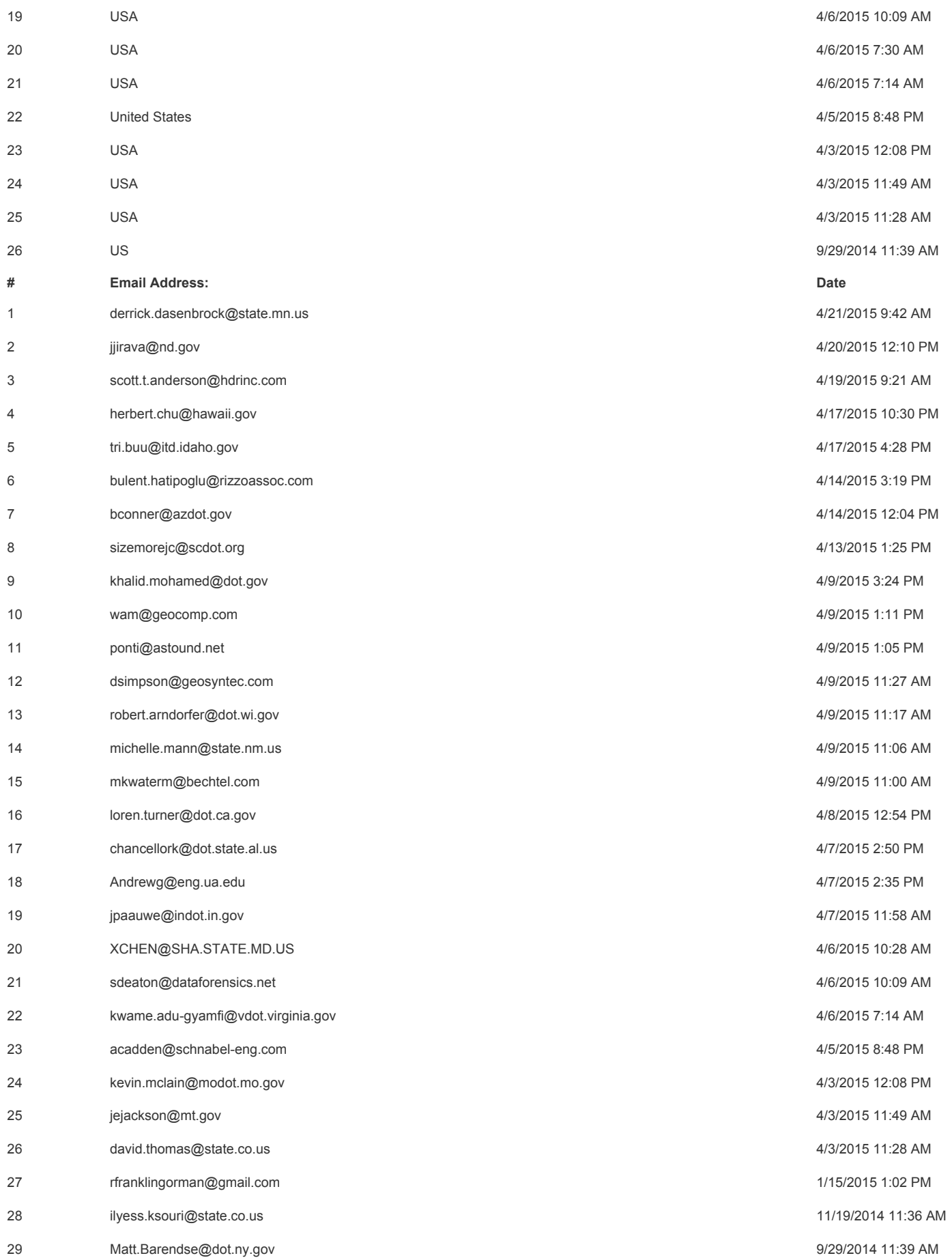

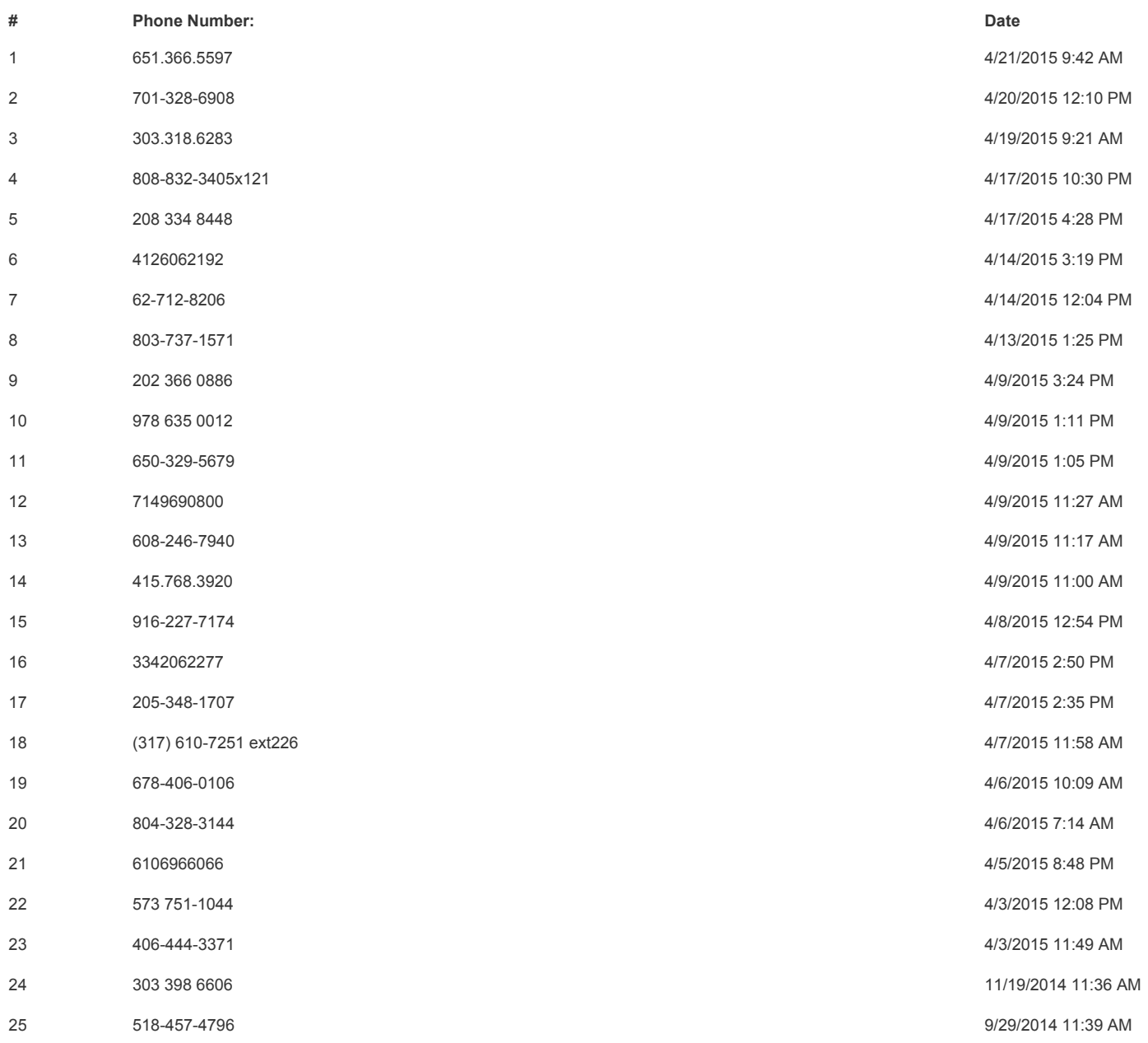

# **Q27 Please list the name and email address of others within your organization that would be interested in learning about DIGGS.**

**Answered: 7 Skipped: 59**

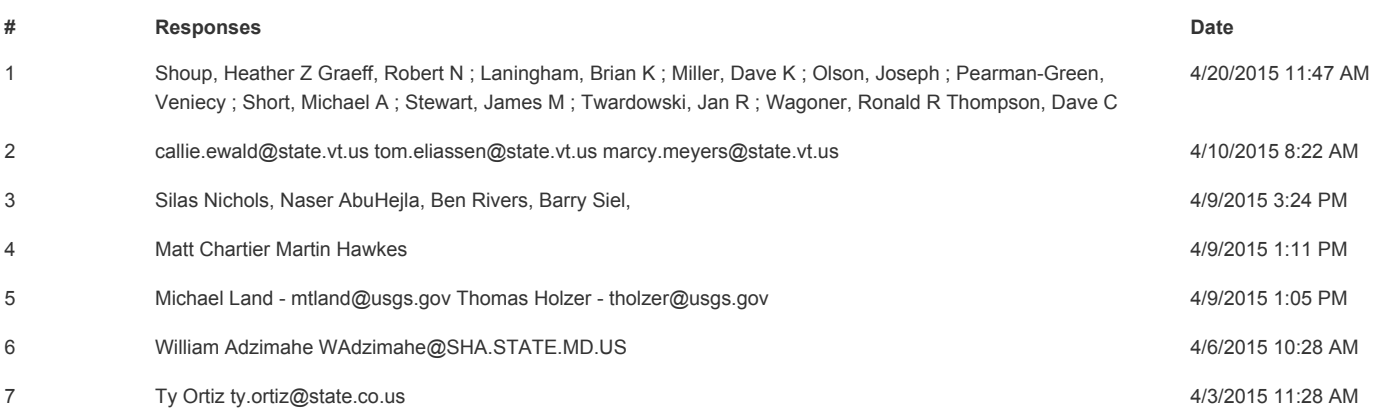

Appendix B: DIGGS 2.0 Schema Structure

The Geo-Institute of ASCE

# Development of Geotechnical Data Schema in Transportation EXCERPT FROM:

for the Ohio Department of Transportation Office of Research and Development

and the

Federal Highway Administration

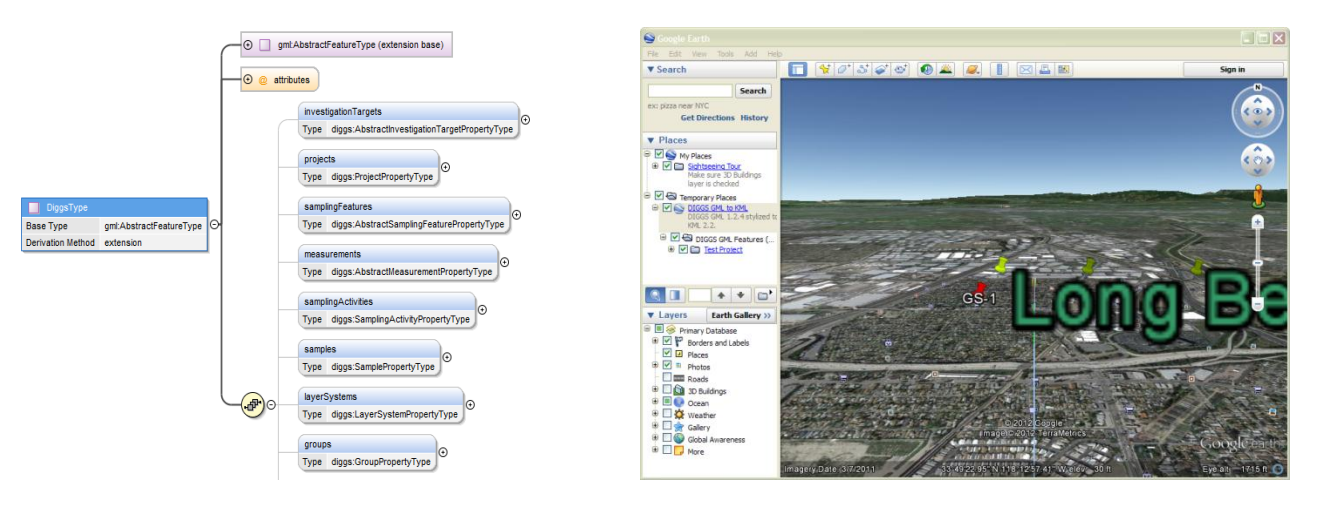

State Job Number 134254

*June 30, 2012* 

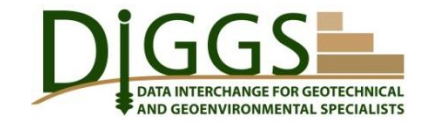

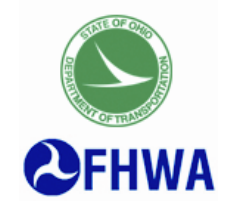

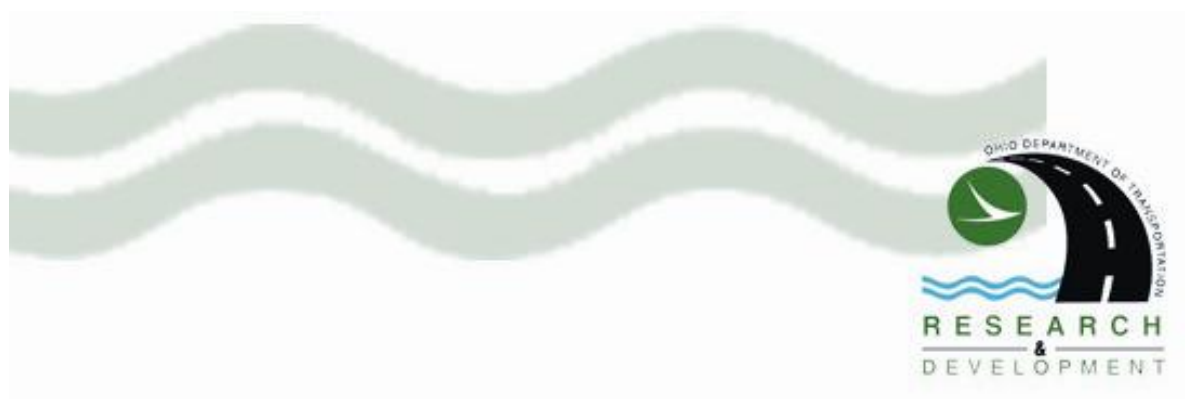

DIGGS2.0.a standard includes supporting dictionaries, codelists and identifier names all encoded in machine readable XML that make use of  $IANA<sup>1</sup>$  registered DIGGS identifiers:

- 1) Coordinate Reference System (CRS) dictionaries containing Compound 3D CRSs that support DIGGS 3D data worldwide.
- 2) Units of Measurement (UoM) dictionaries that support typical measurements recorded by equipment used to capture DIGGS data.
- 3) Codelists that specify controlled vocabularies for test parameters and results, measurement phenomena, and other classifications typically recorded in DIGGS data
- 4) Uniform Resource Identifier (URI) Name Register and Governance Policies

## **DIGGSML Schema Overview**

The DIGGS schemas are Open Geospatial Consortium (OGC) *Geography Markup Language (GML) application schemas* meaning that all schema constructs must derive from GML elements and types and follow GML's Object/property model, which govern how schema elements and XML instance documents are constructed. GML is an XML application that provides a grammar and base vocabulary for describing geographic data. GML was developed in order to provide a standard means of representing information about geospatial features – their properties, interrelationships, and so on. Features describe real world entities and are the fundamental objects in GML. Features can be concrete and tangible, such as boreholes and trench walls, or abstract and conceptual, such as projects and jurisdictional boundaries. GML features are described in terms of their properties, which can represent spatial and temporal characteristics or associations with other features. For instance, GML can describe the location, shape, and extent of geographic objects as well as properties such as color, speed, and density, some of which may depend on time. As it is impossible to describe all features for all application domains and predict their usage a priori, the GML core schemas do not fix definitions of specific implementation of feature types such as a trial pits or layer systems. Rather, specific features and properties are defined in GML Application Schemas, which are created by user communities such as DIGGS. So, DIGGS defines the appropriate GML elements and applications used in the delivered schema as applied to Geotechnical and Geoenvironmental engineering.

GML provides a base of common geographic and geometric constructs (e.g. the Abstract Feature model, Points, Line Strings, and Polygons) that can be shared and reused by GML Application Schemas. In turn, the GML constructs are built upon XML constructs such as elements, attributes, types, data types (e.g. integers, strings, dates), international language support, etc. By building on upon successful existing web technologies, the DIGGS GML Application Schemas can leverage a whole world of GML and XML Tools.

## **DIGGS Objects**

 $\overline{a}$ 

<sup>1</sup> The Internet Assigned Numbers Authority (IANA) is responsible for the global coordination of the DNS Root, IP addressing, and other Internet protocol resources

The DIGGS schema contains elements in the form of Objects and Properties. An Object represents a feature (e.g. Borehole, sample, etc) and then properties about that object (e.g. diameter, height, density, etc).

Features are the primary *0bjects* in DIGGS. They are named entities comprised of descriptive properties. Non-feature objects also exist and are structurally the same as features; but, typically are not shared out of context with the features they are associated with. In DIGGS, objects appear as nested complex property values of features (a complex property element is one that contains child elements), e.g. a polygon representation of a trench wall's surface extent. A layer system defining soil descriptions is an example of a DIGGS feature, whereas the individual layers contained within a layer system are just objects that wouldn't be shared outside of the context of the layer system. *Metadata objects* are specially typed objects in GML, which describe contextual information about features or other objects.

## **DIGGS Properties**

*Properties* are simply child elements of a feature or object. For example, a numeric result of a test is a property of the test feature. [Figure](#page-87-0) illustrates properties as direct children of a Borehole feature.

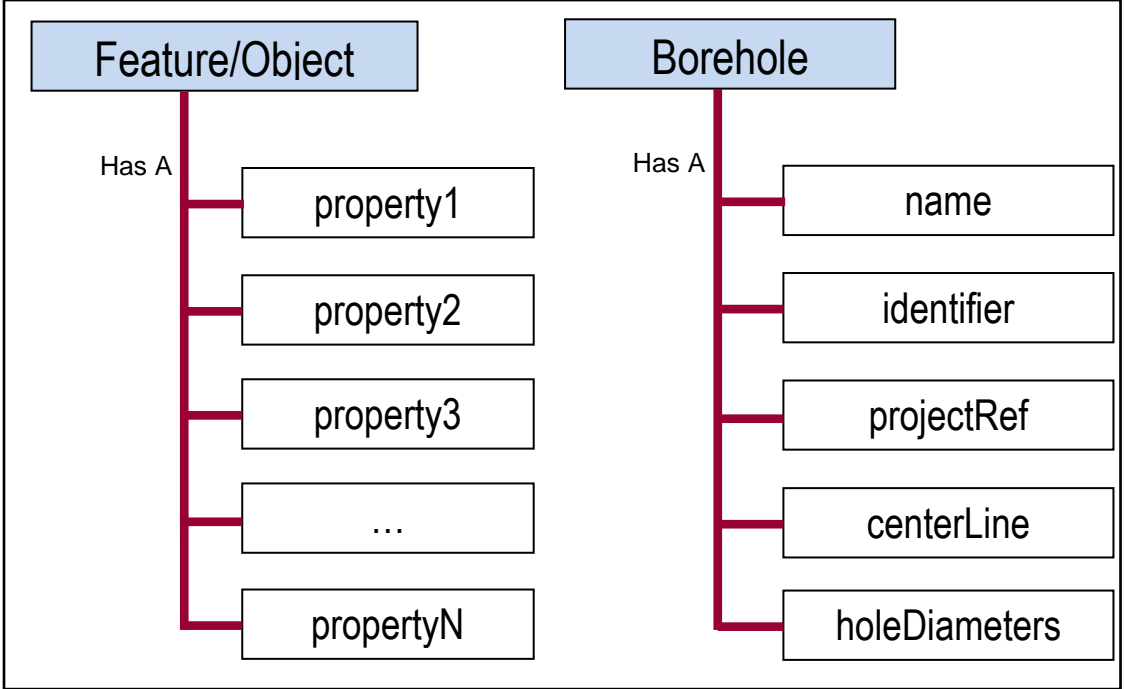

**Figure 1: A DIGGS Feature or Object is described by its property children** 

<span id="page-87-0"></span>[Figure 1](#page-87-0) also reveals a GML syntactic convention used to distinguish between Objects and properties; element and type names representing *Objects* are written in *UpperCamelCase* and the *property* names are written in *lowerCamelCase*.

## **DIGGS Applications**

Both Custom-Off-The-Shelf (COTS) software (e.g. Saxon, GeoTools, Oxygen, Altova, Galdos GML SDK, Snowflake GML Viewer, and OGC Web Feature, Map/Portrayal, Registry, and Coverage Service

## DIGGS Final Report **Page 25**

implementations) and specialized DIGGS software (e.g. DIGGS KML and Excel tools) can process DIGGS data structures for various purposes in varying degrees. For example, some GML aware COTS applications can detect and extract metadata or geometry types from GML instances and are designed to handle such typed information for specific purposes. Visualization applications (e.g. OGC Feature Portrayal Service) will detect and extract geometry properties to display on a map or earth browser. Registry applications (e.g. OGC Web Registry Service) can harvest metdata for discovery and archival purposes. Appendix B - Section **Error! Reference source not found.** (**Error! Reference source not found.**) and Appendix B - Section [0](#page-92-0) [\(Specialized DIGGS Tools\)](#page-92-0) describe the software support for DIGGS in the market place at the time of writing.

## **DIGGSML Repository Location**

The official DIGGS2.0.a standard is available to the public from the DIGGSML web home page managed at http://www.diggsml.org/. In particular the schemas can be accessed at [http://diggsml.org/2.0a/schemas/.](http://diggsml.org/2.0a/schemas/)

## **DIGGS Repository Organization**

The DIGGS2.0.a online repository includes the DIGGSML Schemas and the supporting Codelists, Dictionaries, Documentation and Sample Instance directories as shown in Figure 2.

| Name                | Date modified      | Type        |
|---------------------|--------------------|-------------|
| CodeLists           | 23/04/2012 2:31 PM | File folder |
| <b>Dictionaries</b> | 23/04/2012 8:32 PM | File folder |
| Documentation       | 23/04/2012 8:41 PM | File folder |
| Sample Instances    | 29/04/2012 9:19 PM | File folder |
| Schemas             | 30/04/2012 4:33 PM | File folder |

**Figure 2: DIGGS 2.0.a Root Level Directory Structure** 

## **DIGGS Official Schemas**

The online DIGGSML Schema repository contains 9 XML Schema Definition (XSD) files as shown in Figure 3.

| Name                     | <b>Type</b>       | <b>Size</b>  |
|--------------------------|-------------------|--------------|
| Complete.xsd             | XMI Schema        | 2 KB         |
| <b>Environmental.xsd</b> | <b>XML Schema</b> | 9 KB         |
| <b>Geotechnical.xsd</b>  | <b>XML Schema</b> | 97 KB        |
| o glrovProfile_diggs.xsd | XML Schema        | 3 KB         |
| o glrProfile_diggs.xsd   | XMI Schema        | <b>19 KB</b> |
| oml3.2Profile_diggs.xsd  | XMI Schema        | 111 KB       |
| oml3.3Profile_diggs.xsd  | <b>XML Schema</b> | 2 KB         |
| Kernel.xsd               | XML Schema        | 204 KB       |
| xlink.xsd                | <b>XML Schema</b> | 10 KB        |

**Figure 3: DIGGS 2.0.a Schema File Directory** 

## **DIGGS Data**

Instances of the schema that contain actual data can be created and stored anywhere, online or offline, but were designed for sharing over the web. Data repositories are maintained by DIGGS users and can be read by applications on mobile devices, desktop workstations, or computer servers from various data stores:

- File directories accessible online as public or private web pages or offline in local file directories (e.g. for field work without internet access).
- Spatial Databases accessible online through public or secure web interfaces or offline using a standalone client interface

Data instances can be validated against the official DIGGS schemas online or can be validated by a locally saved/cached copy of the DIGGS schemas.

## **DIGGS Dictionaries**

DIGGS has the ability to transmit data using many different units (length in inches, feet, meters, etc). GML provides an XML encoding to define both CRS and Units dictionaries specifically designed to conform to the international standard models for CRS (ISO TC211 19111 Spatial Referencing by Coordinates) and Units (SI), respectively. Such GML CRS and Units dictionaries can be defined and extended for custom use in specific application domains and was done for DIGGS.

## **DIGGS Code Lists**

Code lists are controlled vocabularies used by DIGGS property values. These are the structures that provide "pick lists" for data use. For example, soil color may be selected from the code list (e.g. grey, brown, etc). Such controlled vocabularies are used to avoid errors and ambiguities often found in data that make use free text values. An example of such a code list would be all the types of chemical determinands that can be observed from sample test readings.

The code lists were generated as an XML encoding automatically from a summary spreadsheet maintained in Excel (*DIGGSCodeTypes.xlsx*).

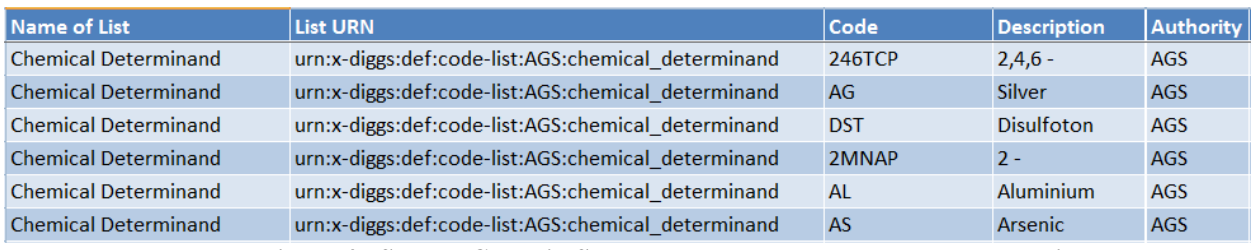

**Figure 4: Sample Codes in Spreadsheet Used as Input to XML Encoding** 

The truncated spreadsheet shown in Figure 4 contains all codes from the DIGGS1.0.a code lists plus additional enumerations and codes added in v2.0.a, which are categorized into three types A, B, and C as summarized in the following table.

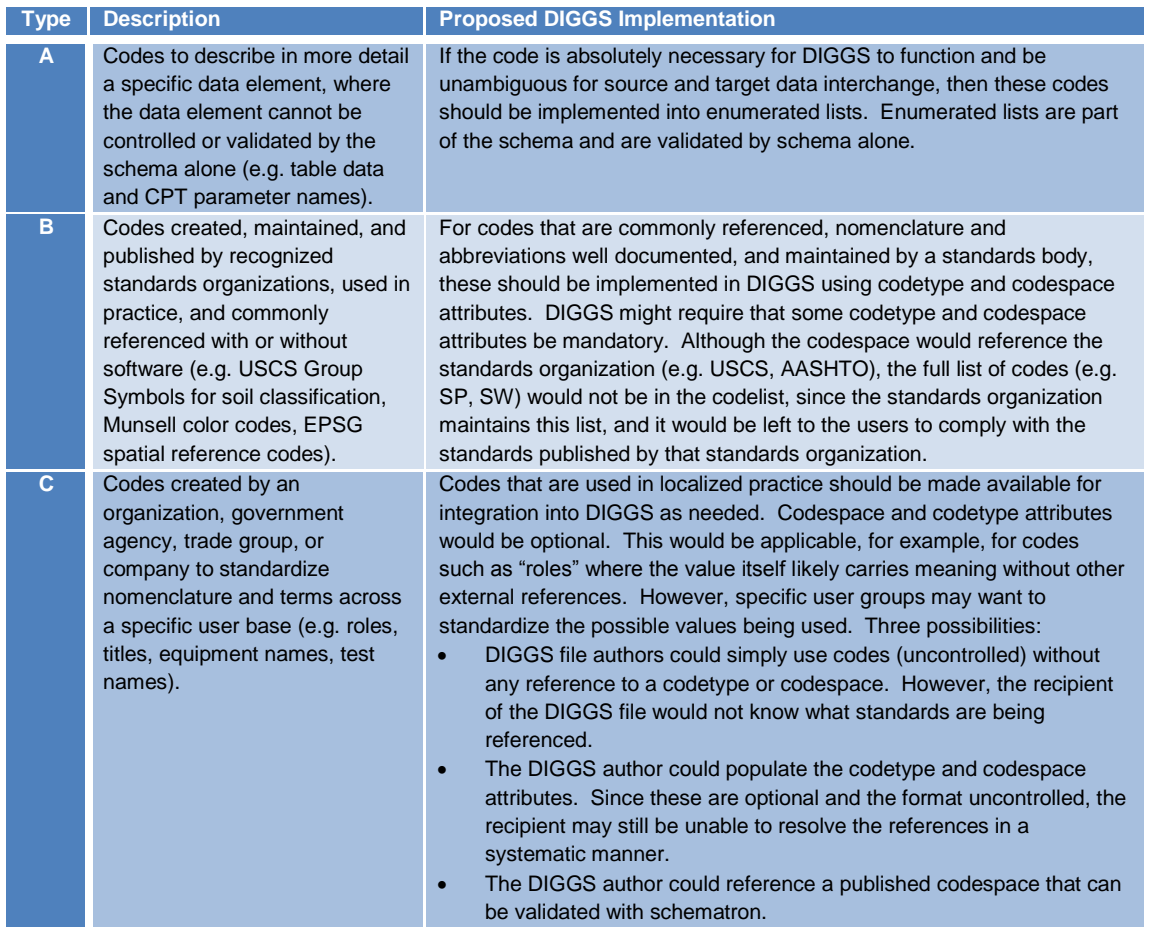

In DIGGS2.0.a a new XML encoding was used. The DIGGS1.0.a code lists (e.g. *agsCodeList\_V1.xml*) were converted from a GML Dictionary encoding to the international language supported XML encoding called ebRIM, which was standardized by the international OASIS standards body and adopted by the OGC as a Registry Information Model (RIM). The ebRIM encoding is a machine readable XML encoding that was designed for publishing and sharing common information resources such as code lists and dictionaries over the web. The advantages of using ebRIM are that it includes support for international languages, discovery and life cycle management of the information. Such ebRIM codelists can easily be viewed in human readable HTML.

DIGGS Final Report Page 28

## **DIGGS 2.0.a Feature Model**

DIGGS2.0.a defines 8 base classes of features (as shown in [Figure 5](#page-91-0) below) that can be contained as a child under the root DIGGS element. This classification is formalized so that all existing features in DIGGS are categorized by derivation from these base classes. The existing features in DIGGS2.0.are the commonly used and requested features by the DIGGS community, e.g. Project, Borehole, Sample, etc. (the complete list appears in Appendix B - Section).

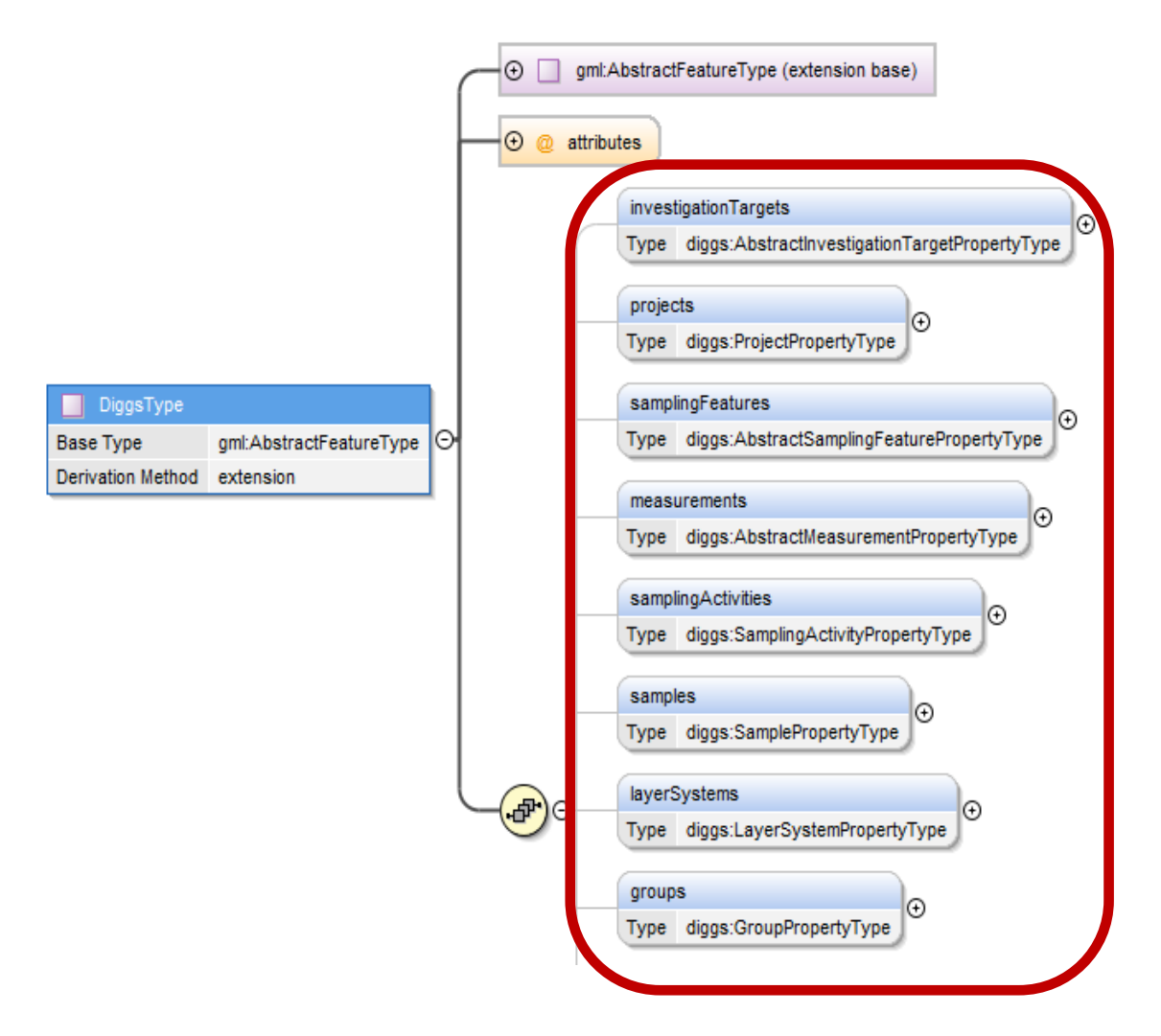

**Figure 5: Base Feature Classes in DIGGS 2.0.a** 

<span id="page-91-0"></span>The 8 base feature classes are classified by Processes, Entities, and Groups as follows:

- 1) **InvestigationTarget** –target features of interest being sampled/measured [Entity]
- 2) **Project** business activities that collect, compile, and process information from locations [Process]
- 3) **SamplingFeature** real world places and constructions (e.g. Boreholes) from which observations are made, samples are collected, or tests are run. [Entity]
- 4) **Measurement** test readings (in-situ or not) taken from samples collected from sampling features, or created via a sampling activity [Process]
- 5) **SamplingActivity** the process of sample creation or collection [Process]
- 6) **Sample** earth material, fluids, or gases collected or created for observation and testing [Entity]
- 7) **LayerSystem** ordered interval observations or interpretations of earth materials, properties or features at a location [Entity]
- 8) **Group** collections of projects, locations, samples or groups of these, for the purpose of providing meaningful context to observations and measurements.

## **DIGGS Feature Properties and Attributes**

DIGGS objects have a number of properties including mandatory and optional. Optional properties of all objects include status, description, and remarks metadata; and all features include additional optional properties including associated file and role metadata objects. Projects, Sampling Features, Samples, Layer Systems, Sensors, and Groups are "named" features. In addition to the identifiers and other properties, they also carry a mandatory name property. Some DIGGS objects are named (i.e. carry a mandatory name property) including some of the layers and all of the Metadata objects.

Objects that need to be referenced within the schema need to have a name. For example, a borehole must have a name, so it can be referred in the schema as to where a sample came from. A sample must have a name so a test can be assigned to the sample. Properties that stay within the hierarchy of the object and need no external reference do not have a mandatory name.

## **Specialized DIGGS Tools**

<span id="page-92-0"></span>The current project developed two specialized tools: 1) An Microsoft Excel converter that can read DIGGSML schema files and put the data into more familiar excel spreadsheet formats and tables. 2) A KML converter that converts the DIGGSML schema files into the Google mapping KML format to allow the data to be displayed on a Google map. These tools can only read and view data contained in DIGGSML compliant files. They cannot be used to enter or create DIGGSML files.

A detailed explanation of these tools is contained in the Appendix B.

Some possible uses for these tools are:

- Programmers might use Excel to gain an understanding of data structure for mapping toor from DIGGS.
- It might be easier for some to read Excel compared to XML. Its an alternative way to understand data structure.
- These tools may be used as  $\alpha$  first step to map to a database table structure.

Other examples of custom applications might emerge from future projects sponsored by ASCE, DOTs, USGS through Projects like DIGGSML, COSMOS. Future examples might include DIGGS Validator, DIGGS Data and Map Server, DIGGS Registry, DIGGS Processing/Analysis, etc.

## **DIGGS Data Hierarchy, Schema and Data Dictonary**

DIGGS Final Report Page 30

# Appendix C: Data Dictionary

Partial printout.

Full Dictionary can be found at [http://diggsml.org/schemas/2.0.b/documentation//DiggsDocumentation.html#Cylindric](http://diggsml.org/schemas/2.0.b/documentation/DiggsDocumentation.html#CylindricalSampleDetailType_diameter) [alSampleDetailType\\_diameter](http://diggsml.org/schemas/2.0.b/documentation/DiggsDocumentation.html#CylindricalSampleDetailType_diameter)

The Geo-Institute of ASCE

### **Table of Contents**

Group by: Namespace  $\overline{\mathbf{v}}$ 

http://www.opengis.net/gml/3.2

http://www.opengis.net/gml/3.3/ce

http://www.opengis.net/gml/3.3/lr

http://diggsml.org/schemas/2.0.b

### **Elements**

diggs:AbstractDescription<br>diggs:AbstractDescriptionSystem  $\label{thm:2} \begin{small} &\text{diggs:AbstractDescription} &\text{System:} \\ &\text{diggs:AbstractDescription} &\text{yped:} \\ &\text{diggs:AbstractDescription} &\text{yped:} \\ &\text{diggs:AbstractDescription} &\text{yped:} \\ &\text{diggs:AbstractException} &\text{yped:} \\ &\text{diggs:AbstractEquiment} &\text{yped:} \\ &\text{diggs:AbstractEquiment} &\text{yped:} \\ &\text{diggs: AbstractEquiment} &\text{yped:} \\ &\text{diggs:AbstractEquiment} &\text{yped:} \\ &\text{diggs:AbstractEquiment} &\text{yped:} \\ &\text{diggs:AbstractEquiment} &\$ diggs:AbstractFeature<br>diggs:AbstractFeature<br>diggs:AbstractFeatureBase<br>diggs:AbstractFeatureType/diggs:status<br>diggs:AbstractGeometry diggs:AbstractestureType/diggs:status<br>diggs:Abstractesometry<br>diggs:Abstractesometry<br>diggs:Abstractesometry<br>diggs:Abstractesometry<br>diggs:Abstractesimitestype/diggs:otherTestProperty<br>diggs:AbstractinsituTestYpe/diggs:otherTe diggs:AbstractGroup<br>diggs:AbstractGroup<br>diggs:AbstractInsituTest diggs:Associatedrile rype/diggs:Associatedrile rype/diggs:Associatedrile rype/diggs:BackfillLayer<br>diggs:BackfillLayerType/diggs:backfillInterval<br>diggs:BackfillLayerType/diggs:backfillInterval<br>diggs:BackfillLayerType/diggs:

**Complex Types** 

Complex Types<br>
diggs: AbstractCurveType<br>
diggs: AbstractCurveType<br>
diggs: AbstractCurveType<br>
diggs: AbstractCure<br>
diggs: AbstractCure members<br>
diggs: AbstractCure members<br>
diggs: AbstractCecureType<br>
diggs: AbstractCecureTy diggs:AadressProperty Type<br>diggs:AadressType<br>diggs:AadressType<br>diggs:AssociatedFileTrype<br>diggs:AssociatedFileTrype<br>diggs:AssociatedFileTrype<br>diggs:BackfillLayerTrype<br>diggs:BackfillLayerTrype<br>diggs:BackfillLayerTrype<br>diggs: diggs:ConstructionMethodPropertyType<br>diggs:ConstructionMethodPropertyType<br>diggs:ContractionMethodType<br>diggs:ContractPropertyType<br>diggs:ContractPropertyType<br>diggs:CylindricalSampleDetailPropertyType<br>diggs:DelayEventProperty

Schema documentation for Complete xsd

diggs:BoreholeEventType/diggs:holeStability<br>diggs:BoreholeEventType/diggs:holeStability<br>diggs:BoreholeEventType/diggs:hockfill<br>diggs:BoreholeType/diggs:hockfill<br>diggs:BoreholeType/diggs:charing<br>diggs:BoreholeType/diggs:cha diggs:BoreholeEventType/diggs:holeStability diggs:BusinessAssociateType/diggs:address<br>diggs:BusinessAssociateType/diggs:associatedWith<br>diggs:BusinessAssociateType/diggs:associatedWith<br>diggs:BusinessAssociateType/diggs:phoneNumber<br>diggs:BusinessAssociateType/diggs:ph diggs:BusinessAssociateType/diggs:associateType/diggs:associateType/diggs:associateType/diggs:associateType/diggs:phoneNumber<br>diggs:BusinessAssociateType/diggs:phoneNumber<br>diggs:Calibration<br>diggs:Calibration<br>diggs:Calibrat diggs:ConstituenthologypyPeraliggs:abunduclerencent<br>diggs:ComponentLithologyType/diggs:lithology<br>diggs:Constituent<br>diggs:Constituent<br>diggs:Constituent<br>diggs:Constituent<br>diggs:Constituent<br>diggs:Constituent<br>Description<br>diggs diggs:ConstructionMethodType/diggs:procedureRef<br>diggs:ContractType/diggs:associatedFile<br>diggs:ContractType/diggs:alient<br>diggs:ContractType/diggs:client<br>Ref<br>diggs:ContractType/diggs:contractor<br>diggs:ContractType/diggs:contr diggs:Diggs<br>manuscularype/diggs:type<br>diggs:Diggs<br>diggs:DiggsType/diggs:associatedFile<br>diggs:DiggsType/diggs:associatedFile<br>diggs:DiggsType/diggs:documenthformation<br>diggs:DiggsType/diggs:documenthformation<br>diggs:DiggsType/d

diggs:EnvironmentType diggs:EquipmentPropertyType<br>diggs:EquipmentPropertyType diggs:EquipmentTyper<br>diggs:EquipmentType<br>diggs:EventPropertyType<br>diggs:FieldPropertiesPropertyType<br>diggs:FieldPropertiesPropertyType<br>diggs:FiledPropertyType<br>diggs:FiactionalReferenceType<br>diggs:FractureDescriptionPropertyTy diggs: l.imitPropertyType<br>diggs: l.imitPropertyType<br>diggs: l.imitPropertyType<br>diggs: l.imitPropertyType<br>diggs: l.imearExtentPropertyType<br>diggs: l.imearExtentPropertyType<br>diggs: l.imearExtentPropertyType<br>diggs: l.ithologyDe diggs:monitorNesuitype<br>diggs:MonitorType<br>diggs:MultiCurvePropertyType<br>diggs:MultiCurveType<br>diggs:MullDataType<br>diggs:MullDataType<br>diggs:OrientationDescriptionPropertyType diggs:MultiTimelnstantType<br>diggs:MultiTantType<br>diggs:MultiTantType<br>diggs:OrientationDescriptionPropertyType<br>diggs:OrientationDescriptionPropertyType<br>diggs:OrientationPropertyType<br>diggs:OrientationType<br>diggs:OrientationType diggs:ReadingPocentryFype<br>diggs:ReadingPocentryFype<br>diggs:ReadingPocentryFype<br>diggs:ResultSetType<br>diggs:ResultSetType<br>diggs:ResultSetType<br>diggs:SampleCroupType<br>diggs:SampleCroupType<br>diggs:SampleProducedPropertyType<br>diggs:S

http://diggsml.org/schemas/2.0.b/documentation//DiggsDocumentation.html#CylindricalSampleDetailType diameter

### 6/30/2016

diggs:DiggsType/diggs:specification<br>diggs:DiscontinuityDescription<br>diggs:DiscontinuityDescriptionType/diggs:fractureDescription diggs:DiscontinuityDescriptionType/diggs:fractureDescription<br>diggs:DiscontinuityDescriptionType/diggs:fractureSpacing<br>diggs:DiscontinuitySystem<br>diggs:DiscontinuitySystemType/diggs:description<br>diggs:DiscontinuitySystemType/ diggs:DocumentInformationType/diggs:authorRef<br>diggs:DocumentInformationType/diggs:creationDate<br>diggs:DocumentInformationType/diggs:destination<br>diggs:DocumentInformationType/diggs:destinationSoftware<br>diggs:DocumentInformati diggs:EnvironmentType/diggs:barometricPressure<br>diggs:EnvironmentType/diggs:barometricPressure<br>diggs:EnvironmentType/diggs:gasFlow<br>diggs:EnvironmentType/diggs:drehtEnvironmentalParameter<br>diggs:EnvironmentType/diggs:otherEnv diggs:EnvironmentType/diggs:gasFlow<br>diggs:EnvironmentType/diggs:gasFlexsure<br>diggs:EnvironmentType/diggs:gasFlexsure<br>diggs:EnvironmentType/diggs:cherEnvironmentalParameter<br>diggs:Faulter-MetadataProperties/diggs:cherEnviron diggs:FractureDsecriptionType/diggs:wavinesswavelengtr<br>diggs:FractureSpacing<br>diggs:FractureSpacingType/diggs:averageSpacing<br>diggs:FractureSpacingType/diggs:fractureSpacingType/diggs:FractureSpacingType/diggs:maxSpacing<br>dig diggs:CroupGroup<br>diggs:CroupGroup<br>diggs:LimitType/diggs:constraint<br>diggs:LimitType/diggs:limitType<br>diggs:LimitType/diggs:value<br>diggs:LinearSpatialReferenceSystem<br>diggs:LinearSpatialReferenceSystemType/diggs:linearElementAc diggs:LithologyDescriptionType/diggs:primaryLithology<br>diggs:LithologyDescriptionType/diggs:primaryLithology<br>diggs:LithologySystemType/diggs:description<br>diggs:LithologySystemType/diggs:description<br>diggs:LithologyType/diggs:

### Schema documentation for Complete xsd

diggs:TestResultPropertyType urggs: restResultTropertyType<br>diggs:TestResultType<br>diggs:TestType<br>diggs:TimeArrayPropertyType<br>diggs:TimeDomainType diggs: micromanitype<br>diggs:TimeInstantType<br>diggs:TimeIntervalPropertyType diggs:TimeIntervalPropertyType<br>diggs:TimeIntervalPropertyType<br>diggs:TrialPitEventPropertyType<br>diggs:TrialPitEventPropertyType<br>diggs:TrialPitEventPropertyType<br>diggs:ValueAtTimeType<br>diggs:VectorLinearSpatialReferenceSystemPr

**Simple Types** diggs:AllUnits<br>diggs:ColorCharacterEnumType<br>diggs:ColorCharacterEnumType<br>diggs:ConstituentCategoryEnumType<br>diggs:DescriptivePropertiesEnumType<br>diggs:EmailEnumType<br>diggs:EmailEnumType<br>diggs:ExtEmailEnumType<br>diggs:ExtEmailEn diggs:AllUnits diggs:LithblogyCharacterEnumType<br>diggs:MediumEnumType<br>diggs:OrientationObsPropertyEnumType<br>diggs:OtherNameType diggs:OtherNameType<br>diggs:OtherNameType<br>diggs:PermilEnumType<br>diggs:PermilEnumType<br>diggs:PermilEnumType<br>diggs:PermilEnumType<br>diggs:PhoneFummType<br>diggs:PhoneFummType<br>diggs:SpecimenShapeType<br>diggs:SpecimenShapeType<br>diggs:Spec diggs:geoter-er iniedDensityUom<br>diggs:geotechnicalDensityUom<br>diggs:investigationTargetEnumType<br>diggs:particleSizeUom<br>diggs:strainPerTimeUom

**Attributes** @diggs:technique

**Element Groups** diggs:FeatureMetadataProperties<br>diggs:TestMetadataProperties

diggs:LocationAccuracyType/diggs:result diggs: MeasureOrString<br>diggs: MeasureOrString<br>diggs: MeasureOrStringType/diggs: numeric<br>diggs: MeasureOrStringType/diggs: textual diggs:MeasureOrStringType/diggs:textual<br>diggs:Monitor<br>diggs:MonitorResult<br>diggs:MonitorType/diggs:reading<br>diggs:MultiCurve<br>diggs:MultiTimeInstant<br>diggs:MultiTimeInstantType/diggs:timeMember<br>diggs:MultiTimeInstantType/diggs diggs:Orientation<br>diggs:OrientationDescription diggs:OrientationDescription<br>diggs:OrientationDescriptionType/diggs:orientation<br>diggs:OrientationSystem<br>diggs:OrientationSystemType/diggs:description<br>diggs:OrientationSystemType/diggs:description<br>diggs:OrientationType/digg diggs:OtherDescriptionSystem<br>diggs:OtherDescriptionSystemType/diggs:description<br>diggs:OtherDescriptionSystemType/diggs:description<br>diggs:OtherDescriptionType/diggs:parameter<br>diggs:OtherDescriptionType/diggs:parameter diggs:CherDescriptionTypediggs:cherDescriptionTypediggs:DenetScriptionTypediggs:ParameterType/diggs:ParameterType/diggs:ParameterType/diggs:ParameterType/diggs:ParameterType/diggs:ParameterType/diggs:parameterName<br>diggs:Pa diggs:ParticleSizeDistributionType/diggs:maximumDiameter<br>diggs:ParticleSizeDistributionType/diggs:maximumDiameter<br>diggs:ParticleSizeDistributionType/diggs:mainlinumDiameter<br>diggs:ParticleSizeDistributionType/diggs:minimumD diggs:ProjectType/diggs:purpose<br>diggs:ProjectType/diggs:referencePoint diggs:ProjectType/diggs:profect-<br>diggs:ProjectType/diggs:referencePoint<br>diggs:Property<br>diggs:Property<br>diggs:PropertyType/diggs:context<br>diggs:PropertyType/diggs:context<br>diggs:PropertyType/diggs:context<br>diggs:PropertyType/di diggs: Qualifier<br>diggs: Reading diggs:ReadingType/diggs:outcome<br>diggs:ReadingType/diggs:responseZoneLocation diggs:ReadingType/diggs:responseZoneL.<br>diggs:ReadingType/diggs:sensor<br>diggs:Remark<br>diggs:RemarkType/diggs:author<br>diggs:RemarkType/diggs:authorRef<br>diggs:RemarkType/diggs:authorRef<br>diggs:RemarkType/diggs:rontent<br>diggs:Result diggs:Reel<br>diggs:Rele<br>diggs:RoleType/diggs:businessAssociate<br>diggs:RoleType/diggs:husinessAssociateRef<br>diggs:RoleType/diggs:remark<br>diggs:RoleType/diggs:remark<br>diggs:RoleType/diggs:remark<br>diags:RoleType/diggs:timePerformed<br> diggs:RoleType/diggs:timePerformed<br>diggs:Sample<br>diggs:Sample<br>diggs:Sample<br>diggs:SampleProduced<br>diggs:SampleProduced<br>diggs:SampleProduced<br>diggs:SampleType/diggs:hockSampleDetails<br>diggs:SampleType/diggs:chainOfCustodyEvent<br>d

)/2016<br>
diggs:SampleType/diggs:medium<br>
diggs:SampleType/diggs:primaryLithology<br>
diggs:SampleType/diggs:primaryLithology<br>
diggs:SamplingActivityType/diggs:activityLocation<br>
diggs:SamplingActivityType/diggs:activityType<br>
dig diggs:SizeFractionType/diggs:maximumGrainSize<br>diggs:SizeFractionType/diggs:minimumGrainSize<br>diggs:SizeFractionType/diggs:ninimumGrainSize<br>diggs:SizeFractionType/diggs:percentOfTotalSample<br>diggs:SoftwareApplication\_\_\_\_\_\_\_\_\_ diggs:SoftwareApplication<br>diggs:SoftwareApplication<br>diggs:SoftwareApplicationType/diggs:name<br>diggs:SoftwareApplicationType/diggs:name<br>diggs:SoftwareApplicationType/diggs:name<br>diggs:SoftwareApplicationType/diggs:name<br>diggs: diggs:SpecimenconditionsType/diggs:crossSectionalArea<br>diggs:SpecimenConditionsType/diggs:dilutionFactor<br>diggs:SpecimenConditionsType/diggs:dilutionFactor<br>diggs:SpecimenConditionsType/diggs:leachatePreparationDateTime<br>diggs diggs:StratigraphyDescription<br>diggs:StratigraphyDescription<br>diggs:StratigraphyDescriptionType/diggs:name diggs:StratigraphySystem<br>diggs:StratigraphySystem<br>diggs:StratigraphySystemType/diggs:description diggs:StratigraphySystemType/diggs:stratigraphyTyp<br>diggs:Test<br>diggs:TestMetadataProperties/diggs:equipment<br>diggs:TestMetadataProperties/diggs:equipmentRef<br>diggs:TestMetadataProperties/diggs:specification<br>diggs:TestMetadata diggs:StratigraphySystemType/diggs:stratigraphyType diggs: Timelistant<br>diggs:TimelistantType/diggs:remarks<br>diggs:TimelistantType/diggs:role<br>diggs:TimelistantType/diggs:status<br>diggs:Timelinterval diggs:TimeInstantType/diggs:status<br>diggs:TimeInstantType/diggs:duration<br>diggs:TimeIntervalType/diggs:duration<br>diggs:TimeIntervalType/diggs:start<br>diggs:TimeIntervalType/diggs:start<br>diggs:TimeIntervalType/diggs:depth<br>diggs:T diggs:VetorLinearSpatialReferenceSystemTyp<br>diggs:VetorLinearSpatialReferenceSystemTyp<br>diggs:WaterStrikeType/diggs:dottomCasing<br>diggs:WaterStrikeType/diggs:gostStrikeReading<br>diggs:WaterStrikeType/diggs:gostStrikeReading<br>dig

diggs:groupRef<br>diggs:investigationTarget

http://diggsml.org/schemas/2.0.b/documentation//DiggsDocumentation.html#CylindricalSampleDetailType diameter

### 6/30/2016

diggs:laboratoryTestRef diggs:location<br>diggs:location<br>diggs:measurementRef diggs:originalProjectRef<br>diggs:originalSamplingFeatureRef diggs:parameters diggs:projectRef<br>diggs:properties<br>diggs:results<br>diggs:sampleProducedRef<br>diggs:sampleRef<br>diggs:samplingActivityRef<br>diggs:samplingFeatureRef<br>diggs:samplingFeatureRef<br>diggs:samplingFeatureRef<br>diggs:timeDomain

http://diggsml.org/schemas/2.0.b/geotechnical

### **Elements**

Lienins<br>
diggs\_geo:AtterbergLimitsTest<br>
diggs\_geo:AtterbergLimitsTestType/diggs\_geo:casagrandeTrial<br>
diggs\_geo:AtterbergLimitsTestType/diggs\_geo:fallConeTrial<br>
diggs\_geo:AtterbergLimitsTestType/diggs\_geo:handRemoved<br>
diggs diggs\_geo:AtterbergLimitsTest digg\_geo:DrivenPenetrationTestType/diggs\_geo:depthCasing<br>gigs\_geo:DrivenPenetrationTestType/diggs\_geo:depthCasing<br>diggs\_geo:DrivenPenetrationTestType/diggs\_geo:driveSet<br>diggs\_geo:DrivenPenetrationTestType/diggs\_geo:hammerE diggs\_geo:Grading Mypeldiggs\_geo:watercollent<br>diggs\_geo:Grading Mypeldiggs\_geo:watercollent<br>diggs\_geo:GradingTypeldiggs\_geo:particleSize<br>diggs\_geo:GradingTypeldiggs\_geo:particleSize<br>diggs\_geo:GradingTypeldiggs\_geo:percentP diggs\_geo:LabCompactionTestType/diggs\_geo:cammerbianter<br>diggs\_geo:LabCompactionTestTrialType/diggs\_geo:dryDensity<br>diggs\_geo:LabCompactionTestTrialType/diggs\_geo:dryDensity<br>diggs\_geo:LabCompactionTestTrialType/diggs\_geo:moi diggs\_geo:LabCompactionTestType/diggs\_geo:ramm<br>diggs\_geo:LabCompactionTestType/diggs\_geo:ramm diggs\_geo.LabDensityTest<br>diggs\_geo.LabDensityTest<br>diggs\_geo:PanData<br>diggs\_geo:PanDataType/diggs\_geo:otherGradingProperty<br>diggs\_geo:PanDataType/diggs\_geo:percentLoss<br>diggs\_geo:PanDataType/diggs\_geo:percentRetained<br>diggs\_geo diggs\_geo:ParticleSizeTest<br>diggs\_geo:ParticleSizeTest<br>diggs\_geo:ParticleSizeTestType/diggs\_geo:hydrometer<br>diggs\_geo:ParticleSizeTestType/diggs\_geo:sleveAnalysis<br>diggs\_geo:PlasticLimitTrialType/diggs\_geo:isManual<br>diggs\_geo:

### **Complex Types**

diggs\_geo:AtterbergLimitsTestType<br>diggs\_geo:AtterbergLimitsTestType<br>diggs\_geo:CasagrandeTrialPropertyType<br>diggs\_geo:DiviveSetPropertyType<br>diggs\_geo:DiviveSetPropertyType<br>diggs\_geo:DiviveSetPropertyType<br>diggs\_geo:FallConeTr diggs\_geo:AtterbergLimitsTestType diggs\_geo:PlasticLimitTrialType<br>diggs\_geo:SedimentationPropertyType<br>diggs\_geo:SedimentationType<br>diggs\_geo:ShrinkageLimitTrialType<br>diggs\_geo:ShrinkageLimitTrialType<br>diggs\_geo:SieveAnalysisPropertyType<br>diggs\_geo:SieveAnalysi

#### **Simple Types**

diggs\_geo:AtterbergInitialConditionEnumType diggs\_geo:CompactionTestEnumType

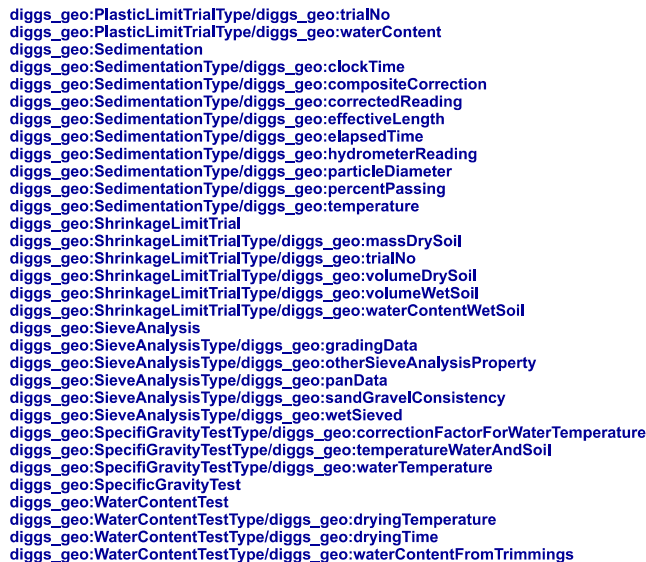

http://www.opengis.net/gml/3.3/lrov

**Complex Types** glrov:VectorType

http://www.witsml.org/schemas/131

**Complex Types** witsml:abstractMeasure<br>witsml:accelerationLinearMeasure<br>witsml:anglePerLengthMeasure<br>witsml:anglePerTimeMeasure witsml:areaMeasure<br>witsml:areaMeasure<br>witsml:areaPerAreaMeasure witsml:cost witsmi.cost<br>
witsmi.cost<br>
witsmi.clinnensionlessMeasure<br>
witsmi.clinnensionlessMeasure<br>
witsmi.clinnensionlessMeasure<br>
witsmi.electricCurrentMeasure<br>
witsmi.encodedArrayString<br>
witsmi.encodedArrayString<br>
witsmi.encorgyPerA  ${\small \begin{array}{c} \text{witsml:equivalent PerMassMeasure} \\ \text{witsml:forcePerLengthMeasure} \\ \text{witsml:forcePerLengthMeasure} \\ \text{witsml:forcePerVolumeName} \\ \text{witsml:forcePerVolumeName} \\ \text{witsml:generalMeasure} \\ \text{witsml:generalMeasure} \\ \text{witsml:illuminanceMeasure} \\ \text{witsml:indexGurve} \\ \text{witsml:indexGCurve} \\ \text{witsml:lengthMeasure} \\ \text{witsml:lengthMeasure} \\ \text{witsml:lengthMeasure} \\ \text{witsml:negative field} \\ \text{witsml:negative field} \\ \text{witsml:magneticfelductionMeasure} \end{array} }$ witsmi:magneticheductionMeasure<br>witsmi:magneticheductionMeasure<br>witsmi:massMeasure<br>witsmi:massMeasure<br>witsmi:massMeasure<br>witsmi:momentOfForceMeasure<br>witsmi:momentOfForceMeasure<br>witsmi:momentOfForceMeasure witsml:nameStruct witsml:perLengthMeasure<br>witsml:perLengthMeasure<br>witsml:planeAngleMeasure witsml:powerMeasure<br>witsml:pressureMeasure witsml:ratioGenericMeasure<br>witsml:refNameString witsml:refObjectString<br>witsml:refPositiveCount witsml:relativePowerMeasure<br>witsml:specificVolumeMeasure witsml:temperatureSlopeMeasure<br>witsml:thermodynamicTemperatureMeasure witsmi:timeMeasure<br>witsmi:timeMeasure<br>witsmi:typeOptionalClassString<br>witsmi:velocityMeasure<br>witsmi:volumeFlowRateMeasure<br>witsmi:volumeMeasure witsmin.communication<br>witsmin.volumePerVolumeMeasure<br>witsmin.volumePerVolumeMeasurePercent witsml:wellElevationCoord<br>witsml:wellElevationCoord witsml:wellVerticalDepthCoord<br>witsml:yAxisAzimuth

**Simple Types** witsml:ActivityClassType<br>witsml:ActivityClassType<br>witsml:ActivityCode<br>witsml:AziRef<br>witsml:AziRef<br>witsml:BearingType<br>witsml:BhaStatus<br>witsml:BitDullCode<br>witsml:BitDullCode witsml:BitReasonPulled witsml:BitType<br>witsml:BladeShapeType<br>witsml:BladeType witsml:BadeType<br>witsml:BopType<br>witsml:BoxPinConfig witsml:CementJobType<br>witsml:ConnectionPosition wismi.DeflectionMethod<br>witsml:DeflectionMethod<br>witsml:DrawWorksType<br>witsml:DriveType witsini.DriveType<br>witsini:ElevCodeEnum<br>witsini:Ellipsoid<br>witsini:GasPeakType witsml:GeodeticDatum<br>witsml:Hemispheres witsml:HoleCasingType<br>witsml:HoleCasingType<br>witsml:InstalledFiberPoint witsml:IntervalMethod witsml:IntervalType witsml:ltemState<br>witsml:JarAction witsmi:JarType<br>witsmi:LithologySource witsml:LithologyType<br>witsml:LithologyType<br>witsml:LogDataType witsmi:LogIndexDirection<br>witsml:LogIndexDirection<br>witsml:LogIndexDirection<br>witsml:LogInce&Bate<br>witsml:MaterialType<br>witsml:MeasuredDepthUom<br>witsml:MeasuredDepthUom witsmi:MeasuredDepthUom<br>witsmi:MeasurementType<br>witsmi:MessageProbability<br>witsmi:MessageType<br>witsmi:MessageType<br>witsmi:MADTypes<br>witsmi:NADTypes<br>witsmi:NADTypes<br>witsmi:NameTagLocation<br>witsmi:NameTagLocation witsini.ivaliie ragLocation<br>witsini.iVameTagNumberingScheme<br>witsini.iVameTagTechnology witsml:NozzleType<br>witsml:OTDRReason witsmi.PercentUom<br>witsmi.PercentUom<br>witsmi.PitType<br>witsmi.Projection<br>witsmi.ProjectionVariantsObliqueMercator witsml:PumpOpType<br>witsml:PumpType witsml: QualifierType<br>witsml: RealtimeData witsml:RigType<br>witsml:RiskAffectedPersonnel<br>witsml:RiskAffectedPersonnel<br>witsml:RiskSubCategory

witsml:RiskType witsml:ScrType<br>witsml:ShowFluorescence witsml:ShowLevel<br>witsml:ShowRating witsml:ShowSpeed<br>witsml:SupportCraft witsml:SurfEquipType<br>witsml:TargetCategory witsml:TargetScope<br>witsml:TargetScope<br>witsml:TargetSectionScope<br>witsml:TrajStationStatus<br>witsml:TubularAssembly<br>witsml:TubularAssembly witsmi:TubularAssembly<br>witsmi:TubularComponent<br>witsmi:TypeSurveyTool<br>witsmi:WellDirection<br>witsmi:WellFluid<br>witsmi:WellFluid<br>witsmi:WellYerlocal<br>witsmi:WellYerlocalCoordinateUom<br>witsmi:WellVerlicalCoordinateUom<br>witsmi:WellD witsml:WellboreType<br>witsml:abstractBoolean witsml:abstractCommentString<br>witsml:abstractCommentString<br>witsml:abstractDate witsml:abstractDouble witsmi.abstractInt<br>witsmi.abstractInt<br>witsmi.abstractInt<br>witsmi.abstractNameString<br>witsmi.abstractPositiveCount<br>witsmi.abstractPositiveCount witsml:abstractShort witsmi.abstractShort<br>witsmi.abstractShring<br>witsmi.abstractTypeEnum<br>witsmi.abstractUidString<br>witsmi.abstractUncollapsedString<br>witsmi.abstractUomEnum<br>witsmi.abstractVear<br>witsmi.abstractVear witsml:abstractYear<br>witsml:accelerationLinearUom<br>witsml:anglePerLengthUom<br>witsml:anglePerLengthUom<br>witsml:anglePerTimeUom<br>witsml:areaPerAreaUom<br>witsml:areaPerAreaUom<br>witsml:beautofrScaleIntegerCode<br>witsml:beautofrScaleInte witsml:calendarYear<br>witsml:calendarYear<br>witsml:commentString wismi.commentsumg<br>witsml:date<br>witsml:densityUom<br>witsml:descriptionString<br>witsml:dimensionlessUom witsmi:almensionessuom<br>tistinitelynamicViscosityUom<br>witsmi:electricCurrentUom<br>witsmi:electricPotentialUom<br>witsmi:encodedValueString<br>witsmi:encodedValueString<br>witsmi:equivalentPerMassUom<br>witsmi:equivalentPerMassUom witsml:forcePerLengthUom<br>witsml:forcePerVolumeUom witsml:forceUom<br>witsml:frequencyUom witsml:reedeticZoneString<br>witsml:reedeticZoneString<br>witsml:iadcBearingWearCode<br>witsml:illuminanceUom witsminimiance<br>ount<br>witsminimiance<br>witsminimiant<br>witsminimiant<br>witsminimian witsmi:levellntegerCode<br>witsmi:listOfDouble<br>witsmi:listOfDouble<br>witsmi:listOfString<br>witsmi:logicalBoolean<br>witsmi:magneticFieldStrengthUom<br>witsmi:magneticFieldStrengthUom wismi:magnetic-relastrengino<br>witsmi:magnetichardoniom<br>witsmi:massConcentrationiom<br>witsmi:massPerLengthUom<br>witsmi:massUom witsml:momentOfForceUom<br>witsml:nameString witsml:nonNegativeCount<br>witsml:perLengthUom witsml:planeAngleUom<br>witsml:positiveBigCount witsml:positiveCount<br>witsml:powerUom witsml:powerUom<br>witsml:pressureUom<br>witsml:rempedionIntegerCode<br>witsml:refString<br>witsml:refWelIDatum<br>witsml:refWelIDatum<br>witsml:schemReverUom<br>witsml:shortDescriptionString<br>witsml:specificVolumeUom<br>witsml:str16<br>witsml:str16<br> witsmil.str2<br>witsmil.str2<br>witsmil.str32<br>witsmil.thermodynamicTemperatureUom<br>witsmil.timeUom witsml:timeoon<br>witsml:timezone<br>witsml:timestamp<br>witsml:uncollapsedString<br>witsml:unndlessQuantity<br>witsml:uniflessQuantity<br>witsml:unlessQuantity<br>witsml:unlessite.il.m witsmi.uomoting<br>witsmi.velocityUom<br>witsmi.volumeFlowRateUom<br>witsmi.volumePerVolumeUom witsml:volumeUom

### http://www.w3.org/1999/xlink

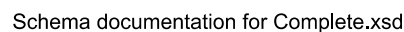

**Attributes Attribute Groups** @xlink:actuate xlink:arcLink @xlink:arcrole xlink:emptyLink @xlink:from<br>@xlink:from<br>@xlink:label xlink:extendedLink<br>xlink:locatorLink xlink:resourceLink<br>xlink:simpleLink @xlink:role @xlink:show<br>@xlink:title xlink:titleLink  $\bar{a}$ xlink:to xlink:arcLink/@xlink:type

xilin.arc.com<br>xlink:emptyLink/@xlink:type<br>xlink:extendedLink/@xlink:type<br>xlink:locatorLink/@xlink:type

xink.jocatorLink@xink.type<br>xlink:resourceLink/@xlink:type<br>xlink:simpleLink/@xlink:type<br>xlink:titleLink/@xlink:type

### No namespace

**Attributes** 

diggs:CodeWithAuthorityType/@codeSpace diggs:ColorPropertyType/@character<br>diggs:ColorPropertyType/@character<br>diggs:ComponentLithologyType/@association<br>diggs:DensityOrUnitWeightMeasureType/@uom diggs:DensityOrUnitWeightMeasureType/@uom<br>diggs:EnsityOrUnitWeightMeasureType/@uom<br>diggs:EnsityTe/@type<br>diggs:FactureReferenceType/@identifierRef<br>diggs:FactureReferenceType/@identifierRef<br>diggs:FactionalReferenceType/@code diggs:PercentMeasureType/@uom<br>diggs:PhoneType/@itype<br>diggs:PhoneType/@itype<br>diggs:StrainPerTimeMeasureType/@uom<br>diggs:StrainPerTimeMeasureType/@uom<br>diggs:TracePerTimeMeasureType/@uom<br>diggs:TracePerTimeMeasure/@uom<br>diggs:Tr gml:SRSReferenceGroupl@srsDimension<br>gml:SRSReferenceGroupl@srsDimension<br>gml:SRSReferenceGroupl@srsDimension<br>gml:TimePositionType/@calendarEraName<br>gml:TimePositionType/@rame<br>gml:TimePositionType/@rame<br>gml:TimePositionType/@ gml:SRSReferenceGroup/@srsDimension<br>gml:SRSReferenceGroup/@srsDimension 

dentification and the method of the method of the witself interesting of the method of the method of the method of the method of the method of the method of the method of the method of the method of the method of the metho witsml:measuredDepthCoord/@uom

http://www.w3.org/XML/1998/namespace

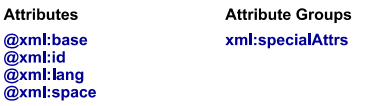

### Main schema Complete.xsd

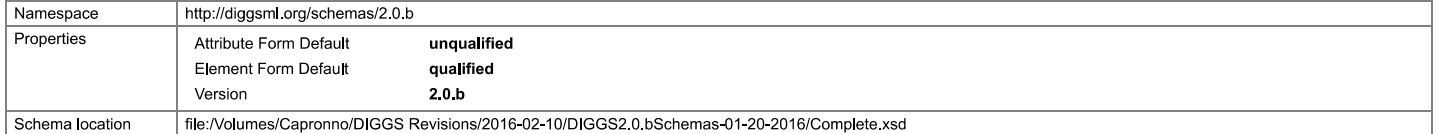

 $[top]$ 

 $[top]$ 

 $[top]$ 

## Imported schema gml3.2Profile\_diggs.xsd

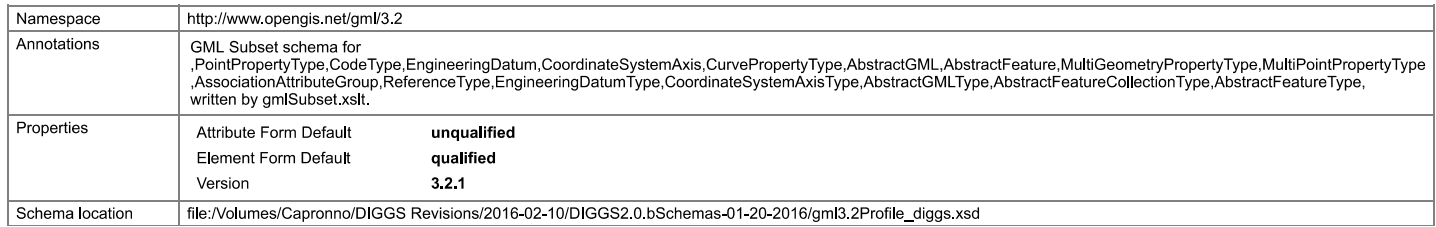

### Imported schema xlinks.xsd

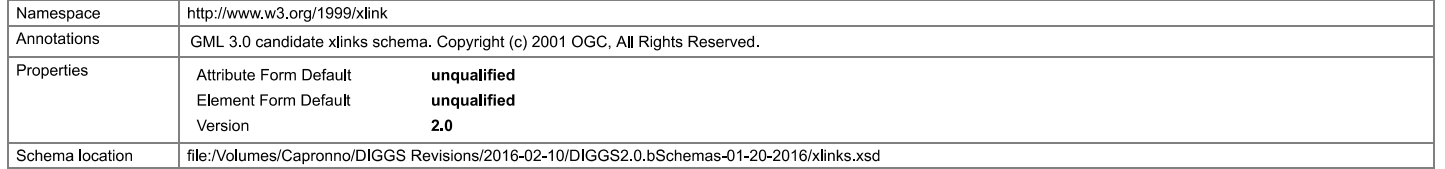

### Imported schema gml3.3Profile\_diggs.xsd

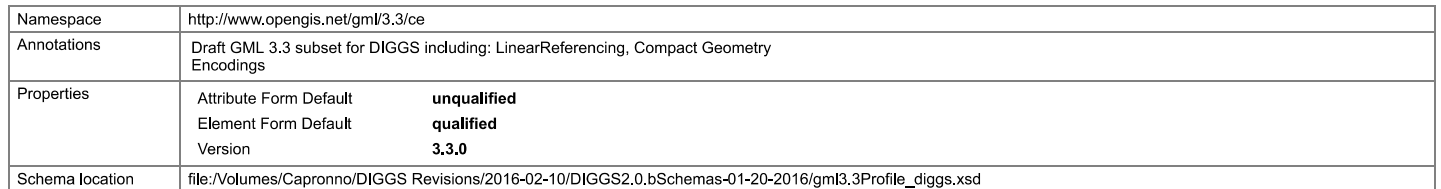

## Imported schema glrProfile\_diggs.xsd

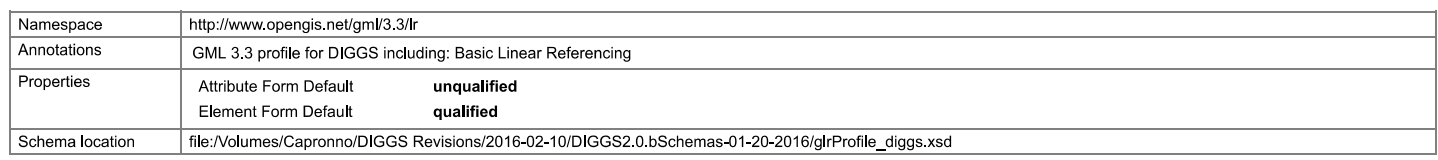

## Imported schema glrovProfile\_diggs.xsd

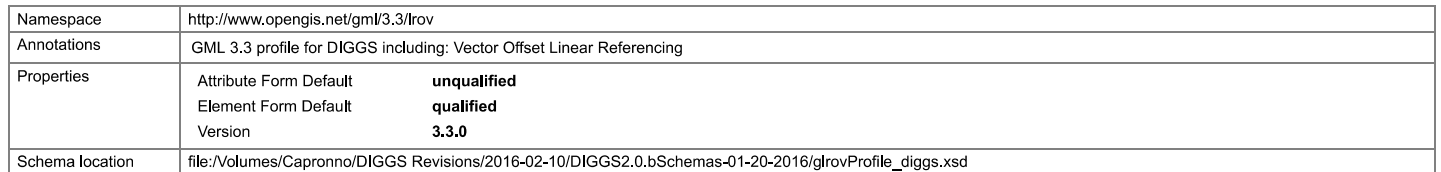

## Included schema Kernel.xsd

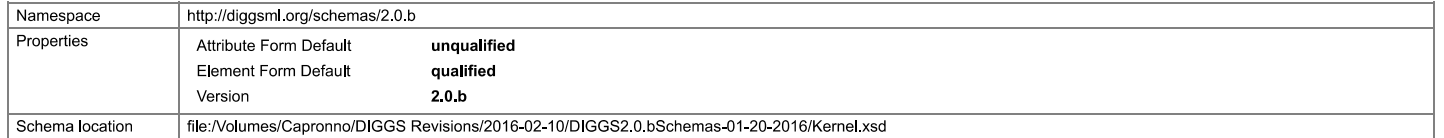

## Imported schema xml.xsd

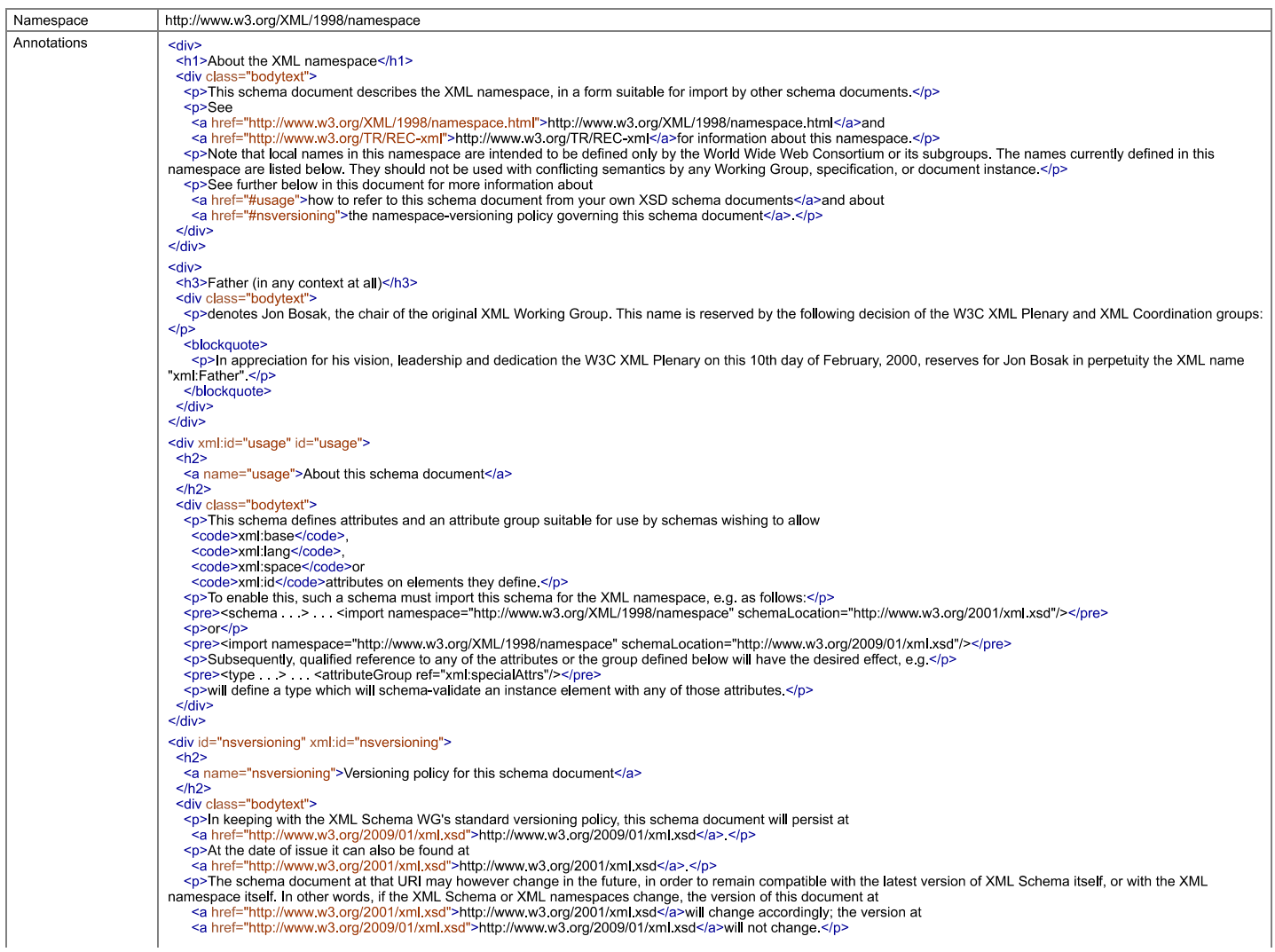

 $[top]$ 

 $[top]$ 

 $[top]$ 

6/30/2016

Schema documentation for Complete.xsd

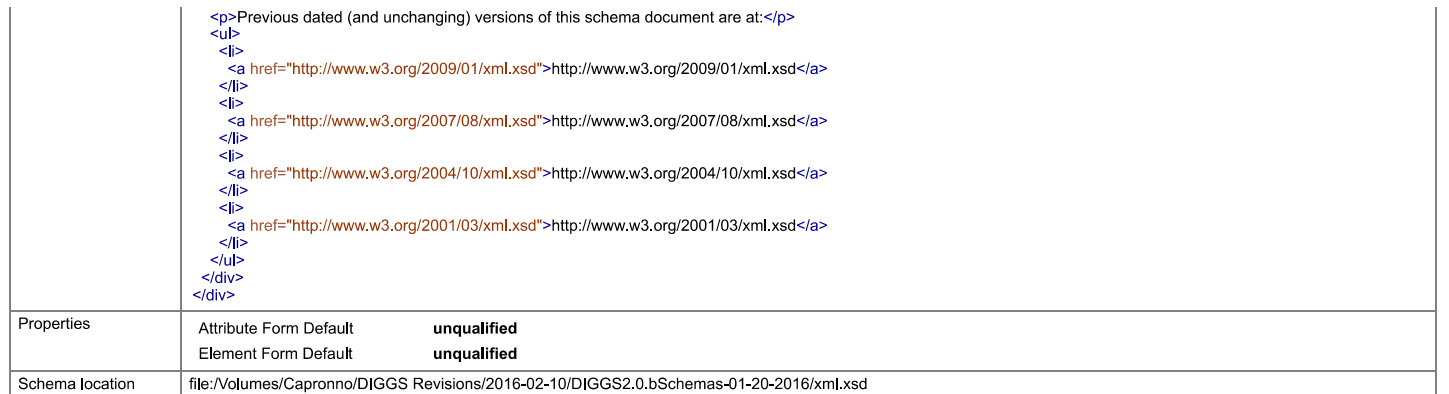

### **Imported schema Geotechnical.xsd**

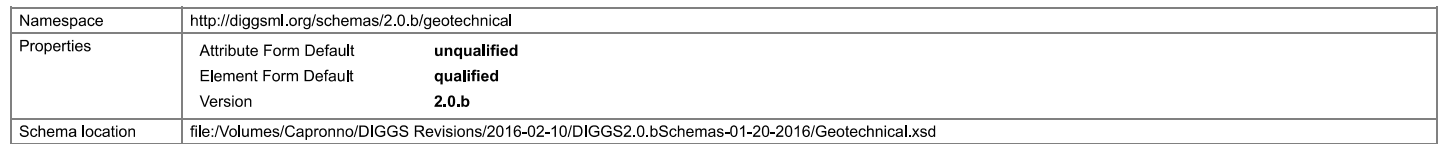

## Imported schema typ\_dataTypes.xsd

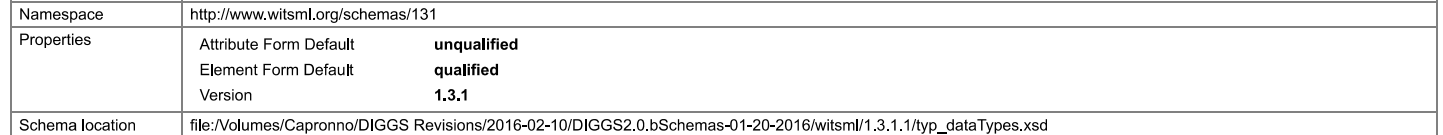

## Included schema typ\_catalog.xsd

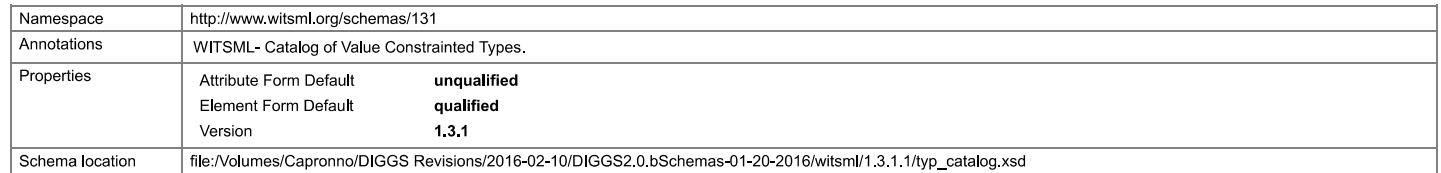

### Included schema typ\_measureType.xsd

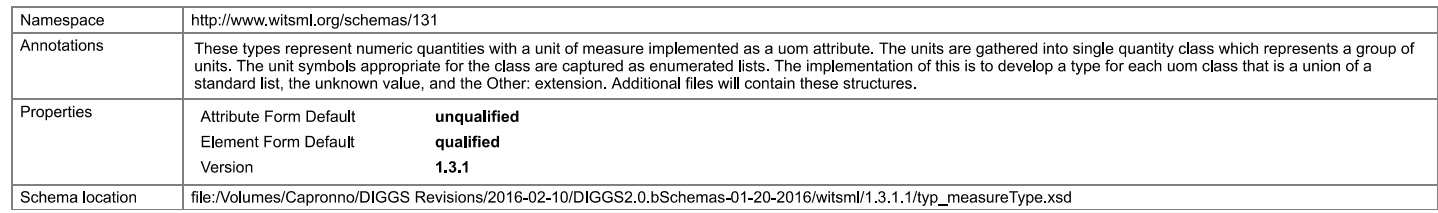

### Included schema typ\_quantityClass.xsd

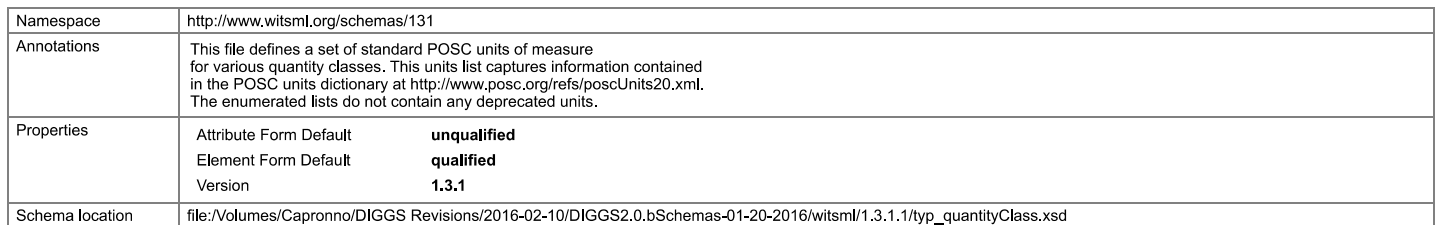

## Included schema typ\_baseType.xsd

 $[top]$ 

 $[top]$ 

 $[top]$ 

 $[top]$ 

 $[top]$ 

 $[top]$ 

6/30/2016

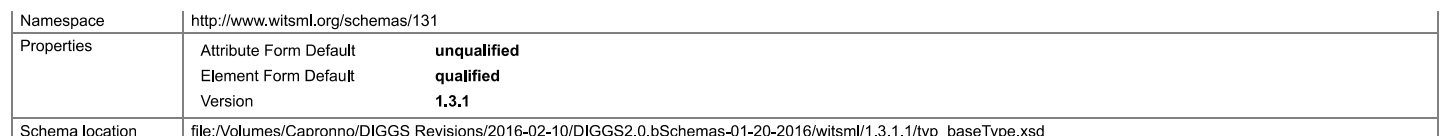

## **Element gml:Point**

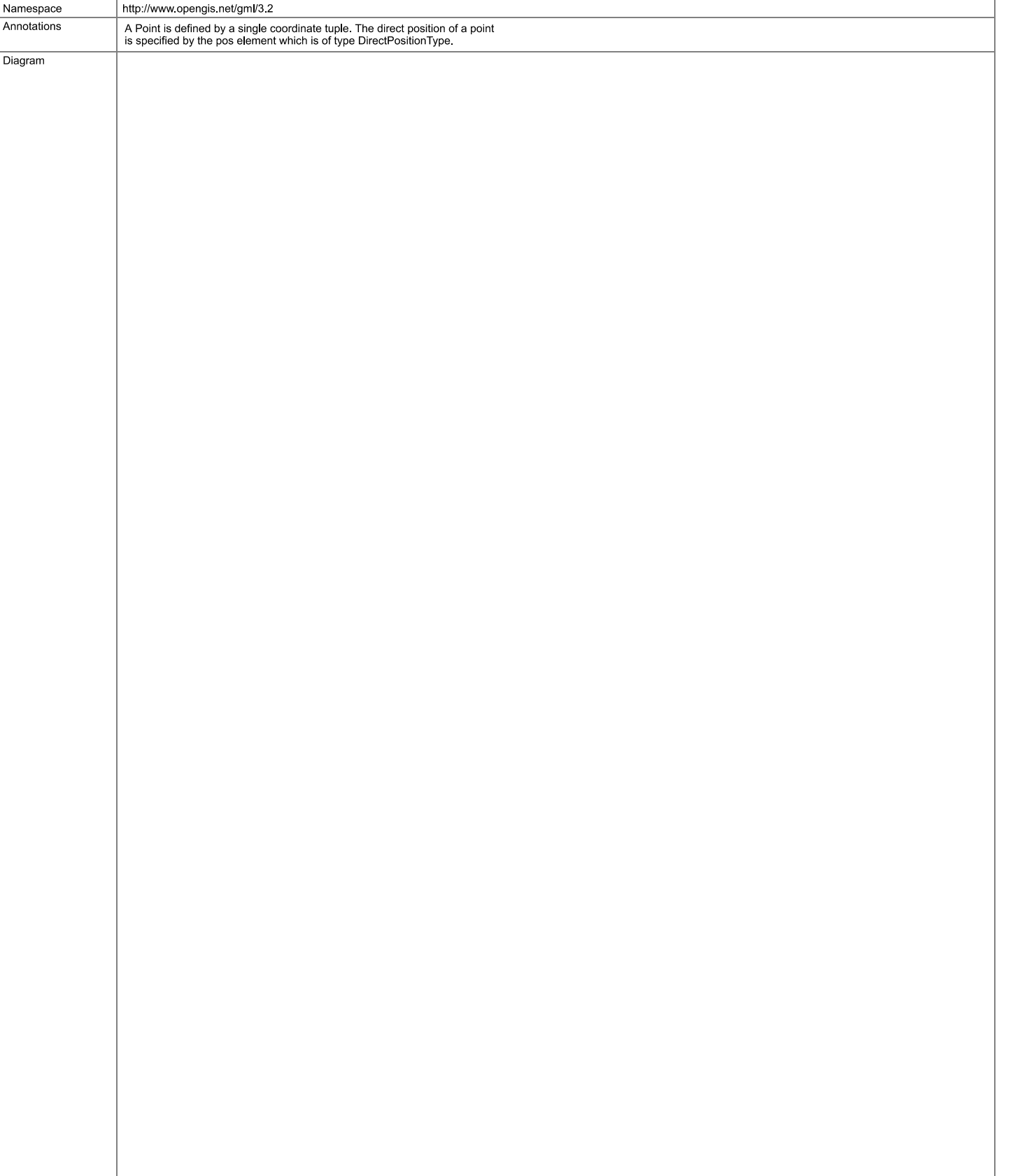

 $[top]$ 

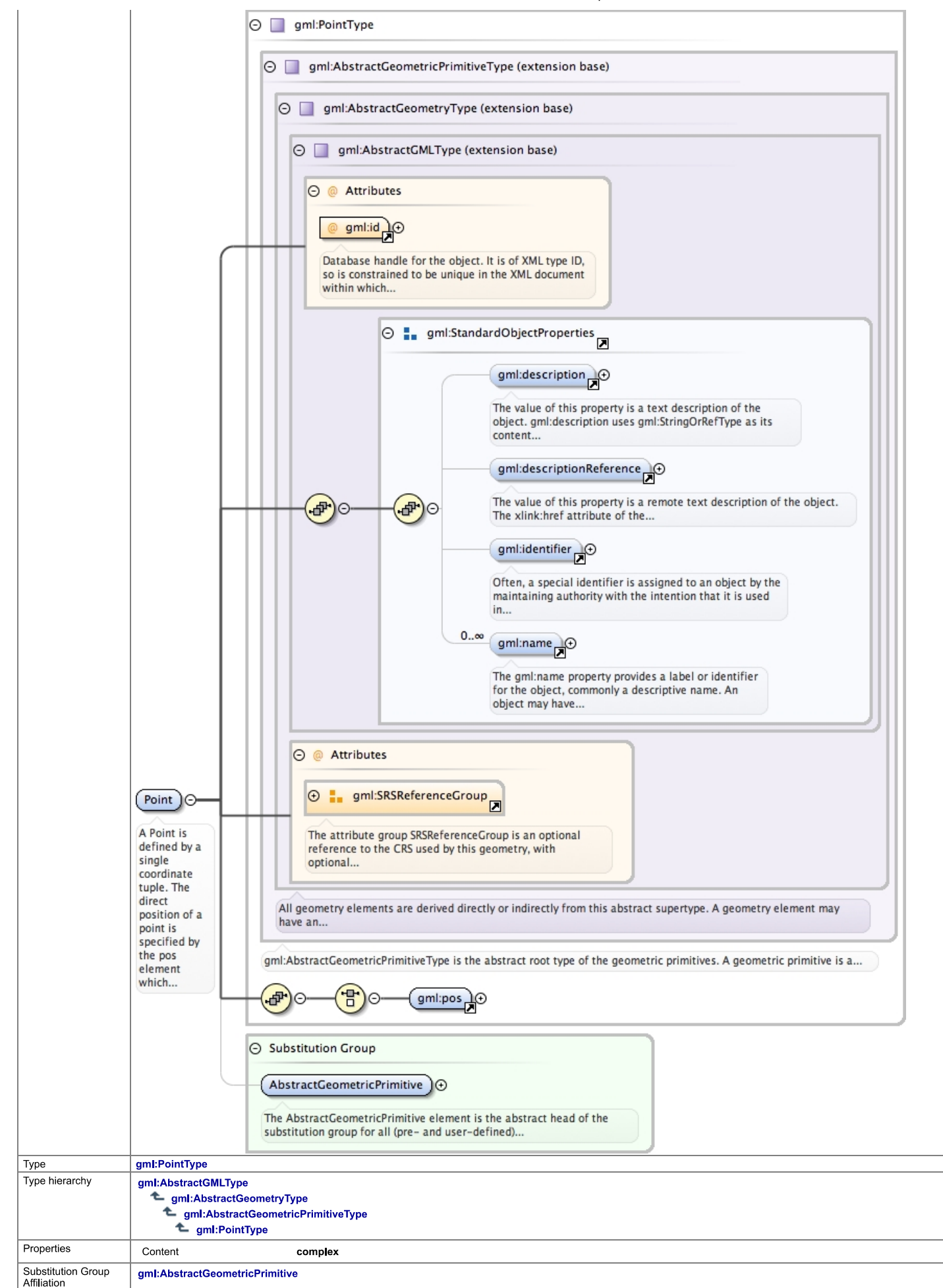
6/30/2016

#### Schema documentation for Complete.xsd

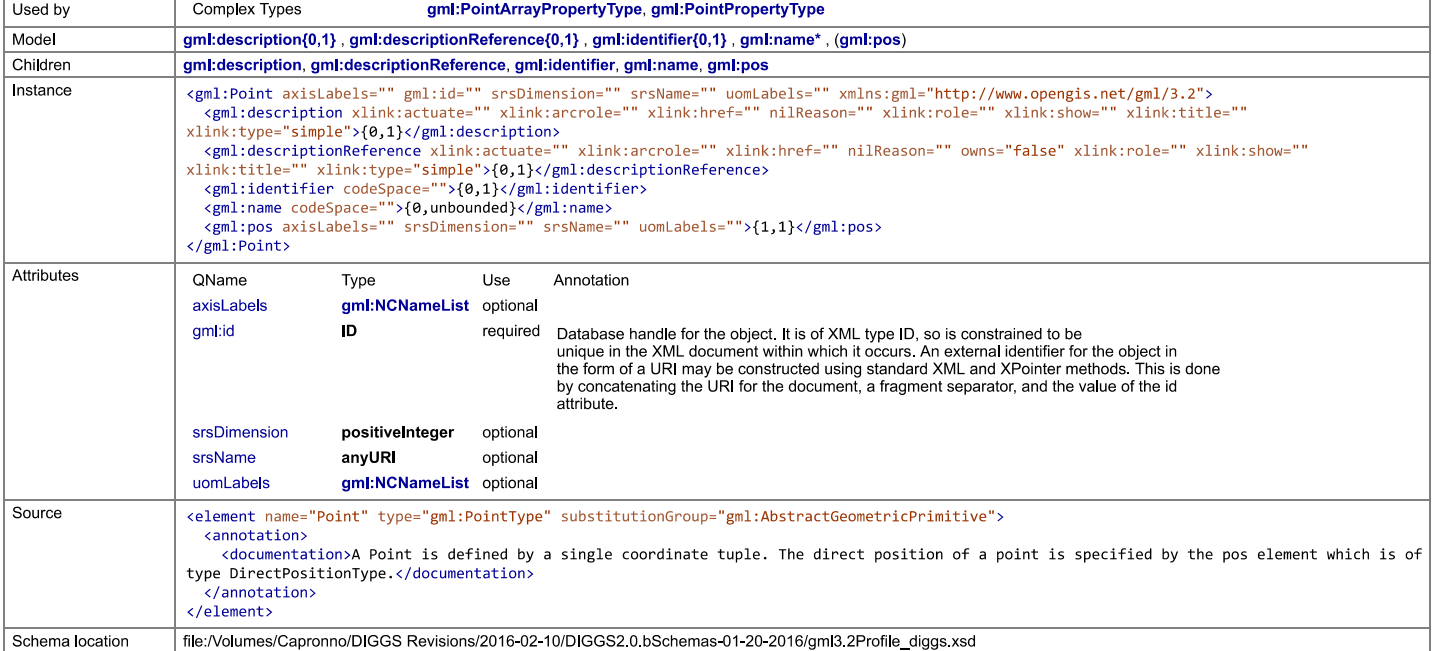

#### **Element gml:description**

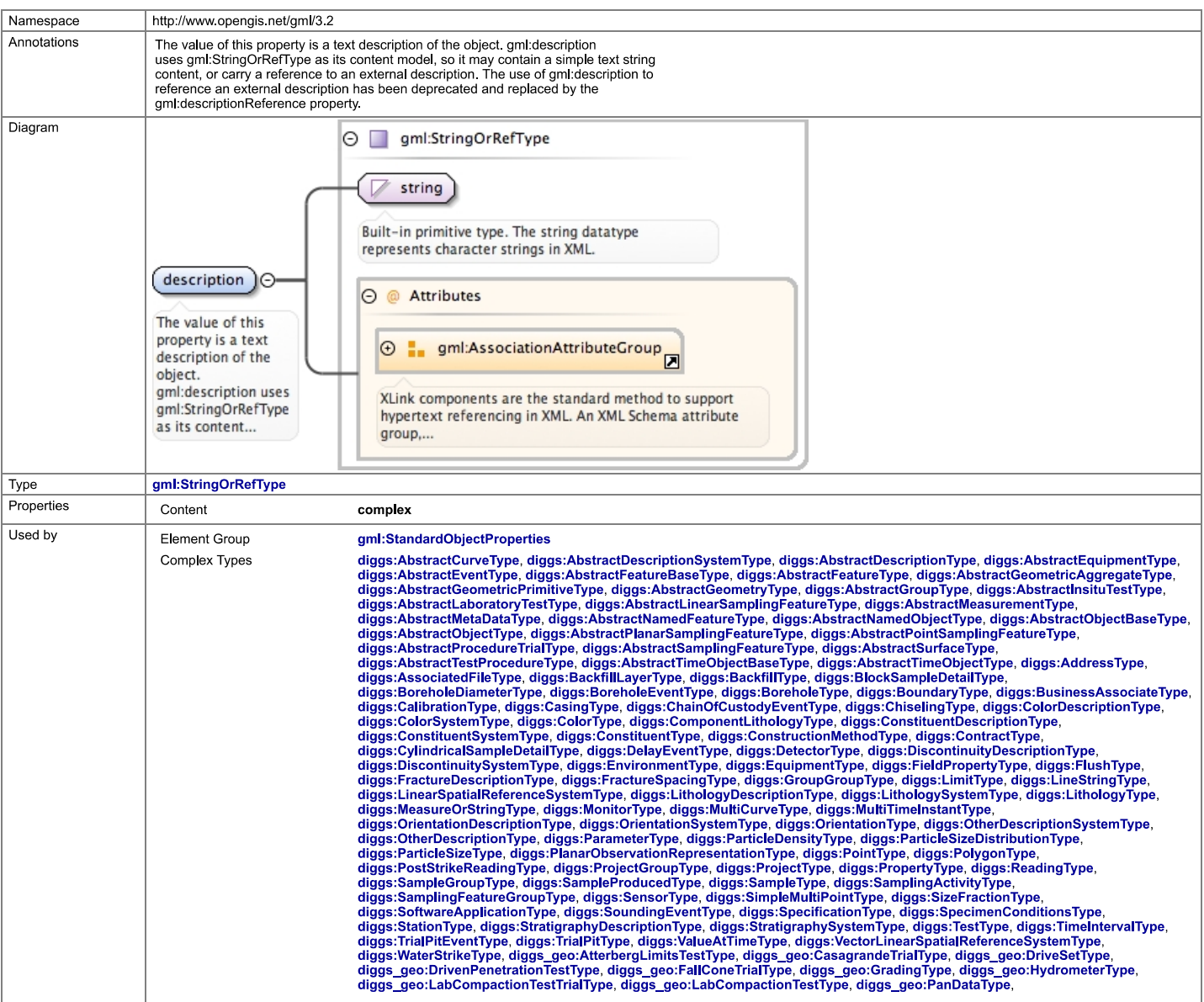

 $[top]$ 

Appendix D: Feedback Tool

The Geo-Institute of ASCE

# DIGGS Feedback Tool

## Convert any Excel Spreadsheet, AGS File, HoleBASE SI or gINT project to **DIGGS**

Version 1.1 18<sup>th</sup> June 2016

#### **Contents**

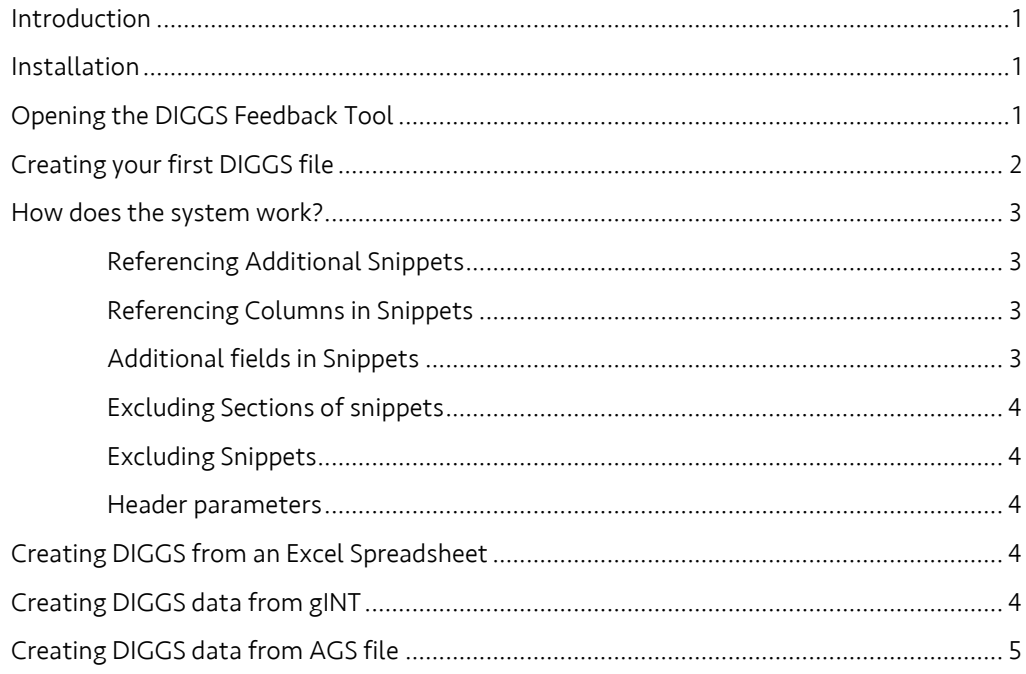

#### <span id="page-111-0"></span>Introduction

This tool has been created by Keynetix, the leading geotechnical data management company, to enable organisations piloting DIGGS to be able to create DIGGS data files from their current data sources.

#### <span id="page-111-1"></span>Installation

There is no installation program for this version of the DIGGS feedback tool. To be able to use the program follow the instructions below

- 1. Save the DIGGSfeedback.zip file to a location on your machine.
- 2. Extract the contents of this file to a directory on your machine and you will have the following files in your directory
	- a. DIGGSFeedbackTool.xlam
	- b. DIGGSFeedbacKTool.PDF
	- c. Conversions Folder with one Conversion mapping
	- d. Demo Data folder with one Excel Spreadsheet.

#### <span id="page-111-2"></span>Opening the DIGGS Feedback Tool

The tool is an Excel Add-in file and can be loaded by double clicking on the DIGGSFeedbackTool.xlam file in windows Explorer or opening the file using Excel's normal file open methods.

On opening you may see the following message. It is important to Enable Macros on this form otherwise the tool will not load.

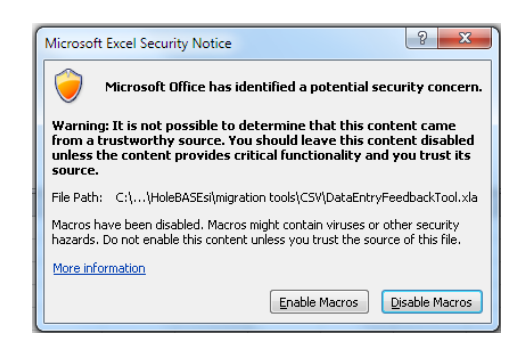

Once loaded the tool will add a Ribbons in Excel 2007, 2010, 2013 and will add a customer menu in Excel 2003.

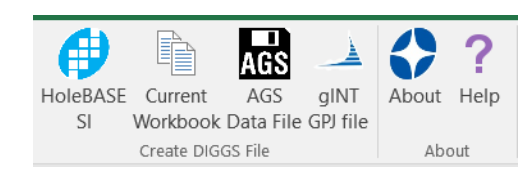

If you are unable to see this ribbon it is likely that the security settings on your copy of Excel are set to not allow macros. If so you need to set your Excel security level to medium by following the steps below.

1. From the *Developer* tab select the *Macro Security* option as shown below

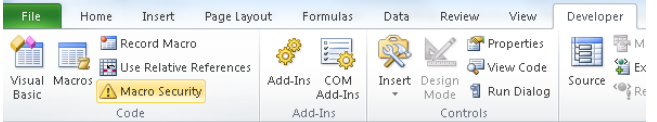

2. Select the second option in the list (as shown below). This option will ensure that you are prompted to enable macros each time you load a spreadsheet with code in it.

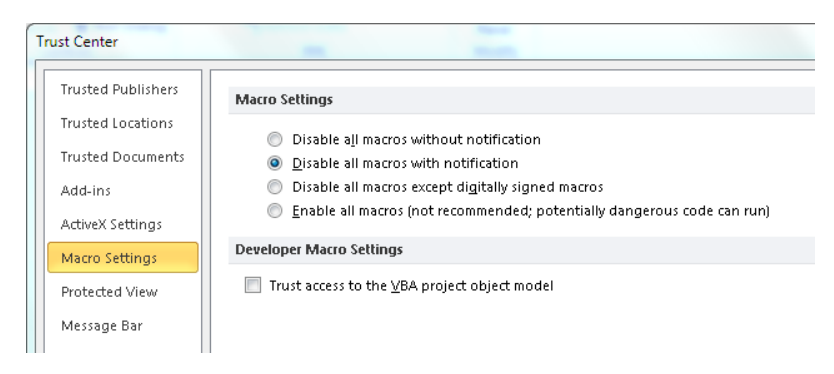

#### <span id="page-112-0"></span>Creating your first DIGGS file

To show you how the system works a demo data set has been created. This takes a single Atterberg result and converts it to DIGGS data.

To run this example, follow the steps below.

- 1) Open the DIGGS Feedback Tool
- 2) Open the "ASTM Atterberg Input" Excel file shipped in the demo data directory
- 3) Select the "Current Workbook" option in the Create section of the DIGGS ribbon
- 4) Select "Atterberg Example" from the mapping folder.
- 5) You should see a default DIGGS filename has been completed based on the name and location of the spreadsheet you are converting.

6) Click the convert button. You will now see a successful message and the DIGGS file will have been created.

#### <span id="page-113-0"></span>How does the system work?

The DIGGS file is created using snippets of XML that can be mapped to each Excel spreadsheet and assembled in a specific order. Each snippet is stored in a .txt file with instructions on what to do with the XML snippet at the top of the file.

The conversion starts by reading the start.txt file in the conversion mapping folder and creates the XML file using the rules below.

When reading the rules below it may help to review the example mapping file at the same time.

#### <span id="page-113-1"></span>Referencing Additional Snippets

Each snippet file can reference one or more additional snippet files using the [[file]] syntax.

The Start file below shows how the DIGGS XML header and footer is written and the TRAN and PROJ snippets are included.

<Diggs>

[[TRAN]]

[[PROJ]]

</Diggs>

#### <span id="page-113-2"></span>Referencing Columns in Snippets

Each snippet file contains a set of header parameters that link the snippet to a sheet in the current workbook. Each snippet of XML data is run for each row of data in the spreadsheet.

```
** sheet=PROJECT
**HeaderRow=1
**DataStartRow=2
<project>
        <Project gml:id="{{Number}}">
             <gml:name>{{NAME}}</gml:name>
             <!-- NO roles defined for this file conversion<role>
                 Roles<rolePerformed>Client</rolePerformed>
                     <br />
dusinessAssociate>{{PROJ_CLNT}}</businessAssociate>
                 </Role>
            \langle/role>-->
            <location>{{location}}</location>
        </Project>
</project>
```
Each snippet of XML contains header references {{column}} that are replaced with the data in the cells on the spreadsheet as they are run.

#### <span id="page-113-3"></span>Additional fields in Snippets

A GML:ID can be automatically generated using the {{AUTOID}} label in a snippet file

Today's date can be inserted into a file using the {{NOW}} label in a snippet file

#### <span id="page-114-0"></span>Excluding Sections of snippets

Within each snippet file NULL statements can be included that blank out the part of the XML file between the NULL and the NULLEND tags if the field contains a blank value or does not exist. In the example below the section of XML is not included in the output if the ISPT PEN2 value is blank or not present in the spreadsheet.

```
NULL{{ISPT PEN2}}
              <diggs geo:driveSet>
                 <diggs geo:DriveSet gml:id="{{LOCA ID}}-SPT-{{ISPT TOP}}D2">
                    <diggs_geo:index>2</diggs_geo:index>
                    </diggs_geo:DriveSet>
              </diggs_geo:driveSet>
```
**NULLEND** 

#### <span id="page-114-1"></span>Excluding Snippets

Each snippet file can reference one or more additional snippet files using the [[file]] syntax.

To ensure that the snippet is only included for the rows of the spreadsheet that match certain requirements you can specify filters and conditions using the syntax shown below.

[[description filter=pointid:condition={{pointid}}]]

In this example the snippet will only be run for items on the spreadsheet that are for the current pointID

#### <span id="page-114-2"></span>Header parameters

The following parameters can be added at the top of the snippet file.

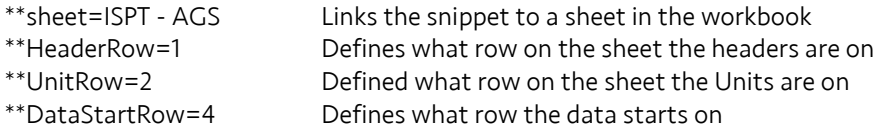

#### <span id="page-114-3"></span>Creating DIGGS from an Excel Spreadsheet

At the core of the feedback is the routine that extracts data in an Excel file into a DIGGS data format.

- 1) Open the Excel file
- 2) Select the "Current Workbook" option in the Create section of the DIGGS ribbon
- 3) Select the required mapping folder.
- 4) You should see a default DIGGS filename has been completed based on the name and location of the spreadsheet you are converting.
- 5) Click the convert button. You will now see a successful message and the DIGGS file will have been created

#### <span id="page-114-4"></span>Creating DIGGS data from gINT

The feedback tool includes a routine that extracts all the information from the gINT project file into an Excel spreadsheet. The routine then runs the conversion as explained above. This technique allows you to convert any gINT project file into a DIGGS data format.

Because of the unique nature of each gINT project there are no example gINT conversions that are shipped with the program but Keynetix will be happy to assist you in the creation of a mapping file. For more information please contact us a[t support@keynetix.com](mailto:support@keynetix.com)

## <span id="page-115-0"></span>Creating DIGGS data from AGS file

The feedback tool includes a routine that extracts all the information from an AGS file into an Excel spreadsheet. The routine then runs the conversion as explained above. This technique allows you to convert any AGS 4 project file into a DIGGS data format.

Because of the standardised way an AGS 4 file is structured a standard conversion file will be shipped with the program in a later version.

Appendix E: Validator Instructions

The Geo-Institute of ASCE

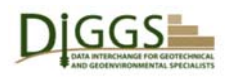

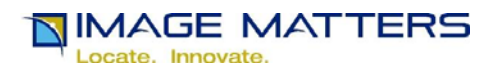

#### **DIGGS Validator Overview**

 The DIGGS [1] Validator validates DIGGS version 2.0.b **Error! Reference source not found.** instance document files against DIGGS and Geography Markup Language (GML) [3] Extensible Markup Language (XML) [4] Schemas [5] and GML version 3.2.1 and 3.3 requirements. It also validates instance document files against Schematron [5] business rules. It is implemented as a Java [7] Servlet [8] web application hosted in an Apache Tomcat [9] web server based on the Open Geospatial Consortium (OGC) [10] Conformance and Interoperability Test and Evaluation (CITE) [11] TEAM Engine [12] and GML 3.2.1 [13] Executable Test Suite (ETS).

 The DIGGS Validator TEAM Engine is also provided with an XSL Transformations (XSLT) [15] pseudo ETS that transforms DIGGS instance document files using XSLT Stylesheets.

These tools are for

- 1. Geotechnical and Geoenvironmental specialists who develop and update the ASCE GeoInstitute standard DIGGS schemas, code lists, and dictionaries;
- 2. Software engineers working for vendors of Geotechnical and Geoenvironmental data collection, storage, analysis, and presentation tools, instruments, databases and applications who are enhancing them to support use of DIGGS instance document files for data input and output;
- 3. Geotechnical and Geoenvironnental specialists who what to "look under the hood" to see how DIGGS works and how it can be used. Once vendors have implemented DIGGS support in their products, there will be no need for practitioners to investigate these technical details.

 The following screen shots and explanatory text provide an overview of Tomcat and DIGGS Validator implementation and use. They are intended to help DIGGS stakeholders assess whether this existing prototype can meet their needs as-is, or whether it is worth further investment in enhancements.

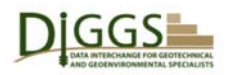

DIGGS<br>DIGGS Validator Beta Overview

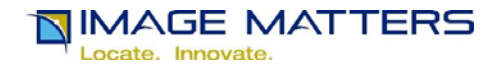

## **Apache Tomcat Home Page**

By default Apache Tomcat serves the following home page. It can be removed from a production installation.

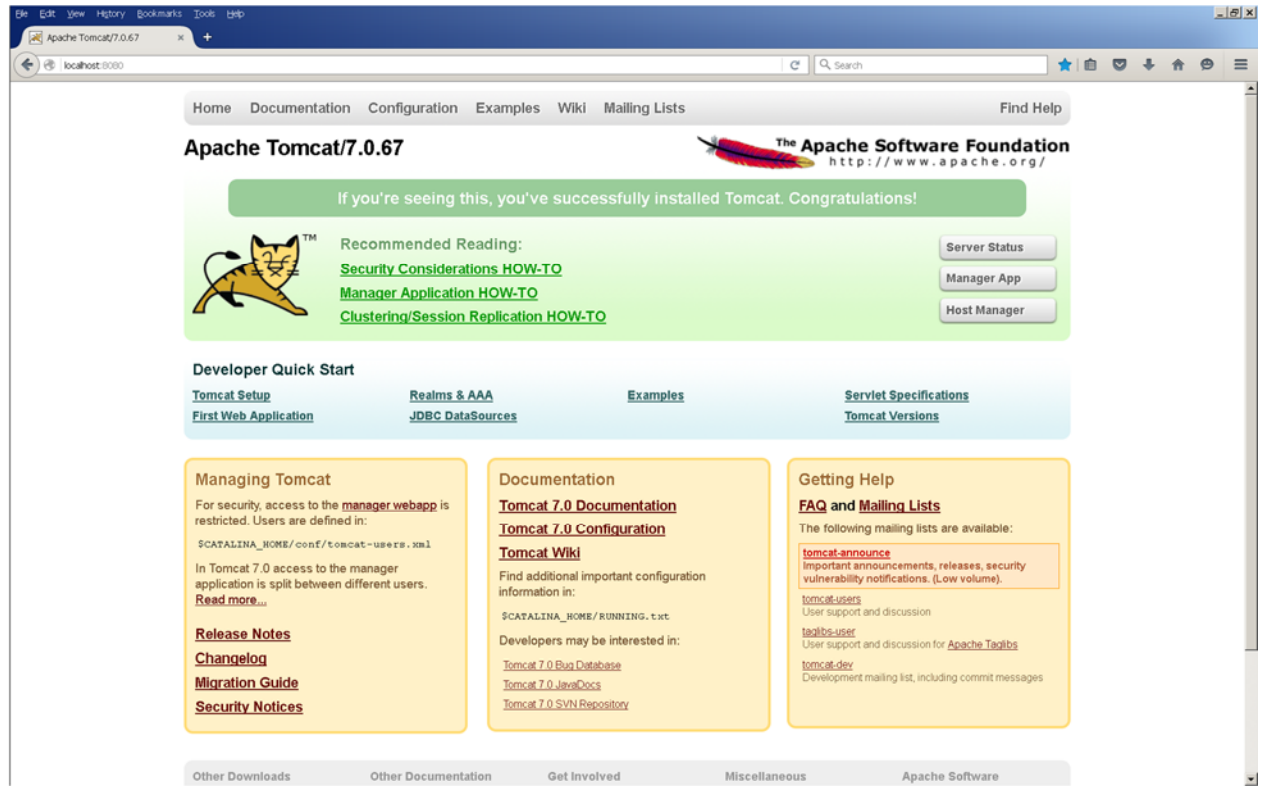

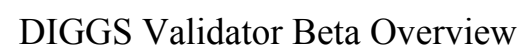

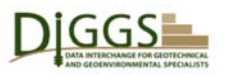

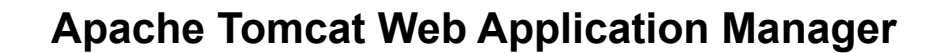

**NIMAGE MATTERS** 

Locate, Innovate.

 The Apache Tomcat home page includes a link to this Web Application Manager page that allows a Web Administrator to manage the Web applications Tomcat serves. Access to this page requires user authentication. DIGGS Validator users will never see it. By default Tomcat implements a username / password authentication mechanism, but it can be installed with other "security realm" mechanisms.

 In addition to the home page and web application manager page applications, by default Tomcat is installed with documentation, examples, and host manager applications. The teamengine application listed at the bottom of the screen implements the DIGGS Validator.

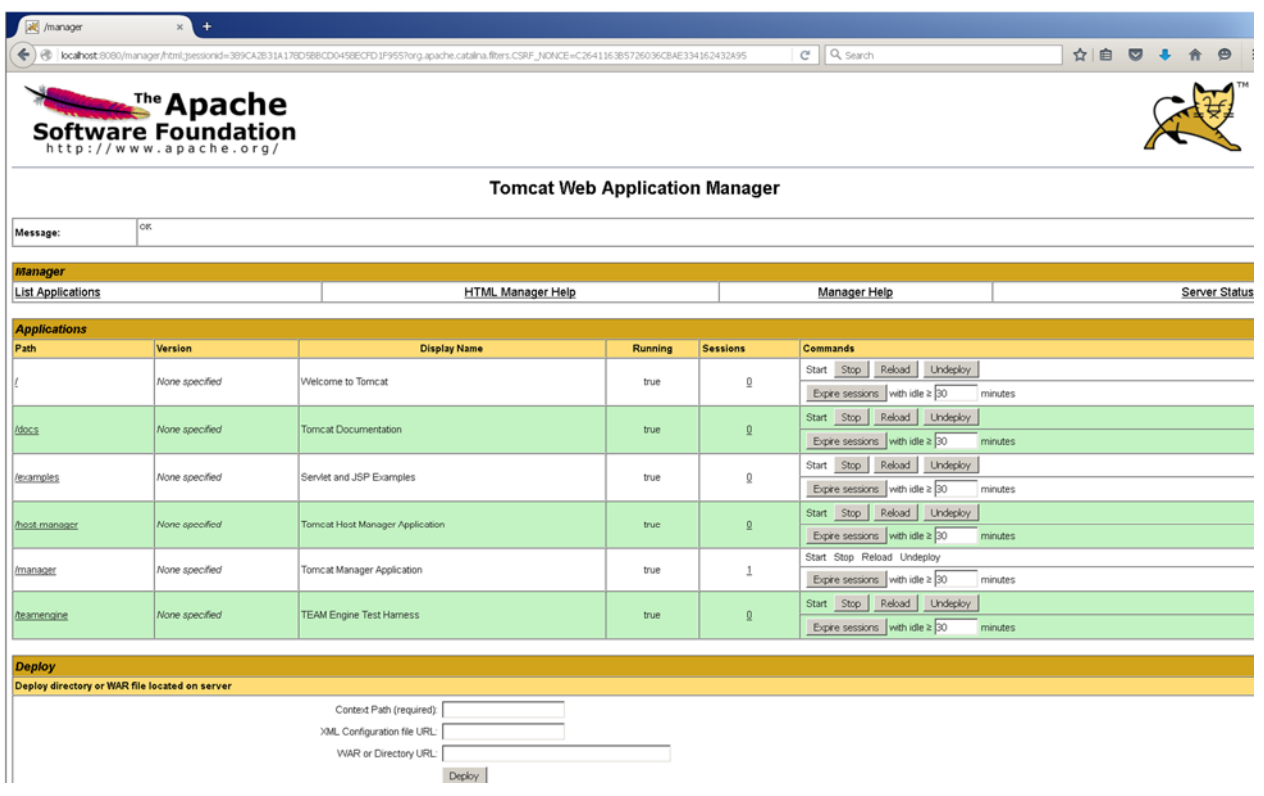

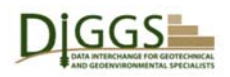

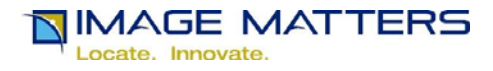

## **OGC TEAM Engine DIGGS Validator Welcome Page**

 Most TEAM Engine implementations include more than one Executable Test Suite (ETS). In this case the DIGGS Validator is the only true test suite that performs conformance testing, but an Extensible Stylesheet Language Transformations (XSLT) utility web application is also implemented using TEAM Engine facilities. A user clicks on the "login" link to access the engine and its available test suites.

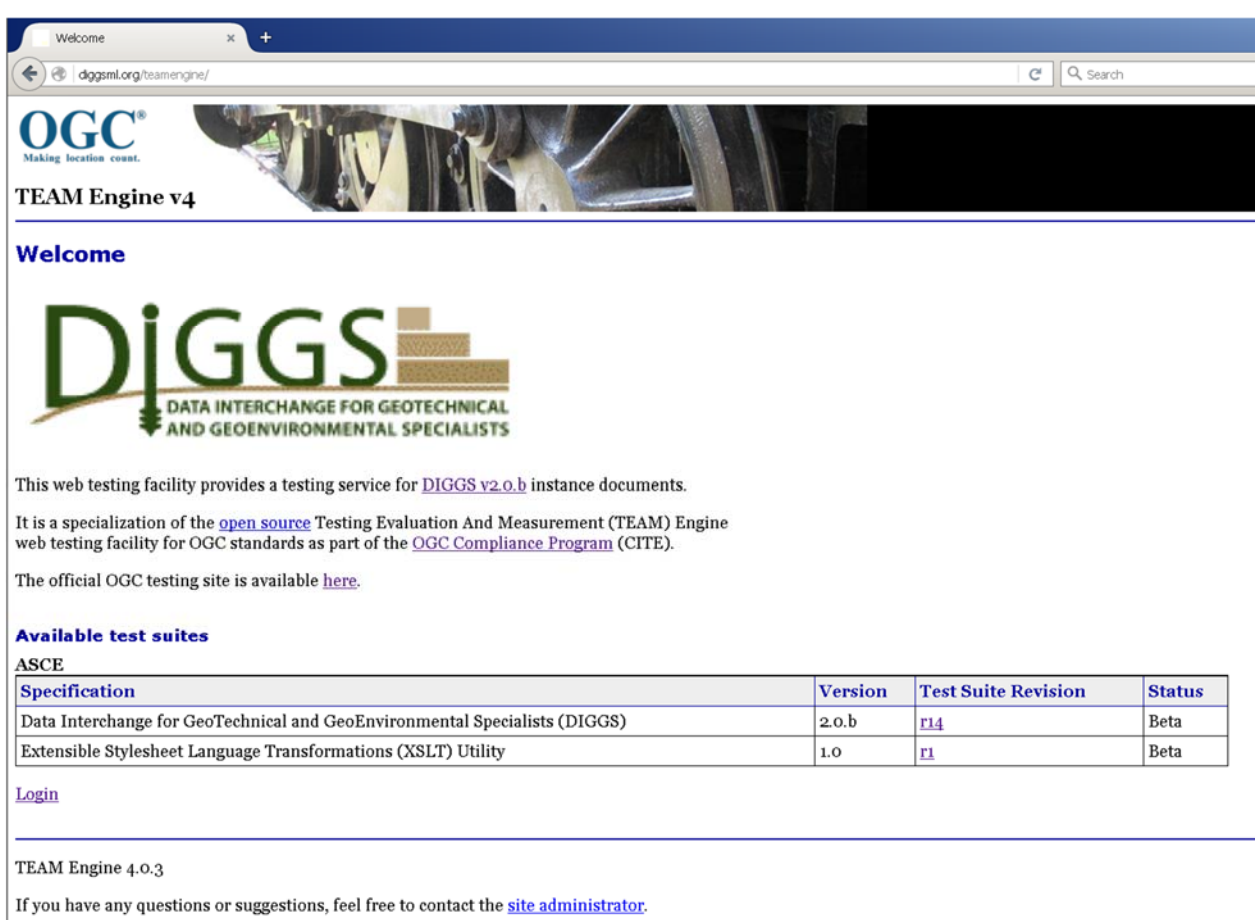

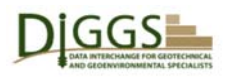

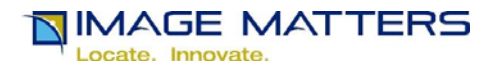

## **TEAM Engine Login Page**

 A user enters their username and password on this page and clicks on the LogIn button to enter the TEAM engine and begin testing. A first-time user must click on the "register" link to establish their login credentials before entering via this page, as shown on the next page.

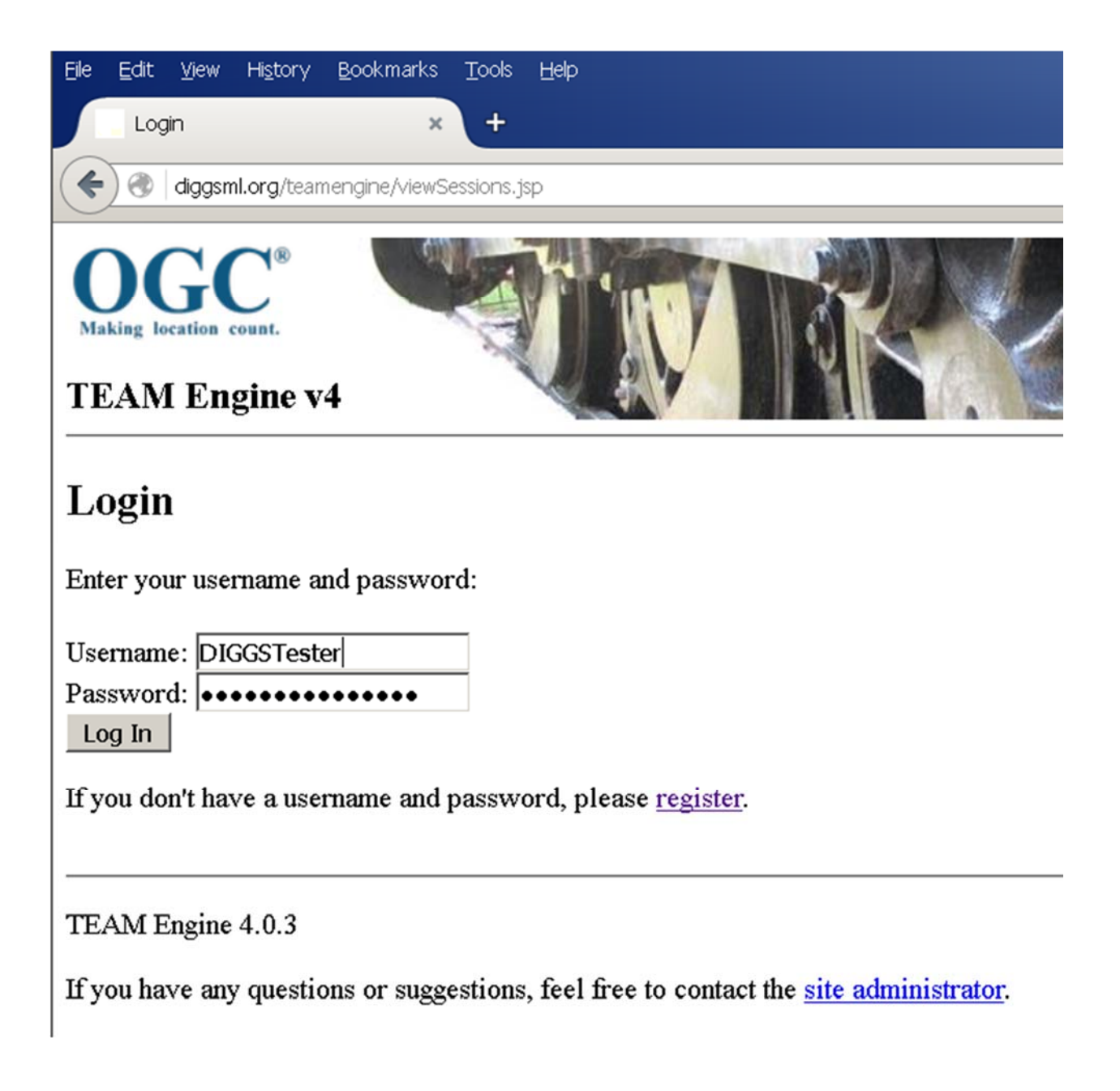

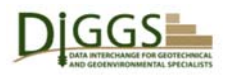

DIGGS<br>DIGGS Validator Beta Overview

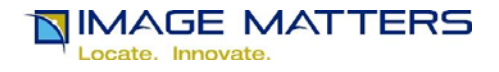

## **TEAM Engine Registration Page**

 A first-time user must establish login credentials on this page. The next page appears after the "Submit" button is pressed.

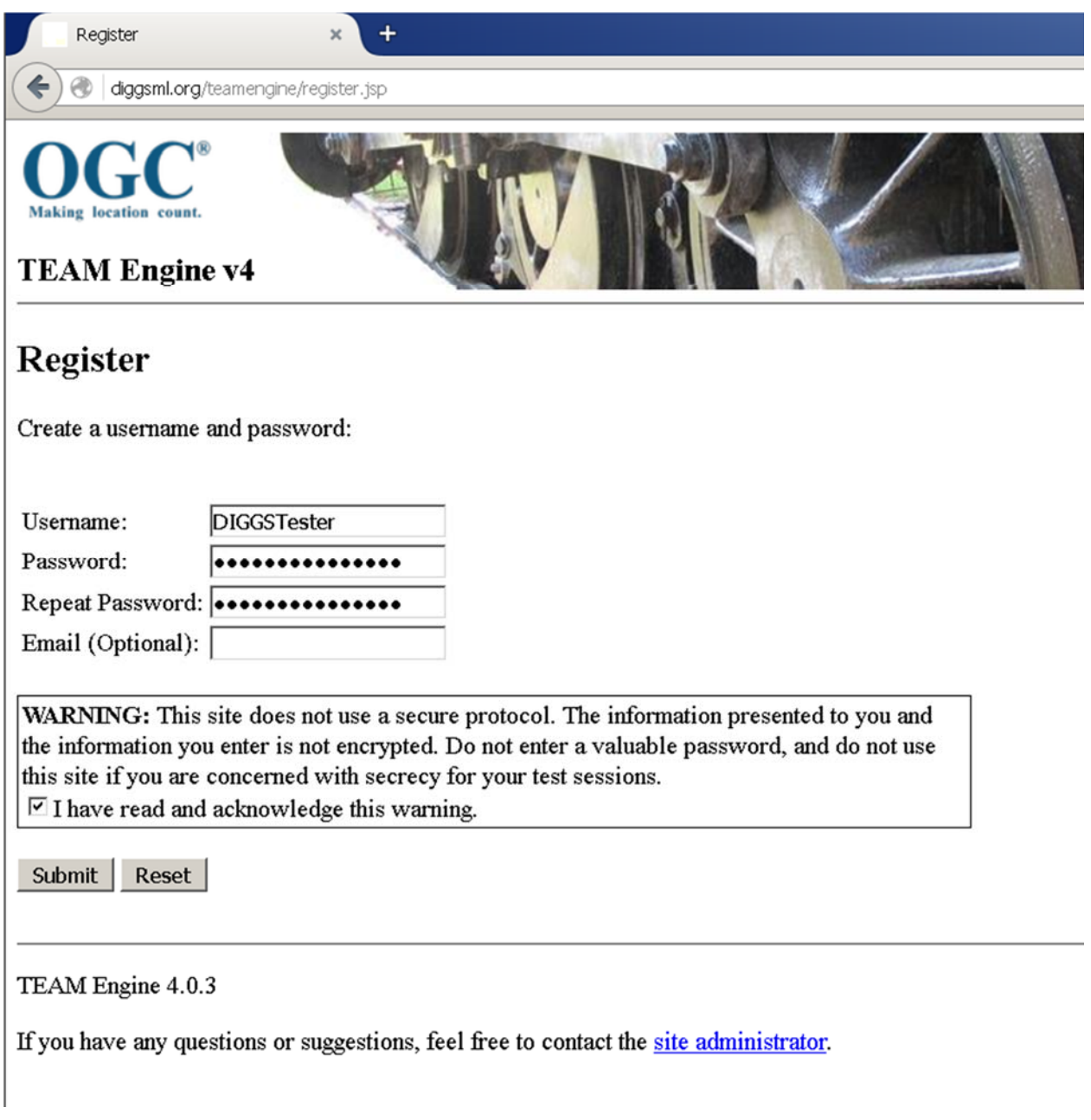

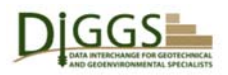

DIGGS<br>DIGGS Validator Beta Overview

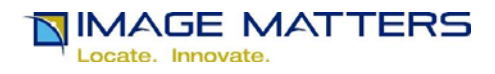

## **TEAM Engine User Registration Confirmation**

 Upon successful registration, a first-time user can click on the "Start Testing" link on this page to begin testing.

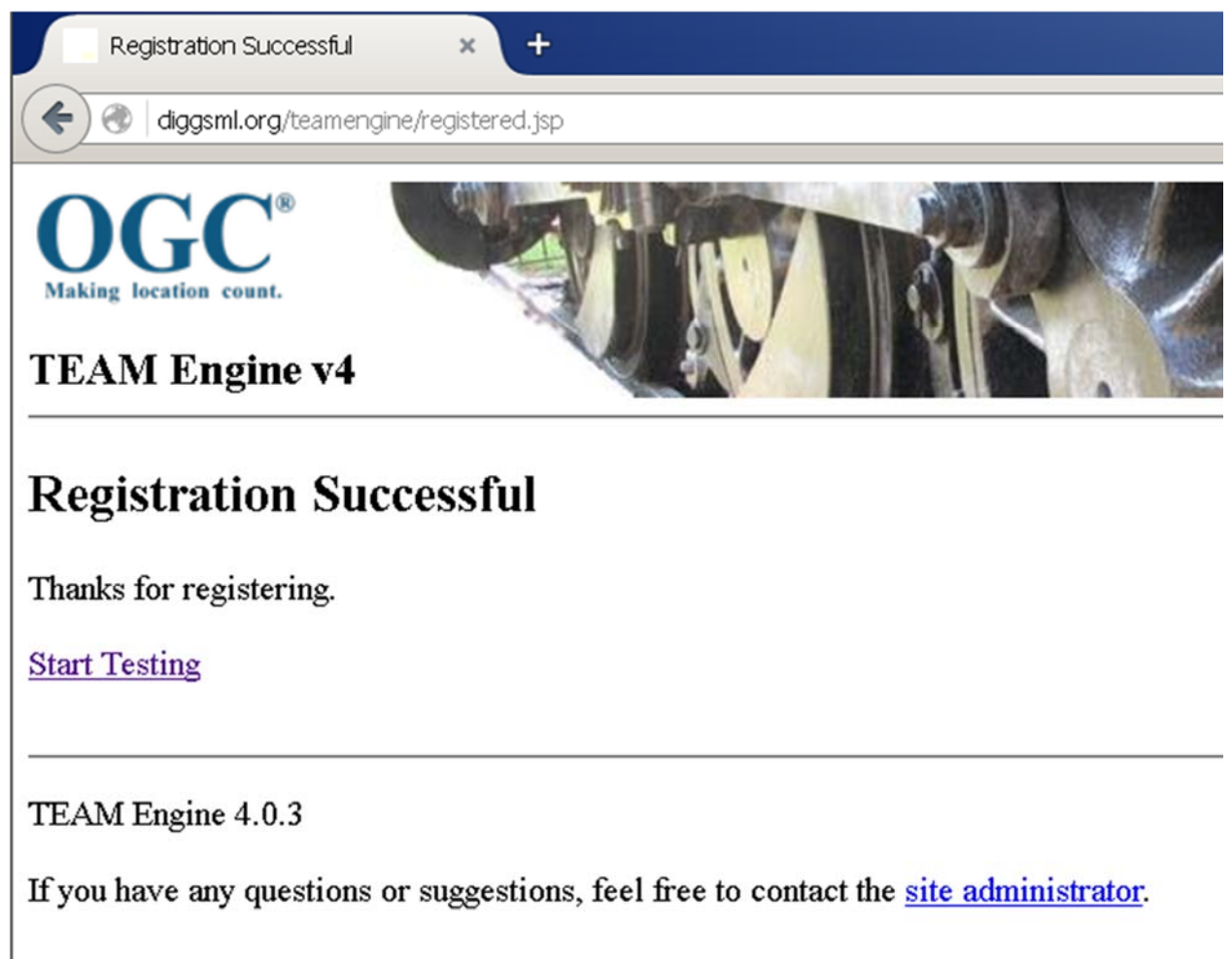

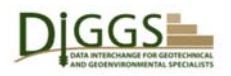

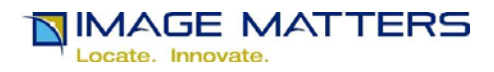

## **TEAM Engine Test Sessions List**

 This page lists all test sessions for tests executed by a user. It allows test results to be reexamined, and for tests to be re-run with different parameters. As shown below, there are no existing test sessions for a first-time user, whose only option is to click on the "Create a new session" link. Private XML log files that record test session processing and results for each user are maintained on the TEAM Engine server until deleted by the user.

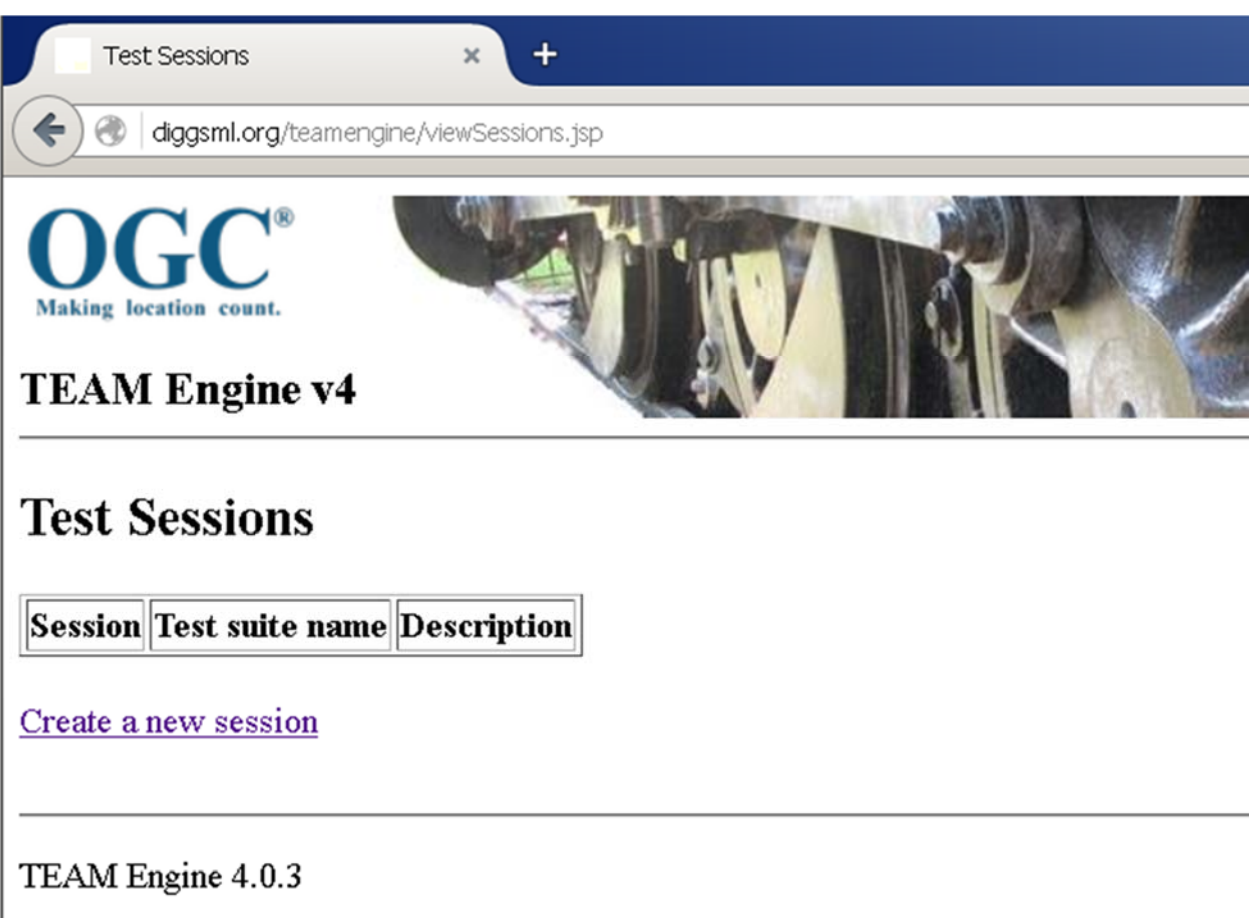

If you have any questions or suggestions, feel free to contact the site administrator.

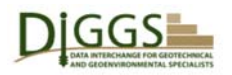

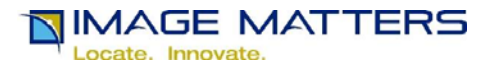

## **TEAM Engine Test Suite Selection**

 Most TEAM Engine installations include a variety of ETS test suites. A user can select an available ETS using the Organization, Specification, Version and Revision drop-down lists on this page.

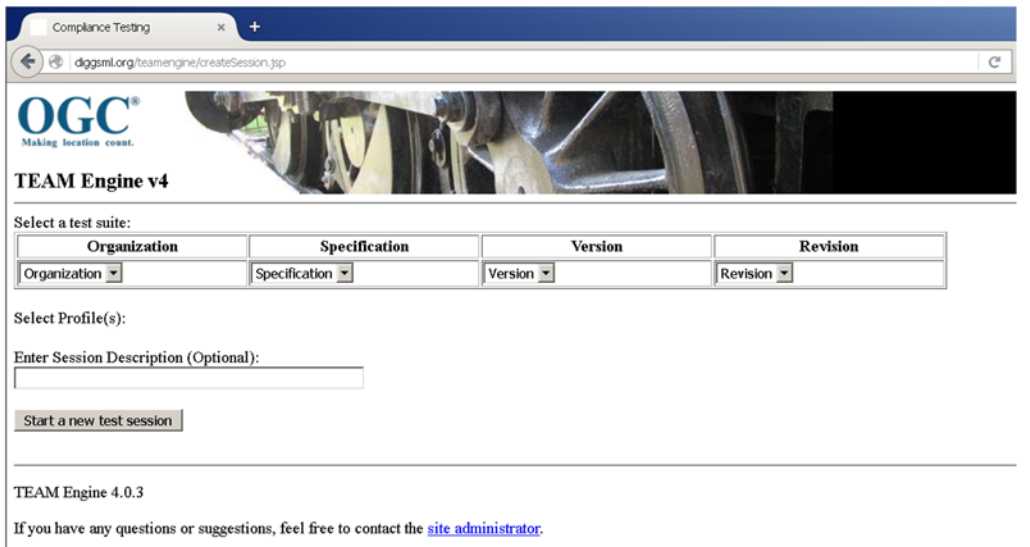

The TEAM Engine installation for DIGGS has been modified to include the DIGGS Validator implemented by the OGC GML version 3.2.1 ETS, and an XSLT Utility Web Application.

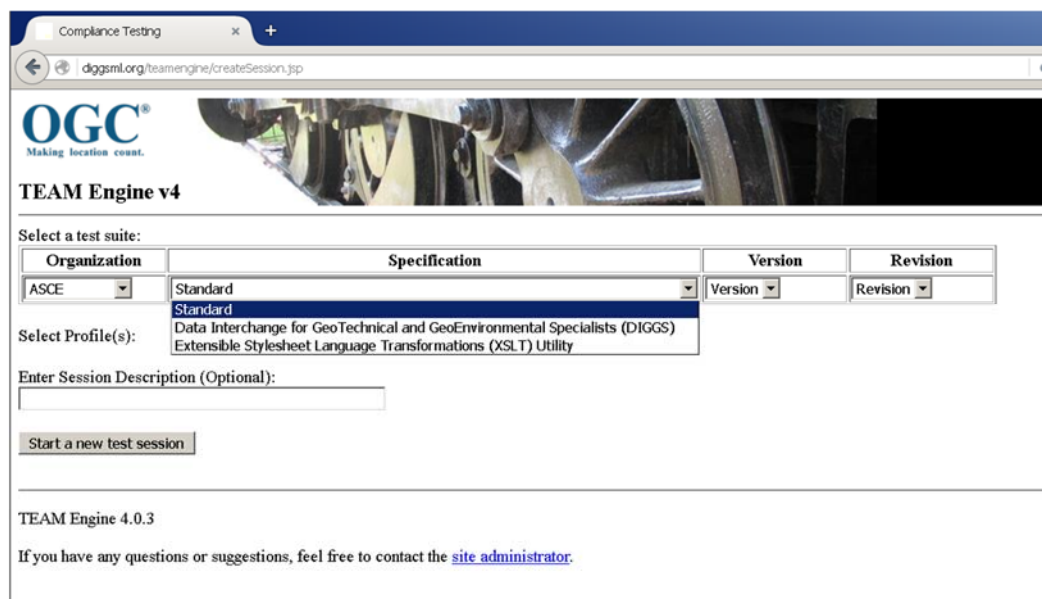

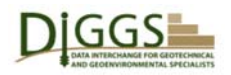

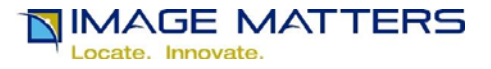

With the DIGGS Validator ETS selected, a user can enter a test session description and click on the "Start a new test session" button to start the DIGGS Validator.

#### **DIGGS Validator Parameters Page**

This page solicits a DIGGS GML document, which can be specified as a URI to a file: // or html:// or ftp:// document source, or uploaded from the local file system on the user's computer. The default location supplied is beta test instance XML file for use with the current draft DIGGS GML v 2.0.b Schemas. It is included in the DIGGS Validator installation. For testing, a user can also upload a local test file, or reference an online one, that references the online DIGGS GML schemas. Note that the default input file contains errors because it is intended to demonstrate how the Validator reports them.

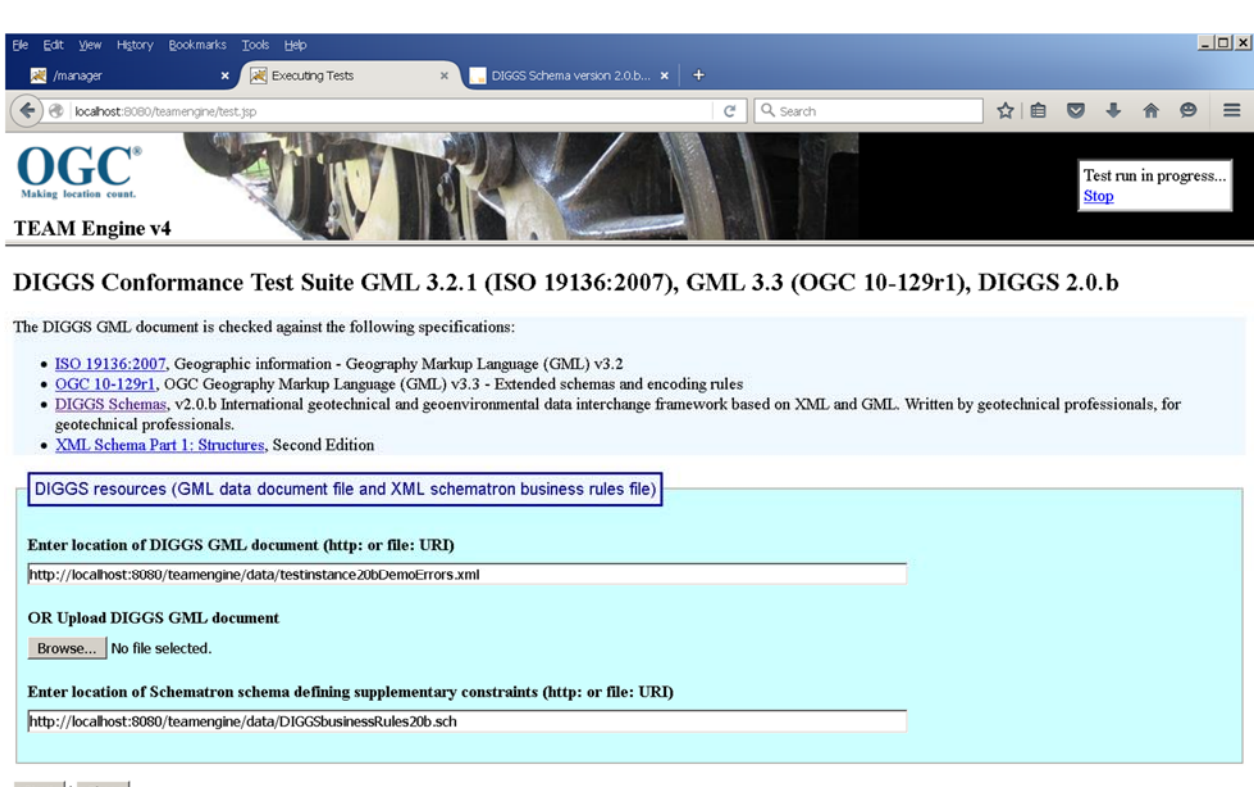

Start | Clear

The user can also specify a Schematron XML file containing business rules in addition to the schema rules that the DIGGS GML document must follow. The default schematron file referenced is a test properties and Coordinate Reference System (CRS) business rules validation .xml file that produces an instance document error report.

After entering the DIGGS Validator test suite parameters, the user presses the "Start" button to execute the test suite on the specified instance document file.

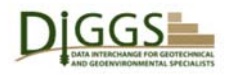

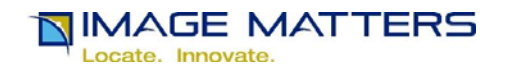

## **TEAM Engine Executing Tests Page**

 On this page, the "Executing tests …" blue gears icon is the equivalent of the traditional "please wait … working" message.

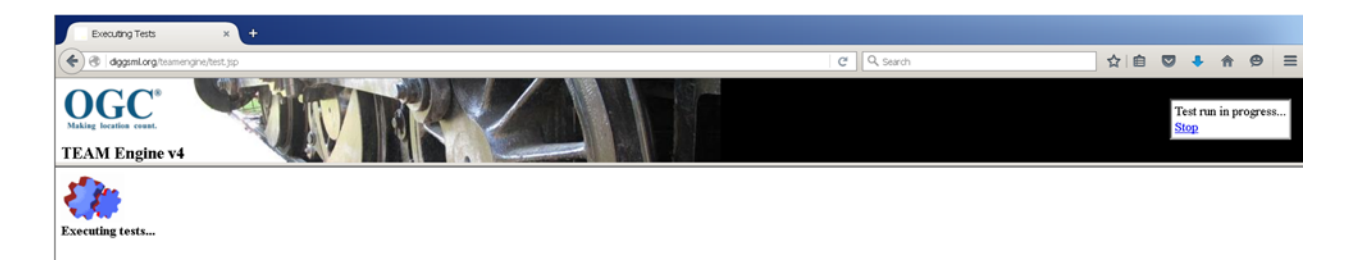

 Once the test completes, the contents of its log file are displayed in a separate Test Console window.

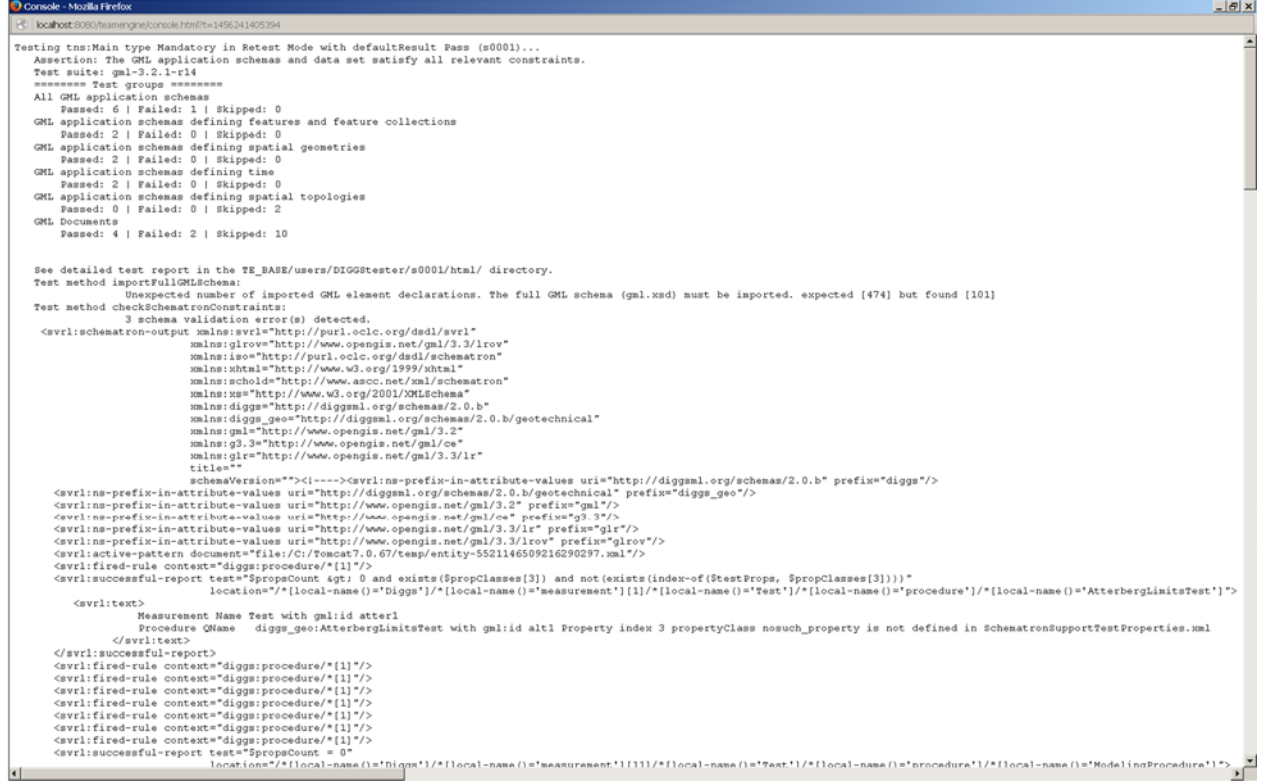

**TEAM Engine Test Console Window** 

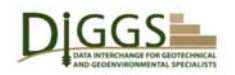

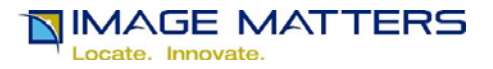

The "Full GML Schema" error message here is expected and may be ignored, because DIGGS uses a profile of GML Schemas. The following error messages are samples from Schematron "business rules" tests to demonstrate test failures. Only the first of these is visible above.

Measurement Name Test with gml:id atter1 Procedure QName diggs\_geo:AtterbergLimitsTest with gml:id alt1 Property index 3 propertyClass nosuch\_property is not defined in SchematronSupportTestProperties.xml Measurement Name Test with gml:id pm1 Procedure QName diggs\_geo:ModelingProcedure with gml:id mp-1 is not defined in SchematronSupportTestProperties.xml @srsName attribute value urn:diggs:def:crs:DIGGS:0.1:nonesuch of PointLocation with gml:id a33 or a parent element thereof must be defined in a (vector)LinearSpatialReferenceSystem or in DIGGS\_GML\_CRS\_DICTIONARY.xml

## **TEAM Engine DIGGS Validator Summary of Test Results**

 This page shows summary results for groups of tests in the user's first test session. It includes the following links and buttons:

- 
- 
- 
- 
- 
- 
- Test tns:Main link link to an HTML page showing the test script that was run
- (View Details) link link to the test session log presented as an HTML page
- Detailed Test Report link link to a set of detailed test result metric HTML pages
- Execute This Session Again button to rerun test with different input parameters
- Delete This Session button to delete this session from web view
- Download Log Files button to download all log files and detailed HTML pages
- Create Execution Report Log button to download the (View Details) test session log

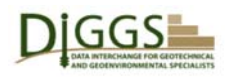

DIGGS<br>DIGGS Validator Beta Overview

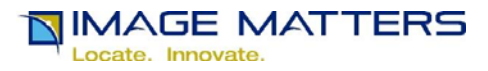

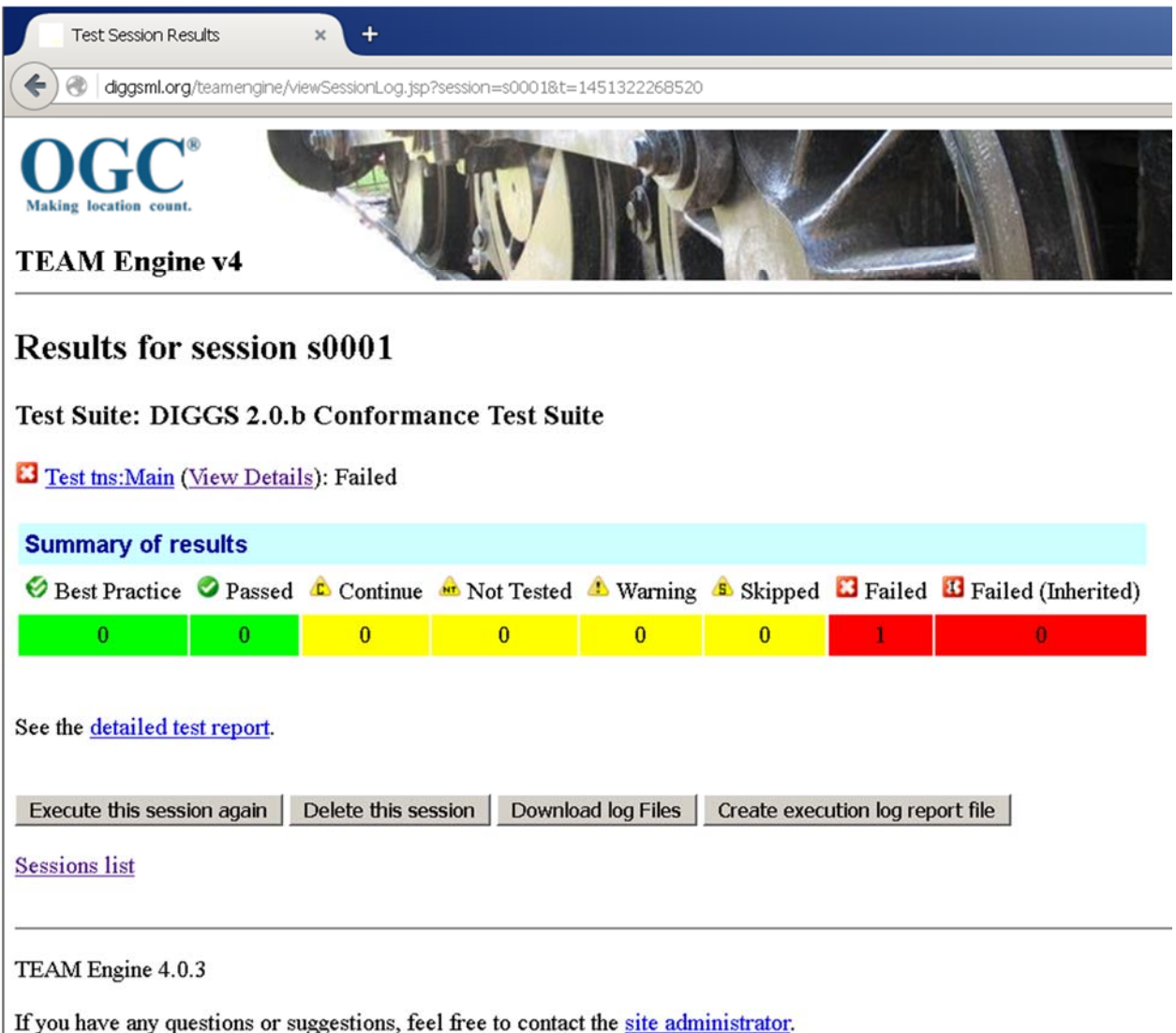

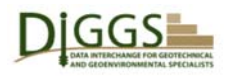

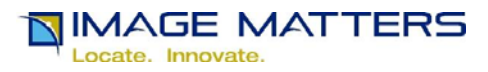

#### **Detailed Test Report – Suite Overview**

 This is the first page shown when a user clicks on the "Detailed Test Report" button on the previous page. The links in the menu on the left hand side provide access to more detailed result metric pages. Those with green icons link to pages where all individual tests passed. Those with red icons link to pages where one or more individual tests failed, or all pages were skipped (which should have yellow icons). Note that DIGGS application schemas do not define temporal or spatial topology types. Despite the red icons, those tests were skipped, i.e. they were not applicable.

 The **gml-3.2.1-r14** link leads to the next page where the status of all tests run on the DIGGS schemas are shown. Green indicates tests that passed. Yellow indicates tests that were skipped because either the schemas or the test instance document did not contain the GML definitions or data to support the test. Red indicates tests that failed. The errors in DIGGS schemas (yes, there are some, the schemas are still in development) and instance document are shown at the top of the page.

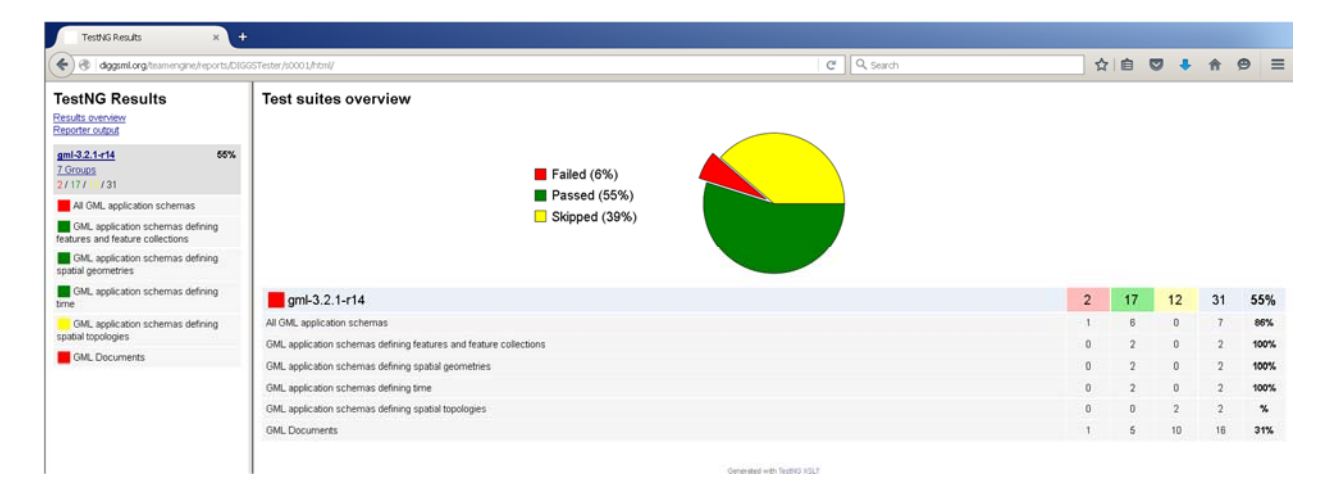

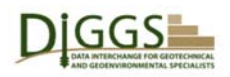

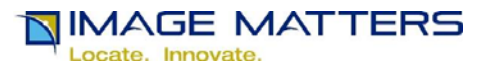

#### **All Methods in Suite gml-3.2.1-r14**

 This page displays when the user clicks on the **gml-3.2.1-r14** link on the Test Suites Overview page above. There is one DIGGS schema error on the first pink line below, and one DIGGS instance document file error on the second pink line below. The green lines are tests that passed. The yellow lines are tests that were skipped. To get more details, a user needs to look at the test session console window or the test session log file that saves the console contents.

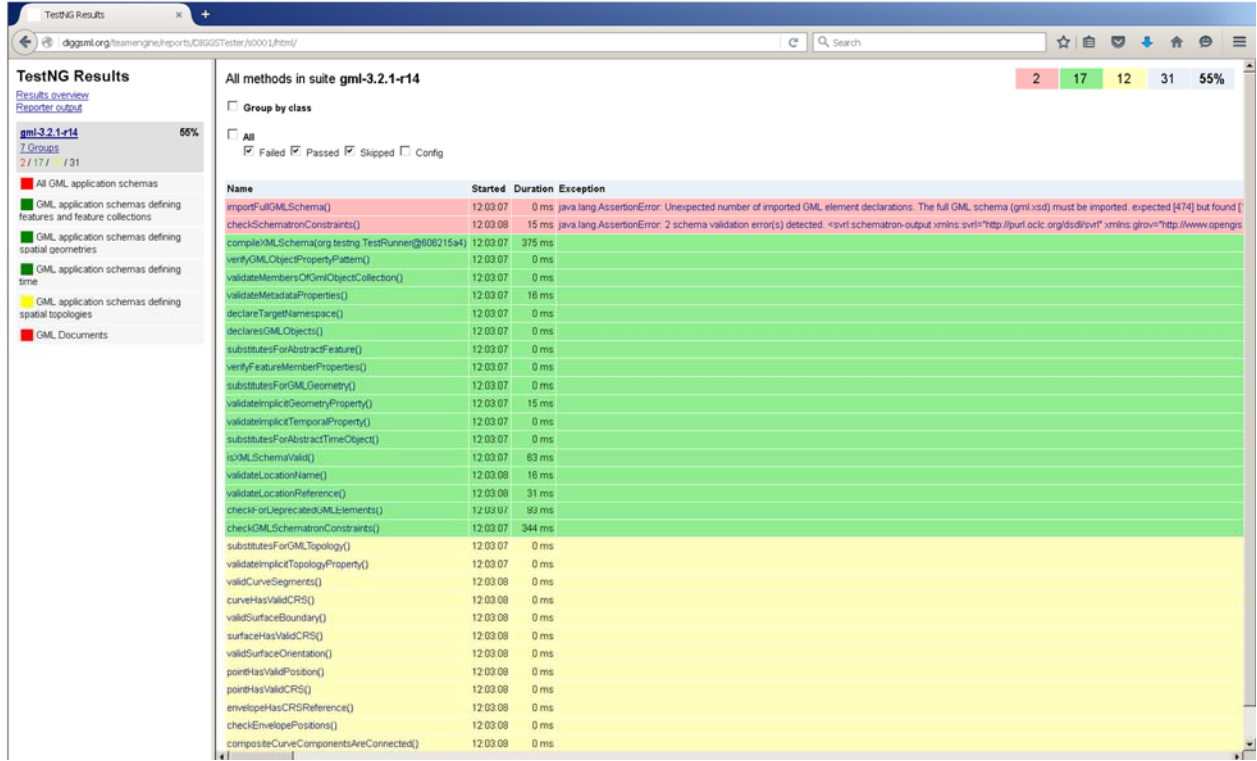

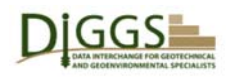

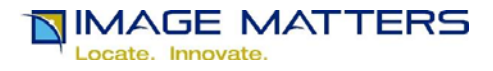

#### **DIGGS Validator Tomcat Files**

 The directory listing below shows a sample Tomcat installation of the DIGGS Validator TEAM Engine on a Windows Laptop. The TEAM Engine Web application software is in the webapps/teamengine directory. The testing configuration, test scripts, and data, including user credentials and testing results are in the TeamEngine directory. User testing results are in the TeamEngine/users/{user-name}/s00nn directories, and their html and testng sub directories. Test session results The selected html directory contains all the detailed test results shown in previous pages. These are produced from the actual log files named log.xml in the s00nn directories and sub-directories. The "Download Log Files" button on the test summary page puts an entire s00nn directory tree containing all the results of a test session in a zip archive file for download.

 A DIGGS Validator user can only access his or her own test results. A DIGGS Validator Web administrator can see and manage the test results for all users.

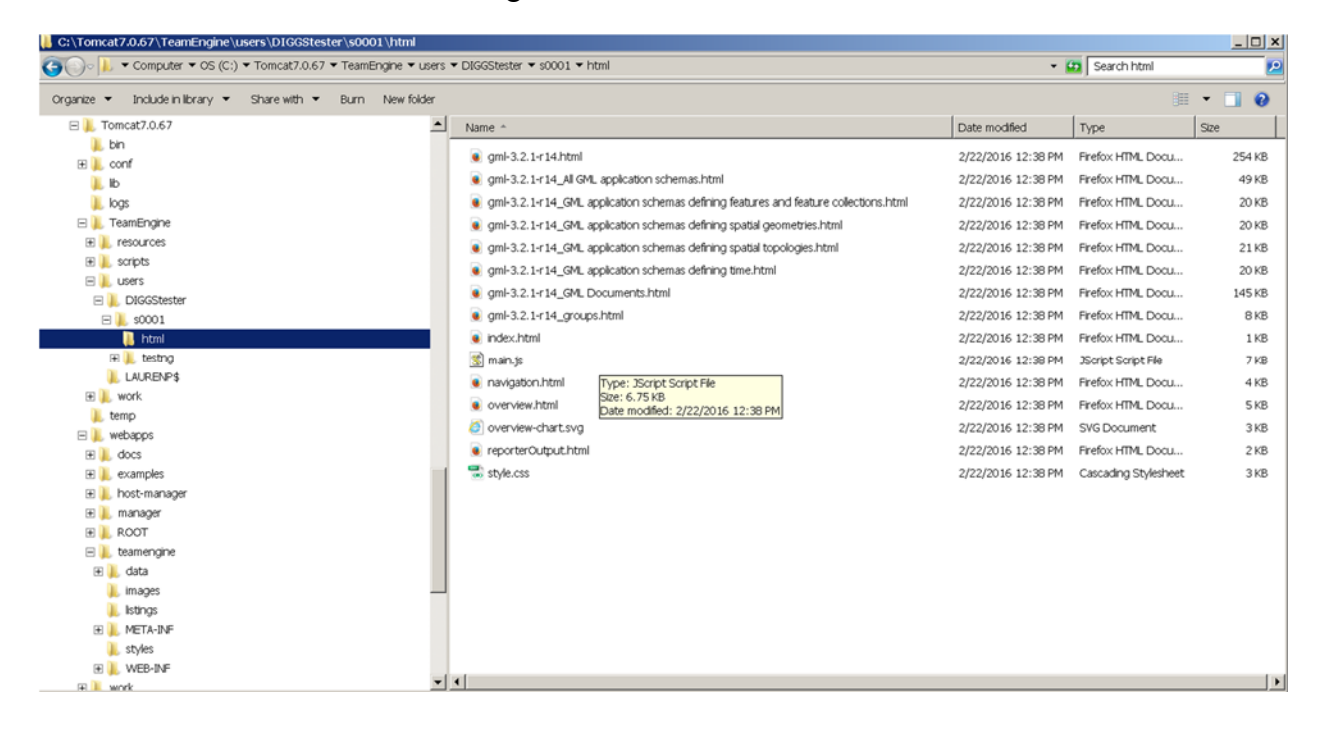

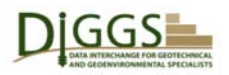

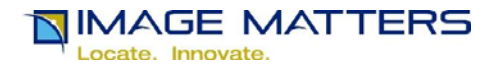

#### **Test Session Log Excerpts**

 The following are excerpts from the log.xml for the sample DIGGS Validator test session shown on previous pages. It resulted in one schema error, which as described above is expected because DIGGS uses profiles of the full GML schemas to improve performance. So this error may be ignored.

```
… 
<message id="d68e196_1"><![CDATA[ 
Test method importFullGMLSchema: 
         Unexpected number of imported GML element declarations. 
The full GML schema (gml.xsd) must be imported. expected [474] but found [101] 
       ]]></message> 
…
```
It also includes three DIGGS instance document file errors that failed CRS and test properties business rules:

…  $\leq$ message id="d68e196\_2" $\leq$ ![CDATA[ Test method checkSchematronConstraints: 3 schema validation error(s) detected. … <svrl:text> Measurement Name Test with gml:id atter1 Procedure OName diggs geo:AtterbergLimitsTest with gml:id alt1 Property index 3 propertyClass nosuch property is not defined in SchematronSupportTestProperties.xml  $\langle$ svrl $\cdot$ text $\rangle$ … <svrl:text> Measurement Name Test with gml:id pm1 Procedure QName diggs geo:ModelingProcedure with gml:id mp-1 is not defined in SchematronSupportTestProperties.xml  $\langle$ svrl $\text{text}$ … <svrl:text> @srsName attribute value urn:diggs:def:crs:DIGGS:0.1:nonesuch of PointLocation with gml:id a33 or a parent element thereof must be defined in a (vector)LinearSpatialReferenceSystem or in DIGGS\_GML\_CRS\_DICTIONARY.xml </svrl:text> … </message> …

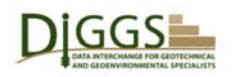

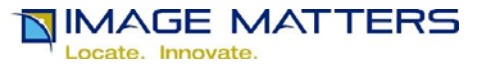

A software engineer working to implement DIGGS support might see instance document errors like those above, whereas a Geotechnical / Geoenvironmental specialists working on developing or extending the DIGGS schemas, code lists, and dictionaries might encounter a schema validation error like the following:

```
… 
<message id="d1e199_1"><![CDATA[ 
Test method substitutesForAbstractFeature: 
         Element {http://schemas.diggsml.com/2.0.b}TestResult cannot substitute for 
gml:AbstractFeature. expected [true] but found [false] 
        ]]></message> 
…
```
The following pages will show how to use the Oxygen XML editor to discover and correct these errors.

#### **DIGGS Schema Error Resolution**

The test that failed is that the digs:TestResult element does not substitute for the gml:AbstractFeature element.

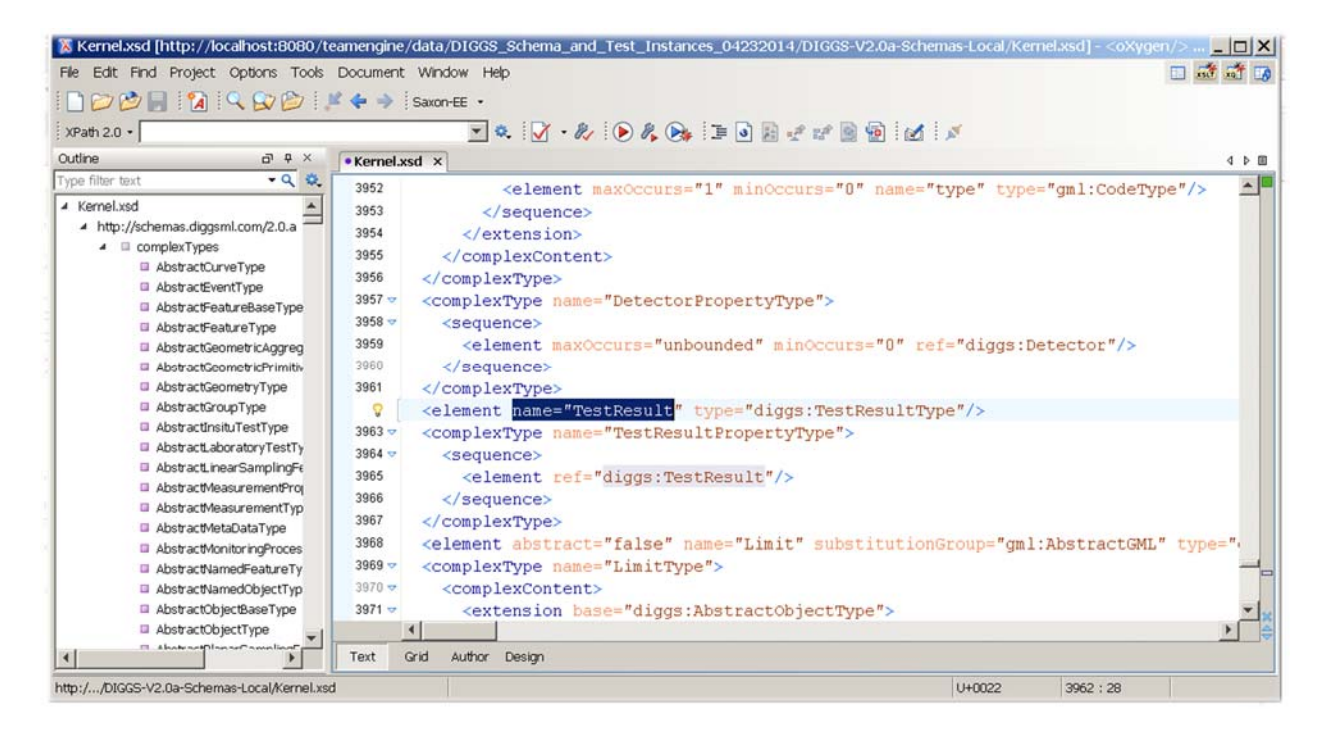

Since digs:TestResultType is a <restriction base="gml:AbstractCoverageType">, what's missing here is a substitutionGroup attribute on the diggsTestResult element:

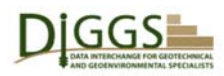

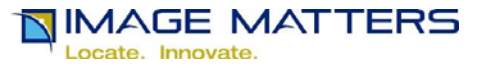

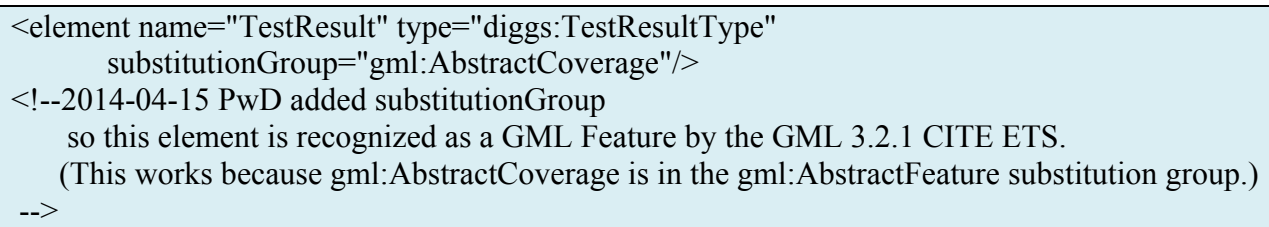

#### **DIGGS Instance Document File Error Resolution**

… <svrl:text> Measurement Name Test with gml:id atter1 Procedure QName diggs geo:AtterbergLimitsTest with gml:id alt1 Property index 3 propertyClass nosuch property is not defined in SchematronSupportTestProperties.xml  $\langle$ svrl:text $\rangle$ …

The test that failed is that "nosuch\_property" is not defined as a valid test property for the digs\_geo:AtterbergLimitsTest in the SchematronSupportTestProperties.xml dictionary. To find this, search first for the gml:id value "atter1", then search for "nosuch\_property"in the DIGGS instance document file:

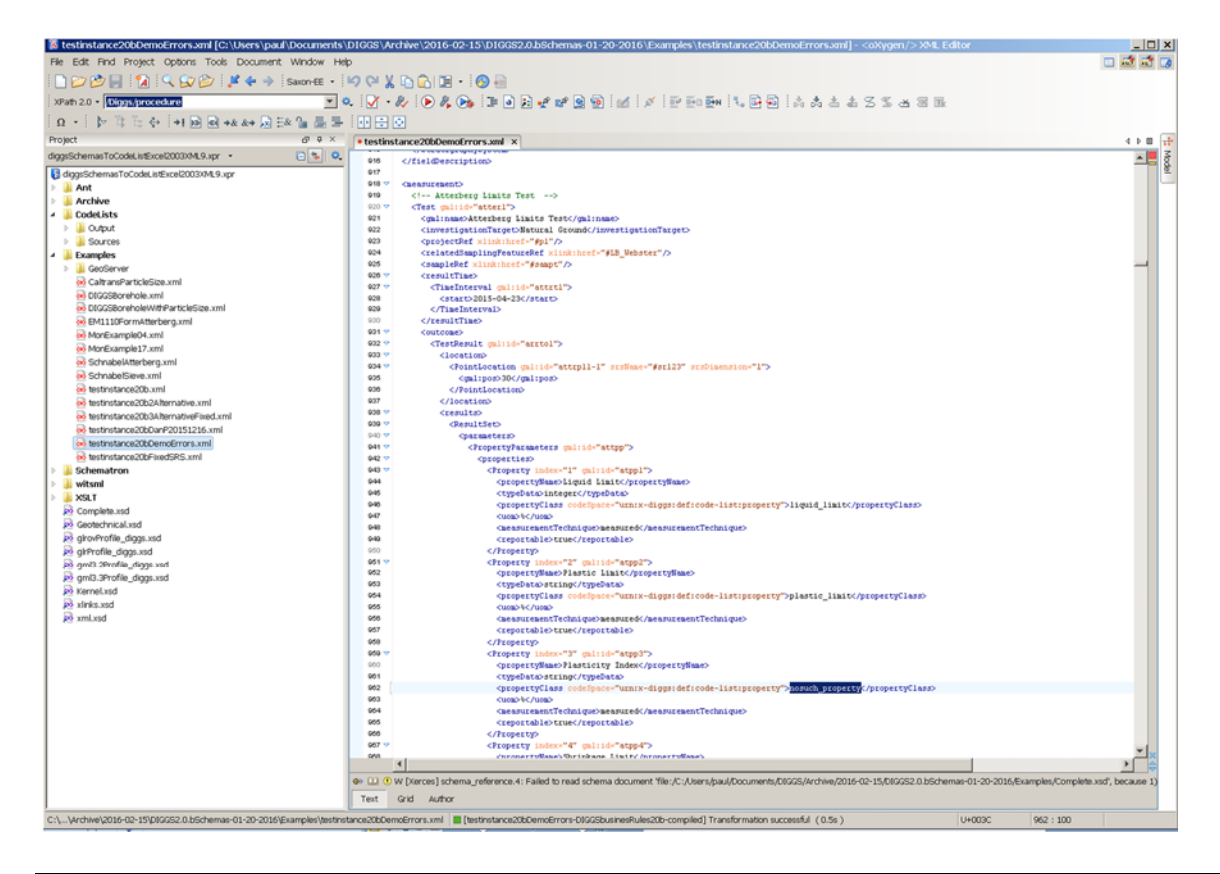

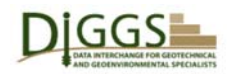

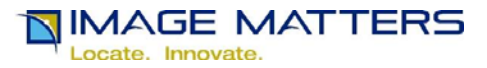

Note that "nosuch property" follows propertyClasses "liquid limit" and "plastic limit" and is followed by "shrinkage\_limit". Then open SchematronSupportTestProperties.xml and search for "diggs\_geo:AtterbergLimitsTest":

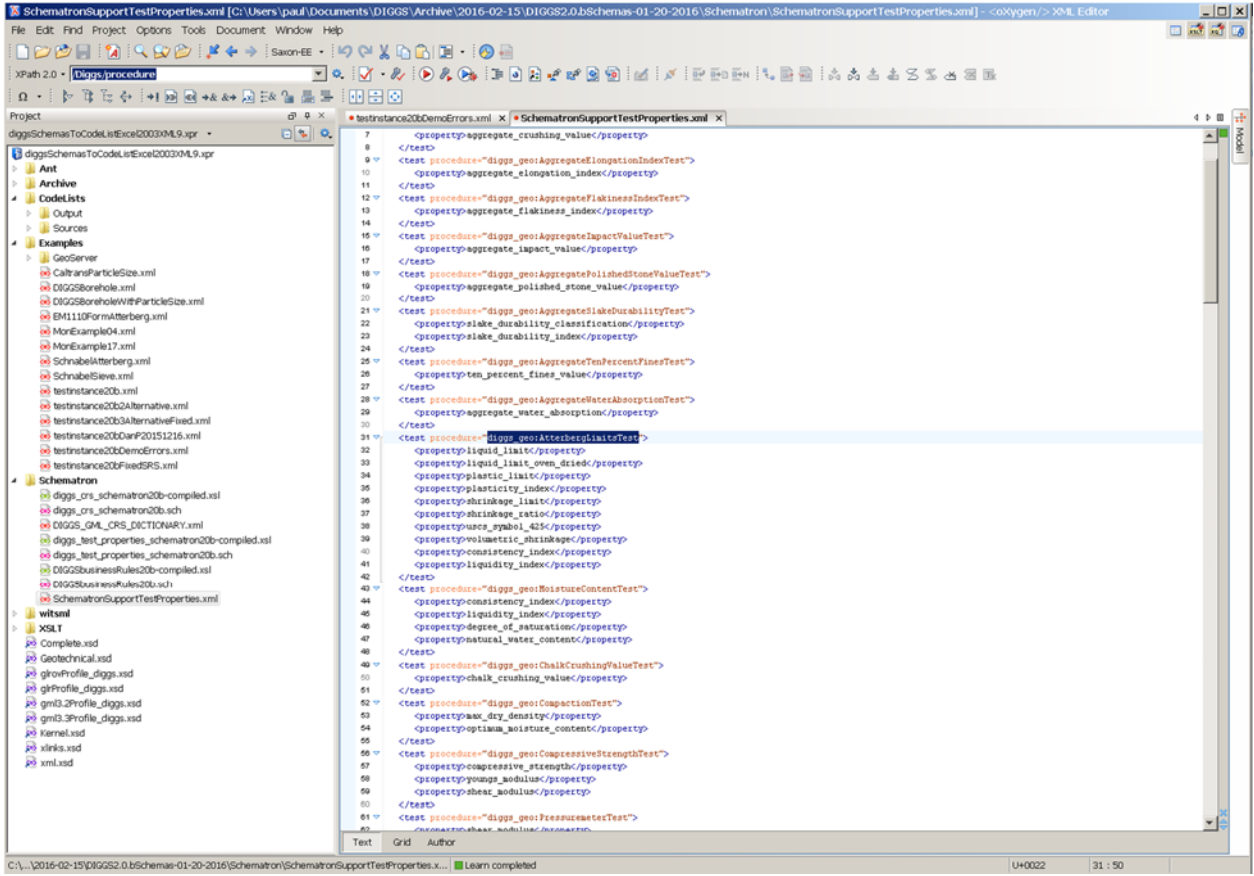

Having found

```
<test procedure="diggs_geo:AtterbergLimitsTest">
    <property>liquid_limit</property>
    <property>liquid_limit_oven_dried</property>
    <property>plastic_limit</property>
    <property>plasticity_index</property>
    <property>shrinkage_limit</property>
    <property>shrinkage_ratio</property>
    <property>uscs_symbol_425</property>
    <property>volumetric_shrinkage</property>
    <property>consistency_index</property>
    <property>liquidity_index</property>
 \langle\text{test}\rangle
```
where "plasticity index" is in between "plastic limit and "shrinkage limit", it is likely that "nosuch\_property" should be "placticity\_index".

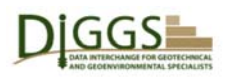

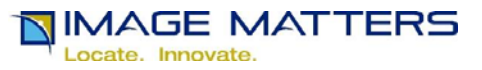

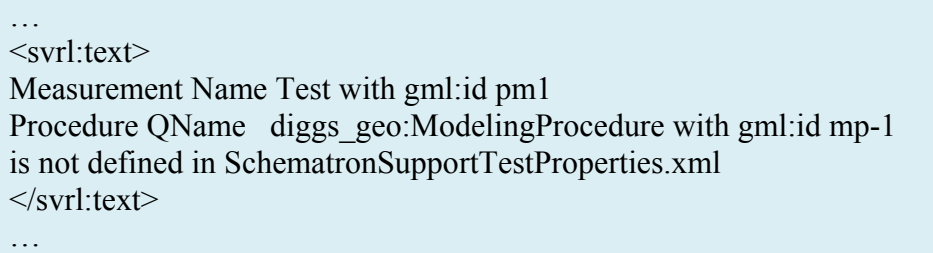

 The test that failed is that the specified procedure is not defined in the test properties dictionary. First search the instance document for the specified procedure:

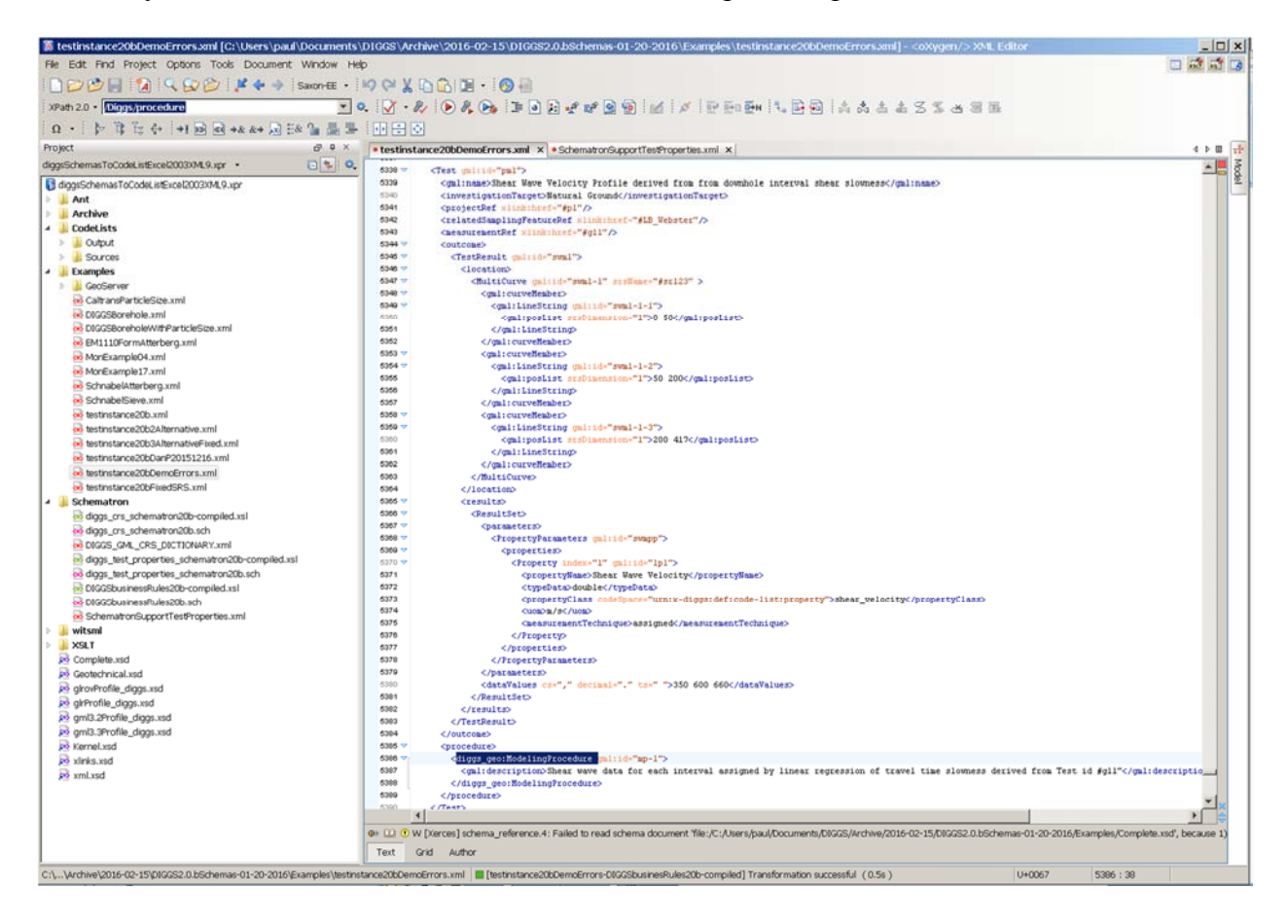

This procedure has only a gml:description element, but no other child elements. It looks like a "stub" in development, perhaps for future addition to the DIGGS standard. So it is not surprising that it is not found in SchematronSupportTestProperties.xml. The resolution of this error has two parts. First, add child elements to the procedure so that it is complete, like the following example :

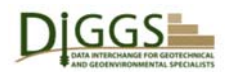

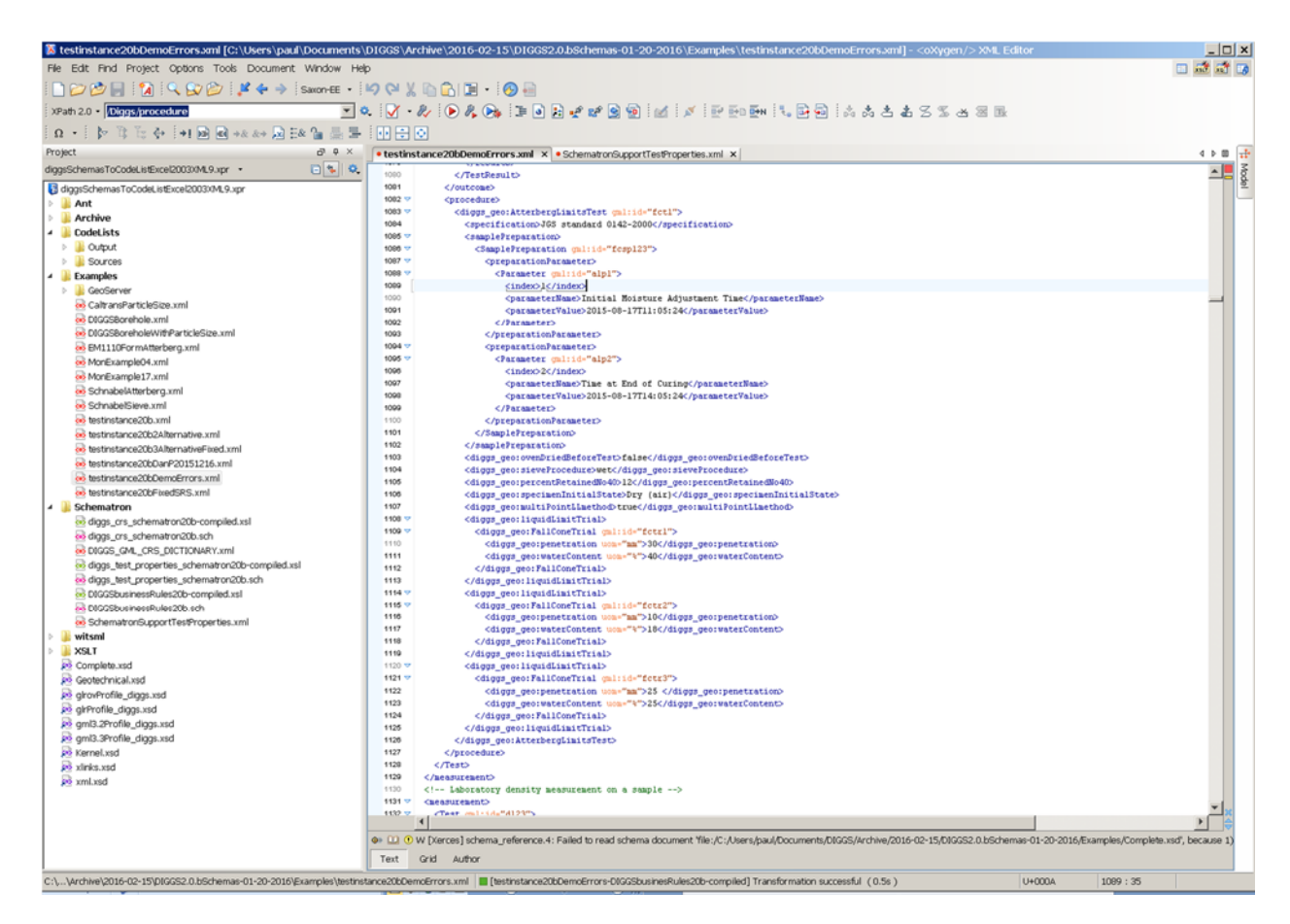

**NIMAGE MATTERS** 

Locate, Innovate.

Then add  $\langle test \rangle$  and  $\langle property \rangle$  elements to SchematronSupportTestProperties.xml to define the procedure and it output property "shear\_velocity" and any others that are allowed.

… <svrl:text>

@srsName attribute value urn:diggs:def:crs:DIGGS:0.1:nonesuch of PointLocation with gml:id a33 or a parent element thereof must be defined in a (vector)LinearSpatialReferenceSystem or in DIGGS\_GML\_CRS\_DICTIONARY.xml  $\langle$ svrl $\text{text}$ …

An srsName attribute value on a gml:geometry for most features refers to external definition in the DIGGS\_GML\_CRS\_DICTIONARY.xml. However, for sampling features that use linear referencing, the srsName attribute value for locations in the sampling feature is an XML "fragment identifier" for the gml:id value of the linear spatial reference system, i.e. "#" followed by the gml:id value.

Open the DIGGS test instance document file, and search for the gml:id value "a33".

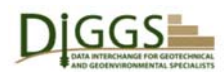

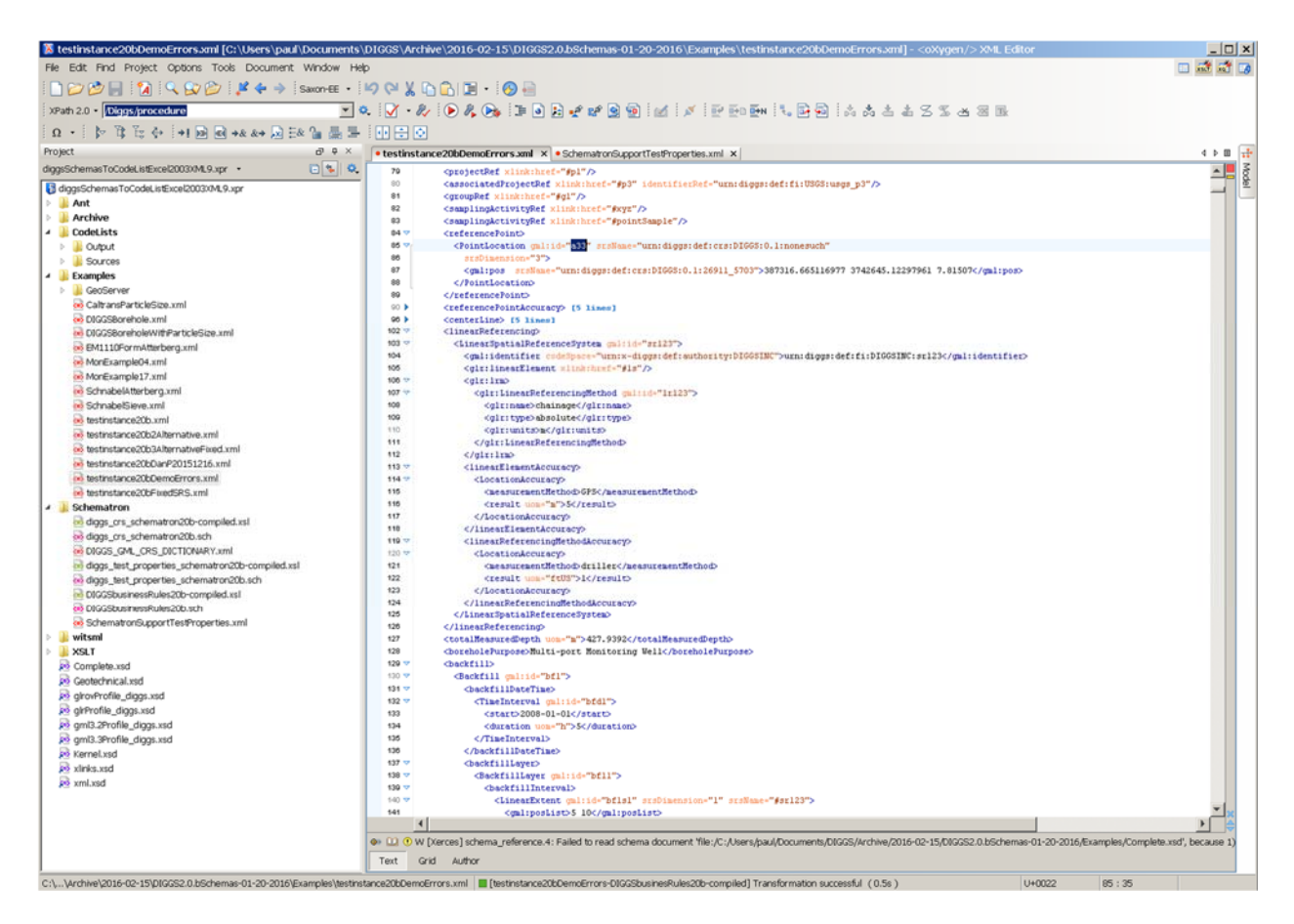

**NIMAGE MATTERS** 

Locate, Innovate.

For example, in the <BackfillLayer gml:id="bfl1">, note the

<LinearExtent gml:id="bfls1" srsDimension="1" srsName="#sr123">

srsName value "#sr123" refers to

<LinearSpatialReferenceSystem gml:id="sr123">

But since this error

#### <referencePoint>

<PointLocation gml:id="a33" srsName="urn:diggs:def:crs:DIGGS:0.1:nonesuch"

is on the reference point, not within the sampling feature, to fix it we need to refer to the referenced DIGGS dictionary and select a legal value for the srsName attribute:

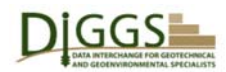

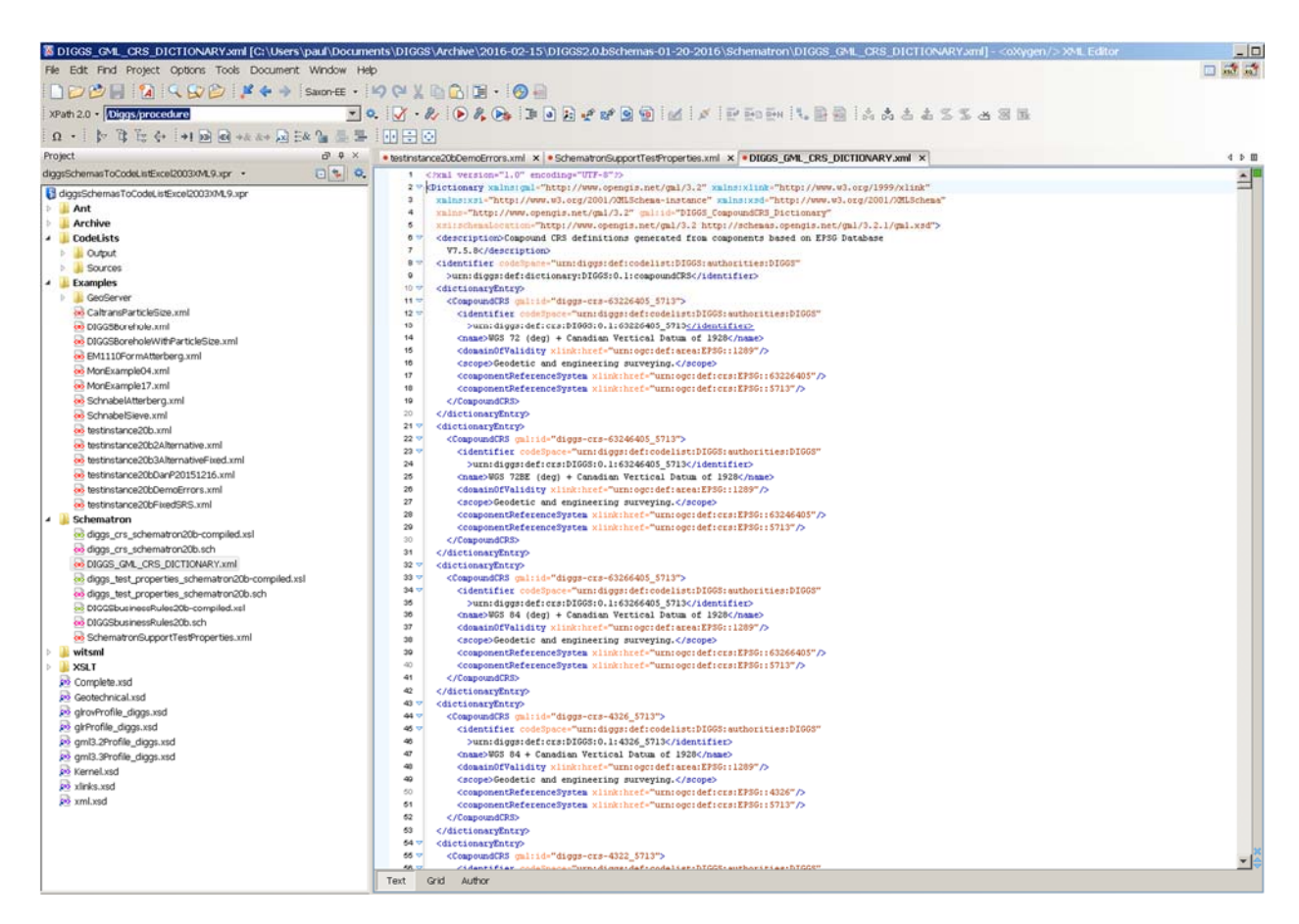

**NIMAGE MATTERS** 

Locate, Innovate

Each <dictionaryEntry> in the dictionary defines a 3D compound coordinate reference system by referring to existing standard definitions of a 2D horizontal coordinate reference system and a 1D vertical coordinate reference system. For example, in

```
 <dictionaryEntry>
  <CompoundCRS gml:id="diggs-crs-63226405_5713">
   <identifier codeSpace="urn:diggs:def:codelist:DIGGS:authorities:DIGGS"
   >urn:diggs:def:crs:DIGGS:0.1:63226405_5713</identifier>
  \lename>WGS 72 (deg) + Canadian Vertical Datum of 1928\le/name> <domainOfValidity xlink:href="urn:ogc:def:area:EPSG::1289"/>
   <scope>Geodetic and engineering surveying.</scope>
   <componentReferenceSystem xlink:href="urn:ogc:def:crs:EPSG::63226405"/>
   <componentReferenceSystem xlink:href="urn:ogc:def:crs:EPSG::5713"/>
  </CompoundCRS>
 </dictionaryEntry>
```
The <componentReferenceSystem> definitions are provided by the European Petroleum Survey Group (EPSG), which maintains a canonical online registry [17]. The  $\le$  identifier  $>$  value urn:diggs:def:crs:DIGGS:0.1:63226405\_5713 would be used as the instance document srsName attribute value.

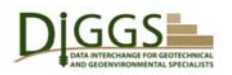

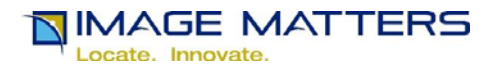

#### **TEAM Engine Test Sessions List**

 Here is the user's sessions list after completing the test session described in the preceding pages. The user can return to the session by clicking on the "S0001" link, create a new session, log out, or email the site administrator from links on this page.

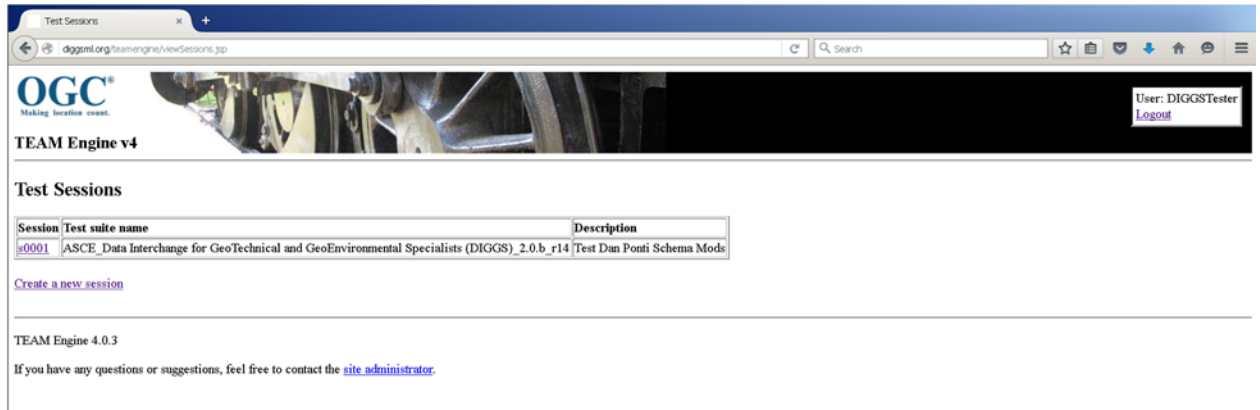

## **DIGGS XSLT Utility "Test Suite" Web App Selection**

 With the DIGGS XSLT Utility Web Application selected, a user can enter a test session description and click on the "Start a new test session" button to start the XSLT utility.

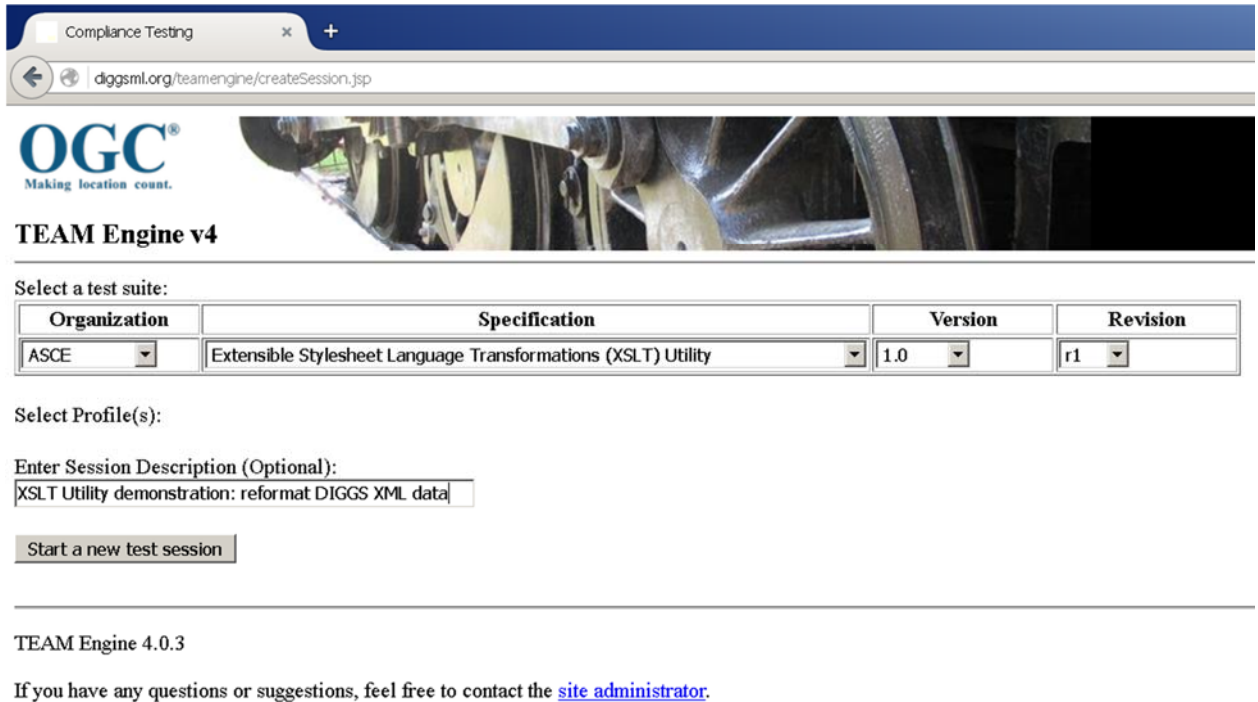

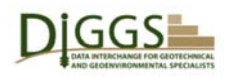

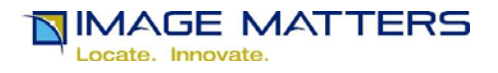

## **DIGGS XSLT Utility Web App Parameters Page**

This page solicits a DIGGS GML document, which can be specified as a URI to a file:// or html:// or ftp:// document source, or uploaded from the local file system on the user's computer. The default location supplied is beta test instance XML file for use with the current draft DIGGS GML v 2.0.b Schemas. It is included in the DIGGS Validator installation. For testing, a user can also upload a local test file, or reference an online one, that references the online DIGGS GML schemas.

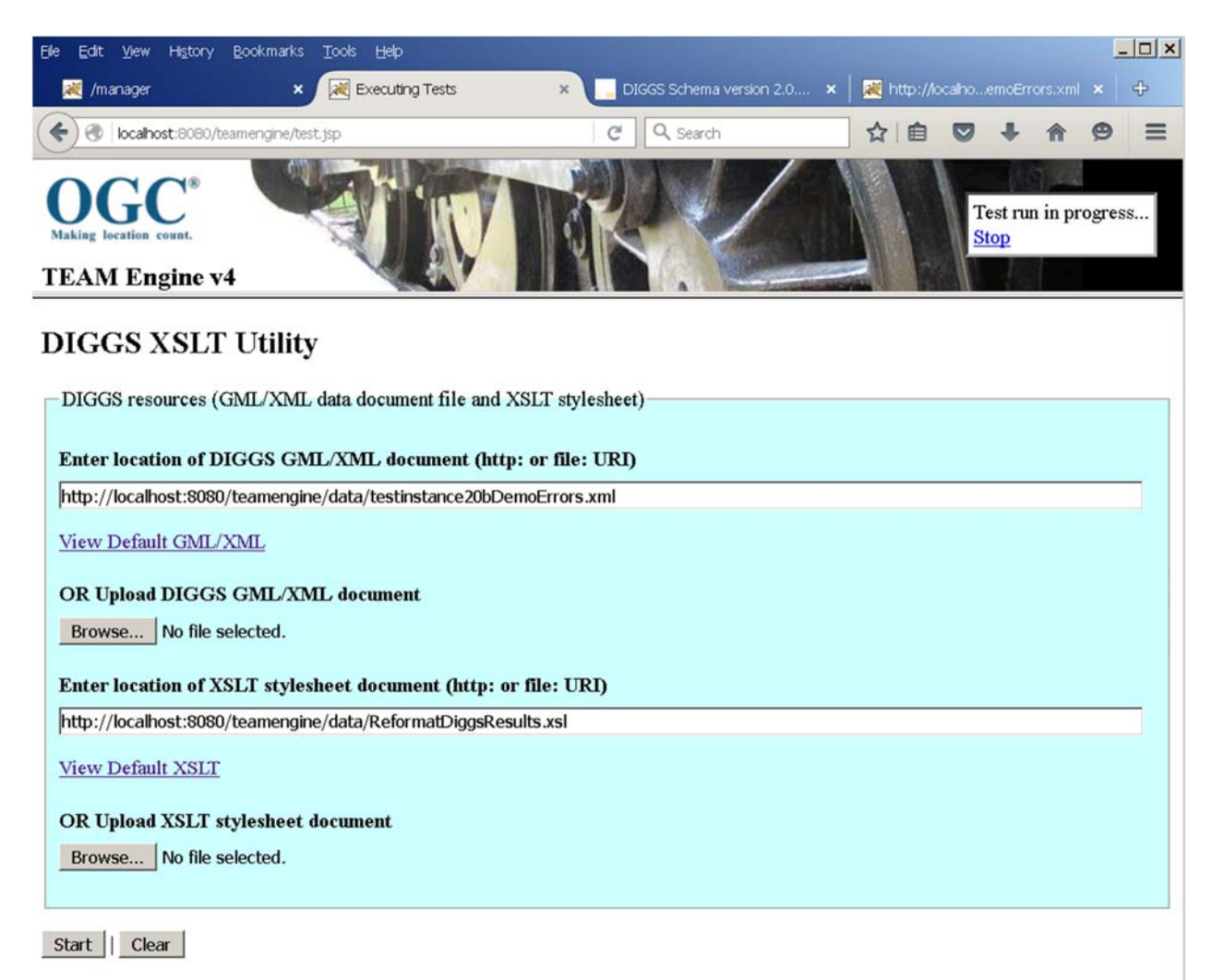

 The user can also specify an XSLT Stylesheet document containing transformation rules that are applied to the DIGGS GML instance document. The default XSLT Stylesheet file referenced transforms the names of test results, and the test results themselves, which are in different parts of the DIGGS GML instance document because the results are encoded in an OGC Sensor Web Enablement Data Block designed for efficient (minimum size) encoding, which makes it hard to read:

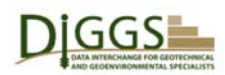

,

DIGGS Validator Beta Overview

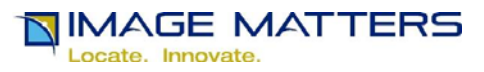

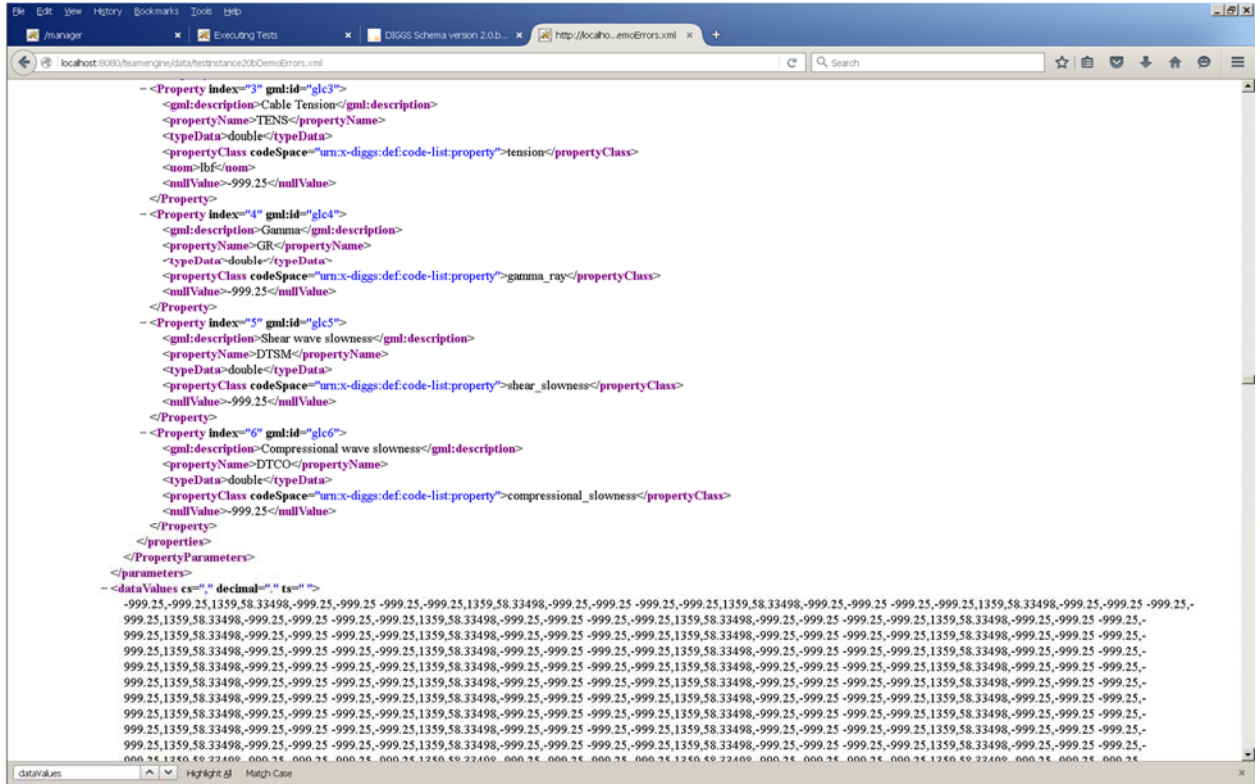

The default XSLT Stylesheet file ReformatDiggsResults.xsl transforms these into a more convenient and familiar

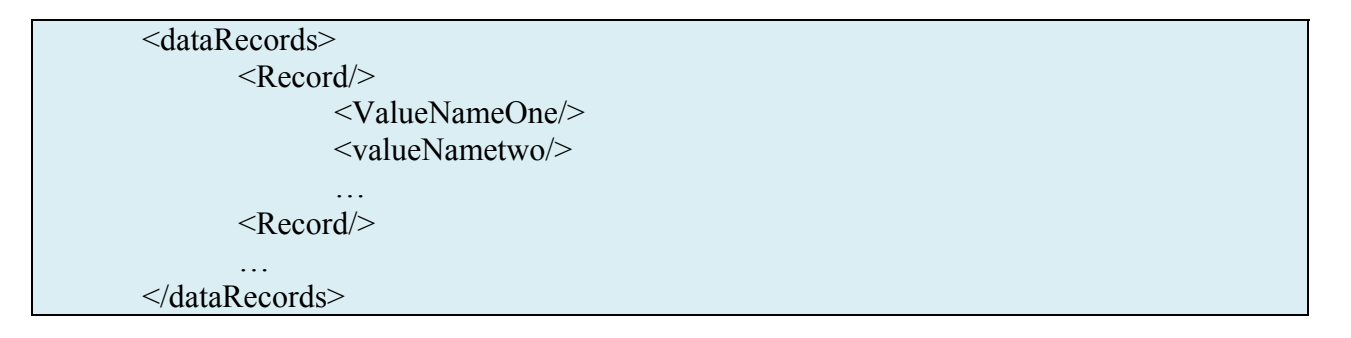

structure. See the example below. It could be modified to transform DIGGS test results into Comma Separated Values (CSV), Excel Spreadsheet XML, or another data format, such as a proprietary data format used by a Geotechnical / Geoenvironmental tools vendor.
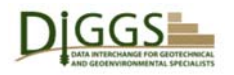

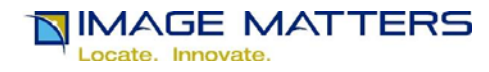

# **TEAM Engine Executing Tests Page**

 On this page, the "Executing tests …" blue gears icon is the equivalent of the traditional "please wait … working" message.

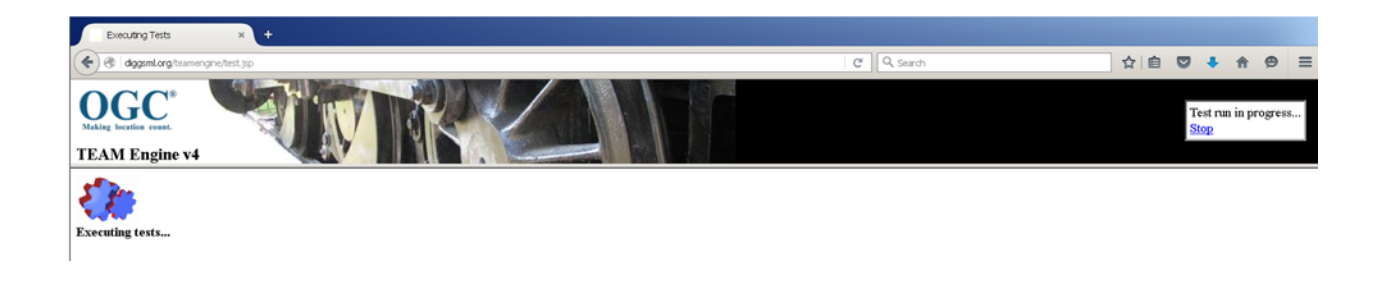

 Once the test completes, the contents of its log file are displayed in a separate Test Console window.

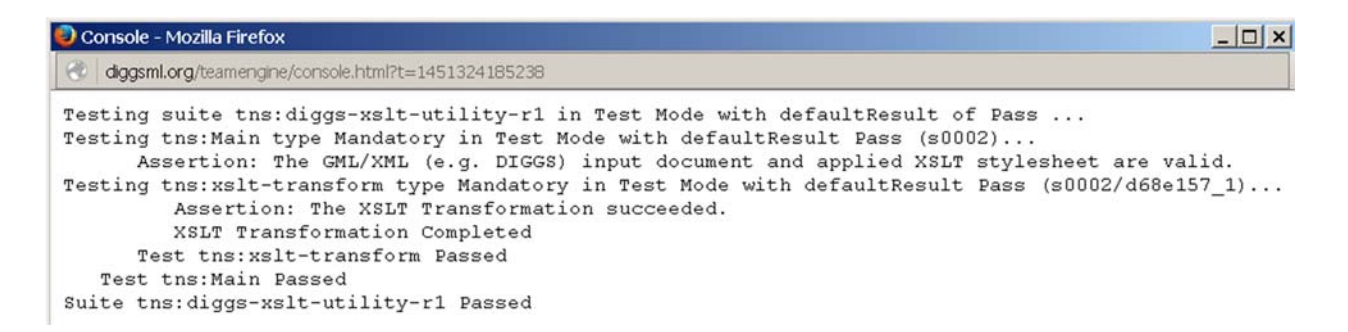

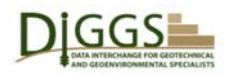

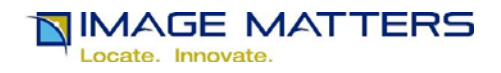

# **TEAM Engine DIGGS XSLT Utility Summary of Test Results**

 This page shows summary results for a single group of XSLT transformation "tests" in the user's second test session. It includes the following links and buttons:

- 
- Test tns:Main link link to an HTML page showing the test script that was run
- 
- (View Details) link link to the test session log presented as an HTML page
- Execute This Session Again button to rerun test with different input parameters
- 
- Delete This Session button to delete this session from web view
- Download Log Files button to download all log files and detailed HTML pages
- Create Execution Report Log button to download the (View Details) test session log
- Download XSLT Output File button to download the XSLT transformation output file

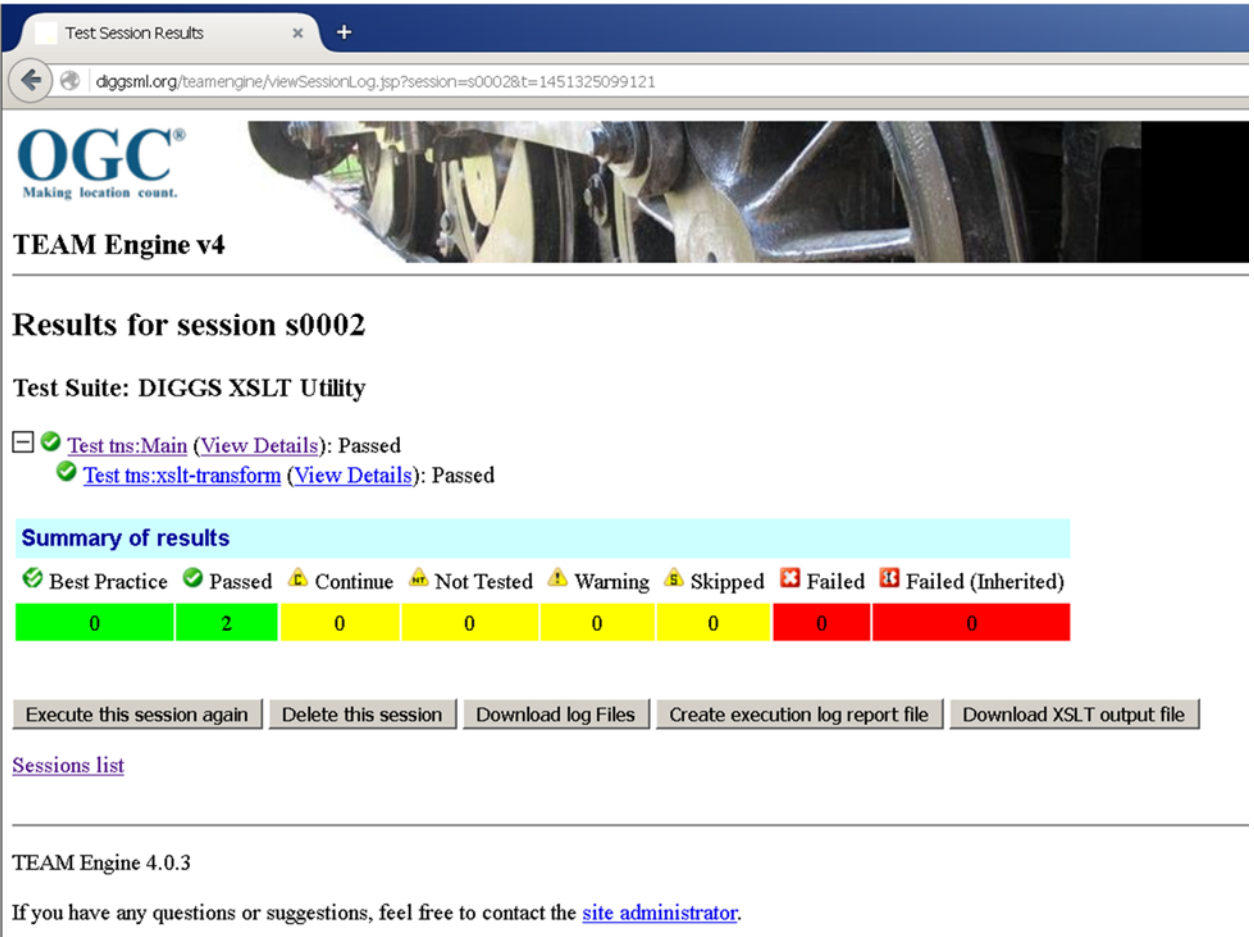

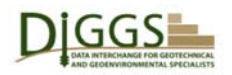

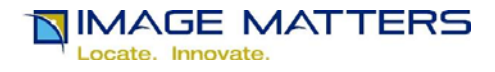

## **Download XSLT Output File**

Clicking on the Download XSLT Output File button initiates a Save File dialog that allows the user to open the file in a text editor or save it to disk on their local computer.

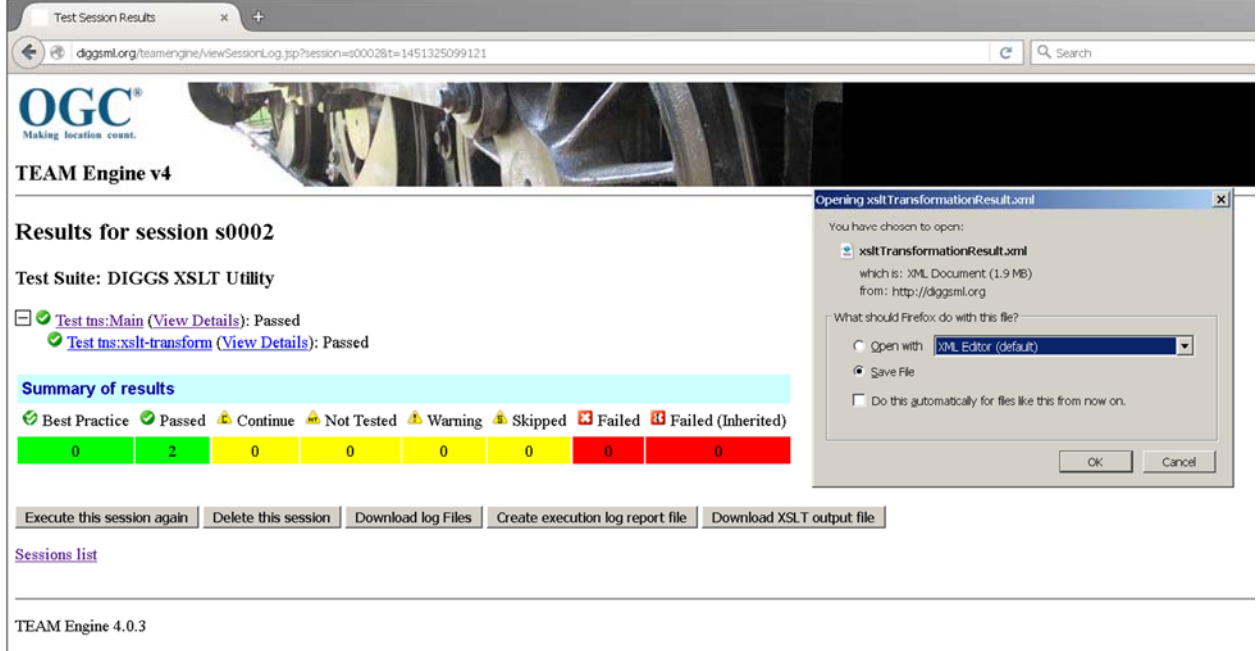

If you have any questions or suggestions, feel free to contact the site administrator.

Clicking the "OK" button brings up a dialog box to let the user save the file. The default name "xsltTransformationResult" can be changed to a more descriptive file name if desired.

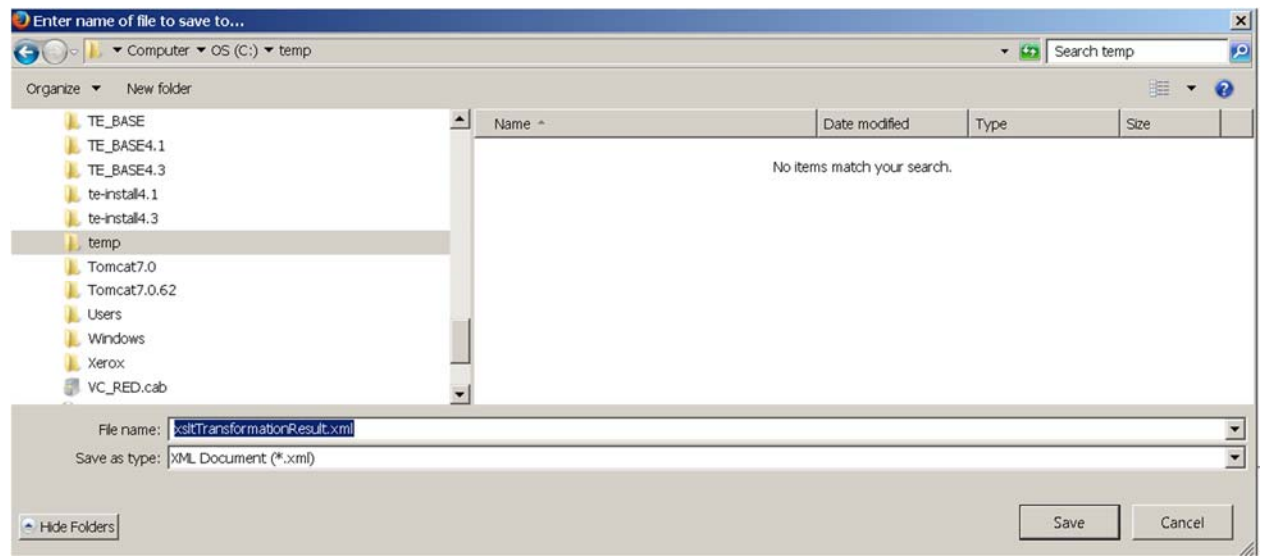

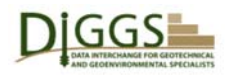

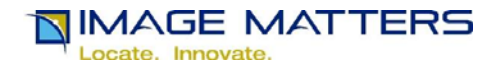

# **View XSLT Output File**

The user can display the default output XML file in a web browser, and scroll down to see the dataRecords results:

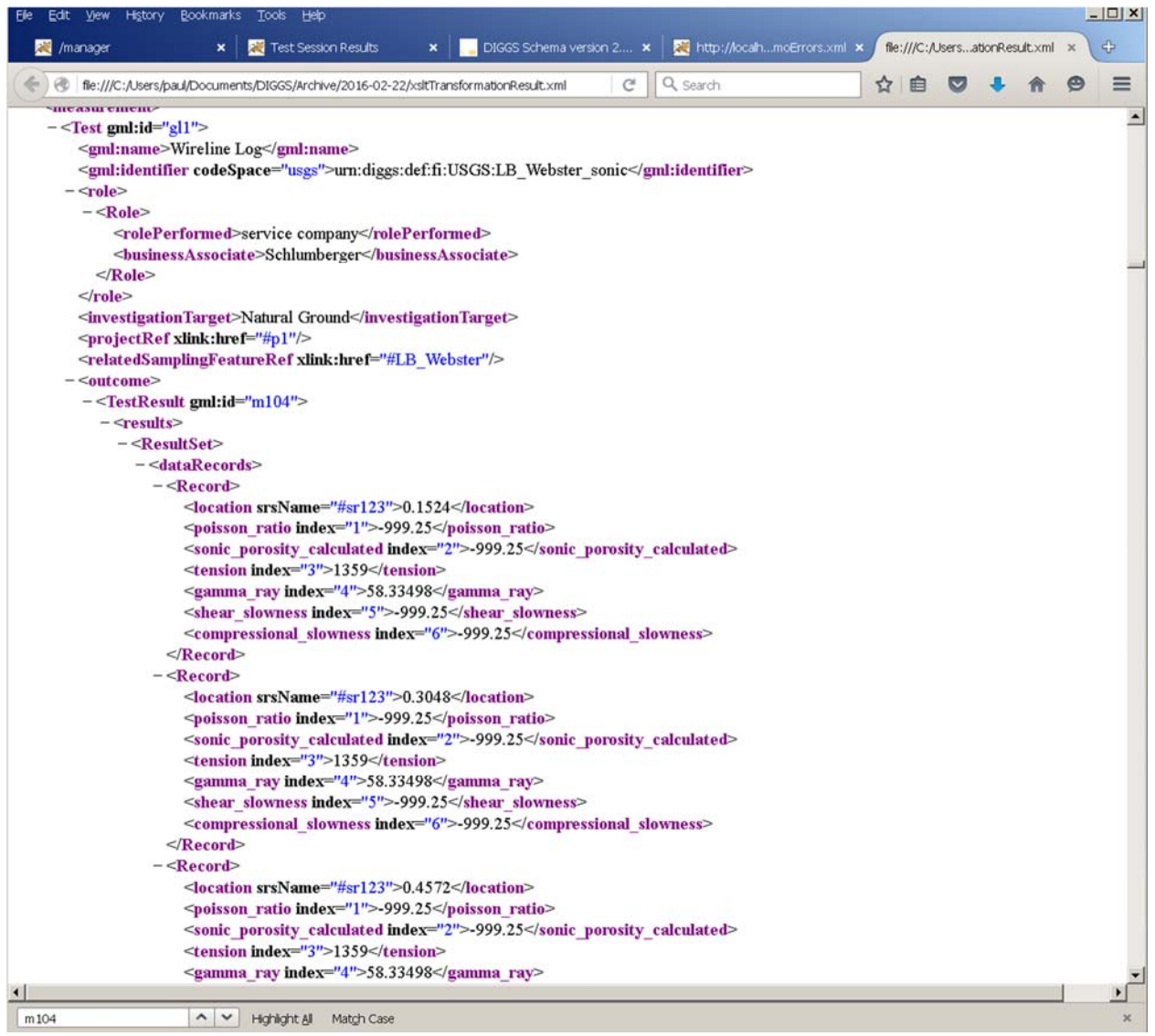

Note that for a Monitor measurement, the data records also include timestamps:

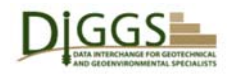

# DIGGS<br>DIGGS Validator Beta Overview

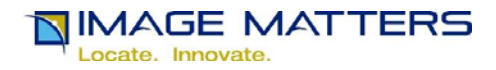

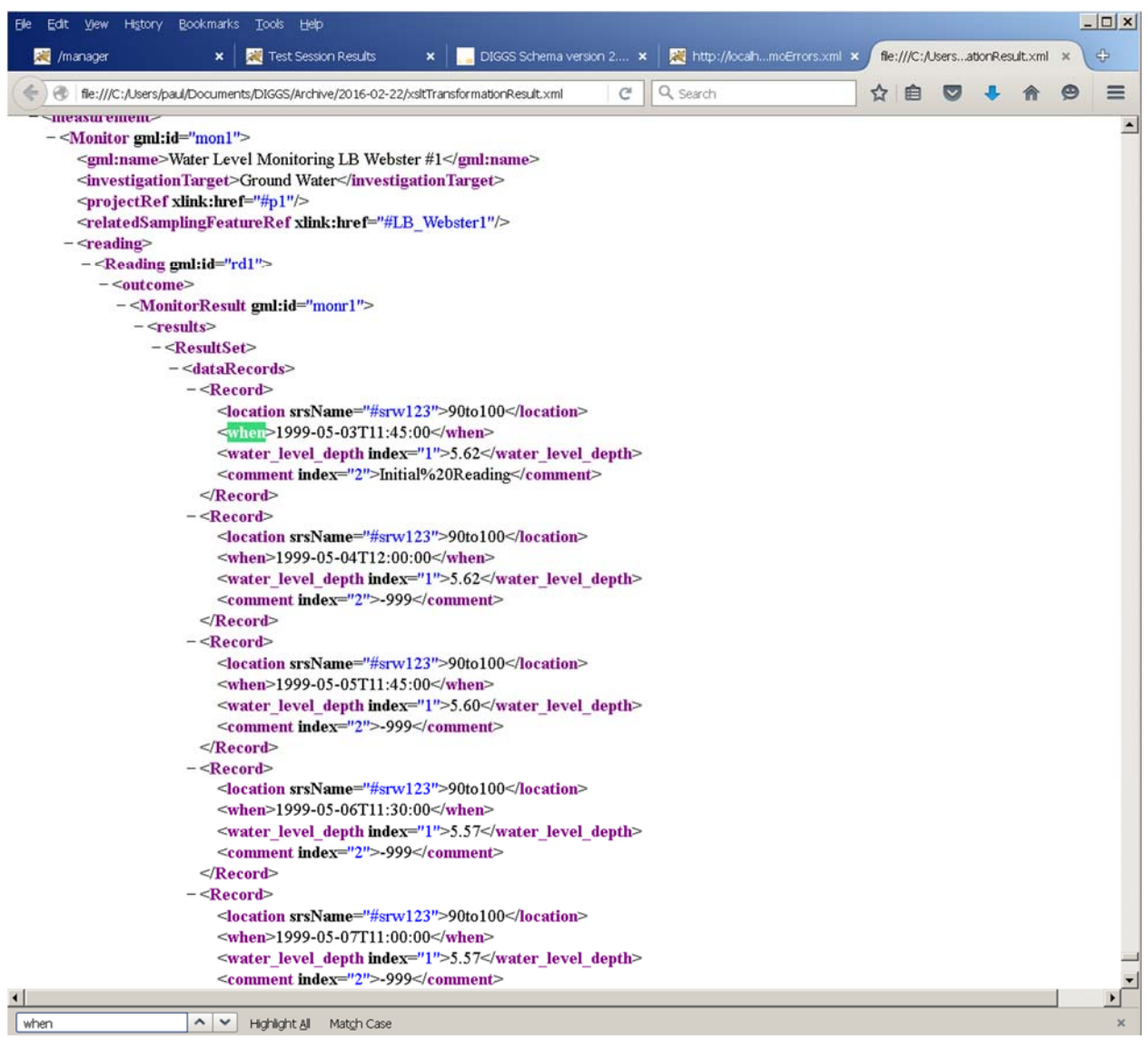

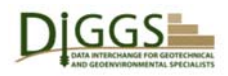

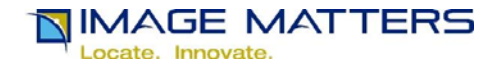

# **Bibliography**

- [1] Data Interchange for Geotechnical and GeoEnvironmental Specialists http://diggsml.org/
- [2] http://diggsml.org/diggs-schema-version-20b
- [3] http://www.opengeospatial.org/standards/gml
- [4] http://www.w3.org/XML/
- [5] http://www.w3.org/XML/Schema.html
- [6] http://www.schematron.com/
- [7] http://www.java.com/en/
- [8] http://www.oracle.com/technetwork/java/index-jsp-135475.html
- [9] http://tomcat.apache.org/
- [10] http://www.opengeospatial.org/
- [11] http://www.opengeospatial.org/compliance
- [12] http://cite.opengeospatial.org/teamengine/
- [13] http://cite.opengeospatial.org/teamengine/about/gml/3.2.1-r11/web
- [14] http://www.w3.org/TR/xpath/
- [15] https://www.w3.org/standards/xml/transformation
- [16] http://www.oxygenxml.com/
- [17] https://www.epsg-registry.org/

Appendix F: GeoServer Overview

The Geo-Institute of ASCE

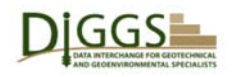

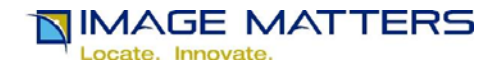

## **DIGGS Geoserver Overview**

Any organization that converts its GeoTechnical / GeoEnvironmental data holdings into DIGGS 1 format can be a DIGGS data provider. This includes commercial and governmental organizations such as professional engineering consultants, laboratories and service providers, real estate development and investment companies, and national, state, county, metropolitan and municipal departments of transportation, commerce, interior, parks and environment. As explained in DiggsGeoserverInstallationInstructions2016.docx, any DIGGS data provider can use GeoServer together with other free applications to manage DIGGS data and share it via the Web. 2

 GeoServer is "an open source server for sharing geospatial data. Designed for interoperability, it publishes data from any major spatial data source using open standards."3 "GeoServer is built on GeoTools 4, an open source Java 5 GIS 6 toolkit."7 Open Geospatial Consortium (OGC) 8 open standards supported by GeoServer include:

- Geography Markup Language (GML) 9
- KML (formerly Keyhole Markup Language) 10
- Web Map Service (WMS) 11
- Web Feature Service (WFS) 12
- Web Processing Service (WPS) 13

DIGGS version 2.0.b schemas 14 are based on GML, (which is in turn based on Extensible Markup Language (XML) 15 and XML Schemas 16). "GML serves as a modeling language for geographic systems as well as an open interchange format for geographic transactions on the Internet." As GML, DIGGS can be a spatial data source for GeoServer. So GeoServer, being open source, offers an inexpensive way for DIGGS data providers to organize and share their DIGGS document data files on the Web for internal and/or public use.

Because GeoServer is based on open standards, it may be hosted by and combined with other freely available software based on open standards. GeoServer is implemented as a Java Servlet 17 web application that may be hosted by an Apache Tomcat 18 web server.

EXPath 19 Packages 20 and HTTPClient 21 modules allow an XSL Transformations (XSLT) 22 Stylesheet that takes a directory of DIGGS files as input to be run by the Saxon 23 XSLT processor to call the GeoServer WPS to transform DIGGS geographic coordinates into the standard, world-wide Coordinate Reference System (CRS) WGS84 for inclusion in Java Properties Files 2425 that can serve as a free (but relatively low performance) Geoserver geospatial data store index to DIGGS files. (A higher performance open source alternative is to use a PostGIS 2627database, but doing so requires considerably more work to set up and administer, so it is not covered in DiggsGeoserverInstallationInstructions2016.docx.)

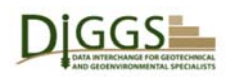

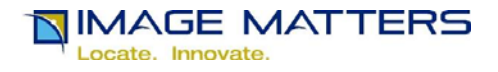

Google Earth28 may be used to display KML placemarks produced by GeoServer for DIGGS sampling features. A DIGGS GeoServer user can click on these placemarks to see index (project name, sampling feature name, test name(s), test property name(s)) properties about each sampling feature, and to obtain a URL 29 hyperlink to the source DIGGS file.

 OpenLayers 30 (which is integrated with GeoServer) may be used to display KML and GML in WMS map layers. OpenLayers supports the OGC Common Query Language (CQL) 31 specified by OGC Catalog Service. 32 A DIGGS GeoServer user can select DIGGS sampling features for display by specifying CQL queries based on the index properties, a geographic bounding box spatial query, or combinations thereof.

The following screen shots and explanatory text provide an overview of and basic user instructions for viewing DIGGS data served by GeoServer. Before continuing, please see 33 to download and install Google Earth, if you don't have it installed already.

# **Using GeoServer for DIGGS**

Begin by entering the URL of a GeoServer Web Application that has been configured to serve DIGGS Document Files in your Web Browser. You will see the following GeoServer Welcome page:

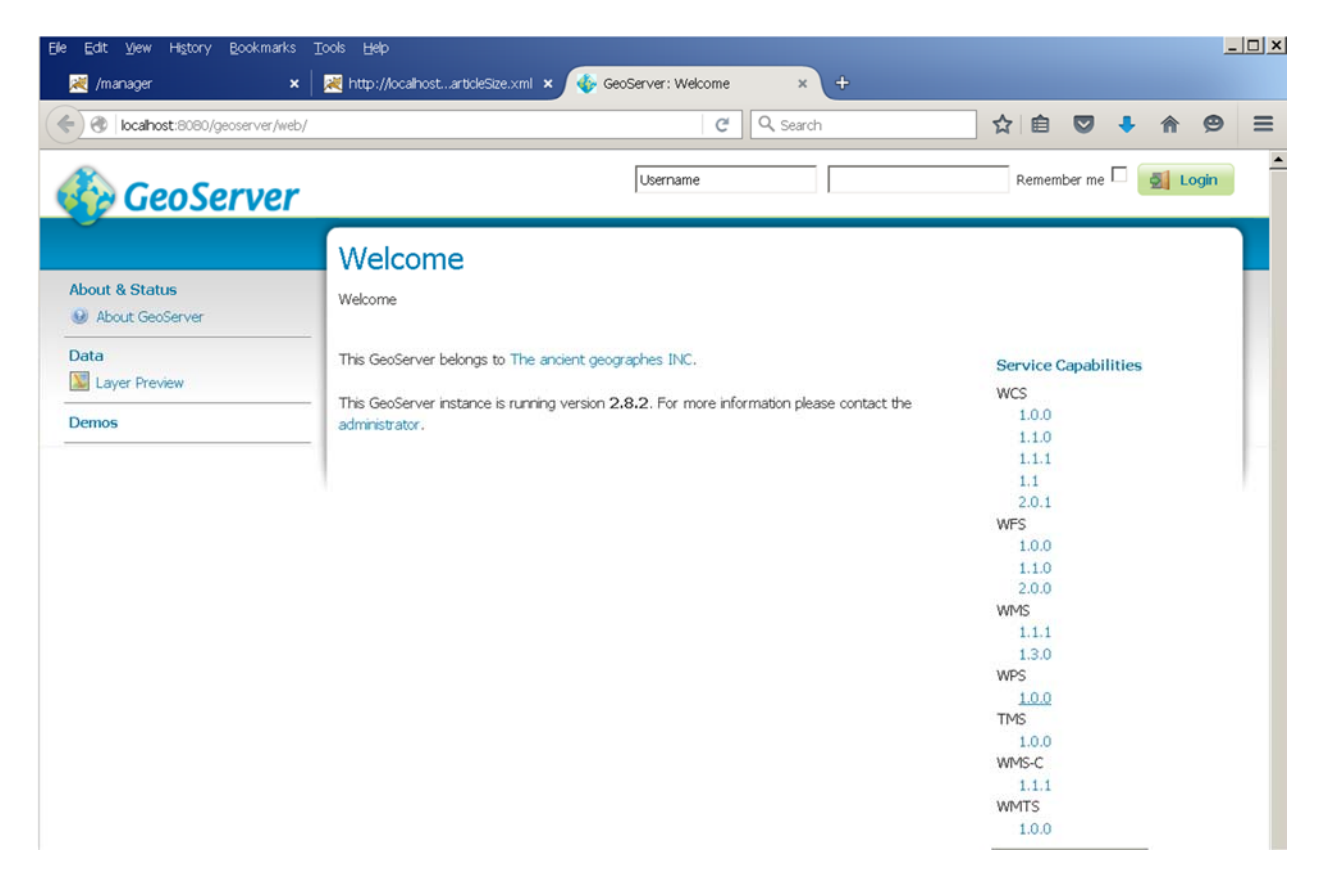

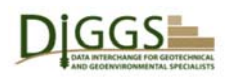

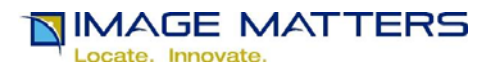

The "Username" and "Password" fields and "Login" button at the top of the page are for the GeoServer Administrator to log in. You don't need to do that; anyone can view the data in a GeoServer installation because that is its purpose.

Under the "Data" category in the menu on the left hand side of the page, click on the "Layer Preview" link. You will see a page that lists all of the data layers available:

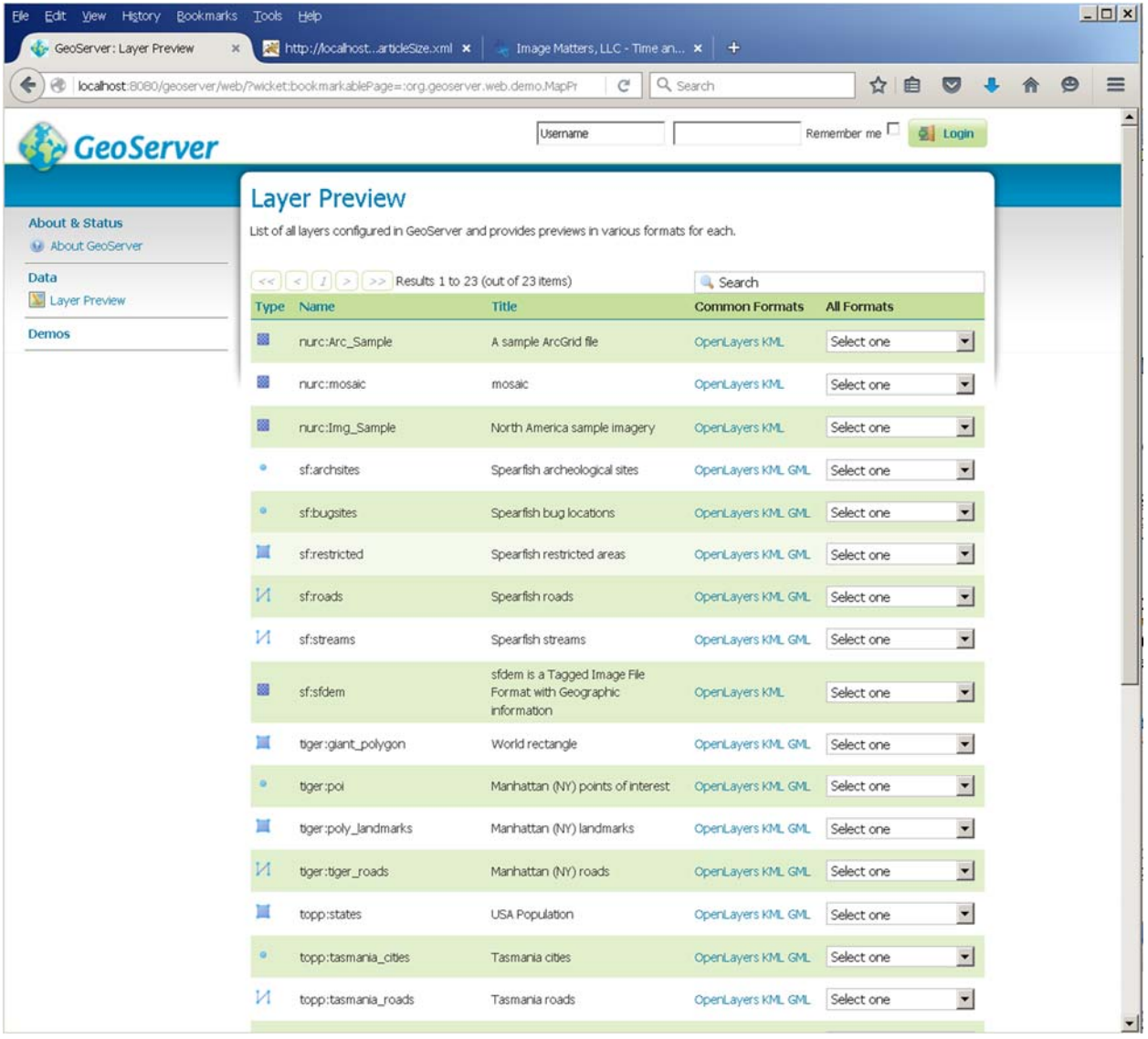

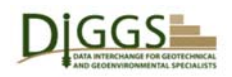

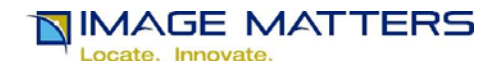

As shown above, these may include twenty or more sample layers that come with GeoServer, if the installation administrator has not deleted them. To locate DIGGS layers, you may scroll down, or assuming that the installation administrator followed the instructions in DiggsGeoserverInstallationInstructions2016.docx, you may enter "diggs" in the "Search" field and press Enter.

How many layers you will then see depends on how may DIGGS layers are being served. DiggsGeoserverInstallationInstructions2016.docx describes creating a single layer with five SamplingFeatures in California USA from two DIGGS instance document sample files:

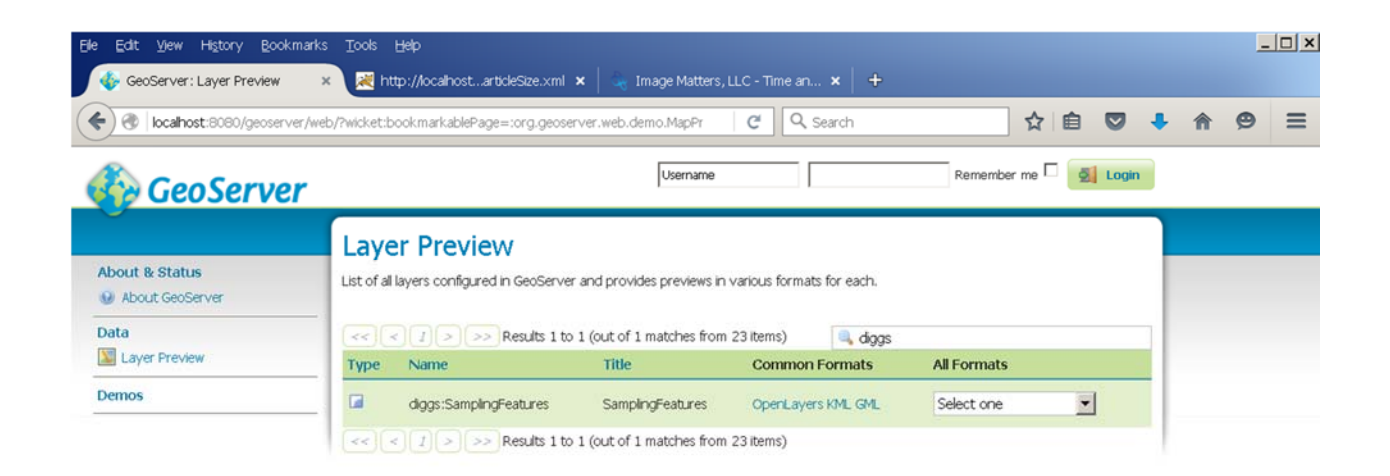

For better GeoServer performance, DiggsGeoserverInstallationInstructions2016.docx instructs the DIGGS GeoServer Administrator to distribute DIGGS files into separate directories (e.g. by state, county, county subdivision, township, place, Census Block, etc.) in a hierarchical structure so that each lowest level directory holds a thousand files or less. These files have names that include the geographic hierarchy so that they identify the corresponding smallest area geographies. This makes it easy to search for them. For example, search for "MD-Montgomery" returns the following (incomplete example) Layer Preview with a separate layer for each (Census Designated or Incorporated) place in Montgomery County MD.

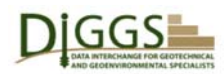

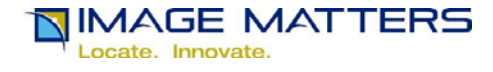

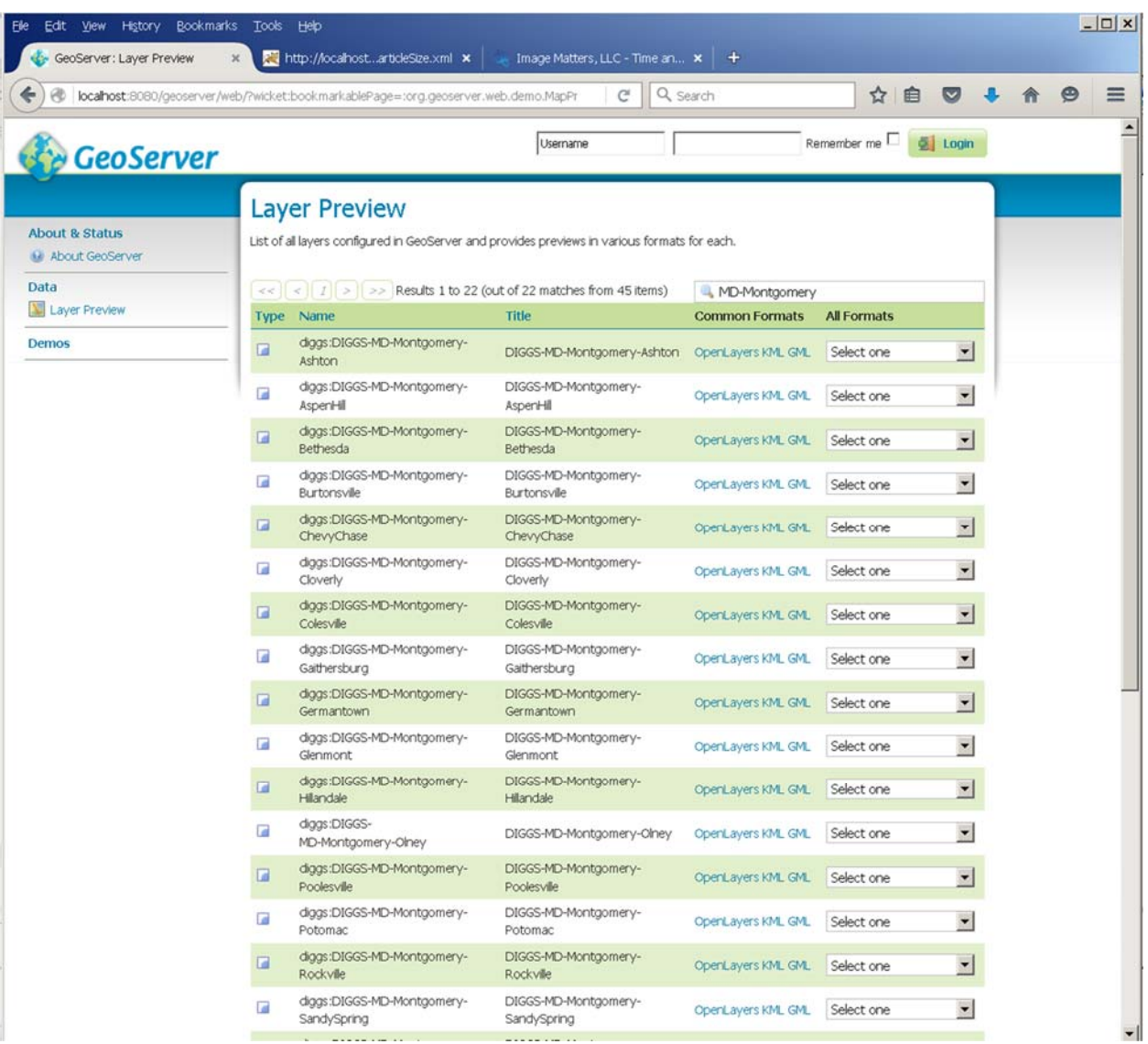

In any case, you need to scroll or search until you locate the layer you are interested in. Then you can have GeoServer produce an index KML placemark of it that you can view in Google Earth or in a OpenLayers Web Browser WMS client.

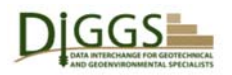

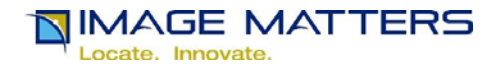

# **Selecting a DIGGS Display Format**

In the "All Formats" column on the right hand side of the page, click on the down-arrow for the selection box widget for the layer you are interested in.

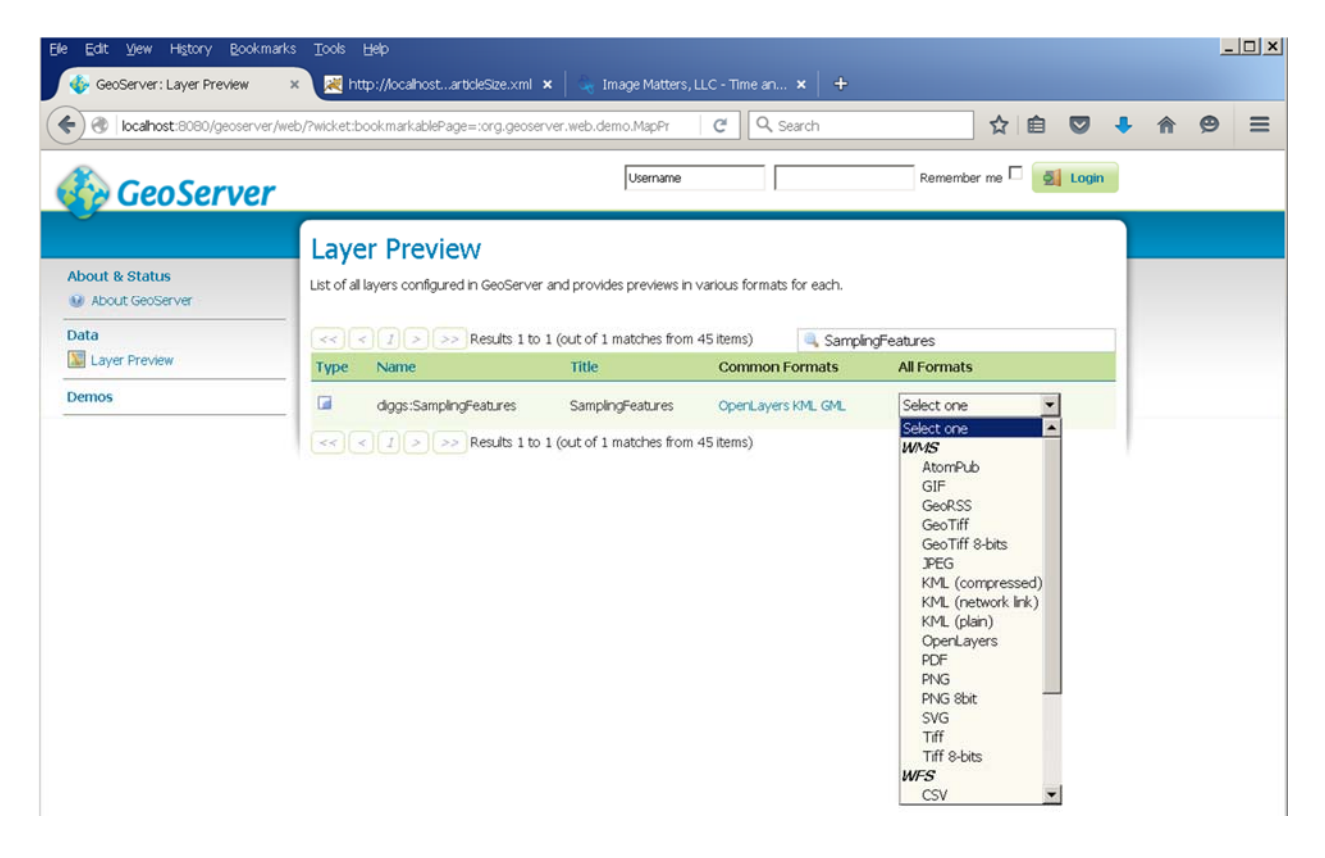

# **Viewing DIGGS Placemarks in Google Earth**

Select "KML (compressed). GeoServer will present you with a dialog box:

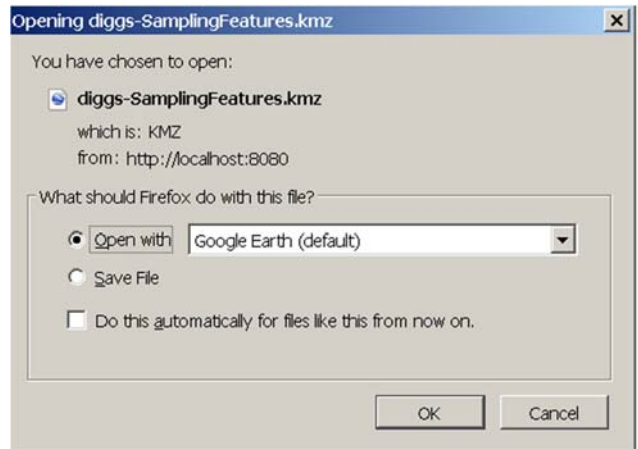

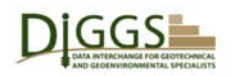

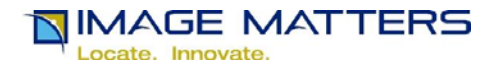

Select "Open with Google Earth (default)" and click on the "OK" button. Google Earth will start up with the downloaded DIGGS KMZ file.

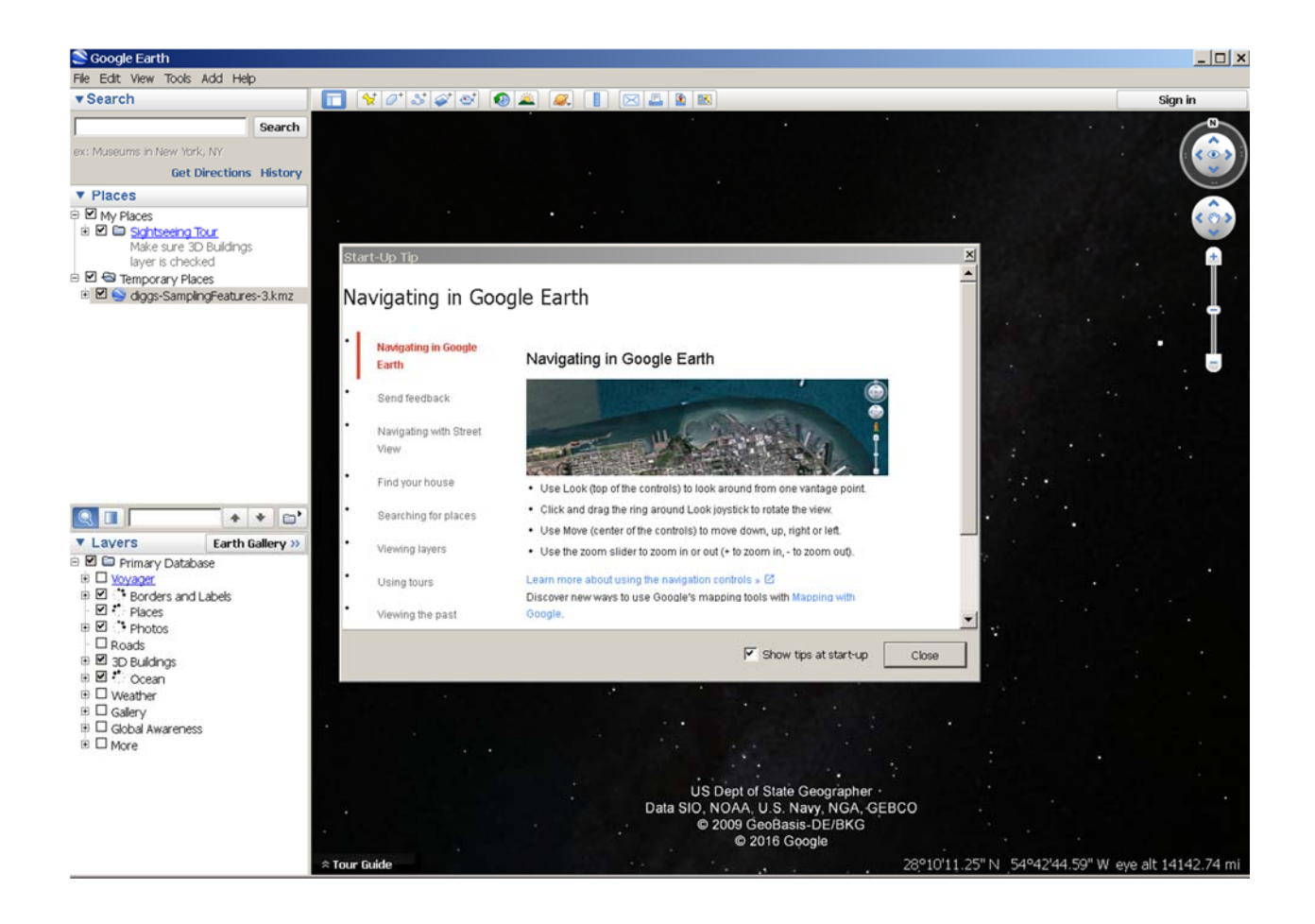

If you have "Show tips at startup" selected, it will open with a start-up tip. Click on the "Close" button. Google Earth will display the geographic area containing all of the DIGGS features in the layer you selected. You can zoom in and pan the display until you see a placemark for the sampling feature you are interested in.

Here is the display of the sample single layer with five SamplingFeatures in California USA from two DIGGS instance document sample files:

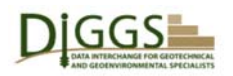

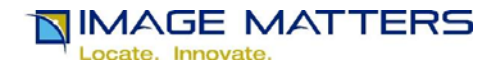

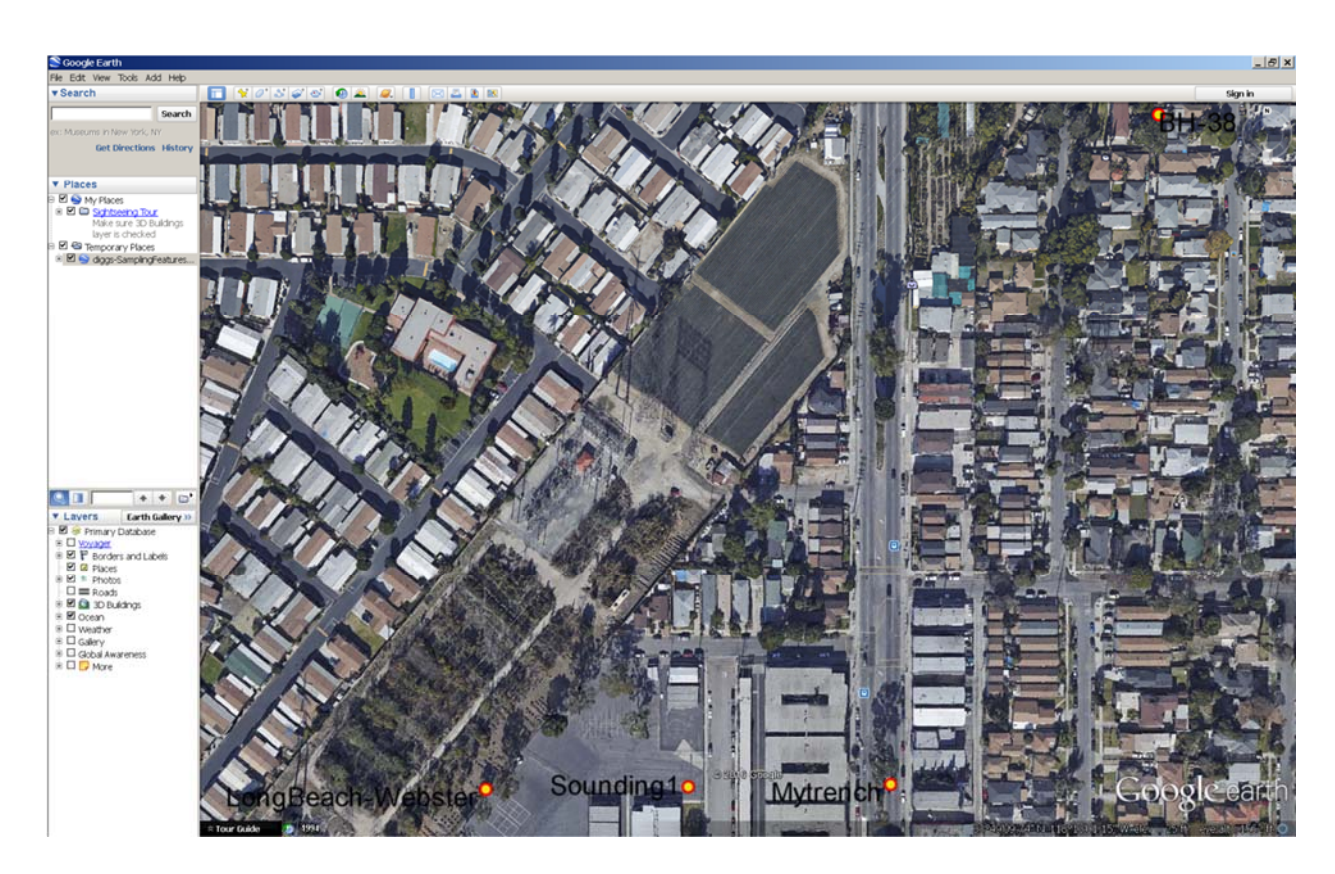

Only four red and yellow concentric circle place marks appear, because there are two "Long Beach – Webster" Sampling Features very close together. If you zoom in and click on the place mark for those two Sampling Features, Google Earth will display separate place marks for each one:

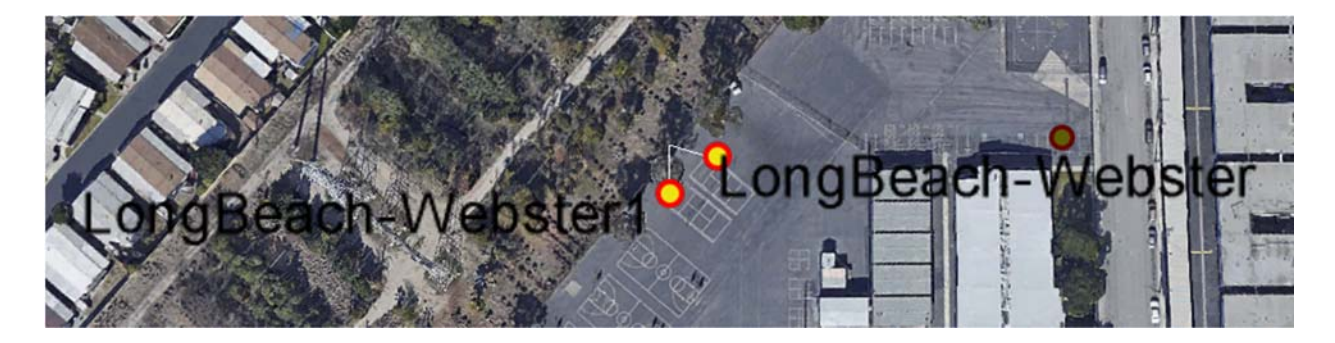

Then you can click on one of the placemarks to see index information about the Sampling Feature; its id, name and project, the tests that were run on it, the properties that were recorded for those tests, and a hyperlink to the source DIGGS instance document file:

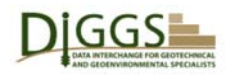

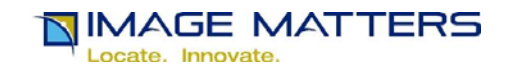

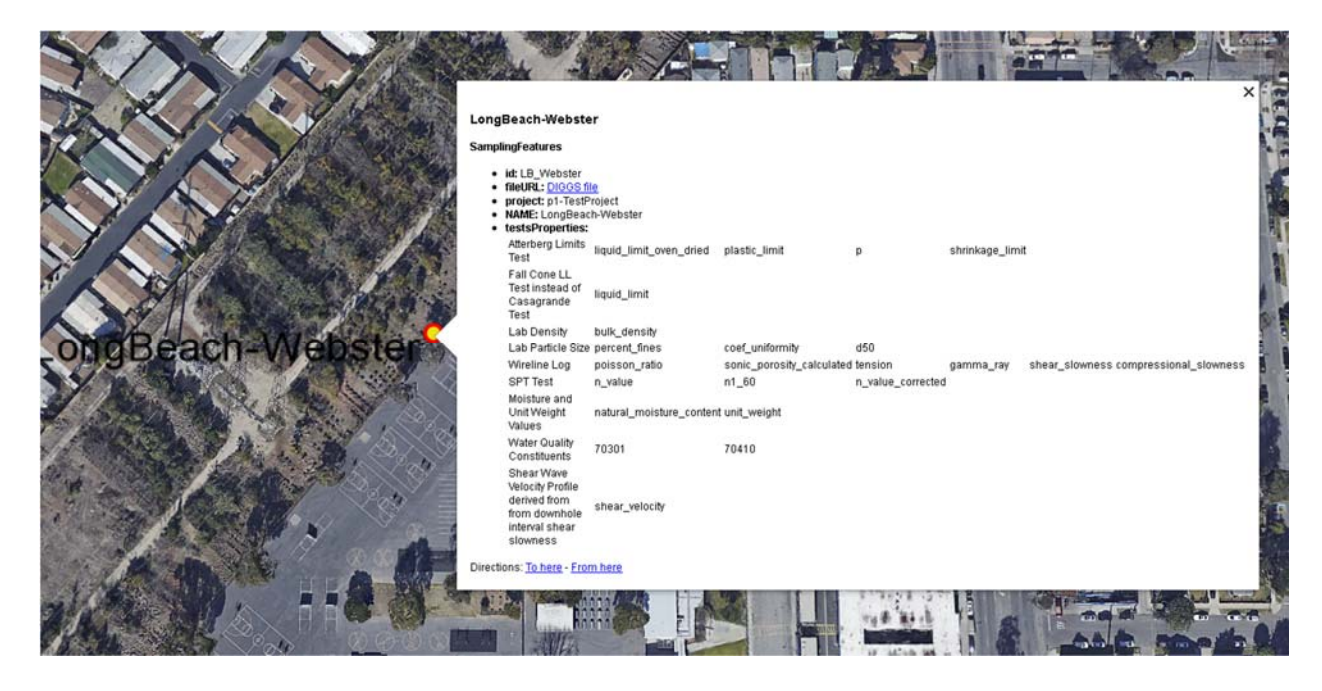

If you click on the fileURL: "DIGGS file" hyperlink, Google Earth will display its text contents in another window.

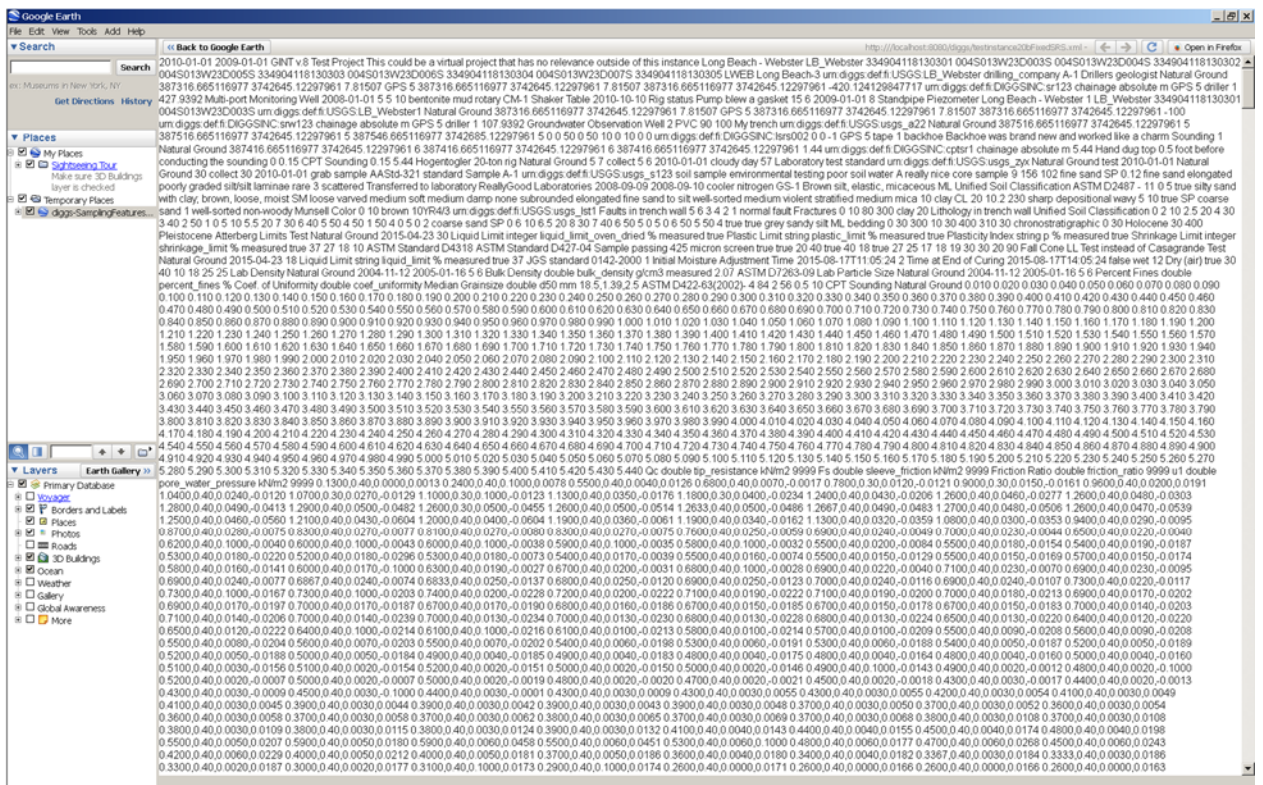

But all the XML element tags have been removed, so this isn't very helpful. Click on the "Back to Google Earth" button at the top left of the text display. Then righ-click on the fileURL: "DIGGS file" hyperlink, and select "Copy Link".

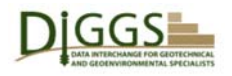

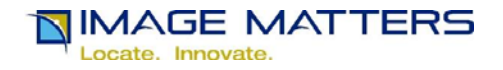

#### LongBeach-Webster

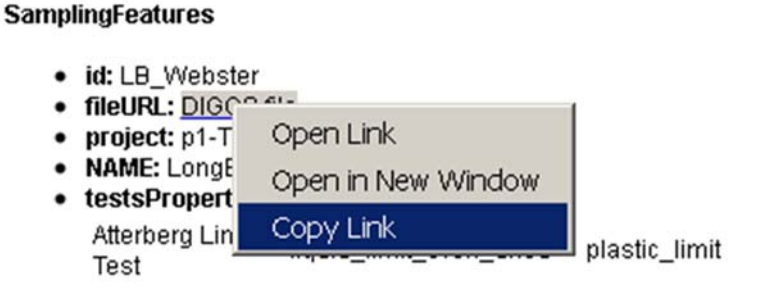

Now you can paste the link into a new Web Browser Tab or Window, and see the DIGGS instance document file contents:

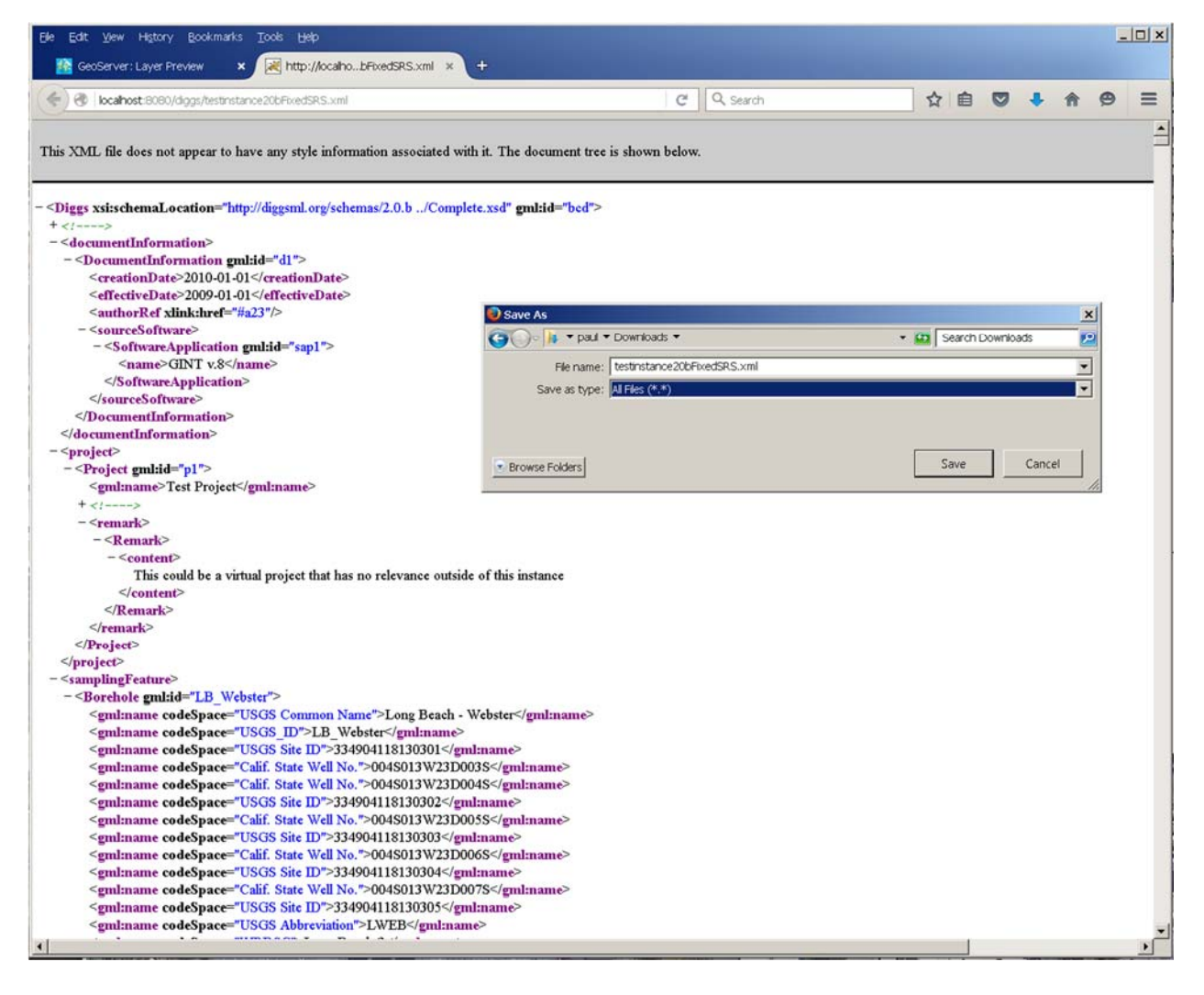

You may also select "File/SaveAs" to download the DIGGS file to your own computer.

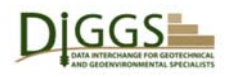

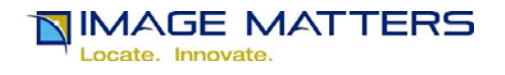

# **Viewing DIGGS Placemarks in OpenLayers**

Google Earth lets you see the geographic context of DIGGS Sampling Features, but if you are looking at a large layer, you may have to spend a lot of time zooming and panning the display to find the one(s) you are interested in. The OpenLayers Web Browser WMS client lets you select by geographic bounding box, or by the Sampling Feature index properties – its id, name and project, the tests that were run on it, and the properties that were recorded for those tests. Unfortunately, as configured for DIGGS, it does not provide you any map background.

In the "All Formats" column on the right hand side of the page, click on the down-arrow for the selection box widget for the layer you are interested in.

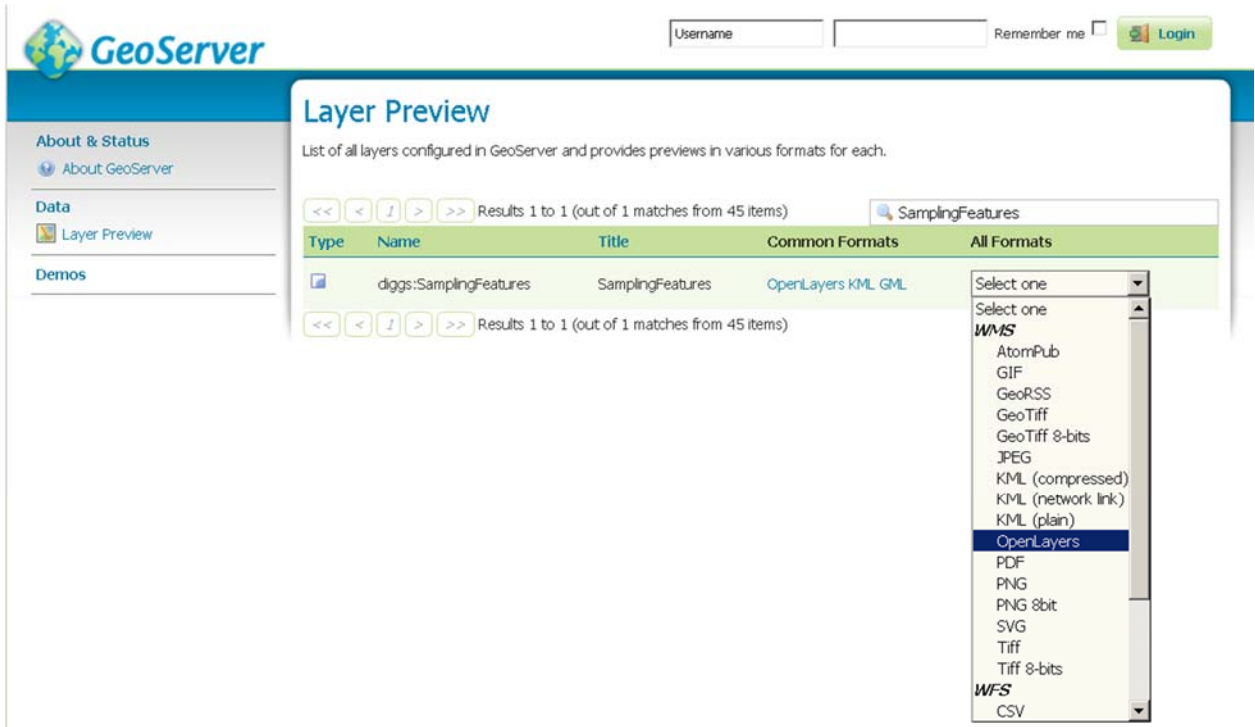

Select OpenLayers.

GeoServer will create a KML file containing placemarks with index information for Sampling Features in the selected Layer, and open it for you in OpenLayers in a new Web Browser Tab:

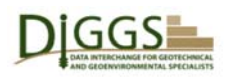

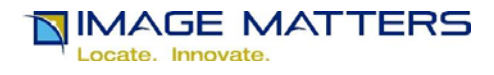

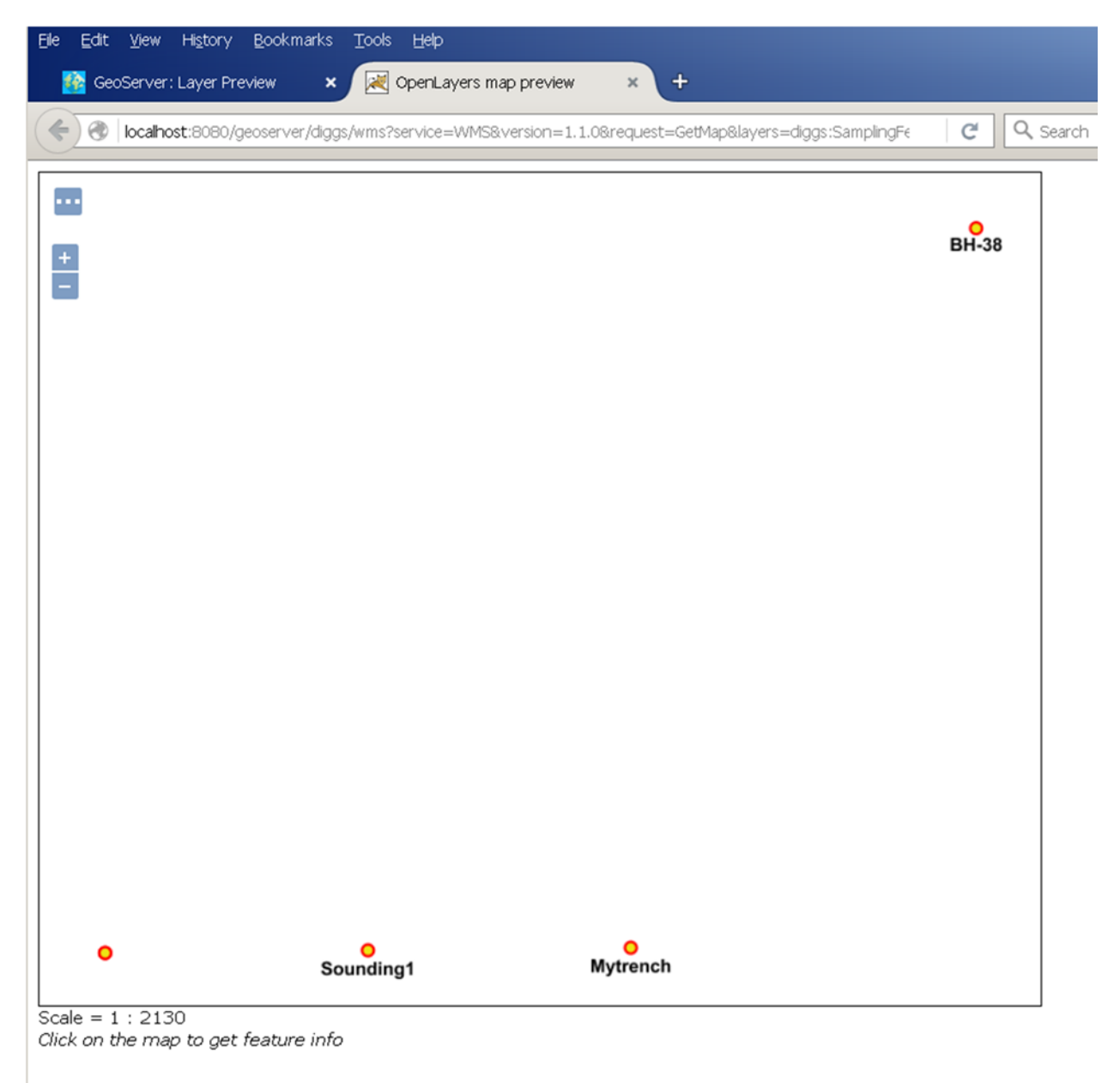

The placemark in the lower left does not have a name because it represents two sampling features that are close together.

Click on the "…" button in the top left of the display to access feature selection query options.

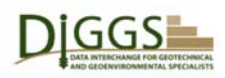

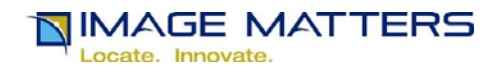

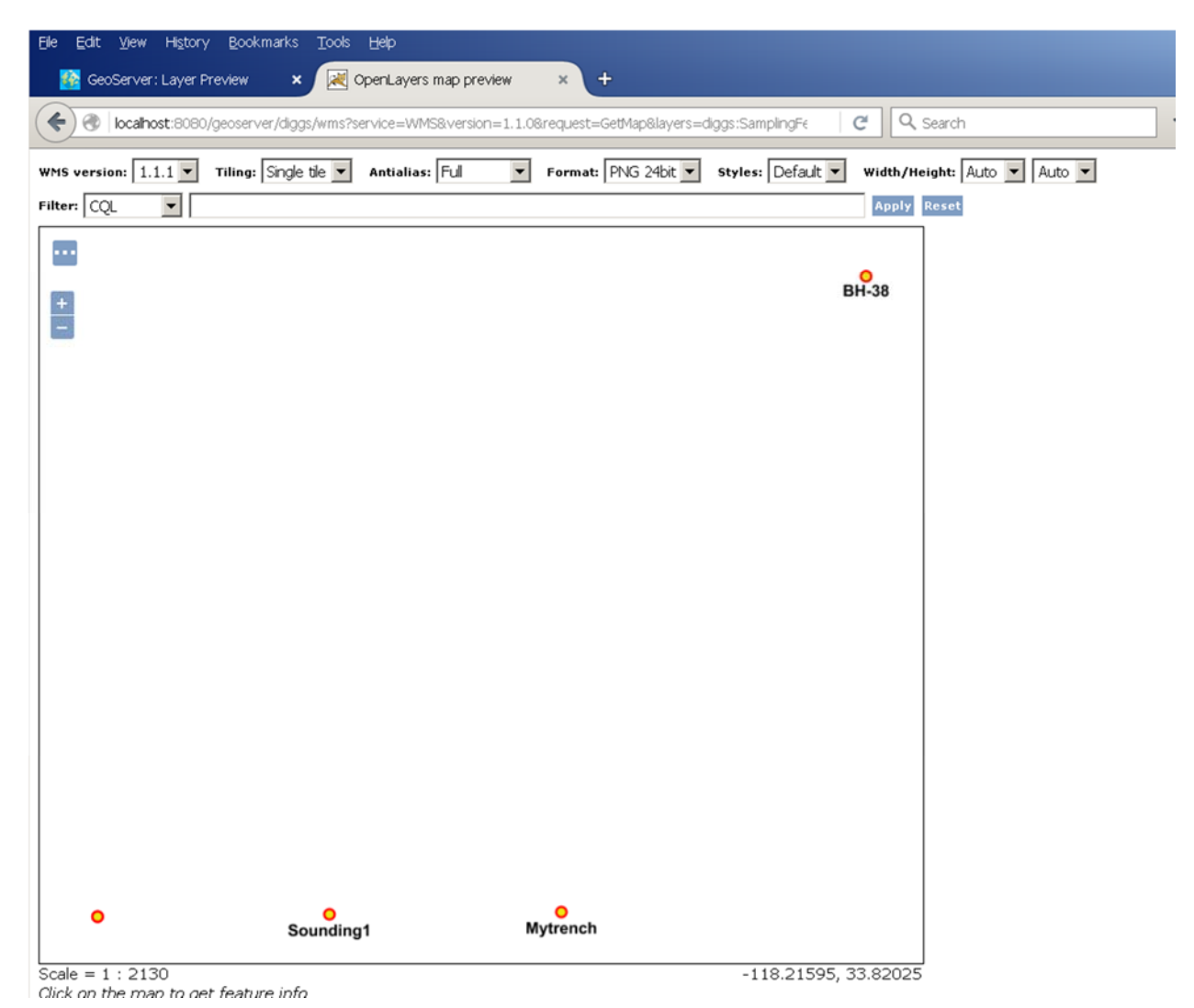

Leave the "Filter" entry field as "CQL", which stands for the OGC Common Query Language [31].

DiggsGeoserverInstallationInstructions2016.docx tell Diggs GeoServer administrators how to create GeoServer data stores using the DIGGS2GeoServerJavaProperties.xsl XSLT stylesheet that creates a geographic feature (index) DIGGS data store for GeoServer.

"BBOX(location, -118.21683, 33.81761, -118.21508, 33.81831)" is a geographic bounding box query with ordinates in WGS84. "-118.21683, 33.81761" is the lower left corner longitude, latitude. ", -118.21508, 33.81831" is the upper right corner longitude, latitude. This bounding box query will select just two of the Sampling Features when you click the "Apply" button.

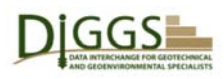

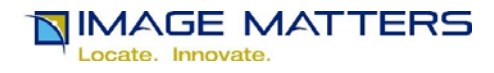

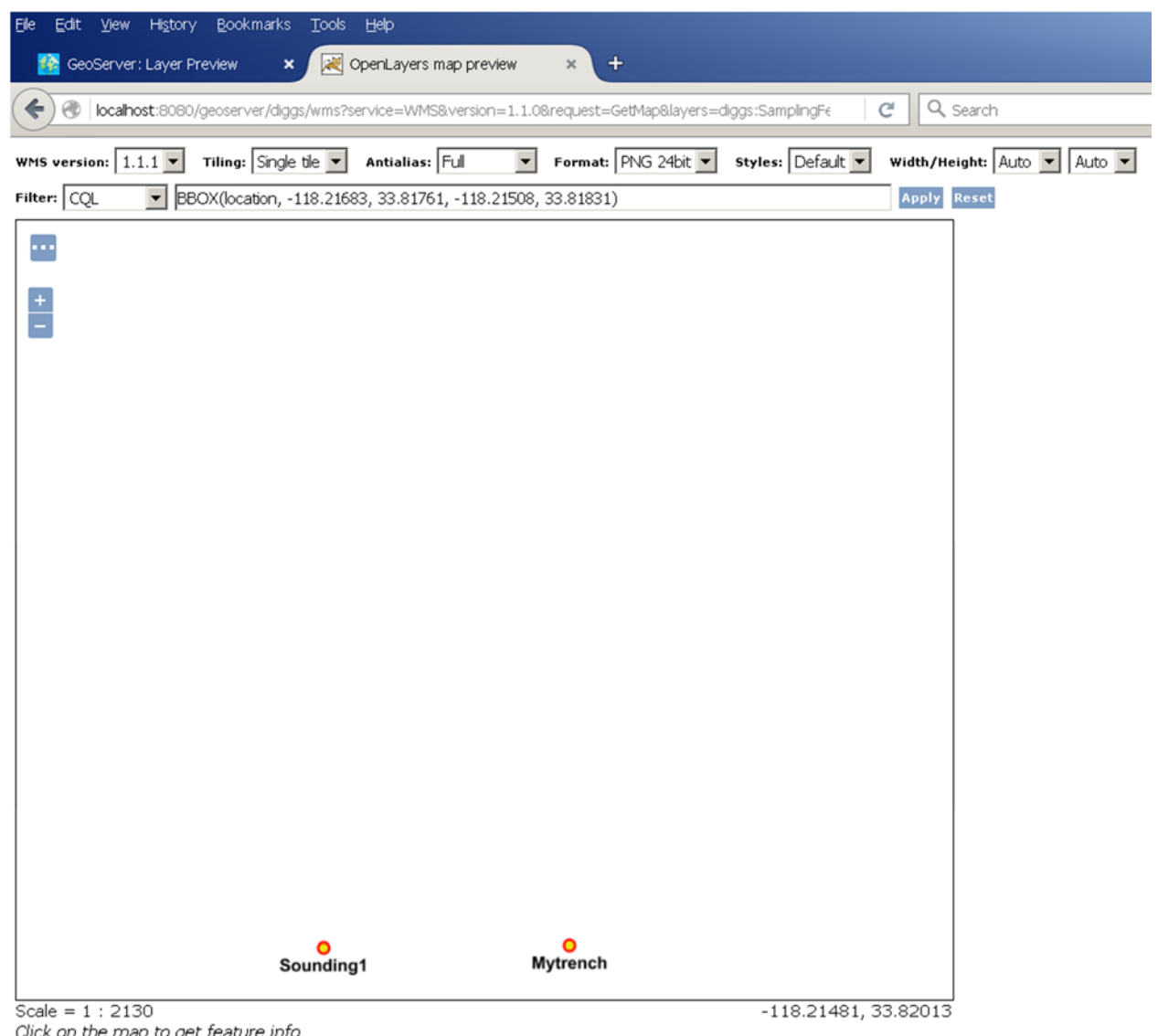

Now only the two Sampling Features within that bounding box are displayed.

As in Google Earth, if you click on a placemark, e.g. "Sounding1", index properties for the Sampling Feature are displayed in an HTML table:

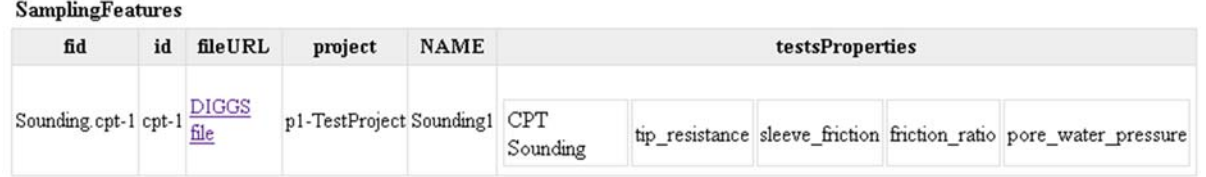

Click the "Reset" button at the top right to return to the previous display of all Sampling Features in the selected layer.

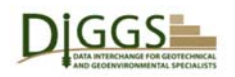

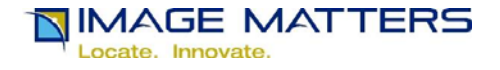

You can also query by the index properties of a Sampling Feature – its id, name and project, the tests that were run on it, and the properties that were recorded for those tests. For example, the CQL query "project like '%Dam%'" will select the one Sampling Feature in this layer that has a project name that contains 'Dam" with anything before or after it when you press the "Apply " button:

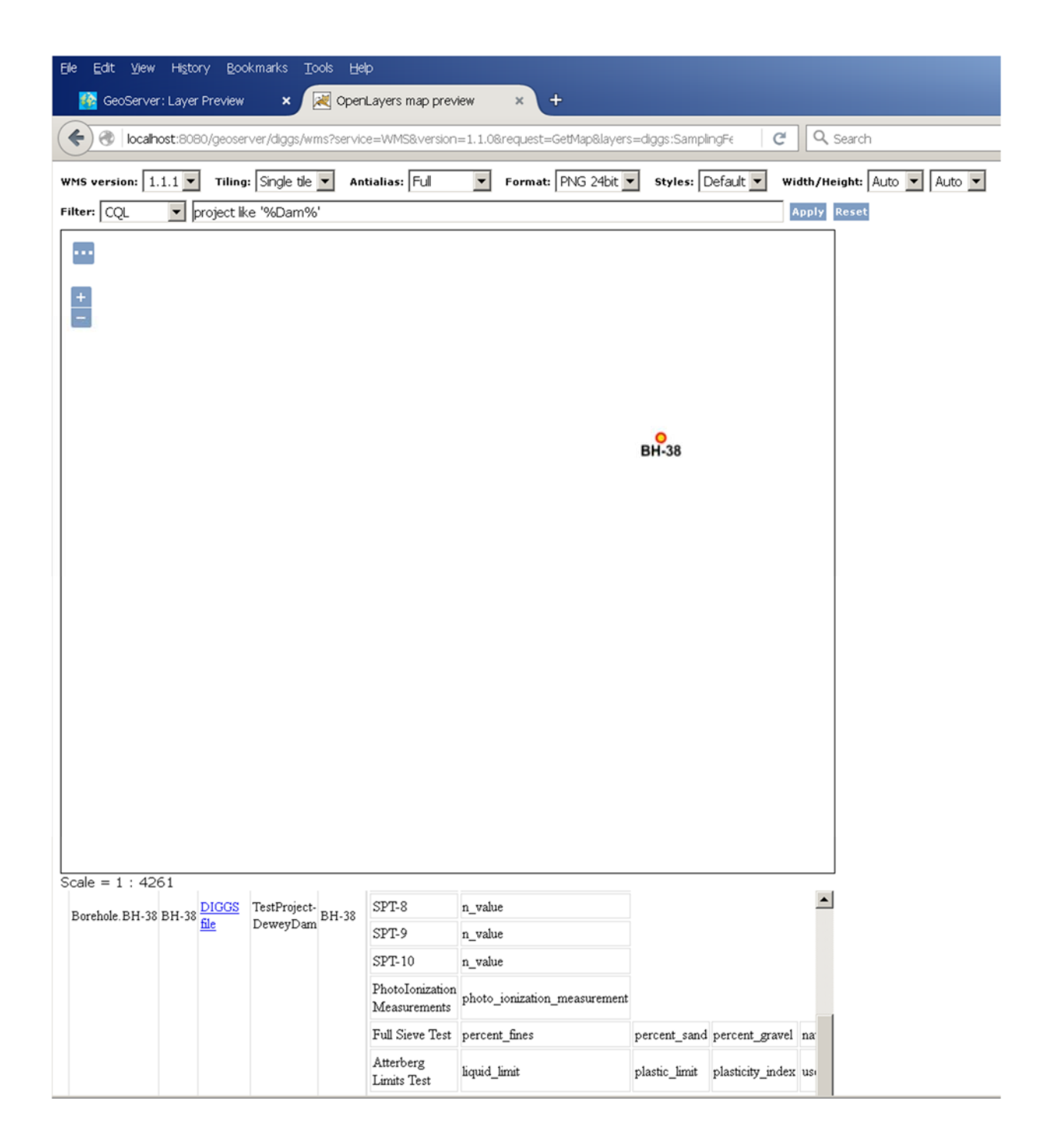

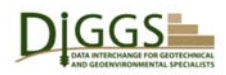

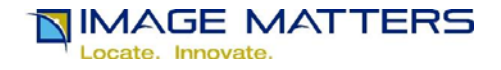

# **Bibliography**

- 1. Data Interchange for Geotechnical and GeoEnvironmental Specialists http://diggsml.org/
- 2. https://www.w3.org/
- 3. http://geoserver.org/
- 4. http://geotools.org/
- 5. http://www.java.com/en/
- 6. https://en.wikipedia.org/wiki/Geographic\_information\_system
- 7. http://geoserver.org/about/
- 8. http://www.opengeospatial.org
- 9. http://www.opengeospatial.org/standards/gml
- 10. http://www.opengeospatial.org/standards/kml
- 11. http://www.opengeospatial.org/standards/wms
- 12. http://www.opengeospatial.org/standards/wfs
- 13. http://www.opengeospatial.org/standards/wps
- 14. http://diggsml.org/diggs-schema-version-20b
- 15. http://www.w3.org/XML/
- 16. http://www.w3.org/XML/Schema.html
- 17. http://www.oracle.com/technetwork/java/index-jsp-135475.html
- 18. http://tomcat.apache.org/
- 19. http://expath.org/
- 20. http://expath.org/modules/pkg/
- 21. http://expath.org/modules/http-client/
- 22. https://www.w3.org/standards/xml/transformation
- 23. http://www.saxonica.com/welcome/welcome.xml
- 24. https://docs.oracle.com/javase/tutorial/essential/environment/properties.html
- 25. http://docs.geoserver.org/latest/en/user/data/vector/properties.html
- 26. http://postgis.net/
- 27. http://docs.geoserver.org/latest/en/user/data/database/postgis.html
- 28. https://www.google.com/earth/
- 29. https://www.w3.org/Addressing/
- 30. http://openlayers.org/
- 31. http://docs.geoserver.org/stable/en/user/tutorials/cql/cql\_tutorial.html
- 32. http://www.opengeospatial.org/standards/cat
- 33. https://www.google.com/earth/download/ge/agree.html
- 34. https://www.epsg-registry.org/
- 35. http://postgis.net/

Appendix G: GeoServer Instructions

The Geo-Institute of ASCE

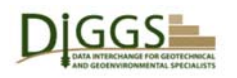

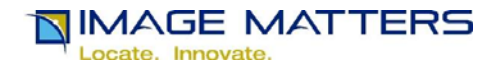

# **DIGGS GeoServer Installation**

## **GeoServer Overview**

Any organization that converts its GeoTechnical / GeoEnvironmental data holdings into DIGGS [1] format can be a DIGGS data provider. This includes commercial and governmental organizations such as professional engineering consultants, laboratories and service providers, real estate development and investment companies, and national, state, county, metropolitan and municipal departments of transportation, commerce, interior, parks and environment. As explained in the following paragraphs, any DIGGS data provider can use GeoServer together with other free applications to manage DIGGS data and share it via the Web. [2]

 GeoServer is "an open source server for sharing geospatial data. Designed for interoperability, it publishes data from any major spatial data source using open standards."[3] "GeoServer is built on GeoTools [4], an open source Java [5] GIS [6] toolkit."[7] Open Geospatial Consortium (OGC) [8] open standards supported by GeoServer include:

- Geography Markup Language (GML) [9]
- KML (formerly Keyhole Markup Language) [10]
- Web Map Service (WMS) [11]
- Web Feature Service (WFS) [12]
- Web Processing Service (WPS) [13]

DIGGS version 2.0.b schemas [14] are based on GML, (which is in turn based on Extensible Markup Language (XML) [15] and XML Schemas [16]). "GML serves as a modeling language for geographic systems as well as an open interchange format for geographic transactions on the Internet." As GML, DIGGS can be a spatial data source for GeoServer. So GeoServer, being open source, offers an inexpensive way for DIGGS data providers to organize and share their DIGGS document data files on the Web for internal and/or public use.

Because GeoServer is based on open standards, it may be hosted by and combined with other freely available software based on open standards. GeoServer is implemented as a Java Servlet [17] web application that may be hosted by an Apache Tomcat [18] web server.

EXPath [19] Packages [20] and HTTPClient [21] modules allow an XSL Transformations (XSLT) [22] Stylesheet that takes a directory of DIGGS files as input to be run by the Saxon [23] XSLT processor to call the GeoServer WPS to transform DIGGS geographic coordinates into the standard, world-wide Coordinate Reference System (CRS) WGS84 for inclusion in Java Properties Files [24][25] that can serve as a free (but relatively low performance) Geoserver geospatial data store index to DIGGS files. (A higher performance open source alternative is to use a PostGIS [26][27]database, but doing so requires considerably more work to set up and administer, so it is not covered in this document.)

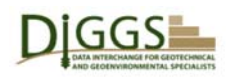

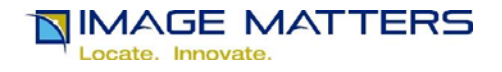

Google Earth[28] may be used to display KML placemarks produced by GeoServer for DIGGS sampling features. A DIGGS GeoServer user can click on these placemarks to see index (project name, sampling feature name, test name(s), test property name(s)) properties about each sampling feature, and to obtain a URL [29] hyperlink to the source DIGGS file.

 OpenLayers [30] (which is integrated with GeoServer) may be used to display KML and GML in WMS map layers. OpenLayers supports the OGC Common Query Language (CQL) [31]specified by OGC Catalog Service. [32] A DIGGS GeoServer user can select DIGGS sampling features for display by specifying CQL queries based on the index properties, a geographic bounding box spatial query, or combinations thereof.

The following screen shots and explanatory text provide basic installation instructions for Java, Tomcat, GeoServer, EXPath, and the DIGGS2GeoServerJavaProperties.xsl XSLT stylesheet. See [33] to download and install Google Earth.

## **Java Download Page**

 To support Apache Tomcat, Image Matters recommends the latest release of Java 8, currently update 73. Go to https://www.java.com/en/download/manual.jsp, select the appropriate version for your server platform and download it.

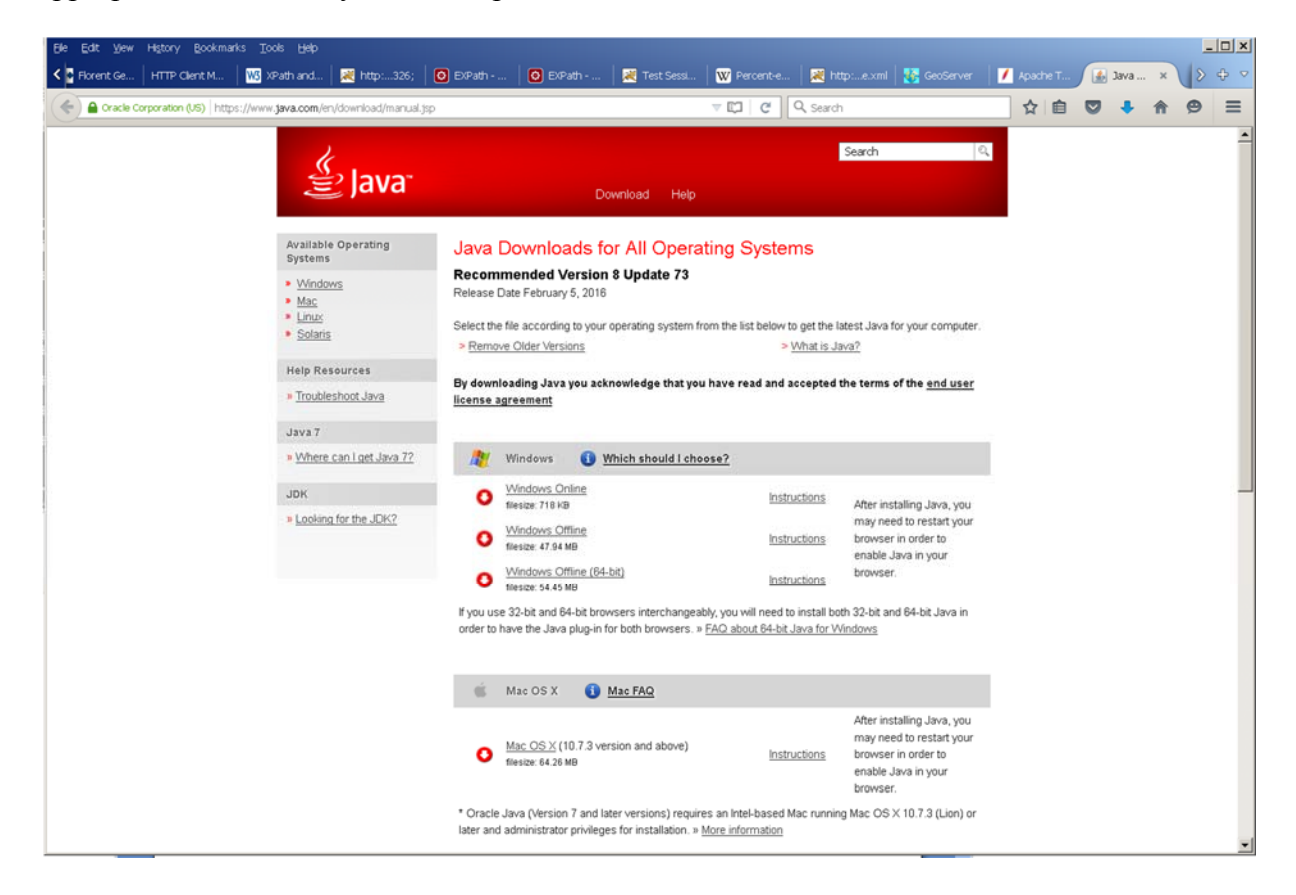

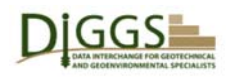

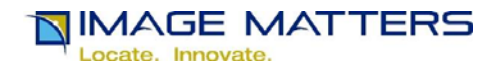

Then click on the installation **Instructions** link for that version, and follow the instructions you find there to install Java. For example, the Windows 32 bit instructions look like this:

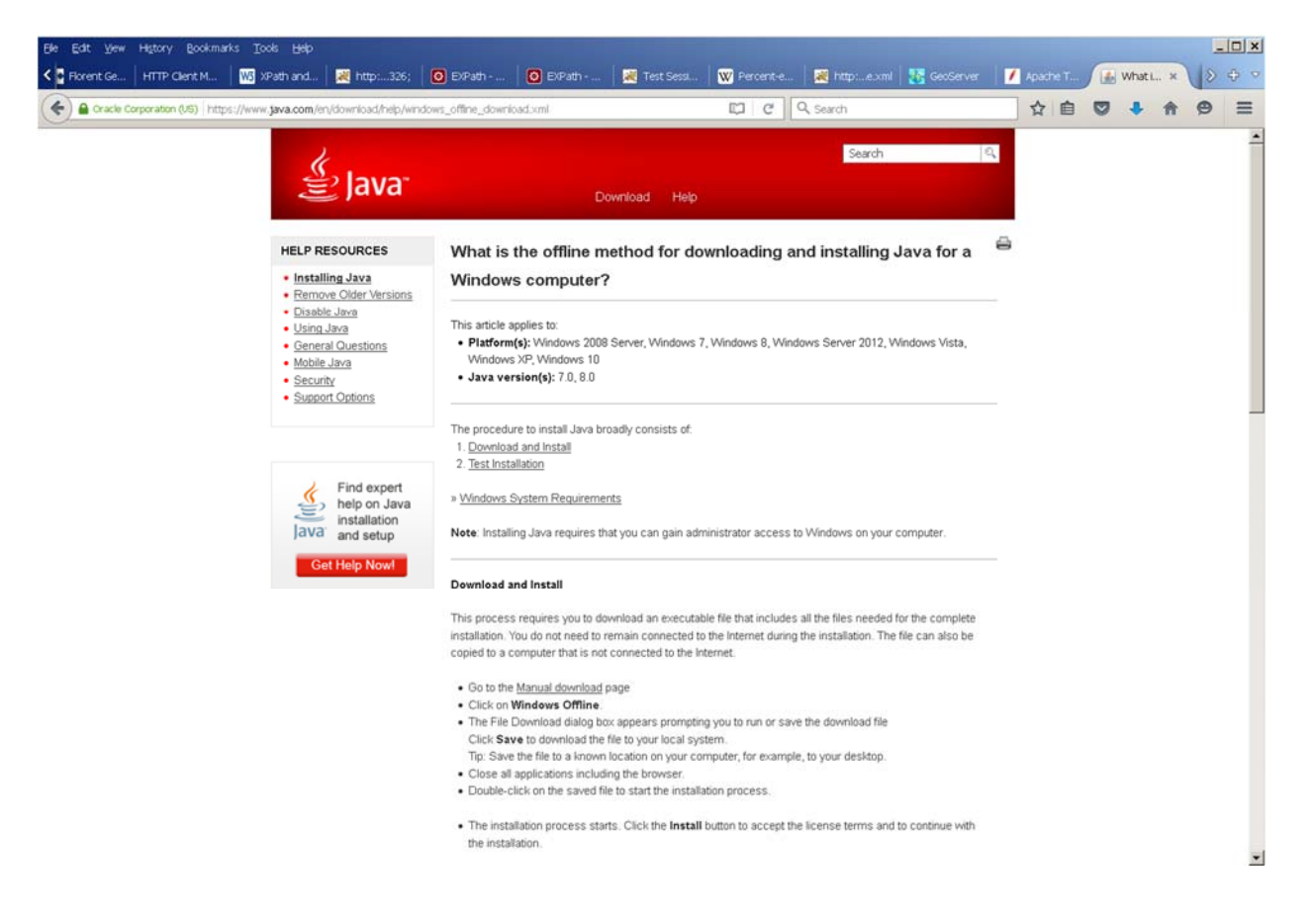

At the bottom of the instructions screen, click on the test applet link to test your Java installation:

#### **Test Installation**

To test that Java is installed and working properly on your computer, run this test applet.

# **Apache Tomcat Download Page**

To support the DIGGS Validator web application, Image Matters recommends the latest release of Tomcat version 7.0, currently release 67. Open a web browser and go to http://tomcat.apache.org/download-70.cgi#7.0.67

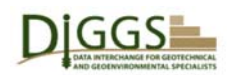

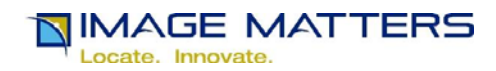

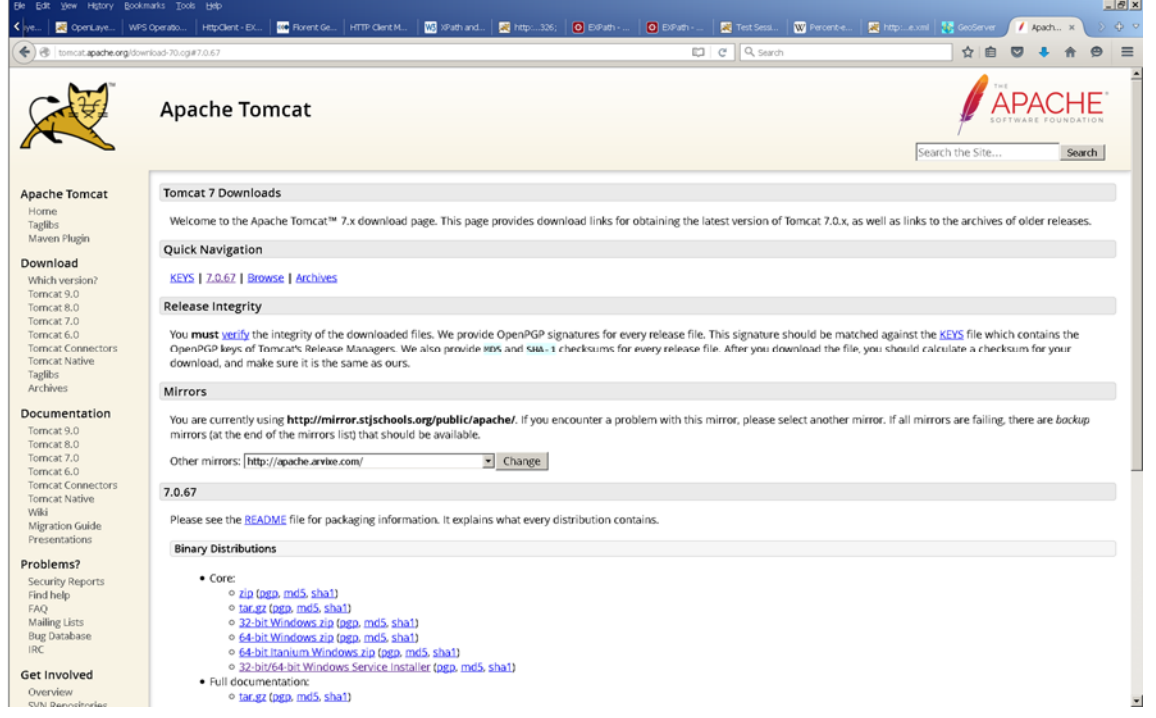

Click on the link for a binary distribution appropriate for your server platform and download it. Open the online documentation for Tomcat 7.0.67 at http://tomcat.apache.org/tomcat-7.0-doc/.

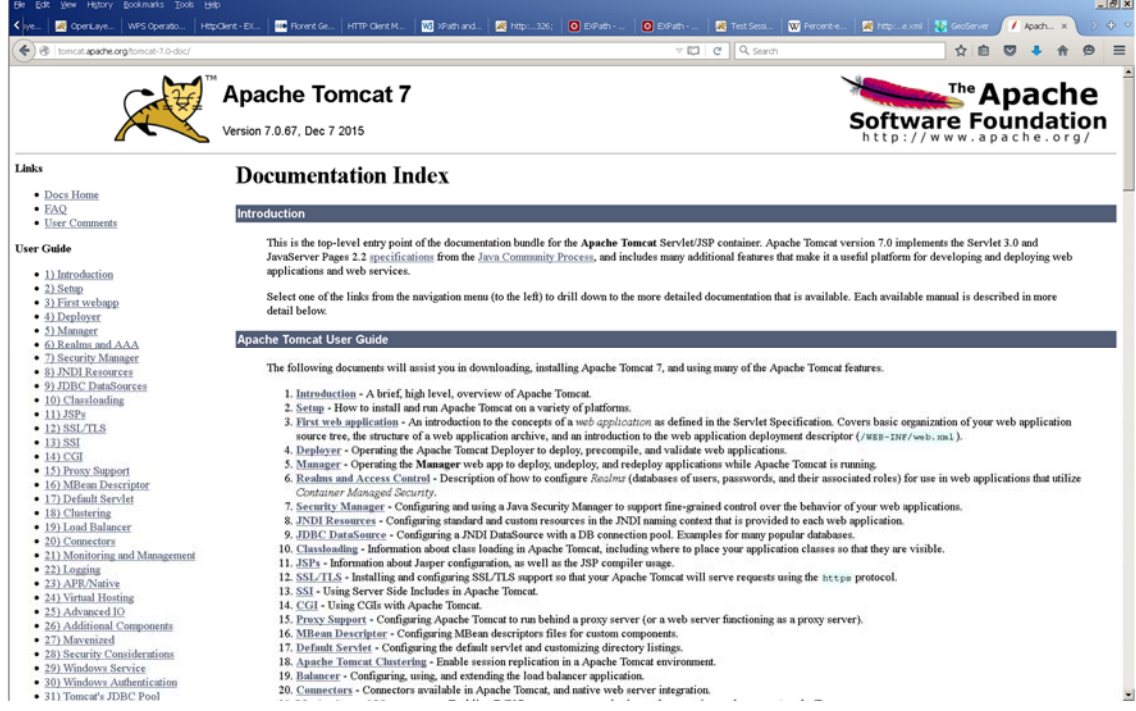

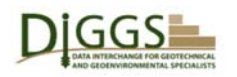

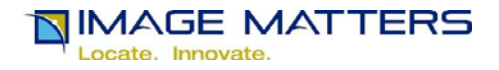

Read the introduction, then click on the 2) Setup link in the user guide menu on the left, read and follow the instructions at http://tomcat.apache.org/tomcat-7.0-doc/setup.html. As it says in the introduction, "There are several ways to set up Tomcat for running on different platforms. The main documentation for this is a file called RUNNING.txt." That file walks you through

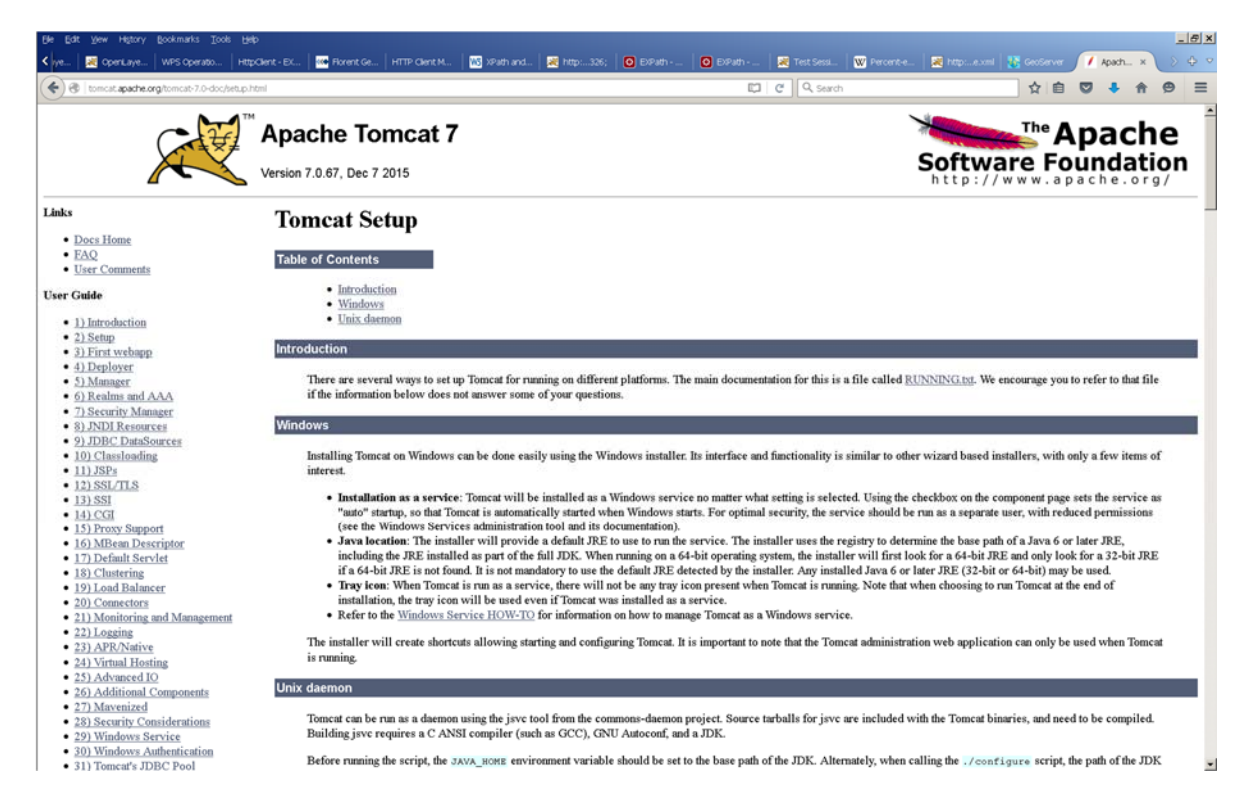

unpacking the distribution and editing startup and setenv configuration scripts (.bat for Windows, .sh for Unix). The environment variable "CATALINA\_HOME" refers to the directory where you unpacked the distribution, e.g. C:\Tomcat7.0.67. Here is a developer's setenv.bat for a 32 bit Windows installation:

REM environment values to run tomcat set "JRE\_HOME=C:\Program Files (x86)\Java\jre8" echo Using JRE\_HOME: %JRE\_HOME%

REM envionment values to debug tomcat servlets from eclipse and for OGC Teamengine set "CATALINA\_OPTS=-Xdebug - Xrunjdwp:transport=dt\_socket,address=8000,server=y,suspend=n echo Using CATALINA\_OPTS: %CATALINA\_OPTS%

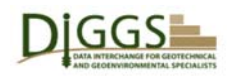

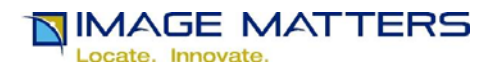

#### Notes:

- 1. CATALINA\_HOME should be a top level directory, and must be a top level directory if this TomCat installation also serves the DIGGS TeamEngine Validator and XSLT utility webapps.
- 2. CATALINA\_OPTS is explained in setenv.bat comments above
- 3. As explained in RUNNING.txt, setenv.bat is not invoked when Tomcat is installed and run as a Windows Service. In that case you need to invoke the Tomcat7w configuration utility and define the environment variables as Java Opts:

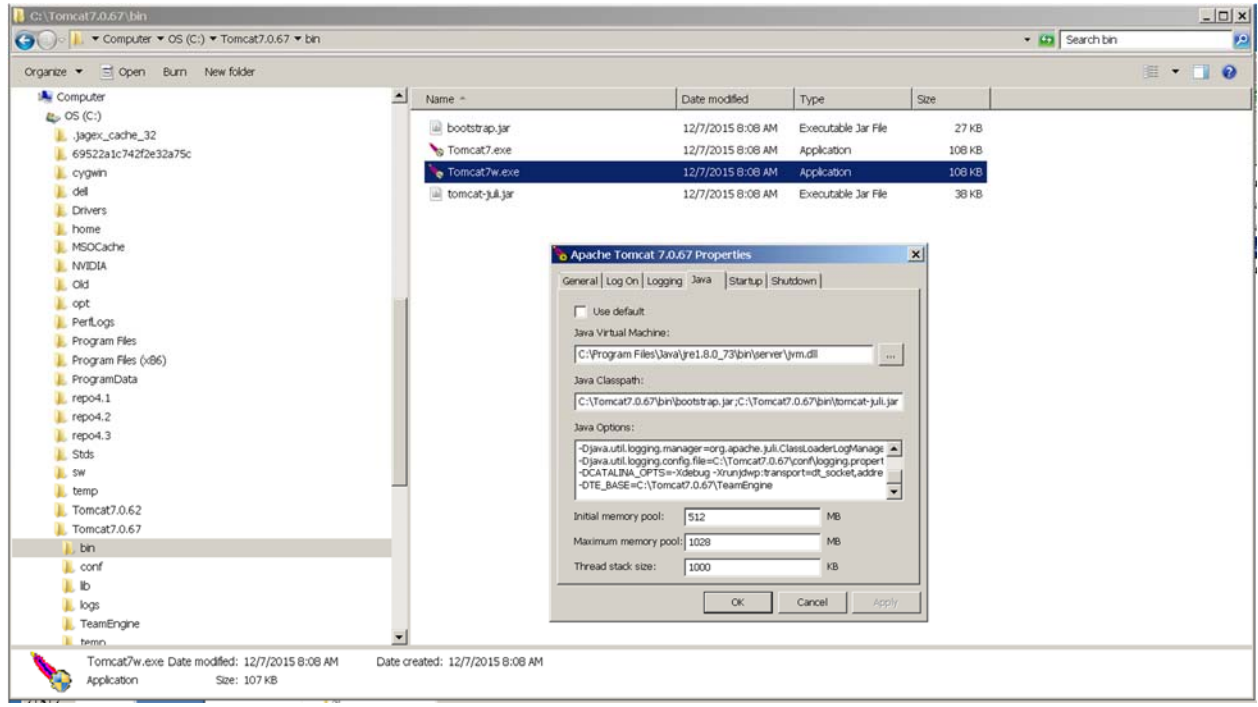

RUNNING.txt also tells you how to start and shutdown Tomcat. Once you have Tomcat installed, start it up.

By default Apache Tomcat serves the following home page. It can be removed from a production installation.

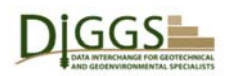

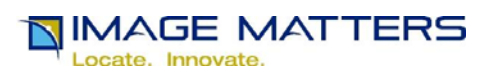

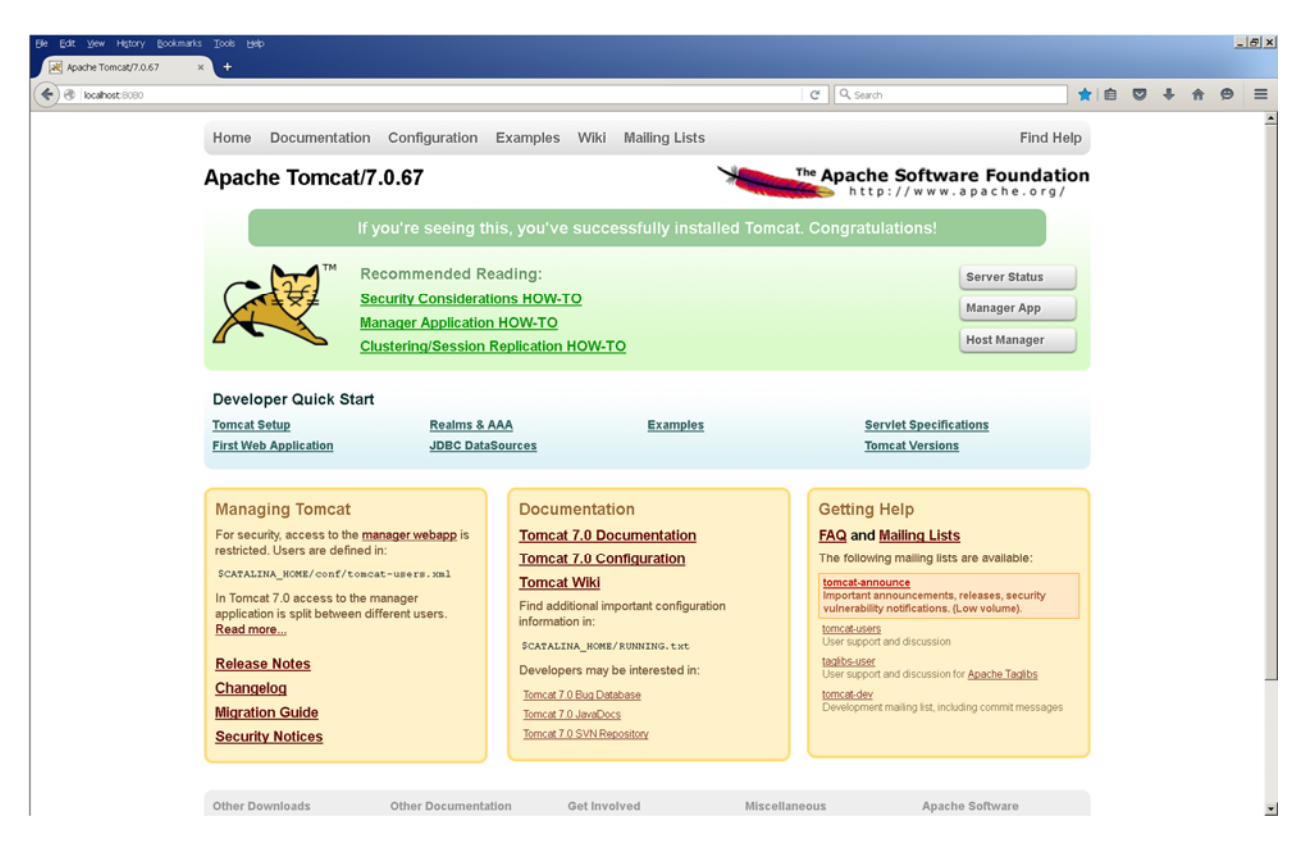

By default Tomcat implements a username / password authentication mechanism, but it can be installed with other "security realm" mechanisms. For a production installation, check the advice at the **Security Considerations HOW-TO** on this page.

To get access to the Tomcat Web Application Manager, you have to edit the users.xml file in "CATALINA\_HOME"/conf, e.g. C:\sw\apache-tomcat-7.0.67\conf\users.xml and set up a username with roles="manager-gui". For example, add the following lines to get started.

```
 <role rolename="tomcat"/> 
<role rolename="manager-gui"/> 
<user username="tomcat" password="tomcat" roles="tomcat"/> 
<user username="admin" password="tcadmin" roles="manager-gui"/>
```
But be sure to change the admin username and password to something more robust for a production server!

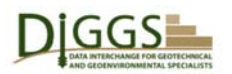

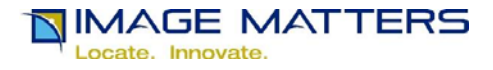

#### **Manifest of GeoServer and EXPath Utility Installation Files**

The files used to install GeoServer, the EXPath package and HTTPClient utilities, and supporting files to populate the Diggs data document files directory below are listed in the following table.

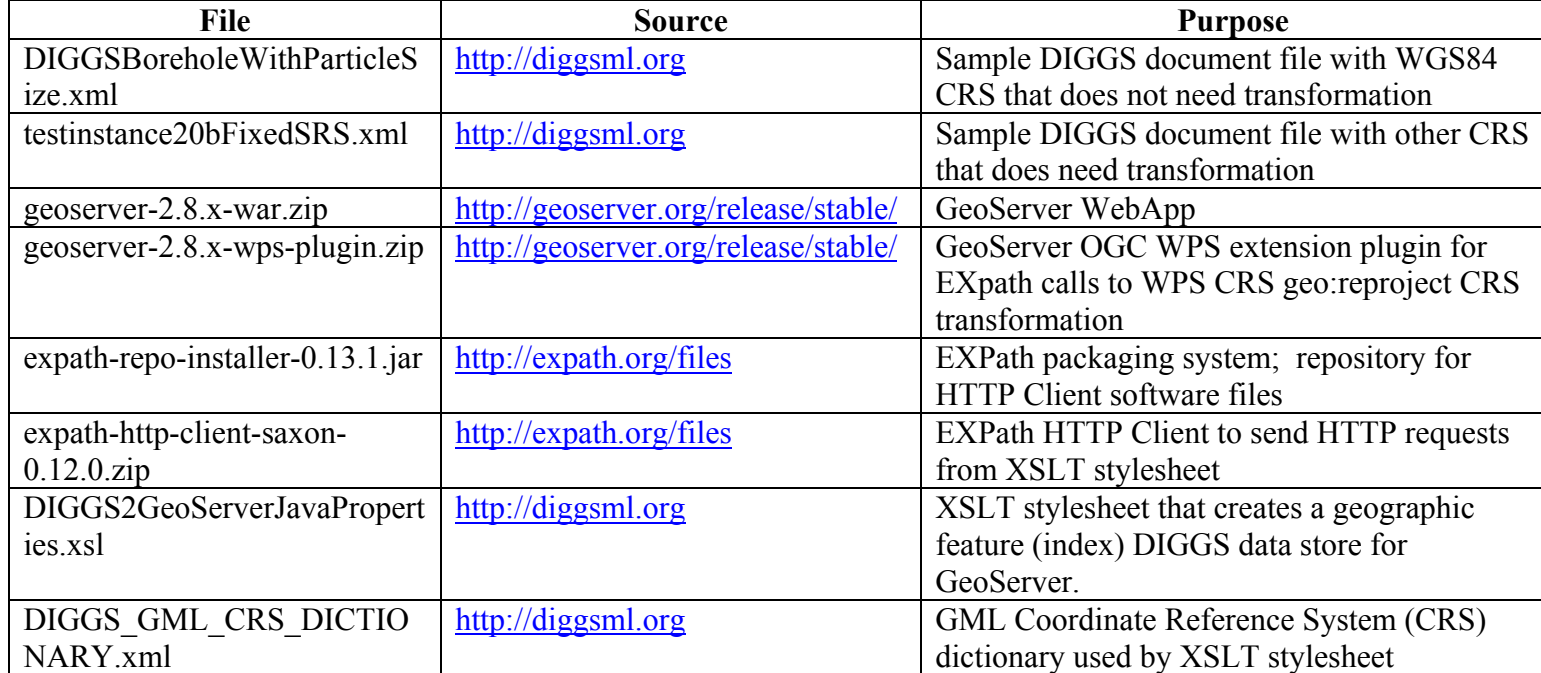

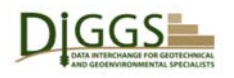

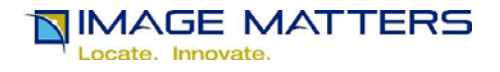

#### **DIGGS Data Document Files Directory Configuration**

Create a directory where DIGGS data document files to be served by GeoServer will reside. Set the permissions on this directory so that TomCat can read the files in it. These instructions will refer to this directory using the environment variable "DIGGS\_HOME". This directory can be anywhere EXCEPT under the CATALINA\_HOME directory where you installed TomCat. The DIGGS HOME example used here is "C:/Diggs".

Download DIGGSBoreholeWithParticleSize.xml and testinstance20bFixedSRS.xml. Copy them to DIGGS\_HOME.

Stop TomCat.

Edit the server.xml file in "CATALINA\_HOME"/conf, e.g. C:\sw\apache-tomcat-7.0.67\conf\server.xml. Scroll down to the bottom and locate the <Host> elemnt:

 <Host name="localhost" appBase="webapps" unpackWARs="true" autoDeploy="true">

…

Insert the following descriptive <!-- XML comment --> and <Context> element definition as the first contents of the <Host> element, replacing "C:/Diggs" with the DIGGS\_HOME path for your configuration:

 <Host name="localhost" appBase="webapps" unpackWARs="true" autoDeploy="true">

> <!-- Context definition to serve static DIGGS files --> <Context docBase="C:/Diggs" path="diggs"/>

Save the edited server xml file.

Start TomCat.

Check that TomCat successfully serves your sample DIGGS document file:

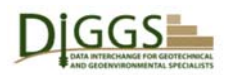

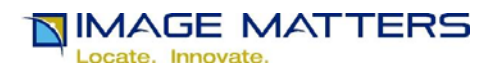

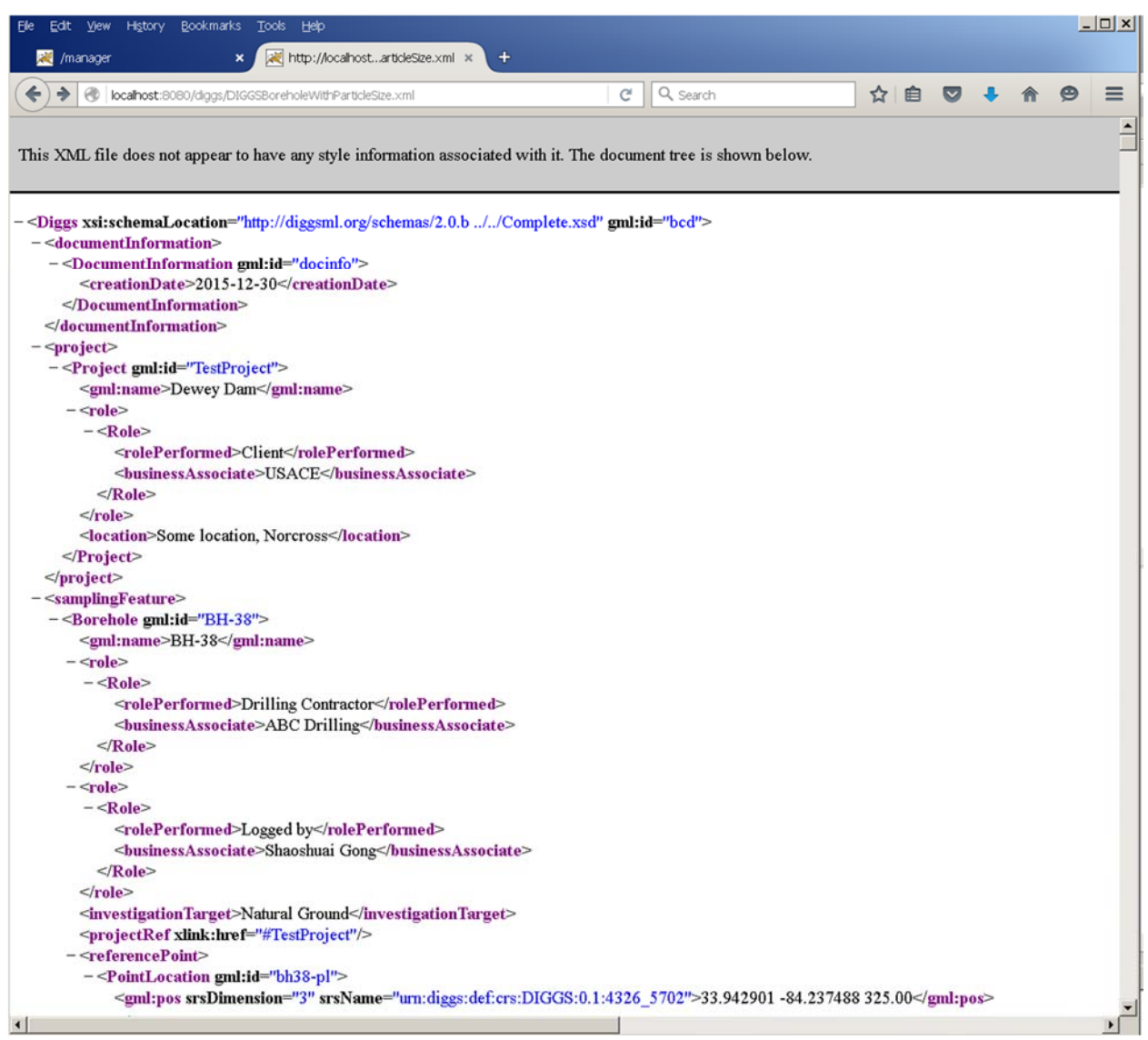

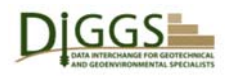

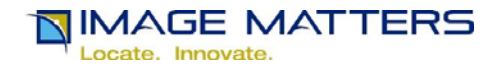

#### **Proxy Server Configuration**

If you run Tomcat behind a proxy server (or a web server such as Apache that is configured to behave like a proxy server) see http://localhost:8080/docs/proxy-howto.html for general instructions. The Apache reverse proxy has a problem doing a POST on forms, which the TEAM engine requires to work correctly. Apache ignores the directives and uses the backend server in the URL. If you see the backend server name in the header, then you will need to setup the correct rewrite rule(s) as shown in the following sample for the DIGGS Validator installation at http://diggsml.org/teamengine/ (instructions provided by jkiechlin@asce.org). Replace "tomcat.asce.org" with your proxy server path and "teamengine" with "geoserver" in the following sample:

ProxyPreserveHost on

# ProxyPass /diggs http://tomcat.asce.org:8080/diggs ProxyPassReverse / http://tomcat.asce.org:8080/ #

ProxyPass /teamengine http://tomcat.asce.org:8080/teamengine ProxyPassReverse / http://tomcat.asce.org:8080/

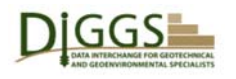

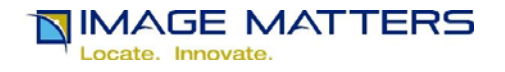

# **Apache Tomcat Web Application Manager**

 The Apache Tomcat home page includes a "Manager App" button link to this Web Application Manager page at http://localhost:8080/manager/html that allows a Web Administrator to manage the Web applications Tomcat serves, and a **Manager Application HOW-TO** link on how to use it.Access to this page requires user authentication. DIGGS Validator users will never see it. In addition to the home page and web application manager page applications, by default Tomcat is installed with documentation, examples, and host manager applications.

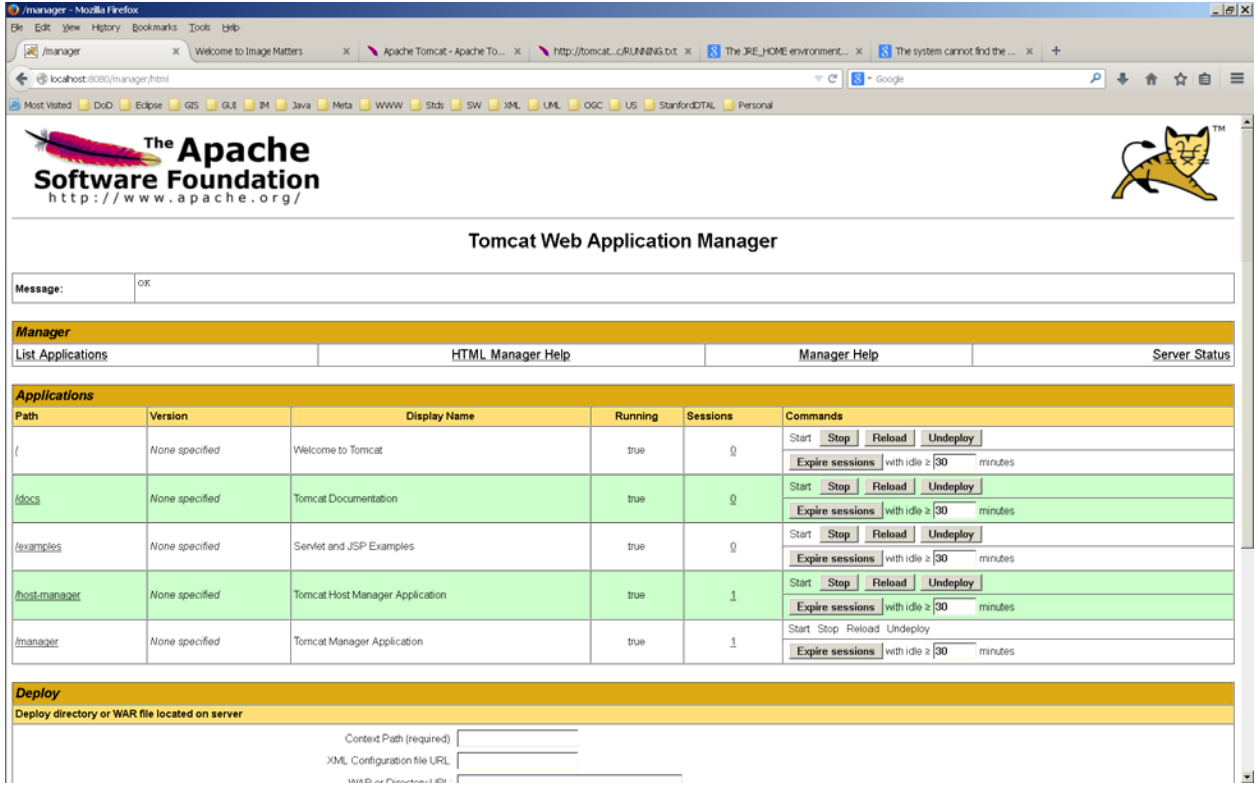

All of these applications are installed in the Tomcat "webapps" subdirectory. New applications are installed by copying a Java Web Application aRchive (.war) file to the "webapps" subdirectory. This can be done by hand (static deployment), or by using the "deploy" operations further down on the manager web page. See http://tomcat.apache.org/tomcat-7.0 doc/deployer-howto.html for more information on Tomcat web app deployment. Once you have installed GeoServer following the instructions below, an application with the Path /geoserver and DisplayName GeoServer will be listed in the middle of the screen
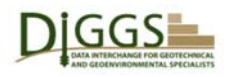

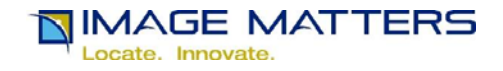

# **GeoServer Installation**

Download geoserver-2.8.x-war.zip from http://geoserver.org/release/stable/

Extract geoserver.war from geoserver-2.8.x-war.zip and copy it to CATALINA\_HOME/webapps.

Start TomCat if it is not already running.

Access the GeoServer welcome page at http://localhost:8080/geoserver

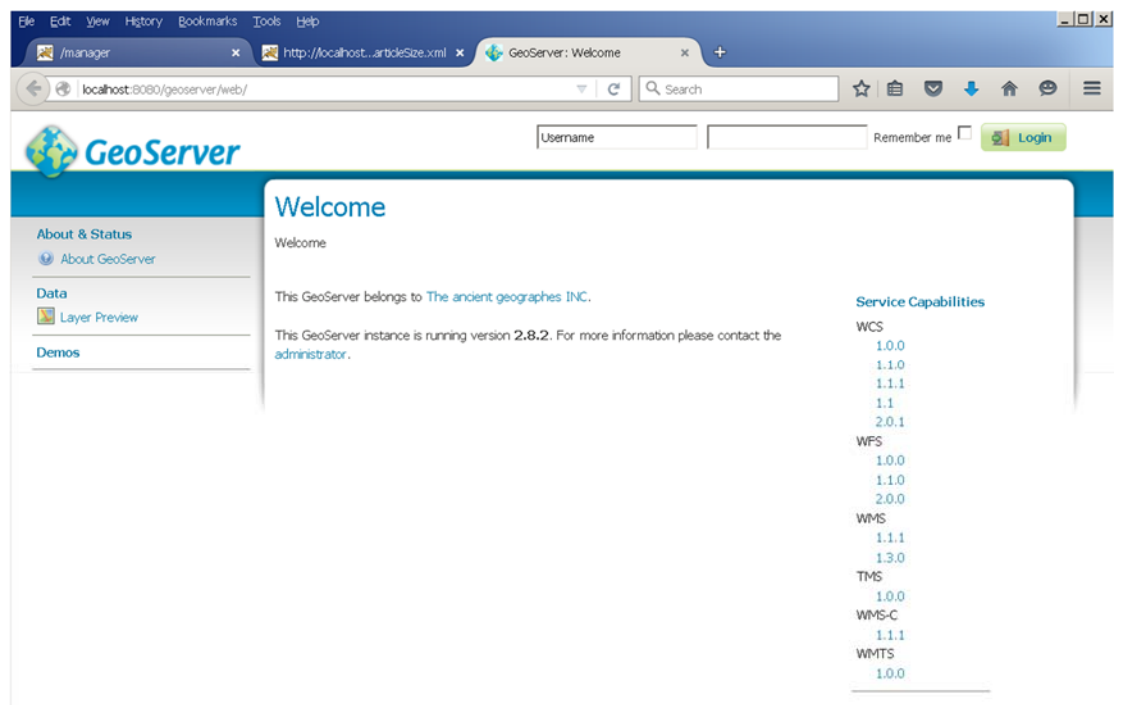

Note that there is no WPS service link in the left hand services column.

Stop TomCat.

Download geoserver-2.8.x-wps-plugin.zip from from http://geoserver.org/release/stable/ It contains the file shown below, which implement an OGC Web Processing Service (WPS):

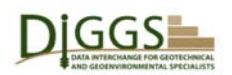

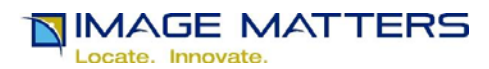

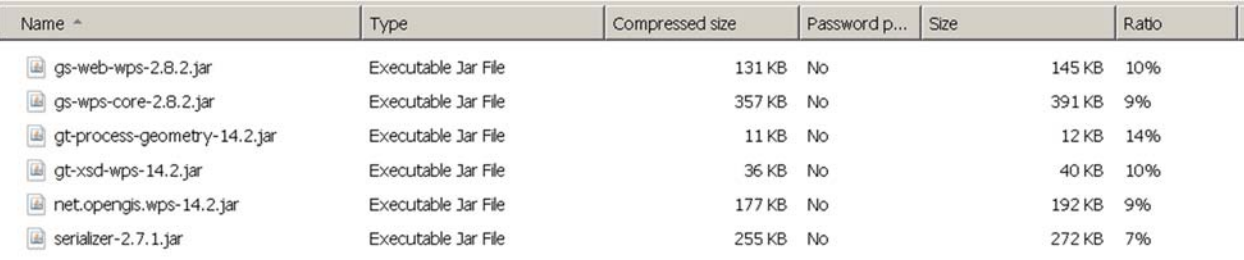

## Extract these Java Archive (.jar) files to CATALINA\_HOME/webapps/geoserver/WEB-INF/lib/

Start TomCat.

Access the GeoServer welcome page at http://localhost:8080/geoserver again (refresh it if still displayed). Note that there is now a WPS service link in the left hand service column.

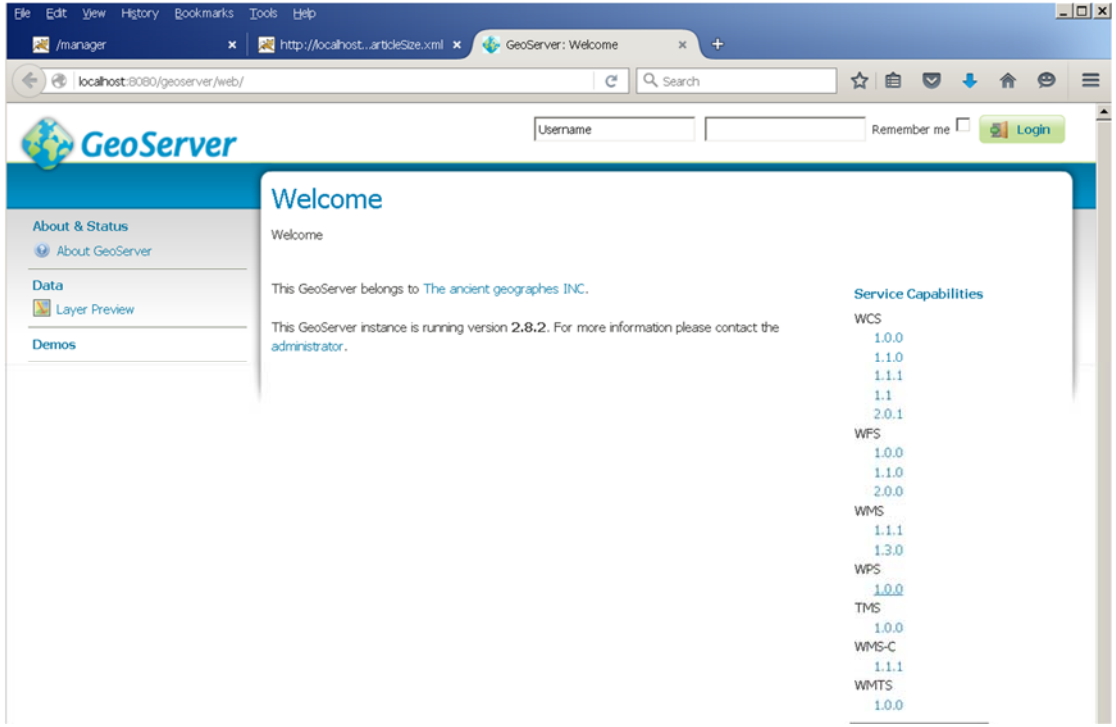

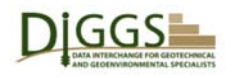

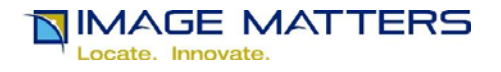

# **GeoServer DIGGS Data Store Directory Configuration**

Create the directory CATALINA\_HOME/webapps/geoserver/data/data/diggs. This directory will contain the DIGGS GeoServer Java Properties files that serve as a geographic feature (index) DIGGS data store for GeoServer. These instructions will refer to this directory using the environment variable "GEOSERVER\_DIGGS\_STORE".

The CATALINA\_HOME/webapps/geoserver directory tree should look like this:

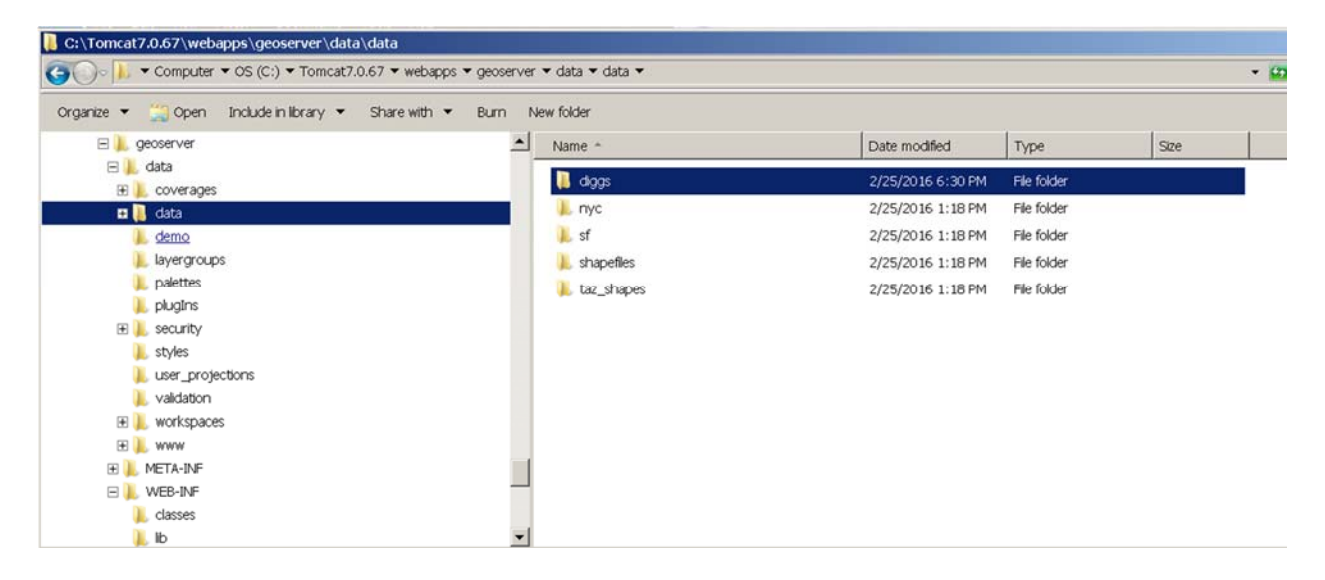

The other directories in CATALINA\_HOME/webapps/geoserver/data/data contain GeoServer sample files.

# **GeoServer Web Processing Service (WPS) Intialization**

From the GeoServer Welcome page shown on page 13 above, log in to GeoServer as user "admin". To initialize the WPS Service used by the DIGGS2GeoServerJavaProperties.xsl XSLT stylesheet via the EXPath HTTPClient module (see below), you must do this once after the TomCat Web Application Server that runs GeoServer is started. If you do not, stylesheet execution will stall upon issuing a WPS request that is not answered. The default password is "geoserver". Click on the "change it" link and set a more secure password. You do not have to remain logged in as user "admin" for the WPS to continue to operate correctly.

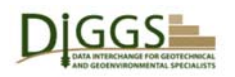

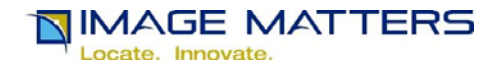

# **EXPath Installation**

Download expath-repo-installer-0.13.1.jar from http://expath.org/files. It is an executable .jar file. Double click on it to run it

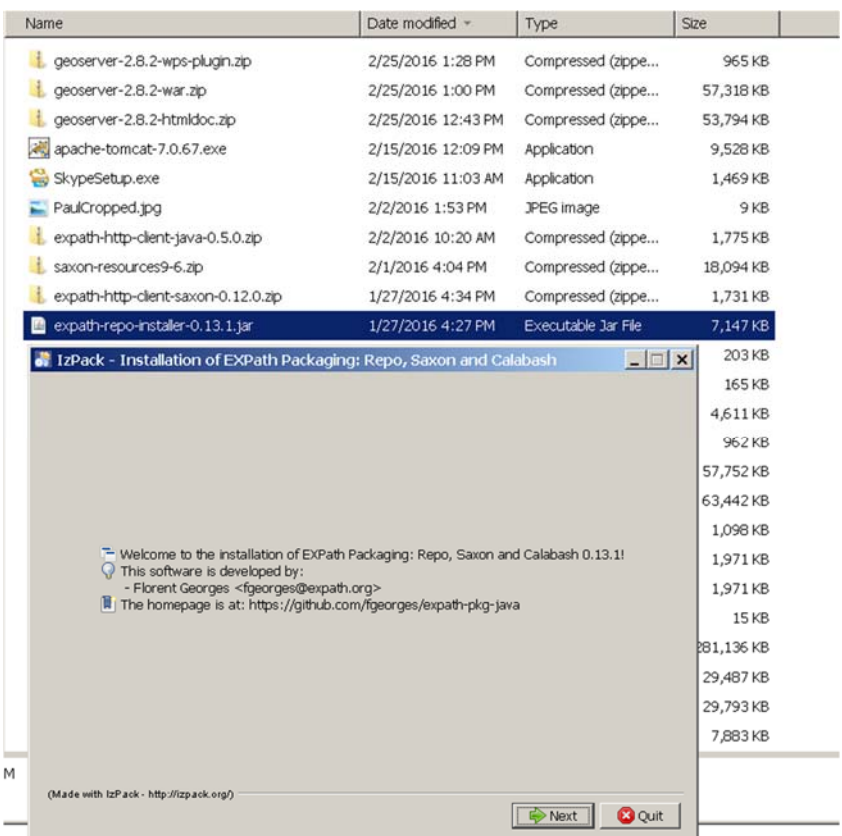

Click Next.

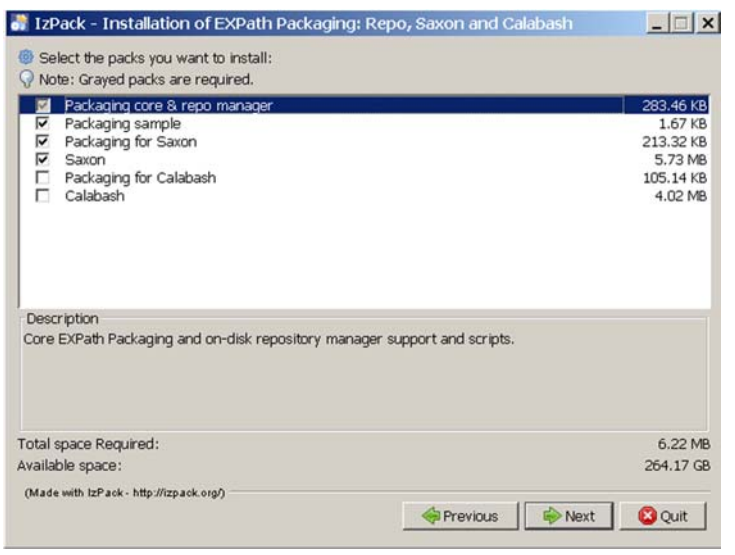

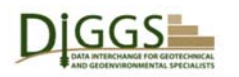

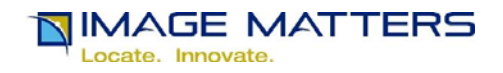

De-select "Packaging for Calabash" and "Calabash" and click Next.

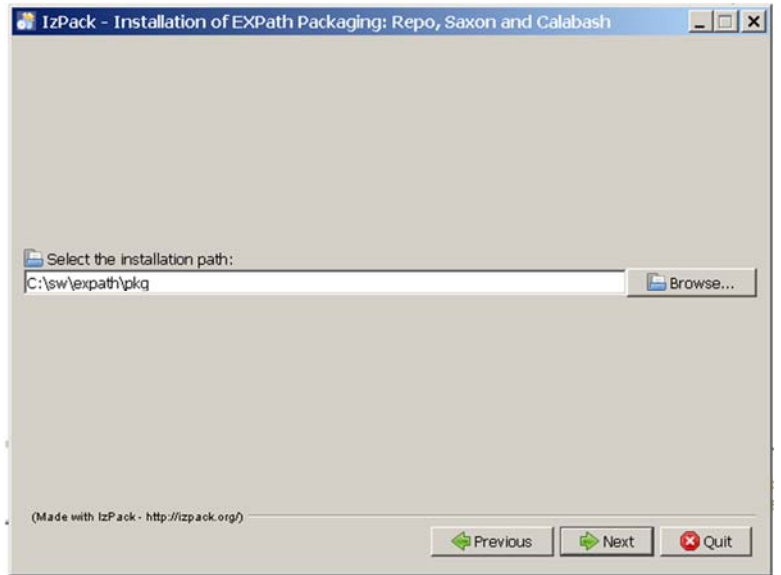

Select an installation path and click Next. In the following instructions, this path will be referred to as EXPATH\_PKG.

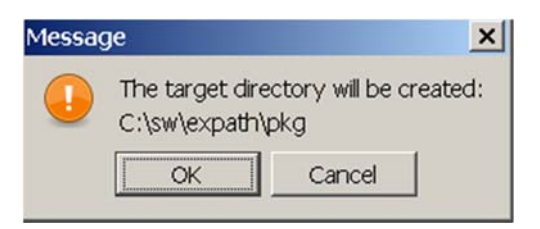

Click OK.

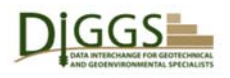

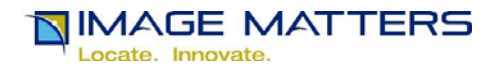

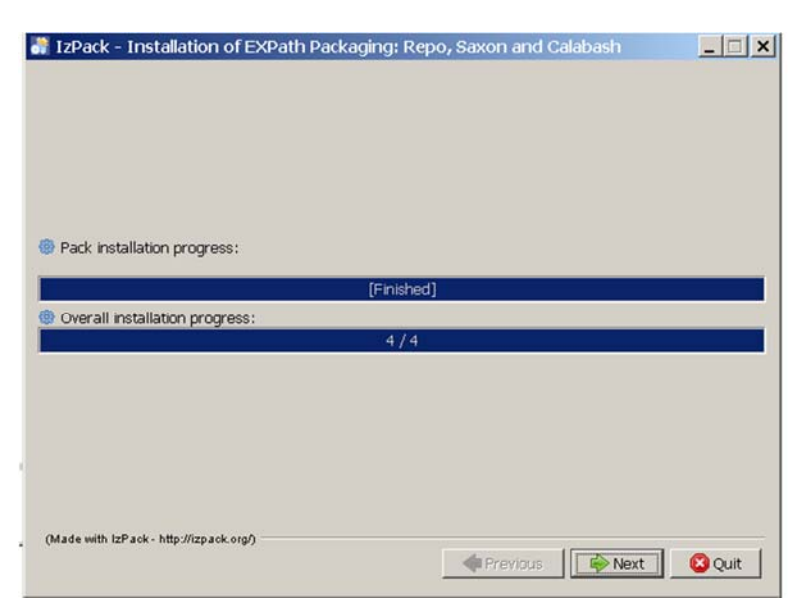

#### Click Next.

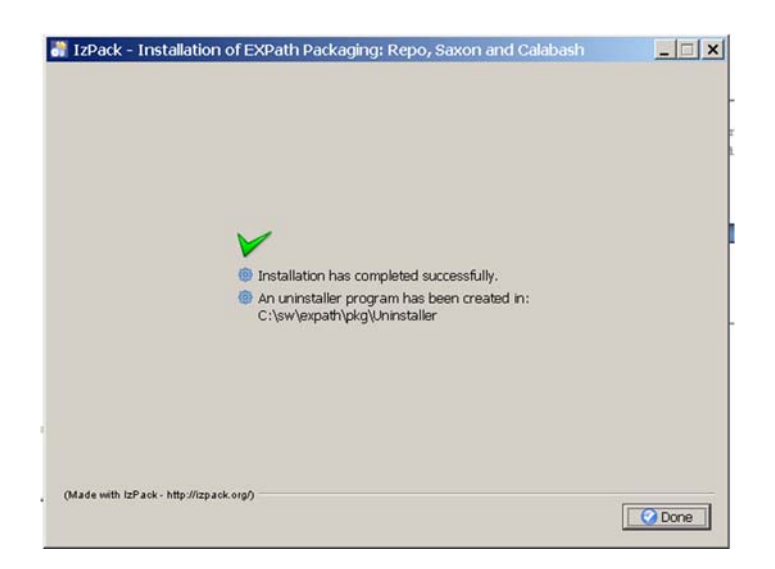

Click Done.

Start / Run Cmd to open a Cmd.exe shell.

Change Directory to your installation EXPATH\_PKG/bin: >cd ../../sw/expath/pkg/bin

Create EXPath repository: >xrepo.bat create c:/sw/expath/repo

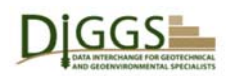

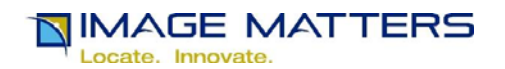

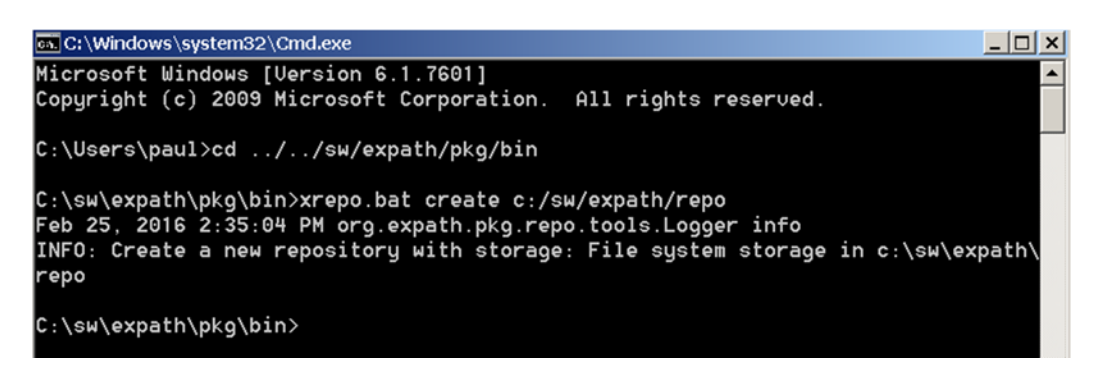

Set the EXPATH\_REPO environment variable to refer to that repository:

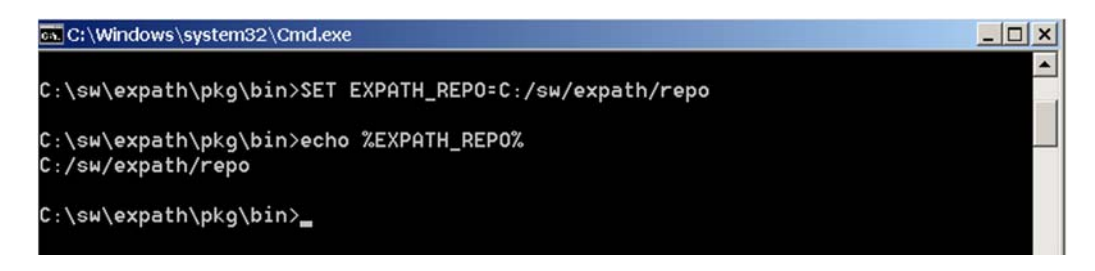

Download expath-http-client-saxon-0.12.0.zip from http://expath.org/files. It contains the EXPath HTTP Client installation files.

Unzip expath-http-client-saxon-0.12.0.zip into EXPATH\_PKG. The EXPath installation directory should now look like this:

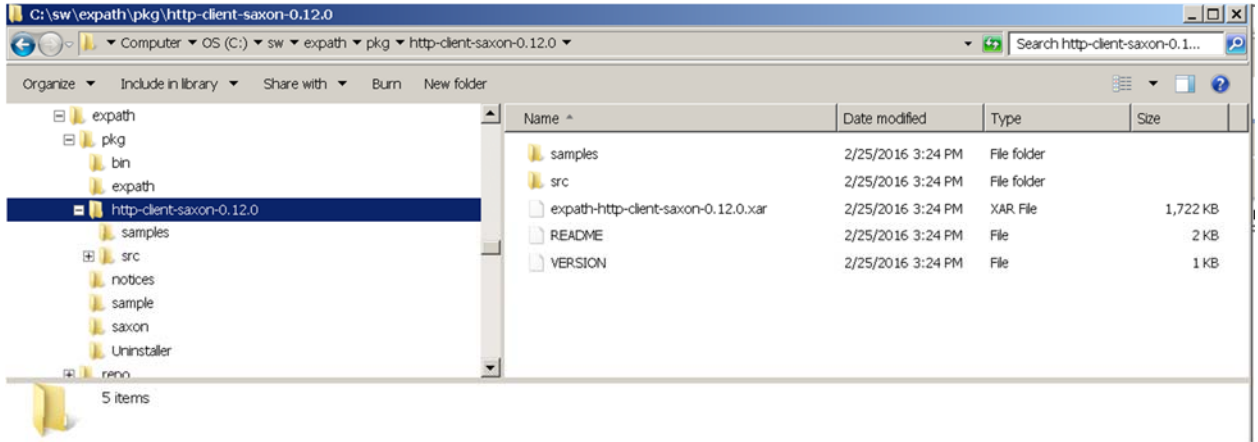

Run xrepo.bat again to install the EXPath HTTP Client installation files into EXPATH\_REPO:

>xrepo.bat install ../http-client-saxon-0.12.0/expath-http-client-saxon-0.12.0.xar

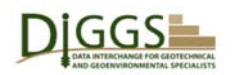

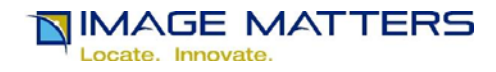

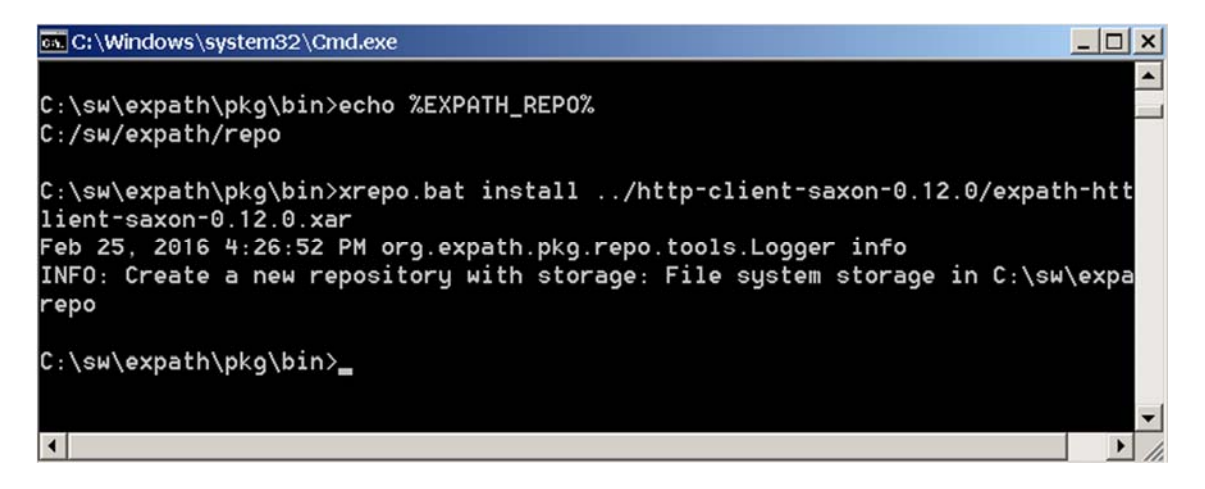

EXPATH\_REPO should now look like this:

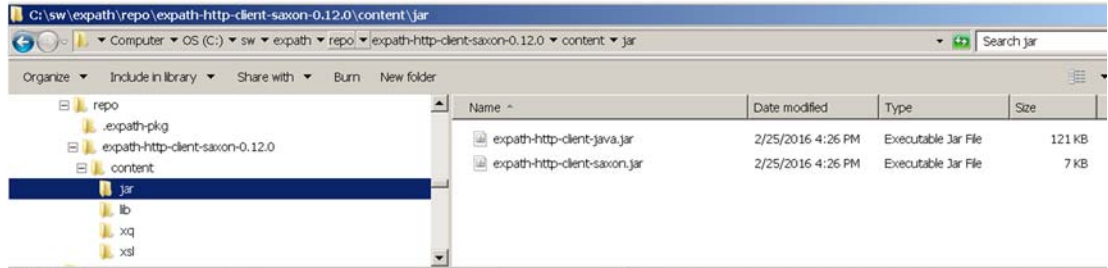

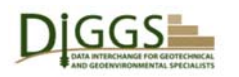

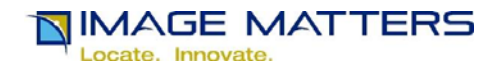

 $\left| - \right|$ 

## **XSLT Stylesheet Installation**

Download DIGGS GML CRS DICTIONARY.xml from http://digsml.org.

Copy it to EXPATH\_PKG/samples

Download DIGGS2GeoServerJavaProperties.xsl from http://digsml.org .

Copy it to EXPATH\_PKG/samples

Set the GEOSERVER\_DIGGS\_STORE environment variable:

cal C:\Windows\system32\Cmd.exe  $\Box$   $\times$ C:\sw\expath\pkg\bin>SET GEOSERUER\_DIGGS\_STORE=C:/Tomcat7.0.67/webapps/geoserver /data/data/diggs/ C:\sw\expath\pkg\bin>ECHO %GEOSERUER\_DIGGS\_STORE% C:/Tomcat7.0.67/webapps/geoserver/data/data/diggs/

Note: Its value must end with "/". If it does not, the generated file property  $\langle a \text{ href} = \frac{m}{\langle a \rangle}$ href attribute values will be incorrect.

Be sure that you have logged into GeoServer as "admin" since TomCat was started so that the WPS service is initialized; you may then log out.

Run the DIGGS2GeoServerJavaProperties.xsl stylesheet with the EXPath Saxon processor:

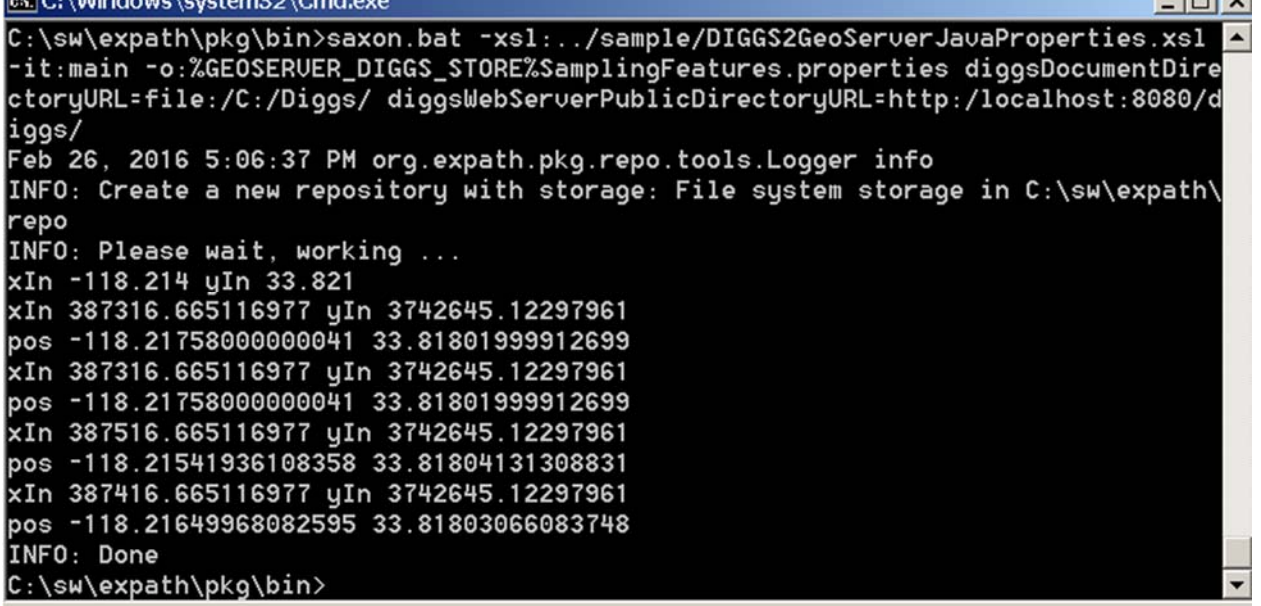

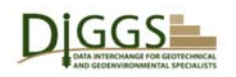

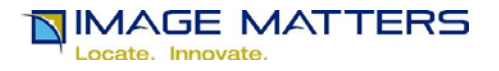

Note: the diggsDocumentDirectoryURL must have a "file:" protocol and end with "/" the diggsWebServerPublicDirectoryURL must have an "http:" protocol and end with "/"; both must use "/" instead of "\" as path delimiters.

 Open the output %GEOSERVER\_DIGGS\_STORE%SamplingFeatures.properties in a text editor.

Check that the file property  $\leq a$  href=""> $\leq/a$ > href attribute values are correct:

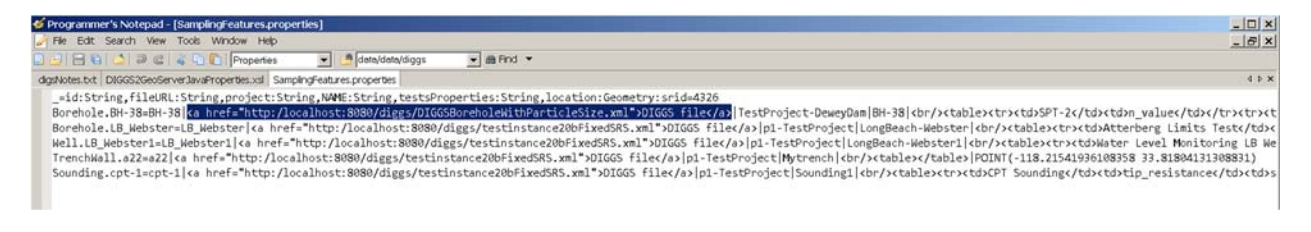

Cut and paste one into a web browser:

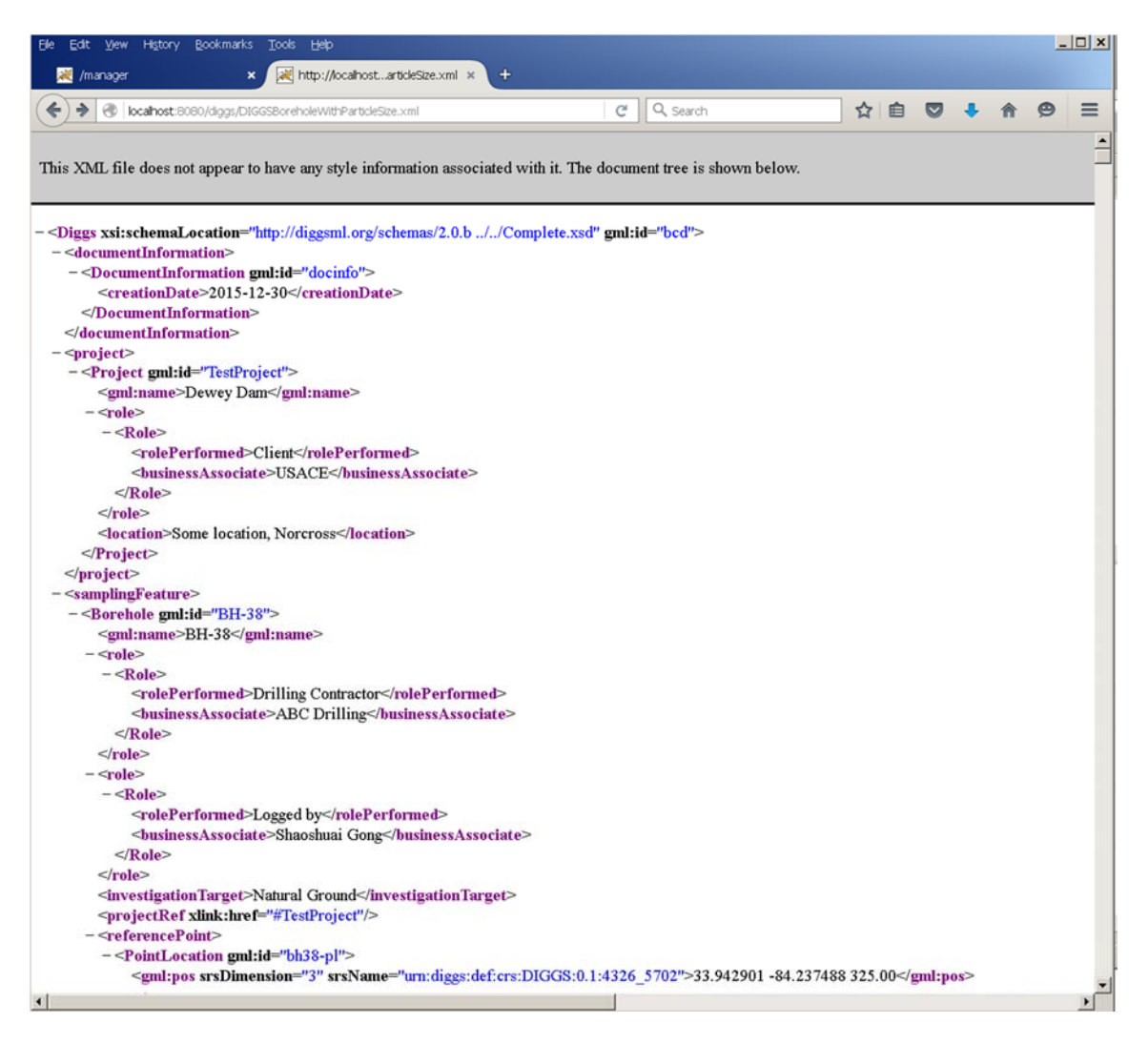

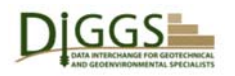

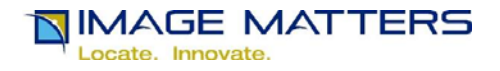

# **GeoServer Workspace Configuration**

Close SamplingFeatures.properties in the text editor.

Restart TomCat so that GeoServer will read the newly created SamplingFeatures.properties file.

From the GeoServer Welcome page shown on page 13 above, log in to GeoServer as user "admin". The default password is "geoserver". Click on the "change it" link and set a more secure password.

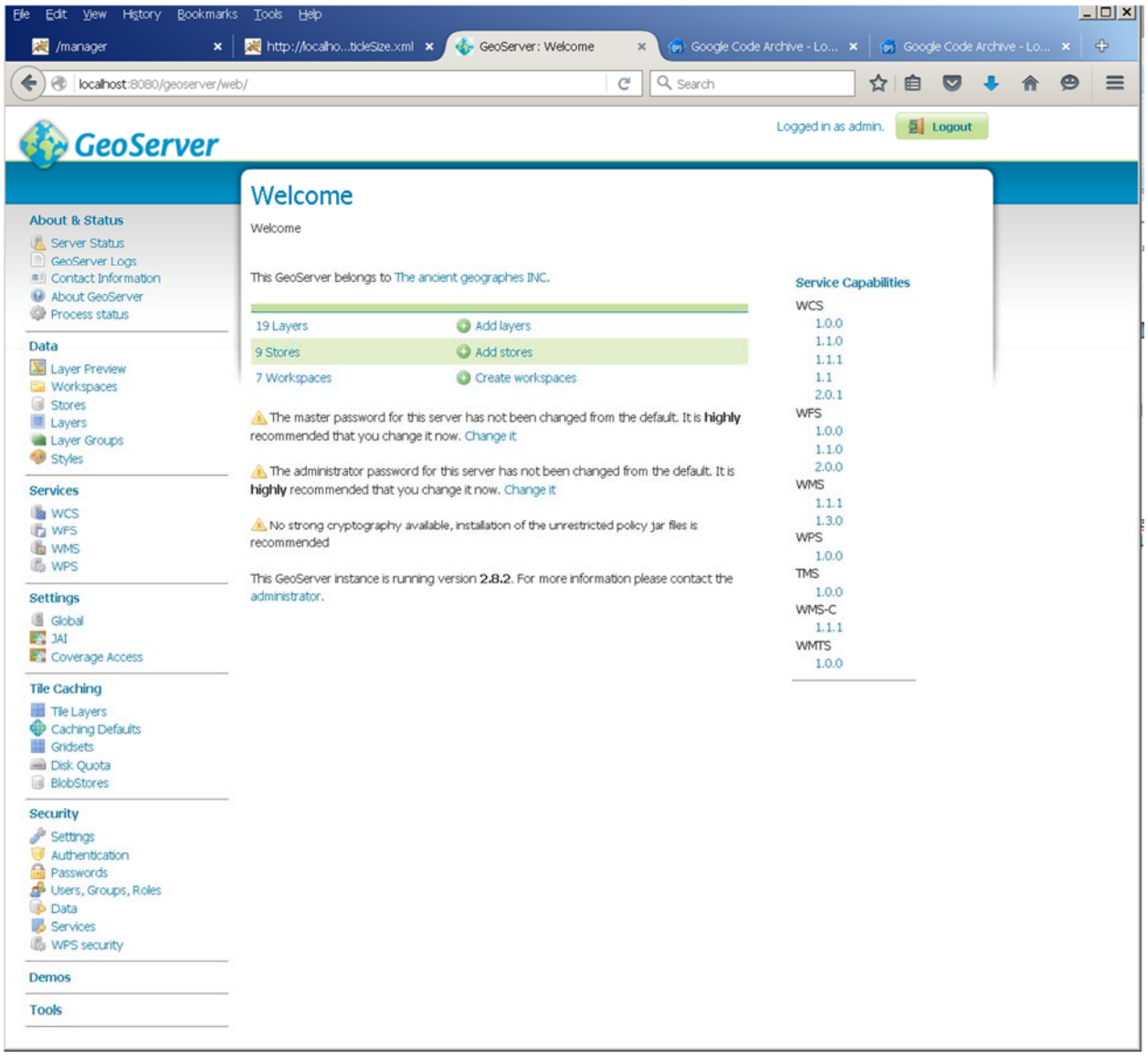

You need to configure a GeoServer Workspace that groups all of your DIGGS data.

Click on the "Workspaces" link in the "Data" category in the left hand menu column.

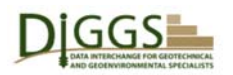

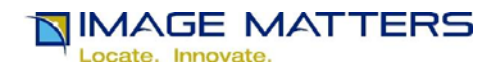

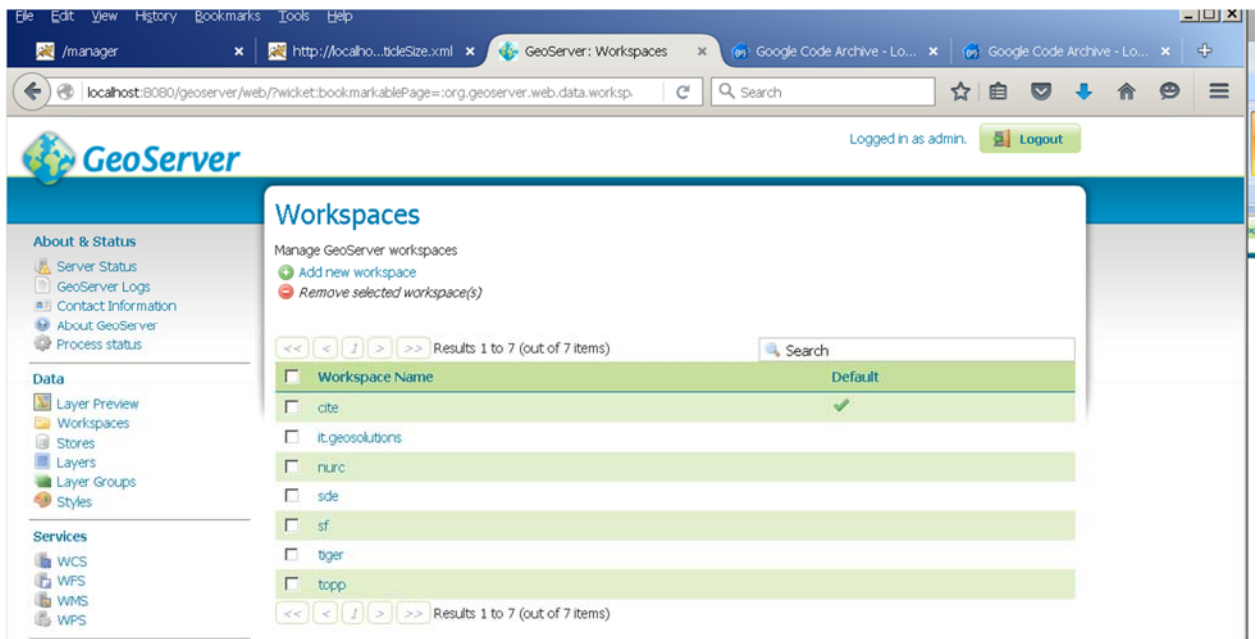

The workspaces shown are for GeoServer sample data.

Click on the "Add a new workspace" link.

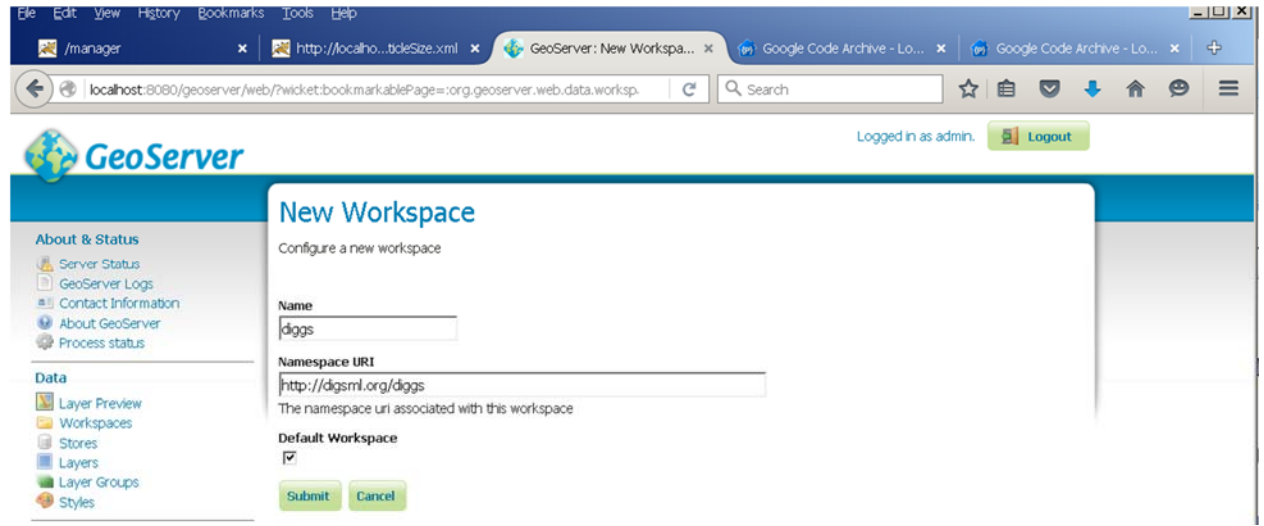

Enter "diggs" in the Name field and http://digsml.org/diggs in the Namespace URI field.

Click in the Default Workspace check box.

Click Submit.

The diggs Workspace is now listed as the default:

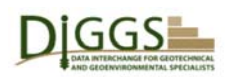

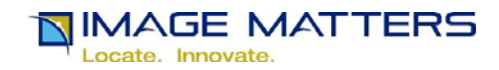

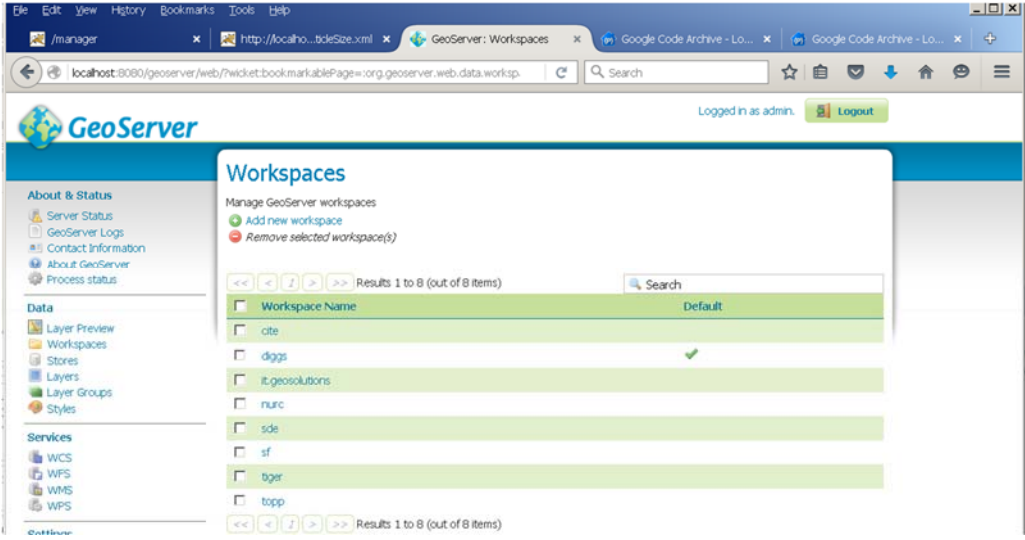

Click on the diggs WorkspaceNameLink. Then click in the Enabled checkbox.

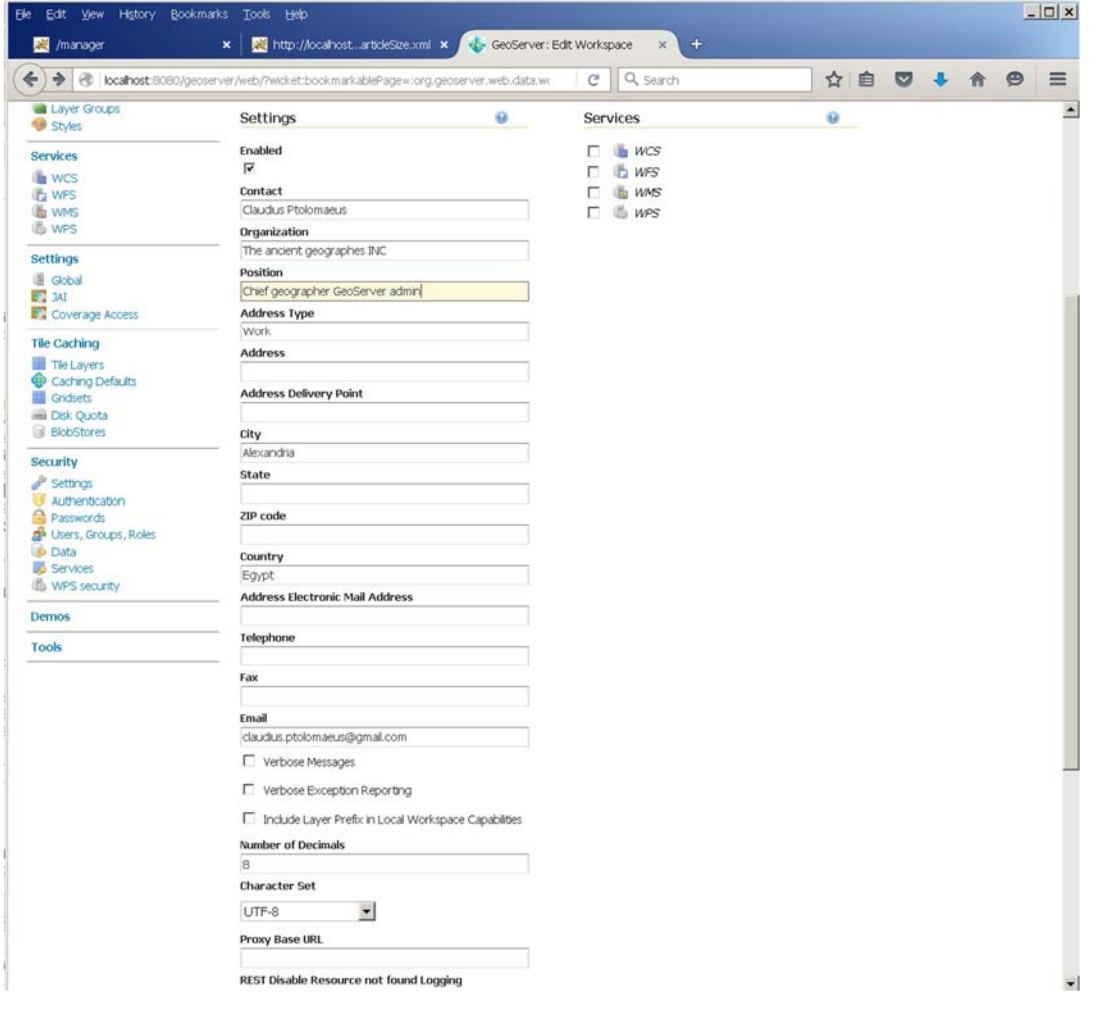

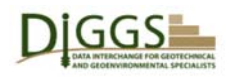

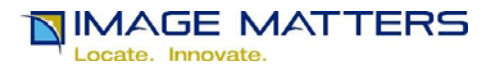

Enter the GeoServer Administrator identifying information in the fields displayed.

Enter "C:\Tomcat7.0.67\webapps\geoserver\data\data\diggs" in the REST Pathmapper root directory path field.

Click in the WFS, WMS, and WPS checkboxes.

Click the "Save" button.

# **GeoServer Data Store Configuration**

You need to create a GeoServer Java Properties Vector Data Store (and a map layer, see below) for each \*.properties file you create with the DIGGS2GeoServerJavaProperties.xsl XSLT stylesheet, such as the sample SamplingFeatures.properties file shown on page 22.

Click on the "Stores" link in the "Data" category in the left-hand menu column.

The stores shown are for GeoServer sample data.

| Mill /manager                                                                                                    | $\mathbf{x}$                                        |                                         | http://localhoticleSize.xml x GeoServer: Stores                                        | $\times$          | (e) Google Code Archive - Lo X (e) Google Code Archive - Lo X |               |  |   | $\oplus$ |
|----------------------------------------------------------------------------------------------------|-----------------------------------------------------|-----------------------------------------|----------------------------------------------------------------------------------------|-------------------|---------------------------------------------------------------|---------------|--|---|----------|
| ↞<br>$\circledast$                                                                                                |                                                     |                                         | localhost:8080/geoserver/web/?wicket:bookmarkablePage=:org.geoserver.web.data.store.SI | Q search<br>c     |                                                               | ✿<br>自<br>lv. |  | ⊕ | $\equiv$ |
| <b>GeoServer</b>                                                                                                  |                                                     |                                         |                                                                                        |                   | Logged in as admin.                                           | D Logout      |  |   |          |
|                                                                                                    |                                                     | <b>Stores</b>                           |                                                                                        |                   |                                                               |               |  |   |          |
| <b>About &amp; Status</b><br>Server Status<br>GeoServer Logs<br># Contact Information<br><b>M</b> About GeoServer |                                                     | Add new Store<br>Remove selected Stores | Manage the stores providing data to GeoServer                                          |                   |                                                               |               |  |   |          |
| <b>Process status</b>                                                                                             | <<   <   /   >   >> Results 1 to 9 (out of 9 items) |                                         |                                                                                        |                   | Search                                                        |               |  |   |          |
| Data                                                                                                    |                                                     | Data Type                               | Workspace                                                                              | <b>Store Name</b> | Type                                                          | Enabled?      |  |   |          |
| Layer Preview<br><b>Ell</b> Workspaces                                                                            | п                                                   | п                                       | nuro                                                                                   | arcGridSample     | <b>ArcGrid</b>                                                | $\checkmark$  |  |   |          |
| Stores                                                                                                    | г                                                   | в                                       | <b>nirc</b>                                                                            | img_sample2       | WorldImage                                                    | 鹿             |  |   |          |
| Layers                                                                                                    | п                                                   | l a                                     | <b>FLEC</b>                                                                            | mosaic            | ImageMosaic                                                   | $\checkmark$  |  |   |          |
| Layer Groups<br>Styles                                                                                            | п                                                   | G                                       | tiger                                                                                  | nyc               | Shapefile                                                     | v             |  |   |          |
| <b>Services</b>                                                                                                   | $\Box$                                              | $\mathbb{R}$                            | -sf                                                                                    | sf                | Shapefile                                                     | $\checkmark$  |  |   |          |
|                                                                                                    | п                                                   | n                                       | sf                                                                                     | sfdem             | GeoTIFF                                                       | v             |  |   |          |
|                                                                                                    | п                                                   | - 12                                    | topp                                                                                   | states shapefile  | Shapefile                                                     | ✓             |  |   |          |
| <b>B</b> WCS<br><b>ID</b> WFS                                                                                     |                                                     | G                                       | topp                                                                                   | taz_shapes        | Shapefie                                                      |               |  |   |          |
| <b>WMS</b><br><b>IS WPS</b>                                                                                       | п                                                   |                                         |                                                                                        |                   |                                                               |               |  |   |          |
| <b>Settings</b>                                                                                                   |                                                     | <b>In</b>                               | <b>nurc</b>                                                                            | worldImageSample  | WorldImage                                                    | v.            |  |   |          |

Click on the "Add a new Store" link.

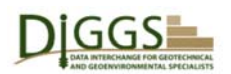

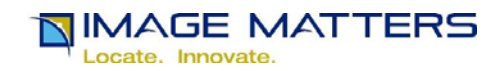

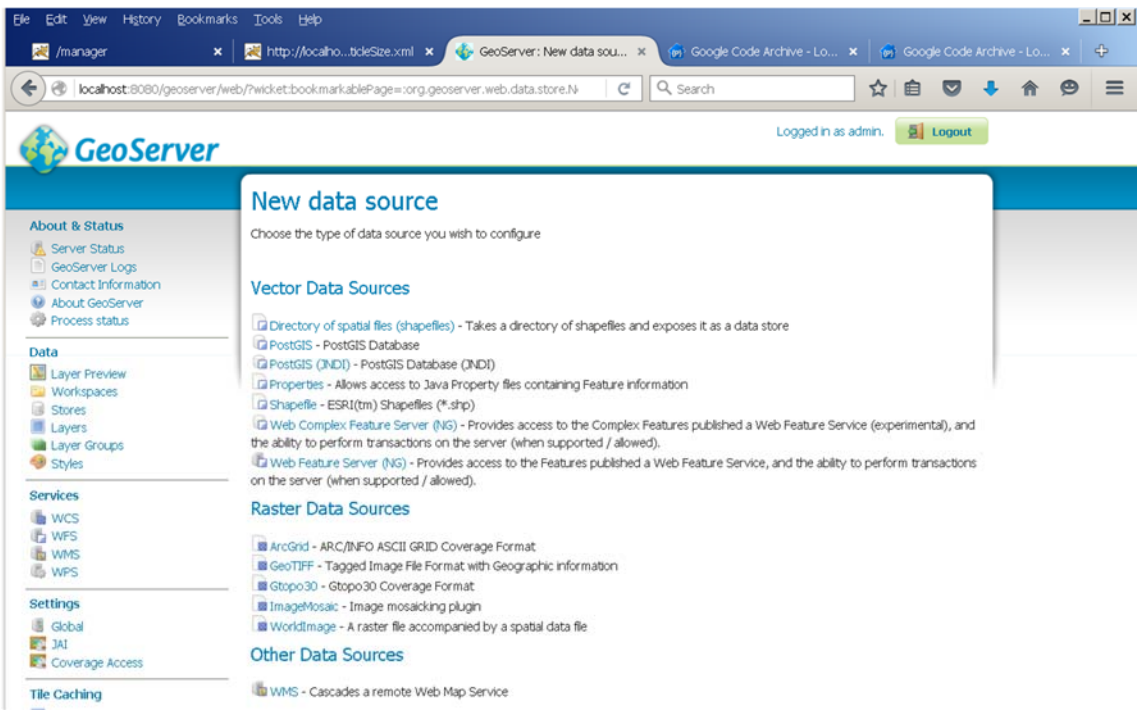

Under "Vector Data Sources", click on the "Properties" link that Allows access to Java Property files containing Feature information.

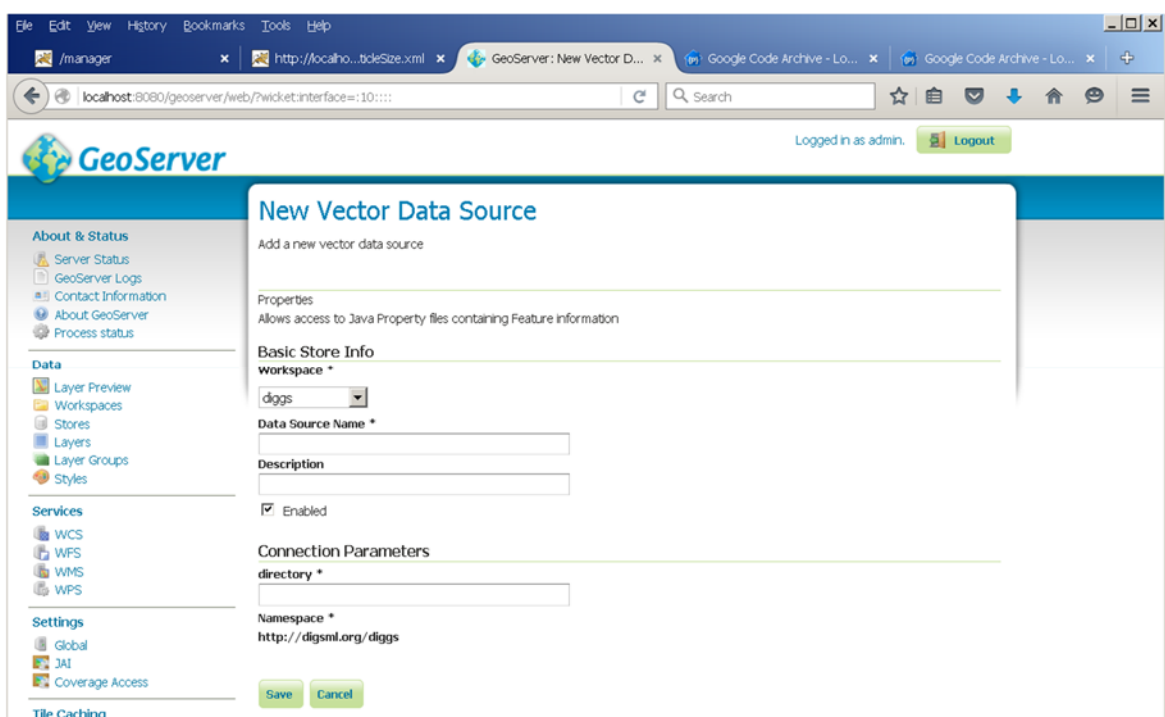

Under Basic Store Info, "diggs" is entered for the Workspace because we made it the default Workspace.

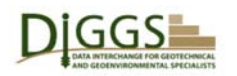

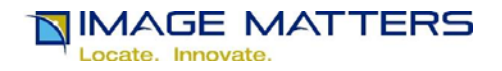

Enter "SamplingFeatures" as the Data Source name. This must be the file name of the .properties file you created with the DIGGS2GeoServerJavaProperties.xsl XSLT stylesheet.

Enter "DIGGS Installation Sample Data Source" as the Description.

Leave the "Enabled" check box checked.

Under Connection Parameters, enter the value of the GEOSERVER\_DIGGS\_STORE environment variable that points to the directory you created on page 15 above, (e.g. C:\Tomcat7.0.67\webapps\geoserver\data\data\diggs) .

http://digsml.org/diggs is entered for the Namespace because we made diggs the default Workspace.

Click the "Save" button. A New Layer page will be displayed.

# **GeoServer Layer Data Configuration**

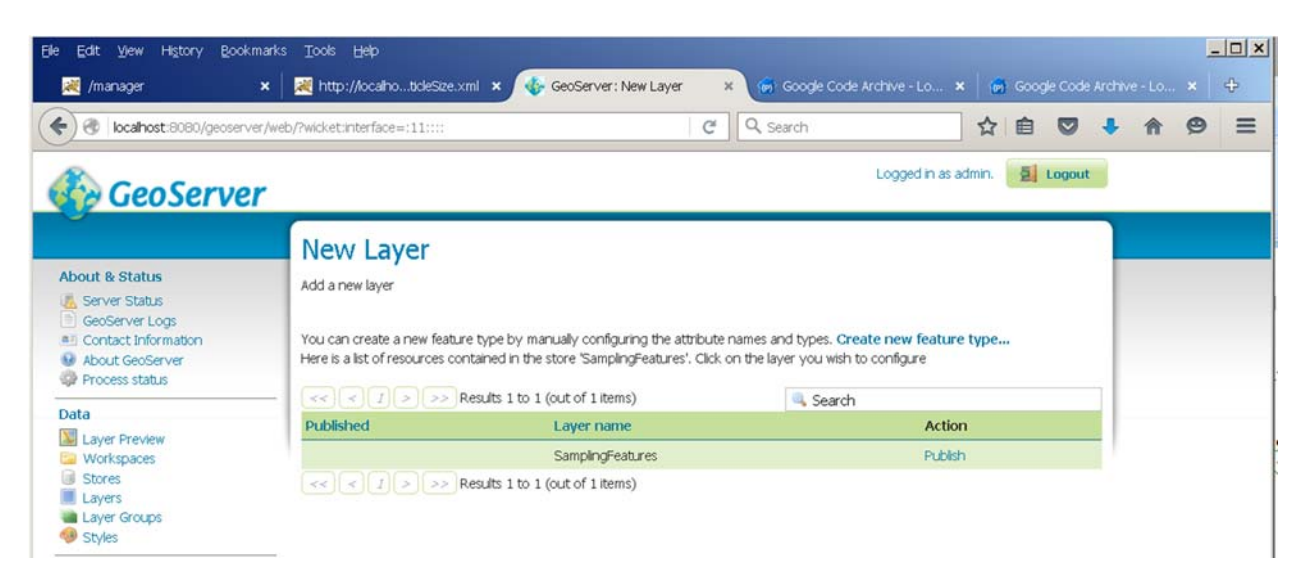

Click on the "Publish" link for the SamplingFeatures layer.

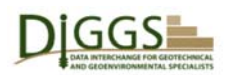

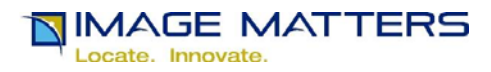

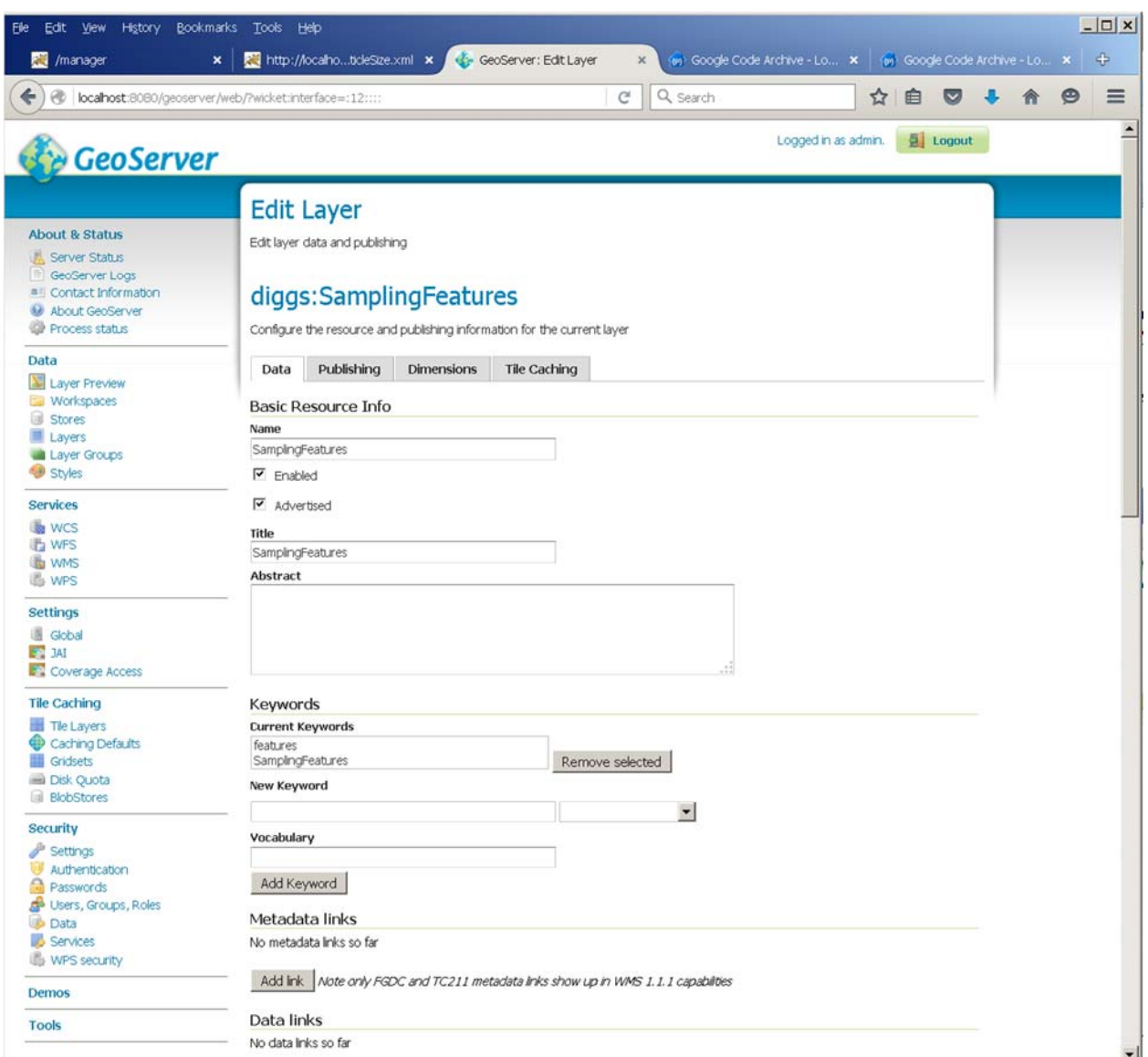

Under "Basic Resource Info", the "SamplingFeatures" Store name has been repeated.

Leave the "Enabled" and "Advertised" check boxes checked.

Enter "DIGGS Installation Sample Layer in java properties file SamplingFeatures.properties in GEOSERVER\_DIGGS\_STORE C:/Tomcat7.0.67/webapps/geoserver/data/data/diggs/ that is an index referencing DIGGS test instance document XML files stored in and served from DIGGS HOME C:\diggs." as the Abstract.

Enter "GeoTechnical-GeoEnvironmental" in the Vocabulary field.

Enter each of the keywords "Diggs", "Borehole", "Well", "TrenchWall", and "Sounding" in the NewKeyword field and press the "AddKeyword" button for each one.

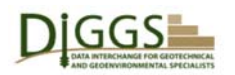

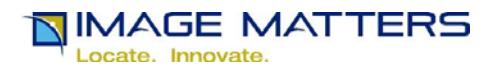

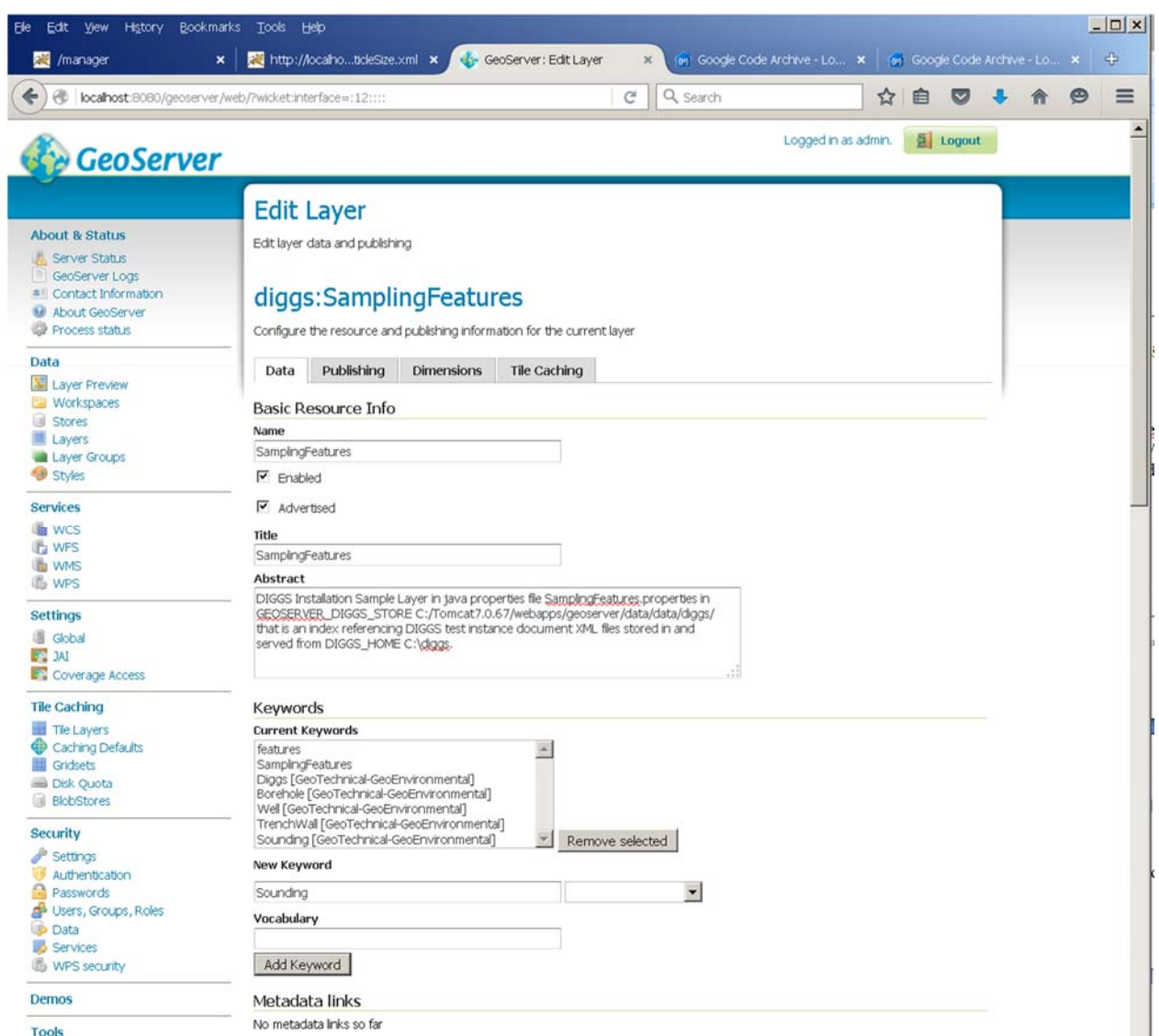

Scroll down until "Coordinate Reference Systems" is at the top of the window.

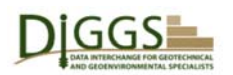

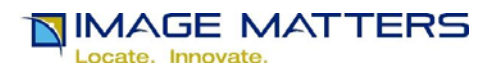

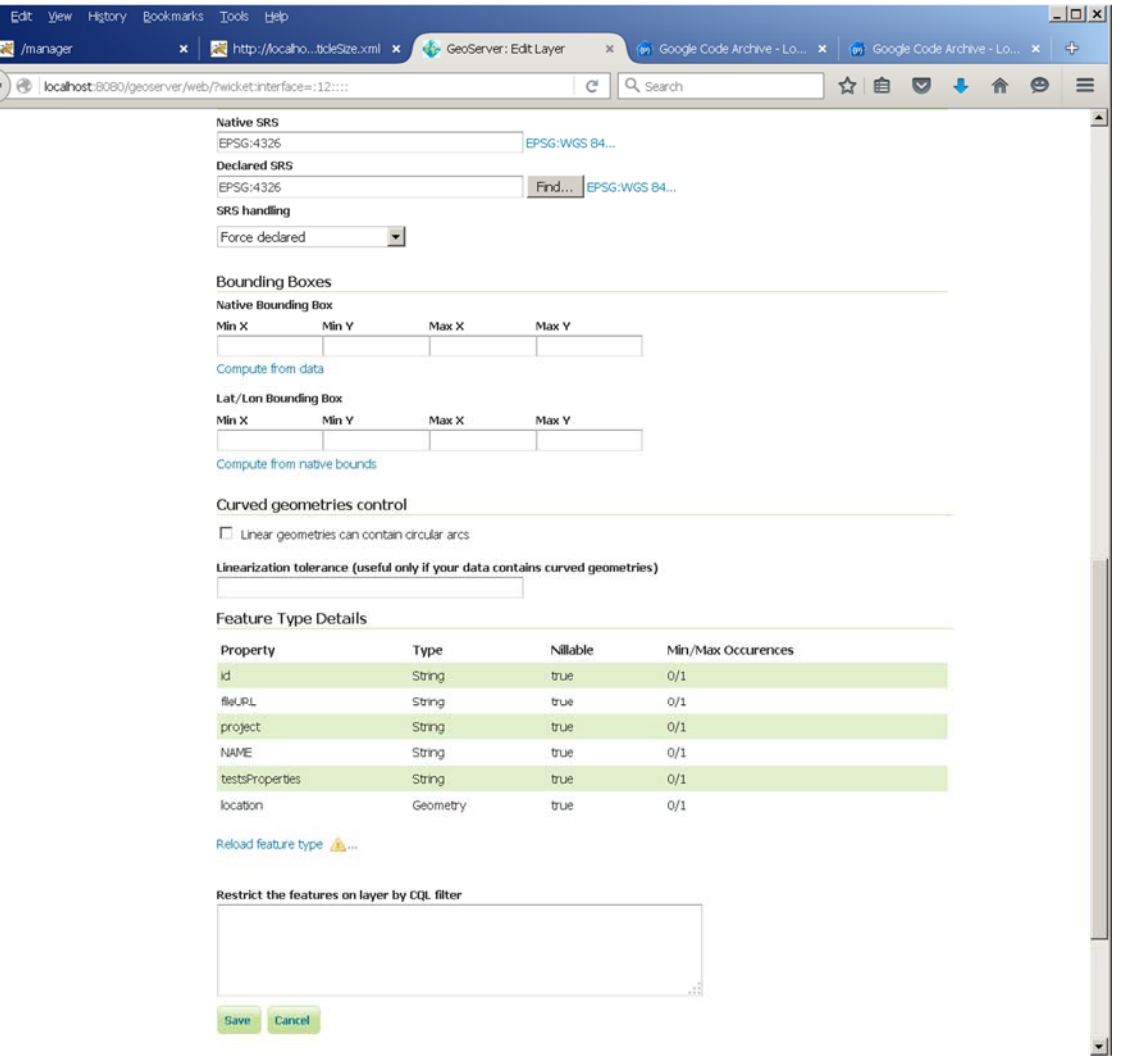

Note that both the Native SRS and Declared SRS fields are filed with "EPSG:4326". Scroll back up to page 22 above and note that at the end of the first line in SamplingFeatures.properties, it says "SRID=4326" "SRID" is an abbreviation for "Spatial Reference IDentifier".. This is the European Petroleum Survey Group (EPSG) online Geodetic Parameter Dataset registry [34] code for WGS84. GeoServer populated those fields from that SRID value.

For the "SRS handling" field, select "Keep native".

Under "Bounding Boxes", click the "Compute from data" link under "Native Bounding Box". Click the "Compute from native bounds" link under "Lat/Lon Bounding Box".

Leave the "Linear geometries can contain circular arcs" checkbox unchecked. Leave the "Linearization tolerance" field empty.

Note that the "FeatureTypeDetails" Property list contains the heading names from SamplingFeatures.properties shown in a text editor on page 22 above. This is the index data

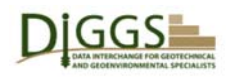

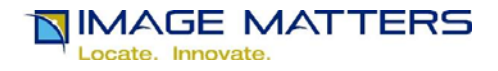

extracted from the DIGGS instance document XML files by the

DIGGS2GeoServerJavaProperties.xsl XSLT stylesheet. These properties are all of the data that GeoServer can use in various displays of DIGGS data.

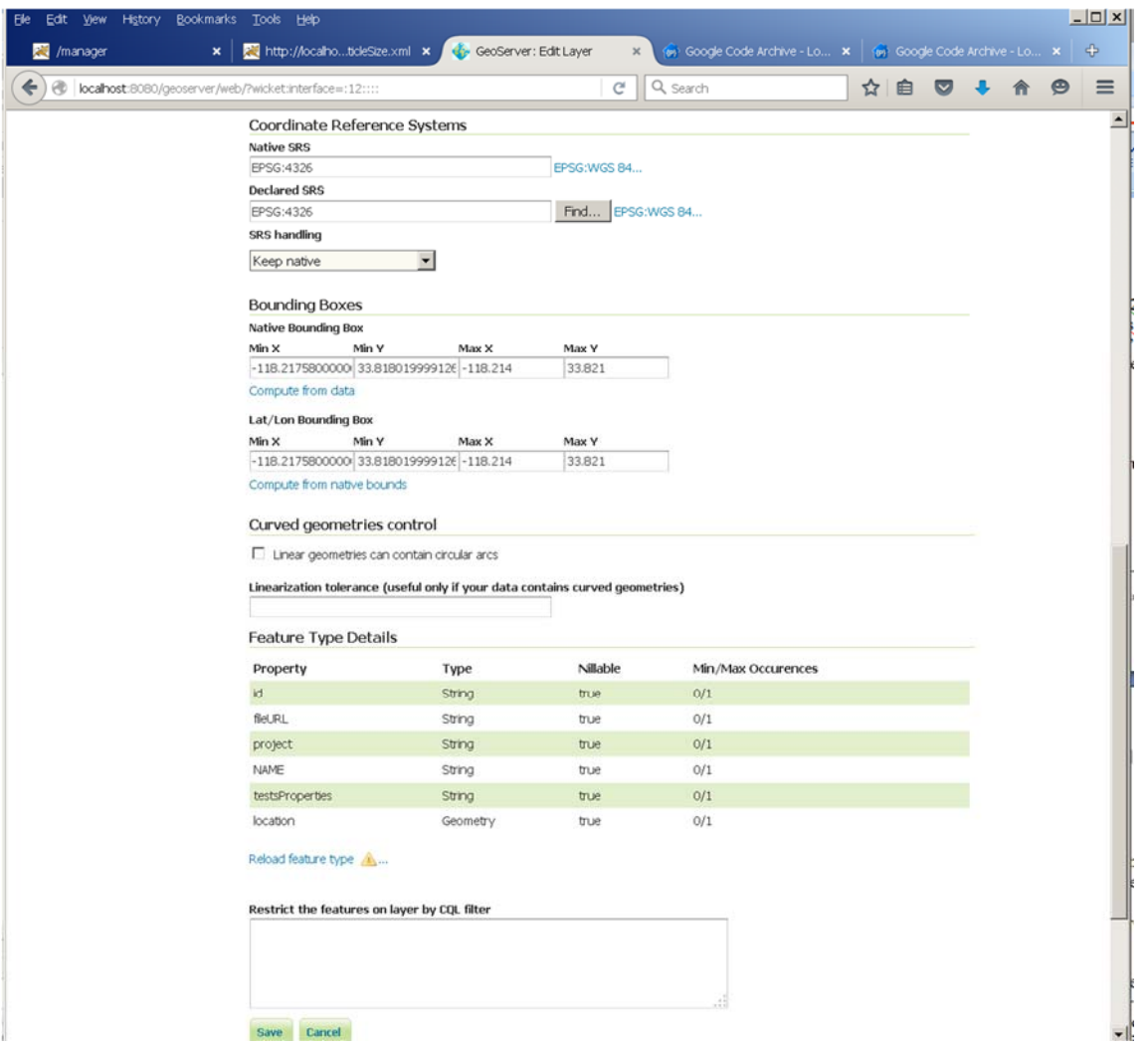

If you need to be able to see or search on a few more properties, you may edit the stylesheet to extract them from the DIGGS files and output them to the properties file. If you need to be able to see or search on a lot more properties, or all DIGGS data, then you will need to insert DIGGS data into a database such as PostGIS [35] and configure GeoServer to use it. Doing that is beyond the scope of these instructions.

Leave the "Restrict the features on layers by CQL Filter" field blank. (CQL is the OGC Common Query Language [31]).

Click on the "Save" button.

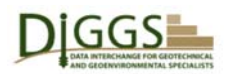

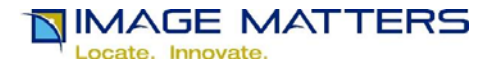

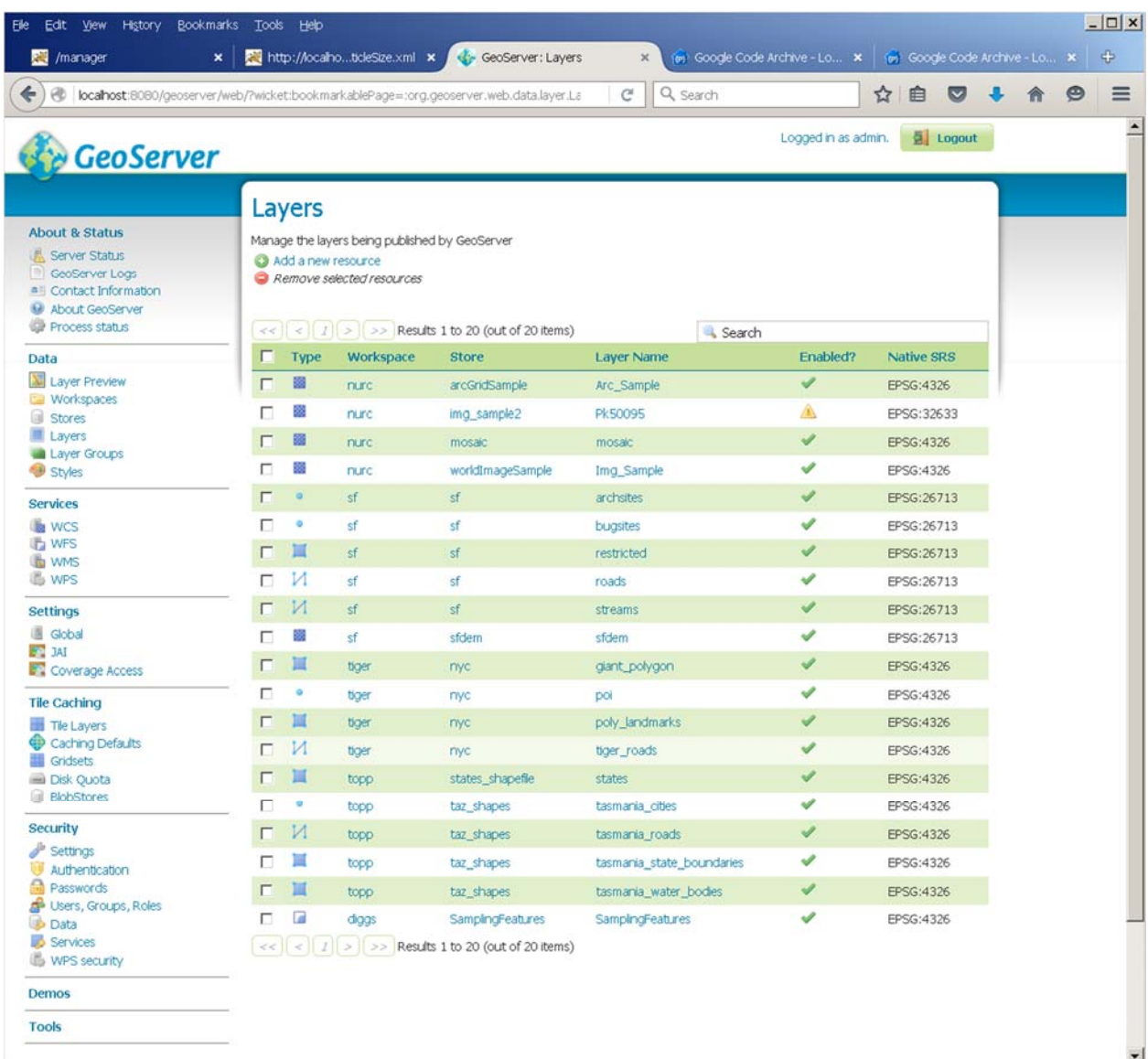

The new SamplingFeatures Store and Layer are at the bottom of the Layers list. The other layers shown are for GeoServer sample data.

# **GeoServer Layer Publishing Configuration**

Click on the SamplingFeatures layer name link.

In the window that appears, click on the Publishing tab.

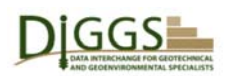

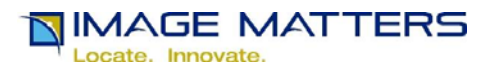

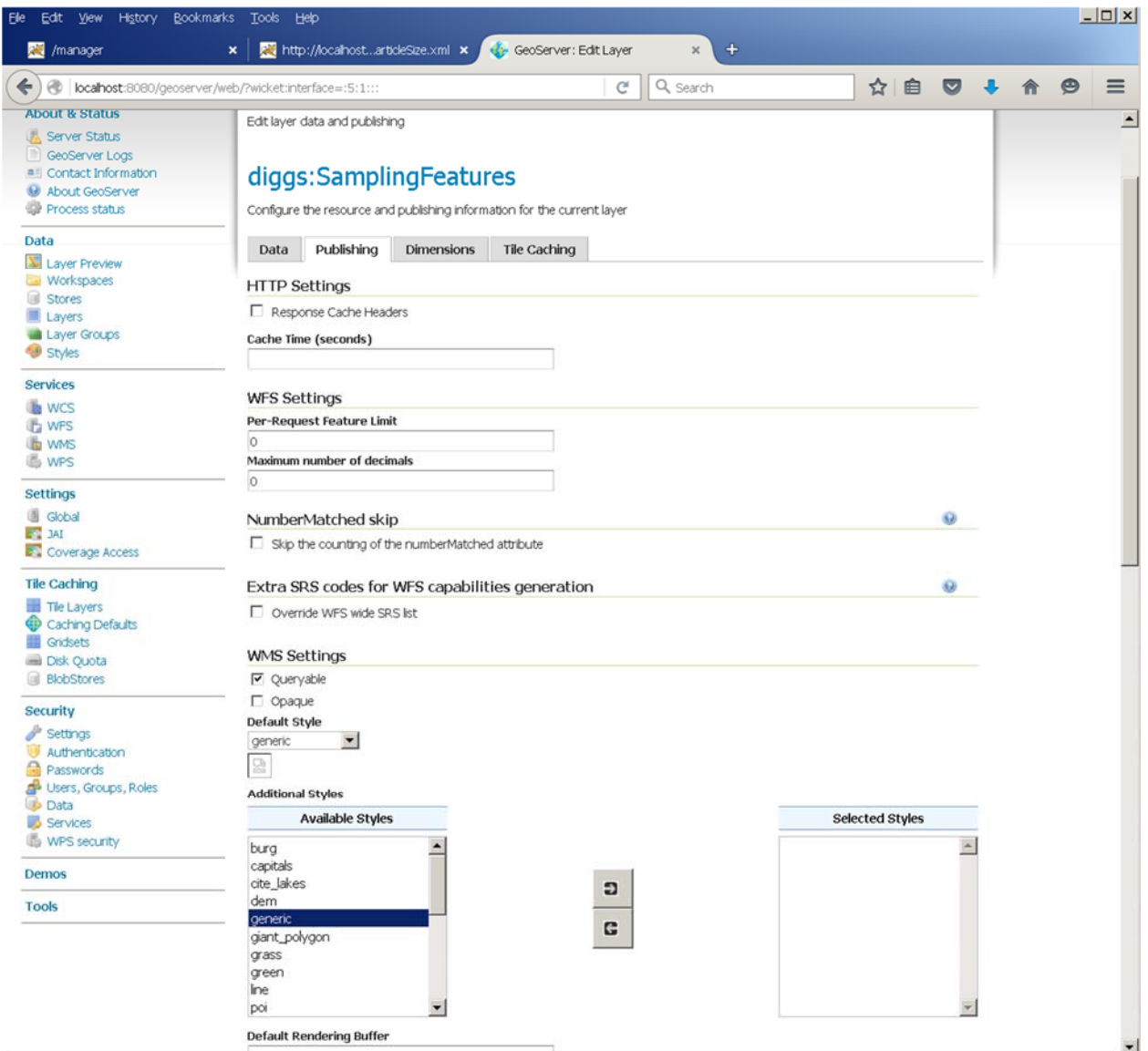

Under HTTP Settings, leave the "Response Cache Headers"checkbox unchecked.

Leave the "Cache Time" field empty.

Don't change anything under WFS Settings.

Under WMS Settings, leave check boxes "Queryable" checked and "Opaque" unchecked.

Select the "Default Style" poi (Point of Interest).

Under "Additional Styles", "Available Styles", select poi. Click on the arrow pointing right to select it. It suouuld appear under "Selected Styles".

Leave the "Default Rendering Buffer" field blank.

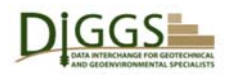

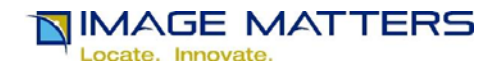

Scroll down so that the "DefaultWMS Path" field is at the top of the window. Leave it blank.

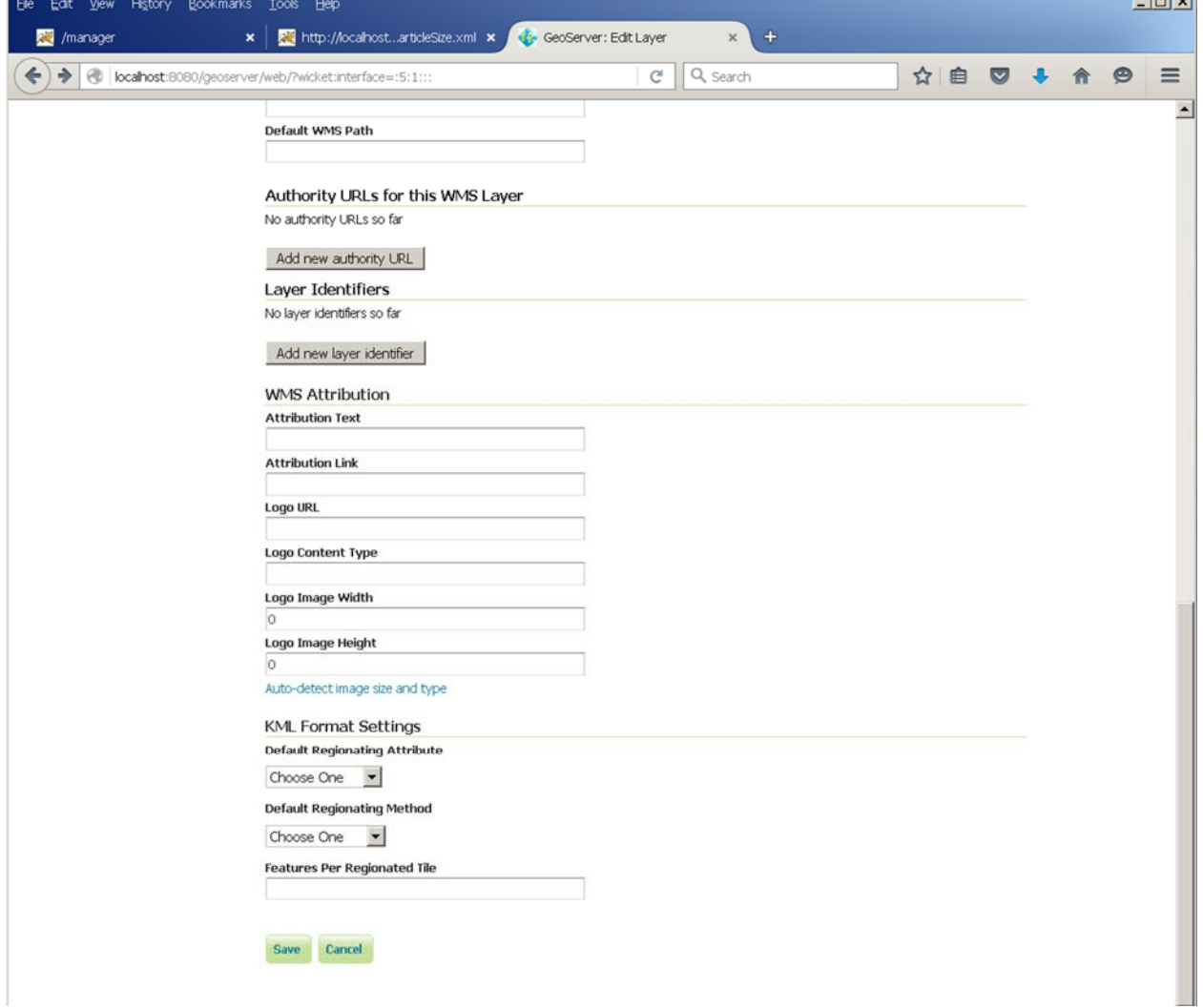

Enter "DIGGSML" in the "Attribution Text" field.

Enter http://diggsml.org in the "Attribution Link" field.

Enter http://diggsml.org/sites/default/files/joint-logos.png in the Logo URL field.

Click on the "Auto-detect image size and type" link. This will populate the other Logo fields.

Choose "id" for the "Default Regionating Attribute".

Choose "random" for the "Default Regionating Method". Enter 1000 in the "Features Per Regionated Tile" field.

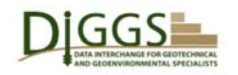

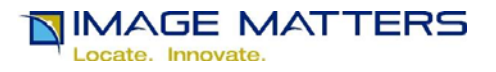

Click on the "Save" button.

You may now preview the SamplingFeatures layer by clicking on the "Layer Preview" link under the "Data" category in the menu on the left side of the window. You do not have to be logged in as "admin" to do this. See DiggsGeoserverOverview2016.docx for the display and query options that are available without any further configuration.

Once you are finished with the sample installation SamplingFeatures layer, you can delete the corresponding Layer and Store from GeoServer, delete the SamplingFeatures.properties file from GEOSERVER\_DIGGS\_STORE and the two source XML files from DIGGS\_HOME. Then you are ready to configure DIGGS\_HOME and GeoServer for your own DIGGS data.

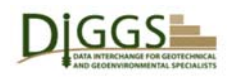

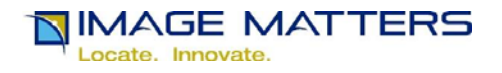

# **DIGGS\_HOME and GeoServer Configuration for Big Data**

You should distribute DIGGS files into separate directories (e.g. by state, county, county subdivision, township, place, Census Block, etc.) in a hierarchical structure so that each lowest level directory holds a thousand files or less. This will improve GeoServer performance when serving data from the Java.properties files output by the DIGGS2GeoServerJavaProperties.xsl XSLT stylesheet when it is run on those directories, by limiting the size of those files to 1001 lines or less. After all, they are simple Comma Separate Values (CSV) text files, not highperformance databases. If this work-around is not acceptable, you will need to insert DIGGS data into a database such as PostGIS [35] and configure GeoServer to use it. Doing that is beyond the scope of these instructions.

For example, the following (incomplete example) directory structure shows how to divide Maryland up by county and place:

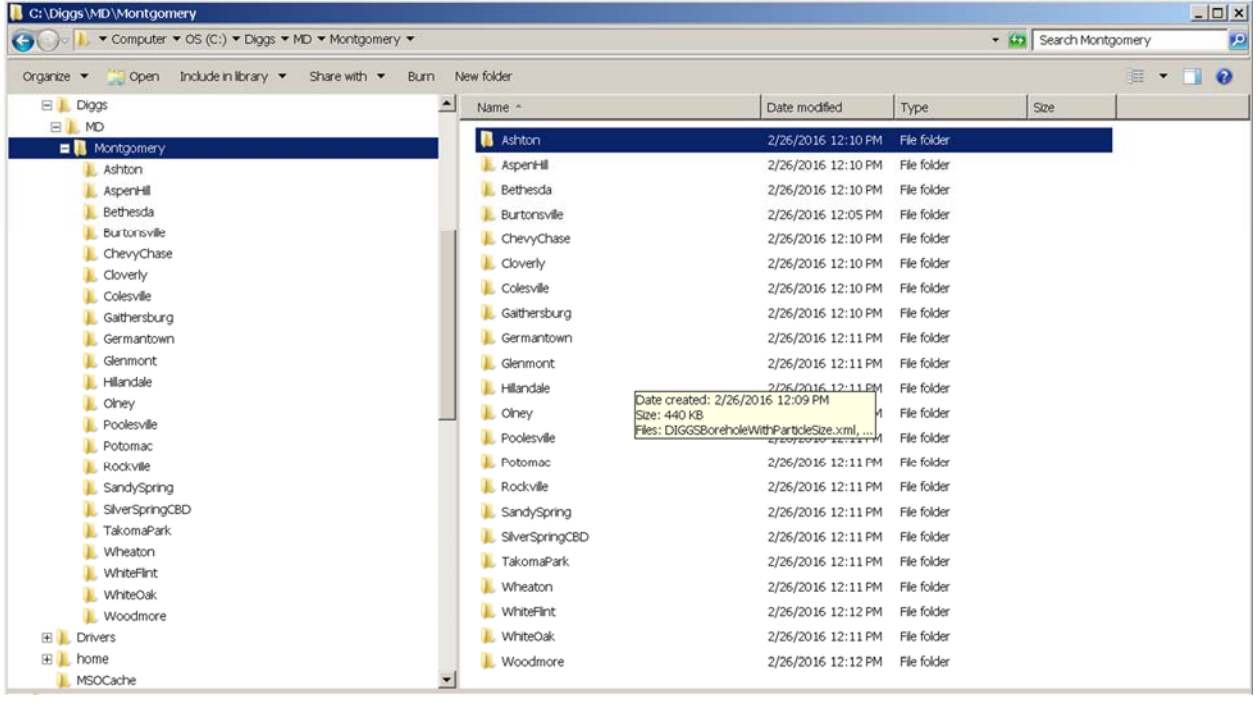

When you run the DIGGS2GeoServerJavaProperties.xsl XSLT stylesheet on the lowest level directories (the only ones that contain DIGGS instance document XML data files), you need to create output file names that identify the corresponding smallest area geographies, and the corresponding parameter values, using the DIGGS\_HOME subdirectory names and GeoServer Store and Layer Names shown in the following table.

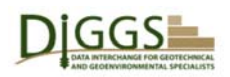

**IMAGE MATTERS** 

Locate, Innovate

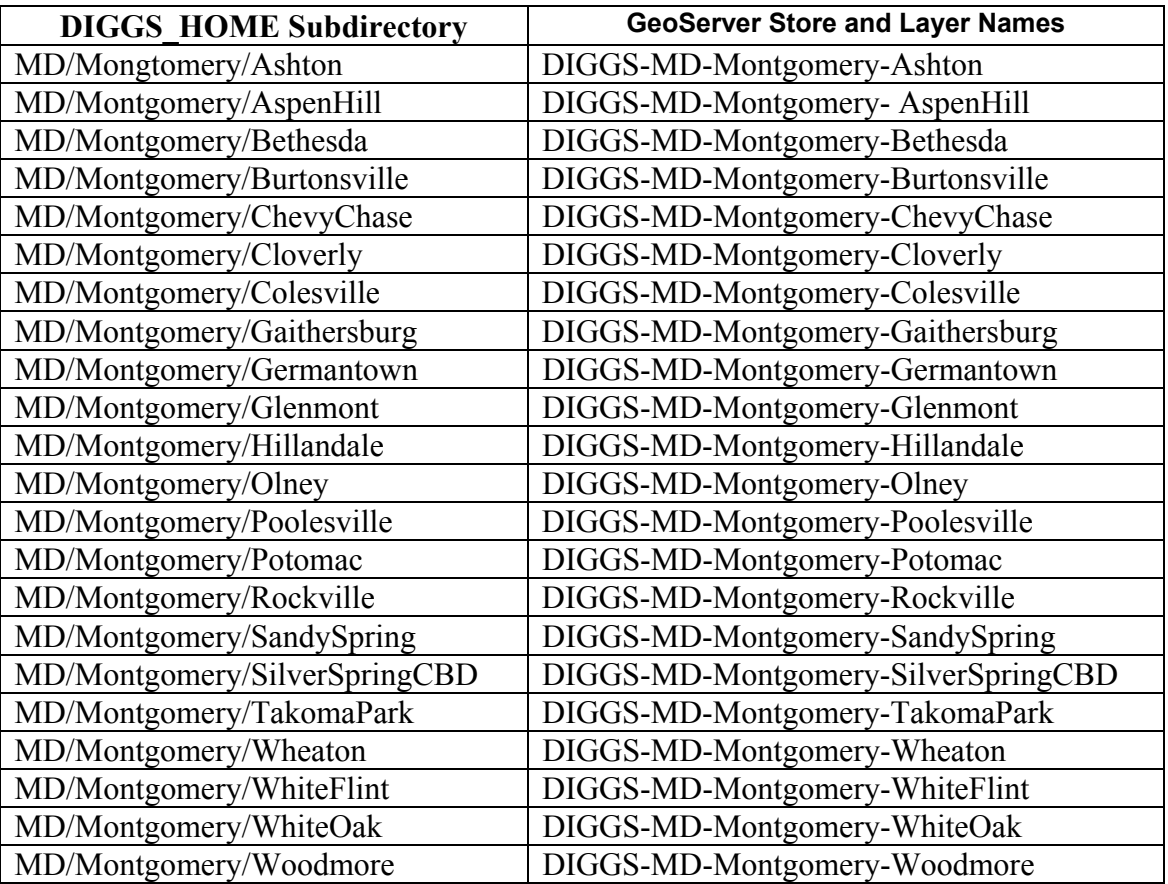

The DIGGS HOME Sub-directory table values are used to create stylesheet parameter values:

(1) diggsDocumentDirectoryURL with the "file:/C:/Diggs/" prefix, e.g.

"file:/C:/Diggs/MD/Mongtomery/Ashton/",

(2) diggsWebServerPublicDirectoryURL with the "http:/localhost:8080/diggs/ prefix", e.g.

"http:/localhost:8080/diggs/MD/Montgomery/Ashton/".

The "-o" output file parameter values are created using the "%GEOSERVER\_DIGGS\_STORE%" prefix, the GeoServer Store and Layer Names table values, and the ".properties" file type suffix, e.g.

"%GEOSERVER\_DIGGS\_STORE%/DIGGS-MD-Montgomery-Ashton.properties".

You have to configure a data store and layer for each of these .properties files as was explained above for SamplingFeatures.properties. Once you have done that, they will appear in the LayerPreview list, and may be selected using a common part of their names:

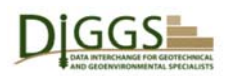

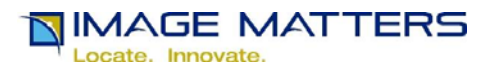

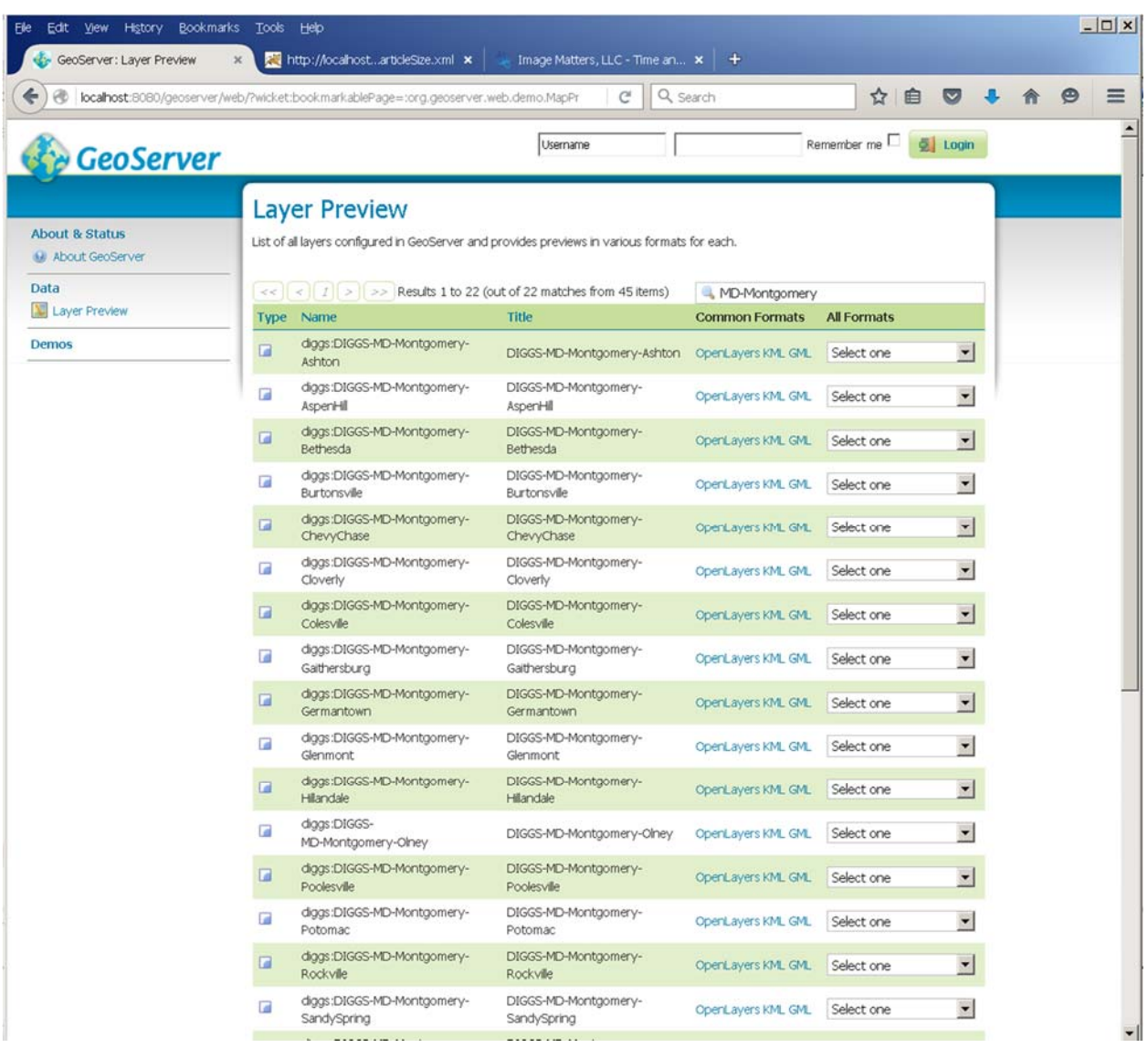

See DiggsGeoServerOverview2016.docx for instructions on selecting and viewing DIGGS layers in GeoServer.

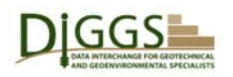

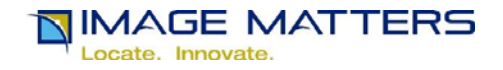

# **Bibliography**

[1] Data Interchange for Geotechnical and GeoEnvironmental Specialists http://diggsml.org/

[2] https://www.w3.org/

[3] http://geoserver.org/

[4] http://geotools.org/

[5] http://www.java.com/en/

[6] https://en.wikipedia.org/wiki/Geographic\_information\_system

[7] http://geoserver.org/about/

[8] http://www.opengeospatial.org

[9] http://www.opengeospatial.org/standards/gml

[10] http://www.opengeospatial.org/standards/kml

[11] http://www.opengeospatial.org/standards/wms

[12] http://www.opengeospatial.org/standards/wfs

[13] http://www.opengeospatial.org/standards/wps

[14] http://diggsml.org/diggs-schema-version-20b

[15] http://www.w3.org/XML/

[16] http://www.w3.org/XML/Schema.html

[17] http://www.oracle.com/technetwork/java/index-jsp-135475.html

[18] http://tomcat.apache.org/

[19] http://expath.org/

[20] http://expath.org/modules/pkg/

[21] http://expath.org/modules/http-client/

[22] https://www.w3.org/standards/xml/transformation

[23] http://www.saxonica.com/welcome/welcome.xml

[24] https://docs.oracle.com/javase/tutorial/essential/environment/properties.html

[25] http://docs.geoserver.org/latest/en/user/data/vector/properties.html

[26] http://postgis.net/

[27] http://docs.geoserver.org/latest/en/user/data/database/postgis.html

[28] https://www.google.com/earth/

[29] https://www.w3.org/Addressing/

[30] http://openlayers.org/

[31] http://docs.geoserver.org/stable/en/user/tutorials/cql/cql\_tutorial.html

[32] http://www.opengeospatial.org/standards/cat

[33] https://www.google.com/earth/download/ge/agree.html

[34] https://www.epsg-registry.org/

[35] http://postgis.net/

Appendix H: Business Plan

The Geo-Institute of ASCE

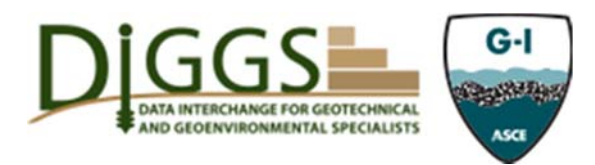

DIGGS Consortium, a Division of the Geo‐Institute of ASCE

#### **1. Business**

#### *DIGGS is the language for seamless transmission of geotechnical data.*

**Mission statement**: The DIGGS Consortium develops and maintains an open source common data transfer structure that facilitates communication of data from source, throughout the evaluation process to final archival for asset and performance management. This common structure provides software and hardware vendors, engineers, scientists, contactors, and owners a way of exchanging and storing information efficiently so that each entity can focus on what they do best.

**Vision**: DIGGS is the necessary open standard protocol for data communication that allows the geo‐community to do our part in sustaining the infrastructure of today and accelerating the cost effective development of infrastructure of generations to come.

#### **2. Products**

Product description: DIGGS is a data transfer structure (Schema) using the worldwide standard XML programming language extended to include geographic information (GML) so that data (readings and results) can be exchanged between hardware and software tools. DIGGS allows the data to be transferred and archived in a format that was developed and is maintained in an open (industry consensus) format so that accessing data for current and future needs is facilitated for all stakeholders.

DIGGS can be thought of as the ASCII structure which has been used for decades in the computer programming industry. ASCII defines a symbol to be represented by a number that computer languages can recognize. (A=41, B=42, a=97, b=98, \$=36, &=38, …). Insofar as we never see the numerical representation of an ASCII symbol, we also don't see the structure DIGGS defines for data transfer.

Another example ubiquitous to our world today is the use of a web browser to explore the internet. We focus on the images and text presented on each page. However, if we view the source code for a web page we are presented an extensive listing of HTML code language that defines how the page is displayed. DIGGS is effectively a code similar to HTML which is used to transfer information so that a viewer, application, or database can use or present the information in a suitable user experience.

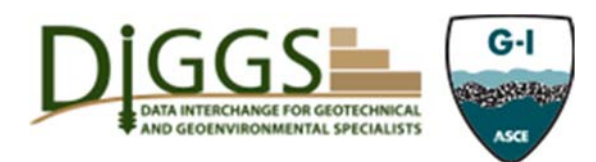

As a user, we think of this like a computer today. When we plug a peripheral into our computer it just works. We don't have any idea how it is communicating but we know we can send and receive data to accomplish the task at hand. Similarly, DIGGS allows us to choose a data collection tool, i.e. CPT, Laboratory direct shear device, etc. and collect data readings. We send those readings in a common structure to any software that recognizes the DIGGS structure the software will know how to import that data into a format suitable for the software.

The next step is the delivery of data to a final client. If the final client (owner, DOT, Contractor) requires delivery of data as part of the final product, all clients that can import data in DIGGS structure will be able to readily interpret or store this information in their desired structure. No longer will custom reporting and data file translation tools be required to be developed at each data transfer step.

**Development schedule**: The DIGGS Version 2.0b has just completed beta testing and verification of the viability of this system. Implementation of this now requires ongoing advancement of the schema (addition of more test/objects), initiation of vendor incorporation of this method into hardware and software tools, and a common requirement by significant owners/agencies to require delivery of data in a clear format. It is key that Owners recognize the difference between requiring data delivery vs information delivery.

**Differentiation**: DIGGS is the only open standard for geotechnical and geoenvironmental data transfer. This format has been uniquely developed to be implemented for various testing protocols, various geometric structures (linear, rectangular shapes, etc.) to address the needs of subsurface engineering and science. Further it is uniquely developed to utilize the universal open sources of XML and GML languages ubiquitous to web browser technologies. By housing this open source standard within an ASCE Institute, this standard can reach civil engineering professionals worldwide.

**Implementation:** Implementation of DIGGS into daily use across the profession will require a bi‐directional approach. First

Part 1: Tools must be generated to demonstrate the ease of use, benefit of the protocol and flexibility of the open source system.

Part 2: The recognition of owners, agencies, and vendors that capturing and transmitting data is fundamental to the industries advancement. Further, Vendors will recognize that where data is readily exchangeable, their tools can focus on their core value proposition rather than chasing the data transfer and storage functionality.

For far too long, we have collected information in various forms that has proven to be of limited use. Collecting and housing data in a common format that can be easily exchanged will enhance our ability to utilize this knowledge in an efficient (price, quality and schedule) manner.

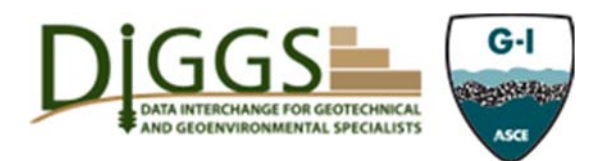

Part 1 will be the responsibility of the DIGGS Consortium. Led by the Geo-Institute of ASCE, the consortium will continue to expand and enhance the Schema in an Open format leveraging the technical depth of the GI Technical Committees; encourage creative applications of the protocol, host competitions for the creation of tools and applications, and lead the marketing and branding of DIGGS as the industry standard. The DIGGS web site hosted by the GI and directed by the Consortium will be the source for documentation and tools to enhance the use of DIGGS. The Consortium will further explore and support as appropriate the exchange of data through a public portal. This consortium will facilitate prioritization, advancement and quality assurance of the DIGGS protocol. The Consortium will be open to representatives from the Owner, Agency, Vendor, and Engineering and Scientific Consultant communities.

Part 2 will be the result of efforts from Federal agencies (FHWA, USACE) to educate and enforce policies for collection of required data in suitable formats that will allow ready access, communication across platforms. The DIGGS Consortium will work with these Federal, State and Local agencies to ensure the DIGGS protocol meets their needs, that vendors are prepared to delivery data in such an open and common format, and that there are tools available to facilitate this exchange.

A follow on phase of this would be to pursue getting the protocol recognized as a standard in accordance with ANSI protocols. This will become a higher priority once the integration into software and operations begins. Moving this through a consensus standard process will help maintain the open platform and clearly document version progression of DIGGS.

**Price point**: The schema access will be provided as an open source tool at no charge to users. However, there are vehicles such as Sponsorships, licensing fees, development grants that will fund the Consortium management of this product.

Participation in the Consortium will have a basic membership fee structure. Dues paid to the Consortium will be used for management, marketing, development, and workshops. Although the use of the schema will remain open and free to utilize, a membership fee will be charged to firms to demonstrate their support of the protocol. This membership fee will be based on the size of the company (small, medium, or large). The distinction of these categories and the annual fee will be determined by the Consortium. Member organizations will have their names listed on the DIGGS web site and will be allowed to use the DIGGS logo on company materials if desired.

The Consortium will have an Advisory Board. A seat on this advisory board will be available to member firms for an additional fee.

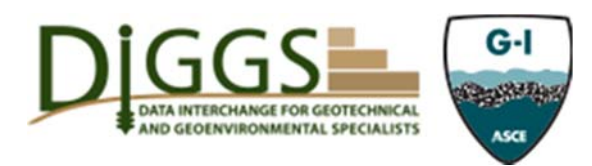

Education programs will be held to train people about data management and utilization as well as the fundamentals of the DIGGS protocol. Profit from these programs will support the Consortiums efforts to advance DIGGS.

### **3. Market**

**Trends**: Technology continues to move to automation, online information storage, and common format structures to facilitate data access and flow. Further, Owners are expecting to receive their work products electronically for storage, sustainability, and asset/performance management needs. This has led to a plethora of methods for storing and presenting information and data with each owner defining their own standards. As a result, producing these unique standards has become onerous (costly and time consuming) for engineers and vendors at all levels. Further, the delivery standards are constantly evolving which renders historic information more difficult if not impossible to access.

**Historic and projected sizes in dollars**: The development of this standard Schema structure has evolved from university research, through DOT state pooled funding studies and a Pilot testing contract. Hard dollar fund to date has exceeded \$680,000. In kind and volunteer services have likely doubled this value. Ongoing open source efforts will continue to be required and will be accomplished through the Geo-Institute Technical Committee vehicles. Further Vendor commitment to this process will be imperative as will owner and user interest in the value of this common data structure. Continued interest is reasonably expected provided a functional protocol is available and tools are available for ready implementation by users and owners.

**Product match to market definition:** Examples of large agency value includes the United States Army Corps of Engineers (USACE), where their dam and levee management systems are increasingly requiring data and information to be provided and compiled into online accessible geographic information systems. Another driver is tied to the original development of this tool. DOTs and FHWA collect hundreds of millions of dollars of subsurface data annually. Having the ability to access this information over life cycles of infrastructure elements (generations) is imperative to their ability to manage costs, accelerate delivery, and improve asset and performance management. Currently both of these examples demonstrate organizations with ever evolving data/information management systems often resulting in significant expenditures of time and money through internal and external development cost.

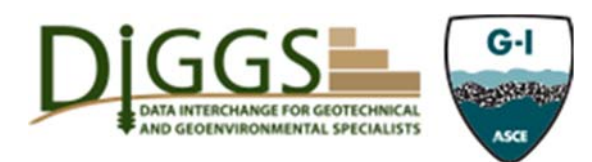

#### **4. Distribution**

#### **Sales channels**

**Partners**: Large agencies, consulting firms, as well as software and hardware vendors are our partners. Each of these groups demand tools that will make their processes more efficient. Each group needs to concentrate on what they do well, not on developing tools to help get them to the task at hand (data conversion, importing, customizing)

**Customers**: Similar to partners, it is the full spectrum of data users in the geoscience and geoengineering profession; from those developing tools to collect data (in situ, laboratory, instrumentation) to the professionals reducing the readings and developing reports, to the analysist and researchers that compile big data to reach broader understanding, to owners that are archiving the data for future needs. Most if not all have a connection to ASCE either as members or clients of members.

### **5. Competition**

**Competitors:** Currently the only known open source data transfer standard is the AGS system developed initially in the UK. Implementation of this standard has begun to spread around the world driven by software sales as well as natural disaster driven needs for rapid data collection and sharing. The developers of AGS continue to maintain and expand this system however are watching (and are involved in) the development of DIGGS as the model for the next generation of AGS.

**Competitive advantages:** The DIGGS system is based on XML and GML which are common open standards which are significantly more robust than the CSV (comma separated value) format currently built into AGS.

#### **6. Team**

**Background of management:** The GeoInstitute of ASCE will be the manager of this Consortium. Lead by the Director of the GI, a technical staff person will initially be devoted to this on a part time basis (likely 10‐20%) to advance the goals of the Consortium. This is likely to grow and require a full time technical lead as adoption takes hold and available funding grows.

**Board composition:** A DIGGS Consortium Advisory Board will lead decision making and actions for the DIGGS Consortium. This Board will include the Director of the GI, at least one Governor of the GI, and 5‐10 industry advocates representing the breadth of users, vendors and owners. The Advisory Board members will be representatives of organizations supporting the Consortium and will be approved by the GI Board of Governors upon recommendation of the GI

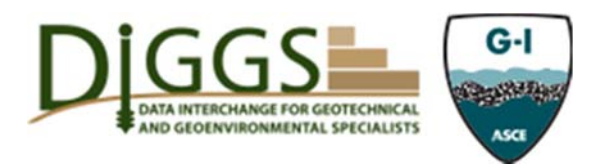

Director. Board members will serve three year terms, renewable. Terms of members shall be staggered.

### **7. Financials**

**Projected Income & Expense**: This projection considers that the Consortium will be sustainable within the funding allotment of its member firms and agencies. The first two years have been based on a conservative estimate of members with a growth in the size of the Consortium as the tools are developed and the brand expands. Funding is projected to come from a variety of sources (partners identified above). The rate of development (and expenses) will be dictated by the level of funding generated. Realistic efforts were made to spread the development of this funding over a reasonable development period as was the expenditures for advancement of the tool. The graphs and tables attached detail these projections. Expenses are primarily driven by GI staff cost projections.

Funding in future years will become driven by sponsorship of the system, development grants, licensing fees, and data portal access.

Defining data structure is the key driver for the DIGGS Consortium. The Business Model of the future for the Geo-Institute and ASCE will be in providing services related to this data structure. Serving of data, tools for interpreting data, support for implementation of the Schema will be income streams of the future.

ASCE and the Geo-Institute has the reach to attract partnerships to advance this development as well as the influence to build delivery channels and reliable long term relationships with customers to ensure reliability of this open standard and service delivery models.

#### DIGGS Business Plan

#### **Assumptions**

ODOT pilot testing is completed in June 2016

Funding requests are initiated in May 2016 through September 2016 for continued development and implementation

Funding is received January 2017 to the levels defined

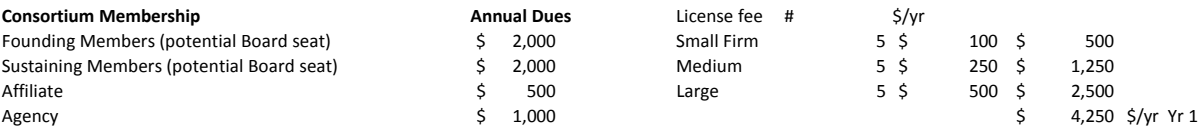

#### **Expenses**

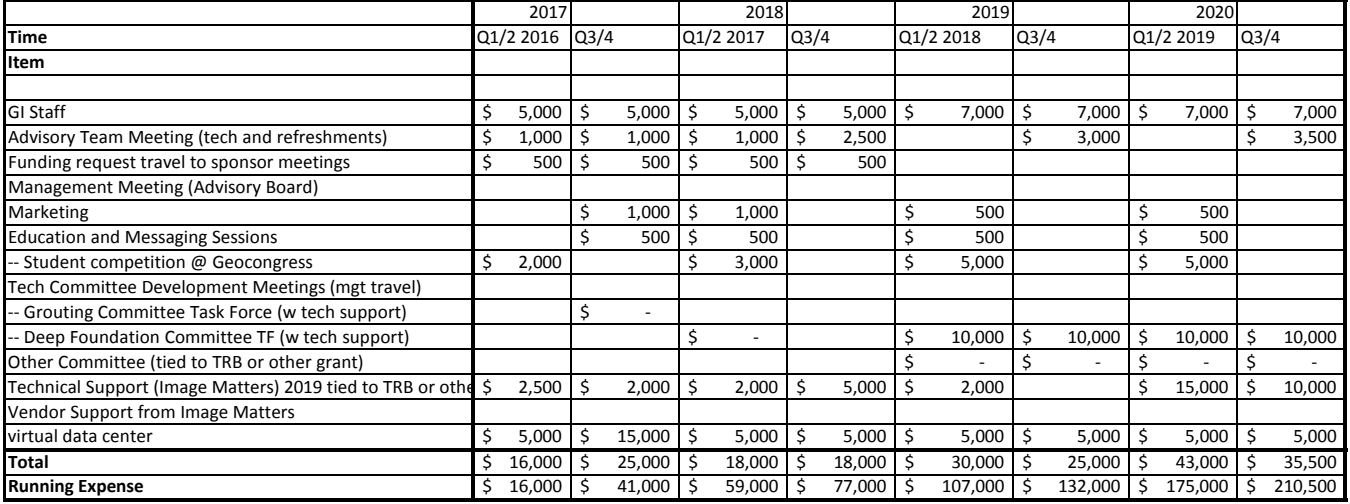

#### **Income**

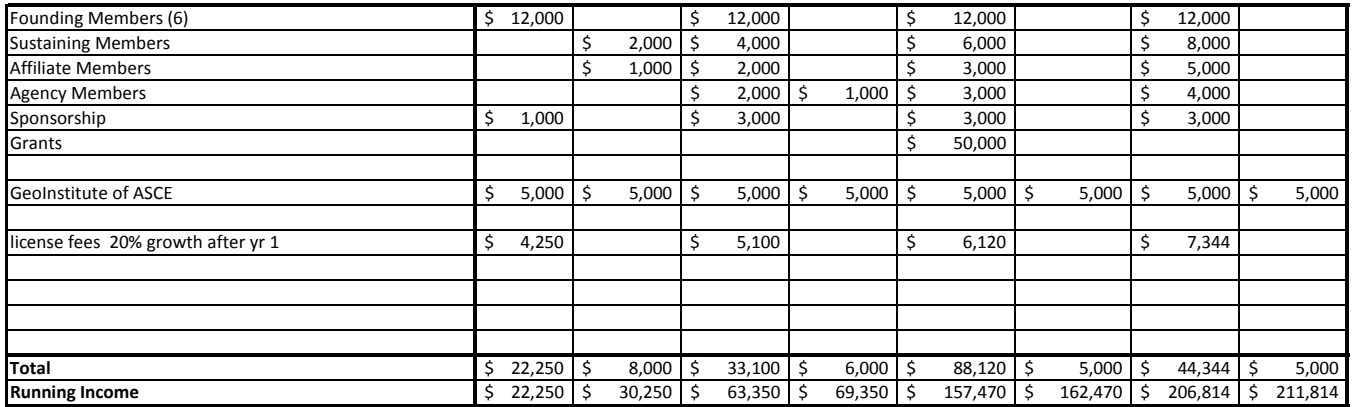
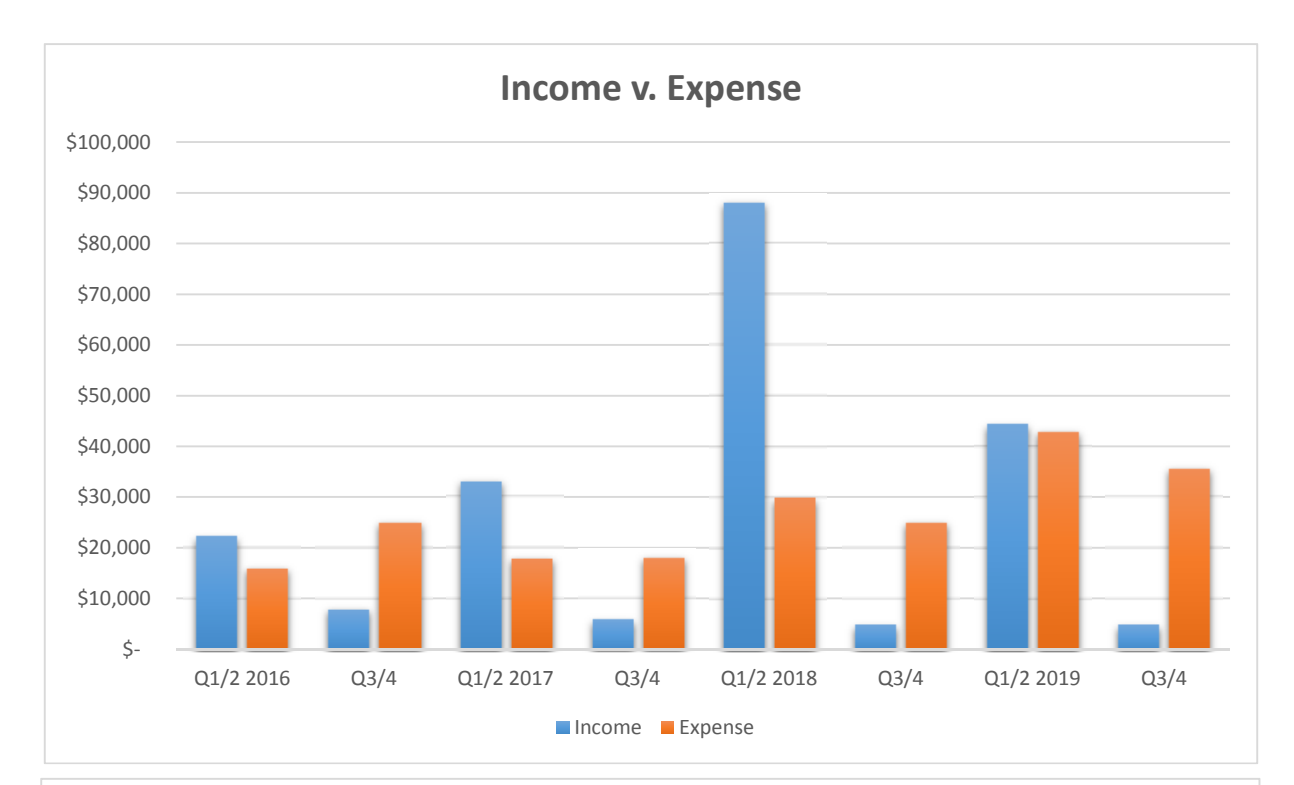

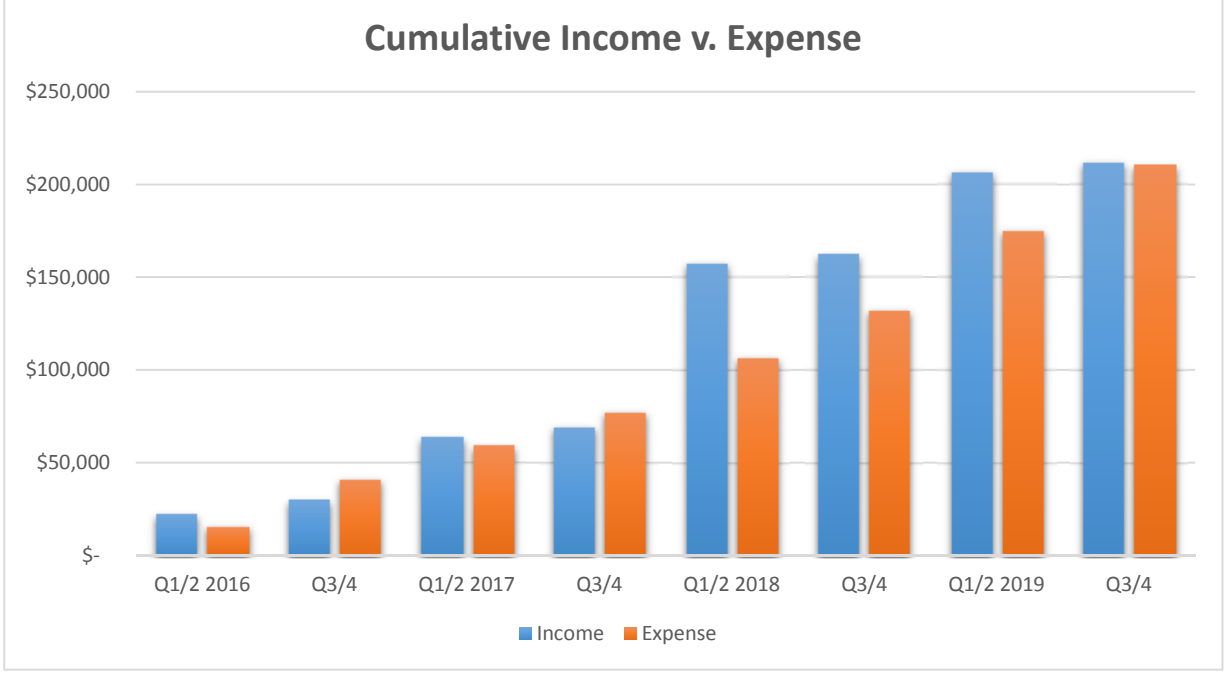